**BECKHOFF** New Automation Technology

Handbuch | DE TF50x0

TwinCAT 3 | NC PTP

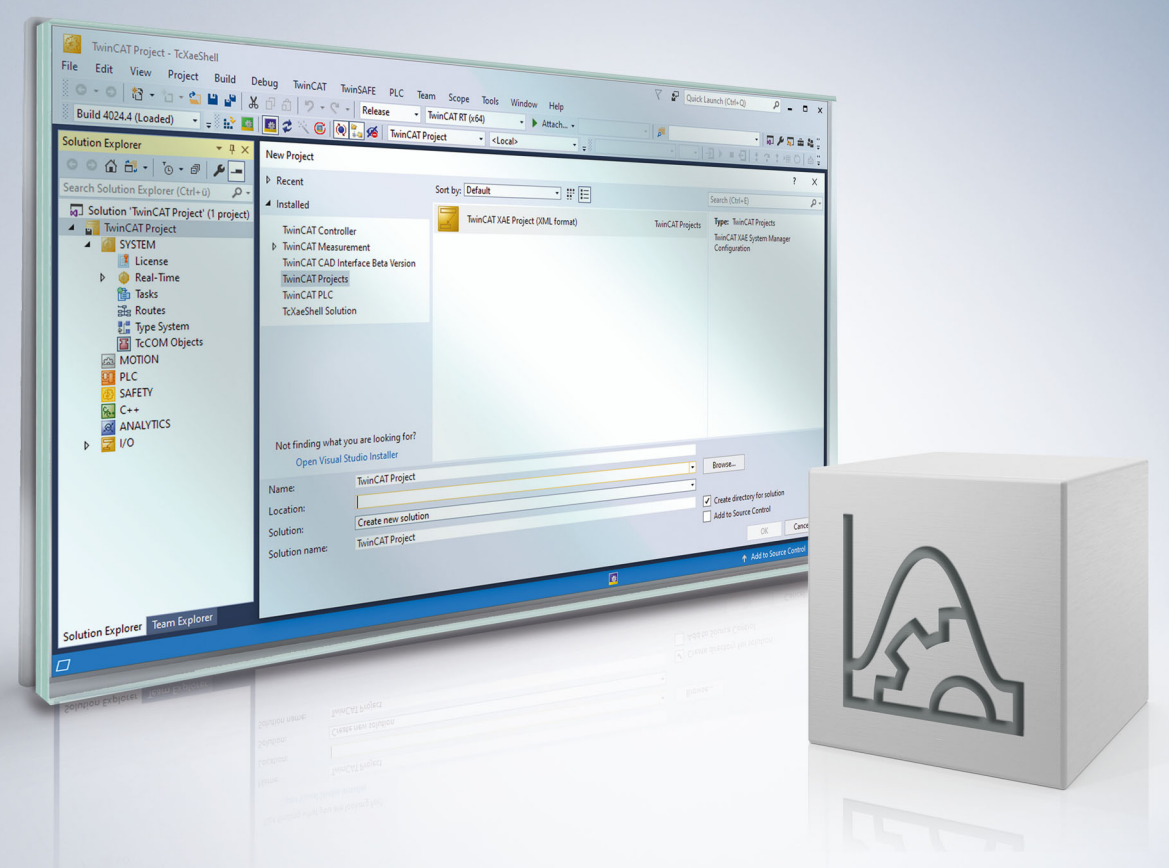

# <span id="page-2-0"></span>**1 Vorwort**

## <span id="page-2-1"></span>**1.1 Hinweise zur Dokumentation**

Diese Beschreibung wendet sich ausschließlich an ausgebildetes Fachpersonal der Steuerungs- und Automatisierungstechnik, das mit den geltenden nationalen Normen vertraut ist.

Zur Installation und Inbetriebnahme der Komponenten ist die Beachtung der Dokumentation und der nachfolgenden Hinweise und Erklärungen unbedingt notwendig.

Das Fachpersonal ist verpflichtet, stets die aktuell gültige Dokumentation zu verwenden.

Das Fachpersonal hat sicherzustellen, dass die Anwendung bzw. der Einsatz der beschriebenen Produkte alle Sicherheitsanforderungen, einschließlich sämtlicher anwendbaren Gesetze, Vorschriften, Bestimmungen und Normen erfüllt.

## **Disclaimer**

Diese Dokumentation wurde sorgfältig erstellt. Die beschriebenen Produkte werden jedoch ständig weiterentwickelt.

Wir behalten uns das Recht vor, die Dokumentation jederzeit und ohne Ankündigung zu überarbeiten und zu ändern.

Aus den Angaben, Abbildungen und Beschreibungen in dieser Dokumentation können keine Ansprüche auf Änderung bereits gelieferter Produkte geltend gemacht werden.

### **Marken**

Beckhoff®, TwinCAT®, TwinCAT/BSD®, TC/BSD®, EtherCAT®, EtherCAT G®, EtherCAT G10®, EtherCAT P®, Safety over EtherCAT®, TwinSAFE®, XFC®, XTS® und XPlanar® sind eingetragene und lizenzierte Marken der Beckhoff Automation GmbH.

Die Verwendung anderer in dieser Dokumentation enthaltenen Marken oder Kennzeichen durch Dritte kann zu einer Verletzung von Rechten der Inhaber der entsprechenden Bezeichnungen führen.

## **Patente**

Die EtherCAT-Technologie ist patentrechtlich geschützt, insbesondere durch folgende Anmeldungen und Patente:

EP1590927, EP1789857, EP1456722, EP2137893, DE102015105702

mit den entsprechenden Anmeldungen und Eintragungen in verschiedenen anderen Ländern.

## **EtherCAT**

EtherCAT® ist eine eingetragene Marke und patentierte Technologie lizenziert durch die Beckhoff Automation GmbH, Deutschland

## **Copyright**

© Beckhoff Automation GmbH & Co. KG, Deutschland.

Weitergabe sowie Vervielfältigung dieses Dokuments, Verwertung und Mitteilung seines Inhalts sind verboten, soweit nicht ausdrücklich gestattet.

Zuwiderhandlungen verpflichten zu Schadenersatz. Alle Rechte für den Fall der Patent-, Gebrauchsmusteroder Geschmacksmustereintragung vorbehalten.

# <span id="page-3-0"></span>**1.2 Zu Ihrer Sicherheit**

## **Sicherheitsbestimmungen**

Lesen Sie die folgenden Erklärungen zu Ihrer Sicherheit. Beachten und befolgen Sie stets produktspezifische Sicherheitshinweise, die Sie gegebenenfalls an den entsprechenden Stellen in diesem Dokument vorfinden.

## **Haftungsausschluss**

Die gesamten Komponenten werden je nach Anwendungsbestimmungen in bestimmten Hard- und Software-Konfigurationen ausgeliefert. Änderungen der Hard- oder Software-Konfiguration, die über die dokumentierten Möglichkeiten hinausgehen, sind unzulässig und bewirken den Haftungsausschluss der Beckhoff Automation GmbH & Co. KG.

## **Qualifikation des Personals**

Diese Beschreibung wendet sich ausschließlich an ausgebildetes Fachpersonal der Steuerungs-, Automatisierungs- und Antriebstechnik, das mit den geltenden Normen vertraut ist.

## **Signalwörter**

lm Folgenden werden die Signalwörter eingeordnet, die in der Dokumentation verwendet werden. Um Personen- und Sachschäden zu vermeiden, lesen und befolgen Sie die Sicherheits- und Warnhinweise.

## **Warnungen vor Personenschäden**

## **GEFAHR**

Es besteht eine Gefährdung mit hohem Risikograd, die den Tod oder eine schwere Verletzung zur Folge hat.

## **WARNUNG**

Es besteht eine Gefährdung mit mittlerem Risikograd, die den Tod oder eine schwere Verletzung zur Folge haben kann.

## **VORSICHT**

Es besteht eine Gefährdung mit geringem Risikograd, die eine mittelschwere oder leichte Verletzung zur Folge haben kann.

## **Warnung vor Umwelt- oder Sachschäden**

*HINWEIS*

Es besteht eine mögliche Schädigung für Umwelt, Geräte oder Daten.

## **Information zum Umgang mit dem Produkt**

Diese Information beinhaltet z. B.: Handlungsempfehlungen, Hilfestellungen oder weiterführende Informationen zum Produkt.

## <span id="page-4-0"></span>**1.3 Hinweise zur Informationssicherheit**

Die Produkte der Beckhoff Automation GmbH & Co. KG (Beckhoff) sind, sofern sie online zu erreichen sind, mit Security-Funktionen ausgestattet, die den sicheren Betrieb von Anlagen, Systemen, Maschinen und Netzwerken unterstützen. Trotz der Security-Funktionen sind die Erstellung, Implementierung und ständige Aktualisierung eines ganzheitlichen Security-Konzepts für den Betrieb notwendig, um die jeweilige Anlage, das System, die Maschine und die Netzwerke gegen Cyber-Bedrohungen zu schützen. Die von Beckhoff verkauften Produkte bilden dabei nur einen Teil des gesamtheitlichen Security-Konzepts. Der Kunde ist dafür verantwortlich, dass unbefugte Zugriffe durch Dritte auf seine Anlagen, Systeme, Maschinen und Netzwerke verhindert werden. Letztere sollten nur mit dem Unternehmensnetzwerk oder dem Internet verbunden werden, wenn entsprechende Schutzmaßnahmen eingerichtet wurden.

Zusätzlich sollten die Empfehlungen von Beckhoff zu entsprechenden Schutzmaßnahmen beachtet werden. Weiterführende Informationen über Informationssicherheit und Industrial Security finden Sie in unserem <https://www.beckhoff.de/secguide>.

Die Produkte und Lösungen von Beckhoff werden ständig weiterentwickelt. Dies betrifft auch die Security-Funktionen. Aufgrund der stetigen Weiterentwicklung empfiehlt Beckhoff ausdrücklich, die Produkte ständig auf dem aktuellen Stand zu halten und nach Bereitstellung von Updates diese auf die Produkte aufzuspielen. Die Verwendung veralteter oder nicht mehr unterstützter Produktversionen kann das Risiko von Cyber-Bedrohungen erhöhen.

Um stets über Hinweise zur Informationssicherheit zu Produkten von Beckhoff informiert zu sein, abonnieren Sie den RSS Feed unter <https://www.beckhoff.de/secinfo>.

# Inhaltsverzeichnis

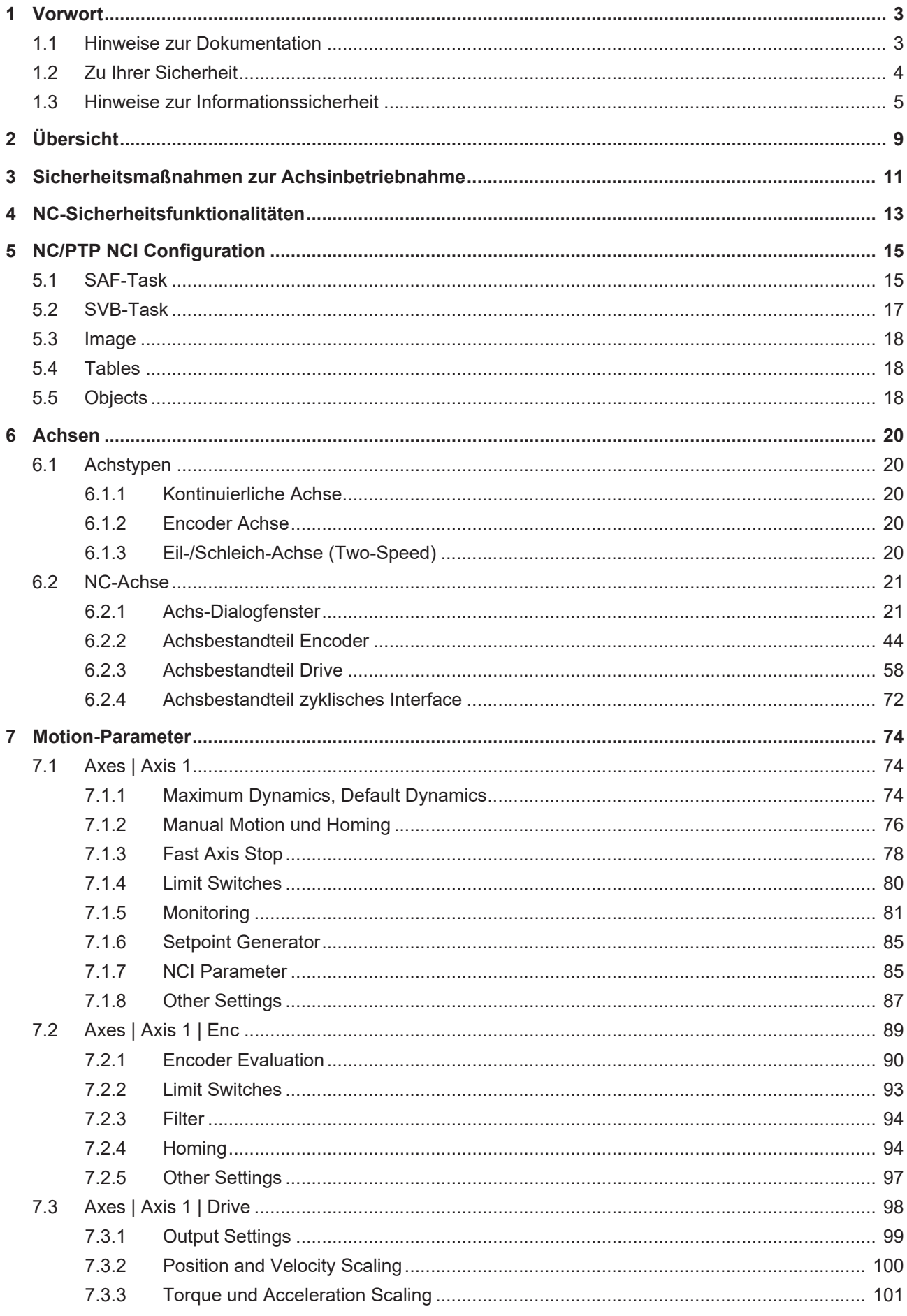

# **BECKHOFF**

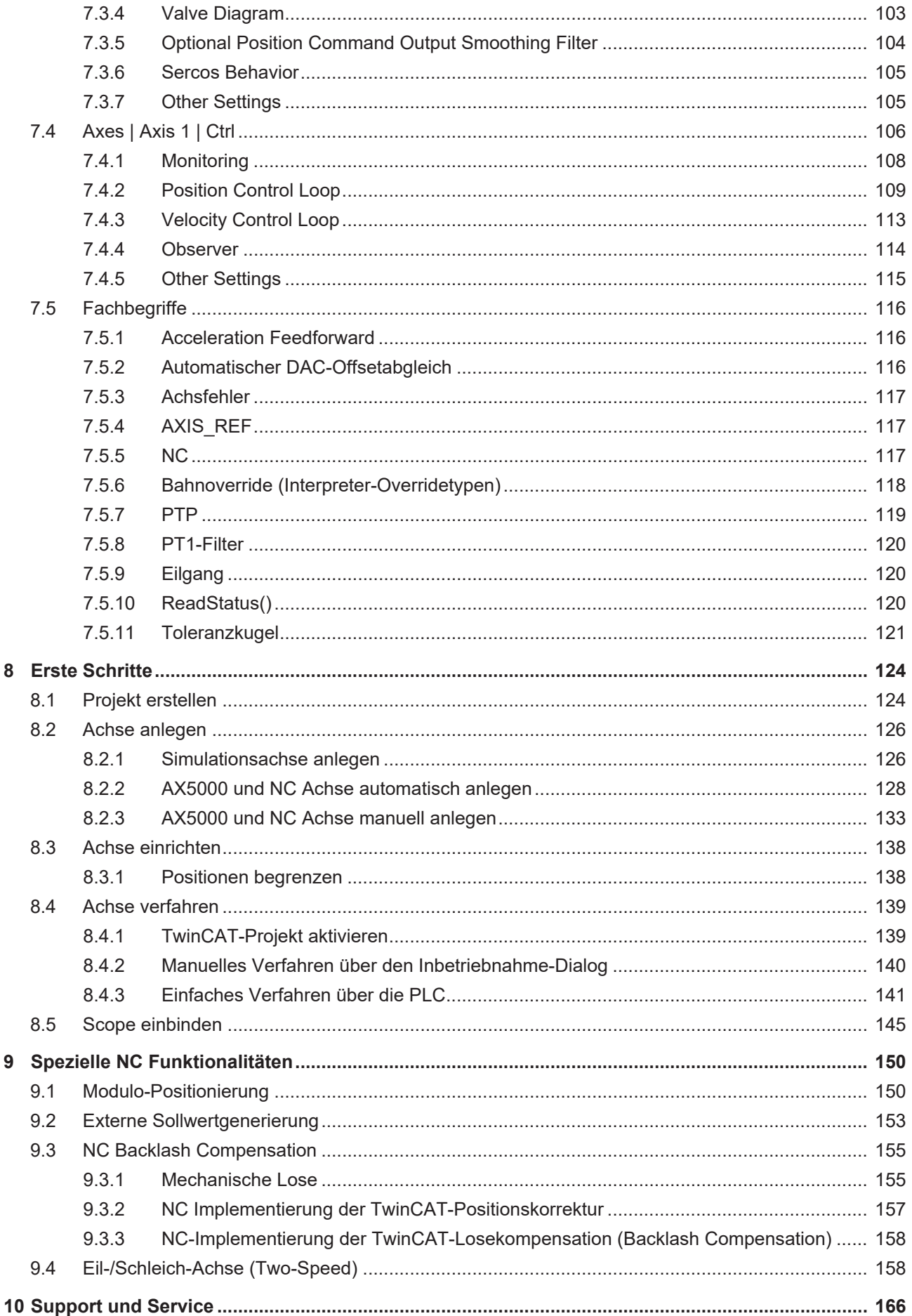

# **BECKHOFF**

# ECKHOFF

# <span id="page-8-0"></span>**2 Übersicht**

TF5000 TwinCAT NC PTP ist die Basis zur Ansteuerung von einfachen Achsen bis hin zu komplexen Multiachssystemen.

- **TF5000**: Bis zu 10 Achsen (insgesamt auf maximal 255 Achsen ausbaubar).
- **TF5010**: Erweiterung TF5000 auf bis zu 25 Achsen (insgesamt auf maximal 255 Achsen ausbaubar).
- **TF5020**: Erweiterung von TF5000 auf bis zu 255 Achsen.

## **Achsobjekte**

Die realen Achsen werden durch Achsobjekte repräsentiert. Hierdurch erfolgt eine Trennung zwischen physikalischer und logischer Achse. Rotatorische und lineare, elektrische und hydraulische Antriebe können so auf die gleiche Art programmiert werden. Zudem kann das Achsobjekt eine Achse simulieren. Erste Programmtests ohne physikalische Hardware sind so möglich. Die Regelung der Achsen kann in verschiedenen Konstellationen (Positions- oder Geschwindigkeitsschnittstelle) und verschiedenen Reglern konfiguriert werden. Die Konfiguration der Achsen erfolgt in TwinCAT *Engineering*.

- Unterstützt elektrische und hydraulische Servoantriebe, Frequenzumrichterantriebe, Schrittmotorantriebe, Gleichstromantriebe, geschaltete Antriebe ([Eil-Schleichachsen \[](#page-157-1)[}](#page-157-1) [158\]](#page-157-1)), Simulationsachsen, [Encoder Achsen \[](#page-19-3) $\blacktriangleright$  [20\]](#page-19-3).
- Unterstützt diverse Encoder, wie Inkremental-Encoder, Absolut-Encoder, digitale Schnittstellen zu den Antrieben, wie [EtherCAT](https://www.beckhoff.com/de-de/produkte/i-o/ethercat/#text_bild_1), SERCOS, SSI, Lightbus, PROFIBUS DP/MC, Pulse-Train.
- Bietet Standardachsfunktionen, wie Start, Stopp, Reset, Referenzieren, Geschwindigkeits-Override, Master-Slavekopplungen, elektronisches Getriebe, Online-Positionskompensation.
- Bietet komfortable Achsen-Inbetriebnahmemöglichkeiten.
- Beinhaltet Online-Monitor aller Achszustandsvariablen, wie Ist-/Sollwerte, Freigaben, Regelungswerte, Online-Achstuning.
- Forcen von Achsvariablen.
- Konfiguration aller Achsparameter, wie Messsystem, Drive-Parameter und Lageregler.
- Konfigurierbare Reglerstrukturen: P-Regler, PID-Regler, PID mit Geschwindigkeitsvorsteuerung, PID mit Geschwindigkeits- und Beschleunigungsvorsteuerung.

## **Programmierung**

Zur Programmierung steht mit der [Tc2\\_MC2](https://infosys.beckhoff.com/content/1031/tcplclib_tc2_mc2/index.html?id=364378337479298718) eine Bibliothek mit PLCopen-konformen administrativen und bewegungsinitiierenden Funktionsbausteinen zur Verfügung. Neben den reinen Bewegungen einer Achse von einer Anfangs- zu einer Zielposition können auch Bewegungen von zwei Achsen in einer Getriebekopplung betrieben werden. Hierbei spricht man von Gearing.

Eine koordinierte Master-Slave-Bewegung mit nichtlinearen Zusammenhängen nennt man Kurvenscheibenkopplung. Um diese kann die TwinCAT NC PTP durch [TF5050 | TwinCAT NC Camming](https://infosys.beckhoff.com/content/1031/tf5050_tc3_nc_camming/index.html?id=5531795375779670122) ergänzt werden.

[TF5060 | TwinCAT NC FIFO AXES](https://infosys.beckhoff.com/content/1031/tf5060_tc3_nc_fifo_axes/index.html?id=1673193241673469912) erweitert die TwinCAT NC PTP um ein Tabellenkopplungskonzept für beliebige, üblicherweise nicht zyklisch wiederkehrende Abläufe. Hier wird keine vor Ablauf erstellte Master-Slave-Tabelle vorgegeben, sondern die aktuellen Achspositionen werden durch ein SPS-Programm permanent "nachgefüttert".

Eine weitere Ergänzung zur Achskopplung ist [TF5055 | TwinCAT Flying Saw](https://infosys.beckhoff.com/content/1031/tf5055_tc3_nc_flying_saw/index.html?id=8736069885979468977). Hier wird eine Slaveachse 'fliegend' auf eine sich bewegende Masterachse an einer bestimmten Position gekoppelt. Wie der Name schon sagt, werden solche Kopplungen oft eingesetzt, wenn z. B. ein Brett auf einem laufenden Förderband mit einer Säge geschnitten werden muss.

- Programmierung erfolgt über PLCopen-konforme IEC 61131-3-Funktionsbausteine der [Tc2\\_MC2](https://infosys.beckhoff.com/content/1031/tcplclib_tc2_mc2/index.html?id=364378337479298718) Bibliothek.
- Online-Master-/Slave sowie Slave-/Masterumwandlung
- "Fliegende Säge" (Diagonalsäge) mit [TF5055 | TwinCAT Flying Saw](https://infosys.beckhoff.com/content/1031/tf5055_tc3_nc_flying_saw/index.html?id=8736069885979468977)
- Kurvenscheiben mit [TF5050 | TwinCAT NC Camming](https://infosys.beckhoff.com/content/1031/tf5050_tc3_nc_camming/index.html?id=5531795375779670122) (Unterstützung durch TwinCAT 3 CAM Design Editor [optional])
- FIFO-Achsen mit [TF5060 | TwinCAT NC FIFO AXES](https://infosys.beckhoff.com/content/1031/tf5060_tc3_nc_fifo_axes/index.html?id=1673193241673469912)
- [Externe Sollwertgeneratoren \[](#page-152-0) $\triangleright$  [153\]](#page-152-0)
- Multi-Master-Kopplung

## **Weiterführende Informationen**

- [PLC Bibliotheken](https://infosys.beckhoff.com/content/1031/tcinfosys3/18014408854568587.html?id=5078475985532974258)
- [ADS-Spezifikation für die NC](https://infosys.beckhoff.com/content/1033/tc3_ads_intro/713061899.html?id=4266053388574064834)

# <span id="page-10-0"></span>**3 Sicherheitsmaßnahmen zur Achsinbetriebnahme**

## **Zur Achsinbetriebnahme gehören:**

- 1. Insbesondere die Kenntnis und Nutzung der NC‑Sicherheitsfunktionalitäten,
- 2. das Ergreifen der notwendigen Sicherheitsvorkehrungen sowie
- 3. die Einhaltung einer bestimmten Reihenfolge der Inbetriebnahmeschritte.

## **GEFAHR**

## **Lebensgefahr oder Gefahr von schweren Verletzungen oder Sachschäden durch unbeabsichtigte Bewegungen einer Achse**

Bei der Inbetriebnahme von Achsen kommt es zu einer Bewegung von diesen und der an ihnen gekoppelten Mechanik, wodurch eine Gefahr für den Menschen und die Gefahr einer Beschädigung der Maschine besteht. Die nachfolgenden Sicherheitsmaßnahmen geben Anhaltspunkte für eine sichere Inbetriebnahme. Die tatsächlich zu ergreifenden Maßnahmen hängen von der Achse und deren Umgebung ab.

Grundsätzlich gilt: "Führen Sie keine Aktion aus, deren Folge Sie nicht einschätzen können."

## **Allgemeine Sicherheitsvorkehrungen**

Informieren Sie sich über die Sicherheitshinweise und Inbetriebnahmeschritte Ihres Antriebs, wie z. B.: AX8000 und die [NC-Sicherheitsfunktionalitäten \[](#page-12-0)[}](#page-12-0) [13\]](#page-12-0) und nutzen Sie diese.

Die Behandlung des Not-Aus-Falls gehört zu den wichtigsten und sicherheitsrelevantesten Situationen an einer Maschine. Aus diesem Grund wird üblicherweise nach allen logischen (logische Achsfreigaben) und softwaretechnischen Freigaben (SPS: Regler- und Vorschubfreigaben) ein weiterer Sicherheitskreis in Form von Hardware aufgebaut. Für die Reaktion und hardwaretechnische Implementation des Not-Aus existieren umfangreiche gesetzliche Vorschriften, auf die hier nur verwiesen wird.

Oftmals gibt es über diesen gesetzlichen Vorgaben noch Freiräume, wie z. B. NC-Achsen im Not‑Aus‑Fall in den Stillstand versetzt werden. Hierbei ist es teilweise aufgrund der mechanischen Eigenschaften einer Maschine nicht immer möglich, Achsen aus einer Bewegung heraus abrupt still zu setzen (z. B. bei einem Analog-Interface abrupt 0.0 Volt auszugeben). Somit werden häufig NC-Achsen in einer Not-Aus-Situation auf speziellen Bremsrampen heruntergefahren, bevor sie dann elektrisch und mechanisch festgesetzt werden.

Eine der ersten Maßnahmen bei der Inbetriebnahme einer Maschine ist es, den **Not-Aus-Kreis** zu testen. Zuerst beginnt man hierbei mit harmlosen Standardsituationen (Achsen befinden sich im Not-Aus Fall im Stillstand, allerdings muss hier besondere Aufmerksamkeit auf vertikal verfahrende Achsen verwendet werden) und steigert sich dann weiter zu komplizierteren Fällen (Achsen erst in langsamer dann schneller Fahrt).

Zu schnellen Test- und Inbetriebnahmezwecken ist es möglich, die logischen Achsfreigaben (Regler- und Vorschubfreigaben) sowie den Geschwindigkeitsoverride der Achsen aus der TwinCAT Entwicklungsumgebung über den [Achse-Online-Dialog \[](#page-38-0)[}](#page-38-0) [39\]](#page-38-0) für die jeweilige Achse zu setzen\*. Dies ist allerdings nur möglich, wenn sich das Achsinterface nicht im zyklischen Austausch mit der SPS befindet (Mapping zwischen NC- und SPS-Task). Andernfalls würde das einmalige Schreiben diese Information aus der Entwicklungsumgebung sofort wieder durch den zyklischen Datenaustausch überschrieben. Es sei aber an dieser Stelle darauf hingewiesen, dass diese Vorgehensweise sehr gefährlich sein kann, weil hierdurch die üblichen Sicherheitsüberwachungs- und Eingriffsmöglichkeiten der SPS außer Kraft gesetzt werden. Deshalb kann diese Eigenschaft gefahrlos an einem Achsenteststand mit Endlosachsen benutzt werden. **\*Für eine reale Maschine ist von dieser Möglichkeit dringend abzuraten.**

## **Notwendige Voraussetzungen**

Die nachfolgende Beschreibung gibt die Inbetriebnahme einer Achse in allen Schritten wieder. Es werden mehrere Achs-Typen und eine Reihe von unterschiedlichen Situationen abgedeckt. Jeder Schritt nennt alle vorzunehmenden Einstellungen, auch wenn diese mit den Einstellungen des vorhergehenden Schrittes identisch sind. In der Praxis werden bei einer Achse tatsächlich nur ein Teil der aufgelisteten (Teil-)schritte ausgeführt.

Bevor die eigentliche Inbetriebnahme beginnen kann, sind einige Vorarbeiten zu leisten:

- Überprüfen Sie die Vollständigkeit und Richtigkeit aller elektrischen Verbindungen.
- Alle Bestandteile der Achse (Encoder, Antrieb, Regler, SPS-Interface) müssen typenrichtig angelegt und mit den richtigen Ressourcen (SPS-Variablen, E/A-Hardware im Feldbus usw.) verbunden sein.
- Die NC-Architektur muss nicht nur erzeugt, sondern auch in die Registry geschrieben werden und TwinCAT muss damit gestartet worden sein.

## **Sicherheitsvorkehrungen**

Die folgenden Sicherheitsvorkehrungen müssen getroffen werden:

- Sichern der Anlage gegen Betreten oder Hineingreifen: Die Maschine kann während der Inbetriebnahme unvorhersehbares Verhalten zeigen.
- Isolieren Sie den Teil der Anlage, den Sie gerade bearbeiten. Was nicht benötigt wird, muss sicher stillgesetzt werden, da es stören oder ablenken kann.
- Weisen Sie alle Personen in der Umgebung darauf hin, dass erhöhte Unfallgefahr besteht und sie den nötigen Abstand zur Maschine bewahren müssen.
- Sorgen Sie dafür, dass Sie alleine im Gefahrenumfeld sind. Nur notwendige und eingewiesene sowie sachkundige Personen sollten im Bedarfsfall anwesend sein.

## **Reihenfolge**

Da die einzelnen Schritte der Achs-Inbetriebnahme logisch aufeinander aufbauen, ist grundsätzlich eine bestimmte Reihenfolge einzuhalten. Diese Reihenfolge kann -abhängig von der jeweiligen Achs-Zusammensetzung- unterschiedlich sein, also von der Kombination von Encoder-, Regler- und Antrieb-Typ abhängen.

# <span id="page-12-0"></span>**4 NC-Sicherheitsfunktionalitäten**

Zur Überwachung der Existenz und des regelmäßigen Updates des zyklischen Interfaces zwischen SPS und NC gibt es eine Überwachungsfunktion (Watchdog). Außerdem gibt es für jede Task eine Tasklaufzeitüberschreitungsüberwachung und für die NC-Achsen eine Schleppabstandsüberwachung und eine Positionsendlagenüberwachung.

## *HINWEIS*

## **Keine Sicherheitsfunktionen im Sinne der Sicherheitstechnik**

Bei den NC-Sicherheitsfunktionalitäten handelt es sich um rein funktionale Einstellungen, bei denen es sich nicht um Sicherheitsfunktionen im Sinne der Sicherheitstechnik handelt.

Auf Hardwareseite gibt es weitere Überwachungsmöglichkeiten. Informieren Sie sich auch über weitere [Sicherheitsmaßnahmen bei der Achsinbetriebnahme \[](#page-10-0)[}](#page-10-0) [11\]](#page-10-0).

## **Watchdog für zyklisches Achsinterface zwischen SPS und NC**

Grundsätzlich sollte die Watchdog-(Funktionsüberwachungs-)Funktionalität zwischen dem zyklischen Achsinterface der SPS und NC aktiviert werden. Dies ist der Fall, wenn ein Wert ungleich Null für den Watchdog eingetragen wird. Der Wert gibt die Anzahl aufeinanderfolgender Taskzyklen an, ab der der Watchdog anschlägt, wenn keine neue Information zwischen NC und SPS transportiert worden ist. Wenn der Watchdog ausgelöst wird, wird das jeweilige Achsinterface (PlcToNc oder NcToPlc) gelöscht, d. h. genullt.

Beispiel: Bei aktivem Watchdog ist in folgenden Fällen sichergestellt, dass die NC‑Achsen mittels der durch den Watchdog verursachten Wegnahme der Regler- und Vorschubfreigabe gestoppt werden. Wenn:

- die SPS gestoppt wird
- innerhalb der SPS eine Endlosschleife programmiert worden ist
- eine FPU Exception auftritt

## **Überwachung bei Tasklaufzeitüberschreitung**

Zu Diagnose- und Analysezwecken sollte die Überwachung der Tasklaufzeitüberschreitung aktiviert sein. Dies gilt sowohl für die SAF-Task (I/O-Task der NC) als auch für die SVB-Task der NC. Inhaltlich hat diese Überwachung keinen Einfluss, aber falls es einmal zu einer unerwarteten Tasklaufzeitüberschreitung kommen sollte, wird mit einer Meldebox und einem zusätzlichen Eintrag in der Ereignisanzeige reagiert.

## **Schleppabstandsüberwachung, Endlagenüberwachung, Zielpositionskontrolle**

Jede Achse sollte schon zu Beginn einer Achsinbetriebnahme mit aktiver "Schleppabstandsüberwachung" und aktiver "Positionsendlagenüberwachung" gefahren werden. Auch wenn eine noch nicht optimierte Achse mit teilweise sehr großen Schleppfehlern fährt, sollten diese elementaren Überwachungsmechanismen nicht abgeschaltet werden, sondern entsprechend großzügig parametriert werden ([Position Lag Monitoring](#page-29-0) [\[](#page-29-0)[}](#page-29-0) [30\]](#page-29-0)).

Weiterhin gibt es die Möglichkeit, die Zielposition automatisch zu kontrollieren (Target Position Monitoring).

## **Richtungsinversion, Richtungsüberwachung**

Es gibt Funktionalitäten, z. B. die Positionskompensation auf einer Master-Achse, die eine Inversion der Bewegungsrichtung verursachen können. Zur Vermeidung einer ungewollten Fahrtrichtung gibt es eine richtungsabhängige Vorschubfreigabe, die die Achse instantan stoppt, wenn sie in die falsche Richtung fährt.

## **Maximalgeschwindigkeit**

Ferner gibt es die Möglichkeit, die maximal erlaubte Fahrgeschwindigkeit einer Achse in den Achsparametern festzulegen oder die Ausgabe des Drives prozentual zu begrenzen.

Beispiel: Es kann vorkommen, dass versehentlich durch Änderung der Drive- oder Encoder-Polarität der Wirkungssinn des Achsregelkreises (Mitkopplung) geändert wird, und die Achse in aller Konsequenz mit maximalem Ausgabewert gegen die mechanische Endlage rast.

In folgenden Situationen kann die Maximalgeschwindigkeit überschritten werden:

- durch Positionskompensation von Master- oder Slave-Achsen
- durch Einstellung oder Änderung des Koppelfaktors einer Slave-Achse oder (indirekt) der fliegenden Säge
- durch extern generierte Daten im FIFO oder den Tabellen-Slave-Achsen

## **Stopp**

Alle Master-Achsen sind jederzeit zu stoppen.

## *Hinweis* **Die fliegende Säge ist die einzige Slave-Achse, die über eine Stopp-Funktion verfügt. Es gibt aber auch Situationen, in denen eine fliegende Säge nicht gestoppt werden kann.**

Slave-Achsen sind zu stoppen, indem sie online abgekoppelt und in Master-Achsen umgewandelt werden, die dann stoppbar sind. FIFO-Achsen und die NCI-Gruppe sind stoppbar.

### **Hardwareüberwachung**

Falls es für eine Anlage in einer Notfall-Situation (Not-Aus, Watchdog, etc.) aus mechanischen oder sonstigen Gründen auf keinen Fall erlaubt ist, die Achsen im nächsten I/O-Zyklus abrupt stillzusetzen (z. B. schlagartig 0 V auszugeben), kann dies nur sicher durch die vorhandene Antriebshardware geschehen. Hierzu bieten die meisten Hersteller einfache digitale Beschaltungsmöglichkeiten an, die sicherstellen, dass eine Achse in einer definierten Art und Weise stillgesetzt wird (Bremsrampe, Stillstandfenster für elektrisches Abschalten der Regelung und Zuschalten der Bremse etc.).

# <span id="page-14-0"></span>**5 NC/PTP NCI Configuration**

Eine NC/PTP NCI Configuration gliedert sich in folgende Abschnitte auf:

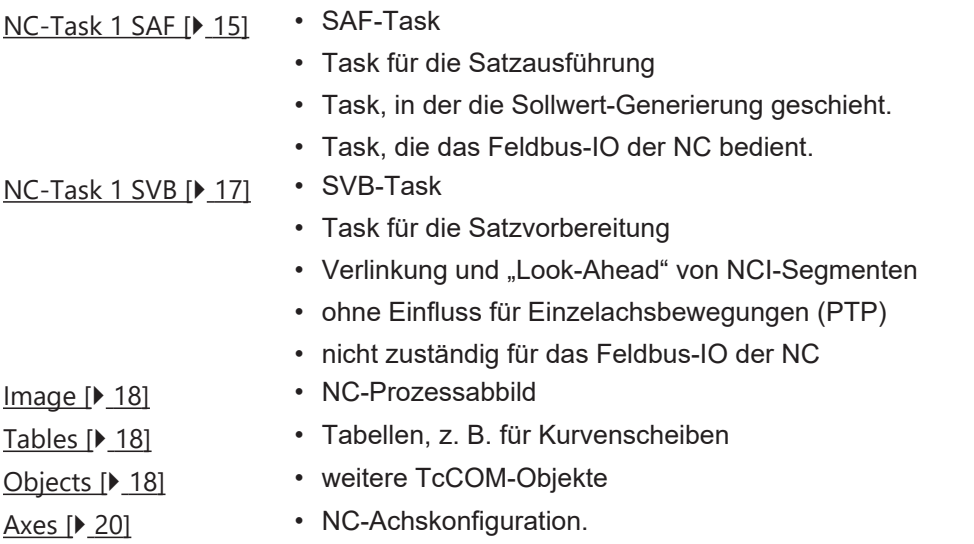

Zusätzlich kann die Konfiguration noch um Kanäle von folgenden Typen ergänzt werden:

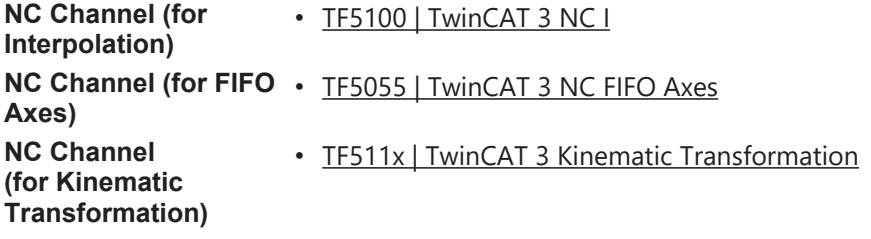

## <span id="page-14-1"></span>**5.1 SAF-Task**

Die Satzausführungstask (SAF-Task) führt Kommandos, die keine Vorverarbeitung benötigen oder von der [SVB-Task \[](#page-16-0)[}](#page-16-0) [17\]](#page-16-0) vorbereitet wurden, direkt aus und wickelt die zyklische Kommunikation mit den Antriebsgeräten ab.

- Motion-Kommandos der [Tc2\\_MC2-Bibliothek](https://infosys.beckhoff.com/content/1031/tcplclib_tc2_mc2/index.html?id=364378337479298718), wie MC\_MoveAbsolute, MC\_MoveRelative, MC MoveVeloctiy etc.
- Kopplung von Achsen
- zyklische Sollwertgenerierung für alle Achsen und Ausgabe an Antriebe
- zyklische Erfassung der Ist-Position und Lageregelung, soweit nicht vom Antrieb direkt geregelt
- I/O-Kommunikation, z. B. für die Auswertung von Latch-Positionen

## **Task-Tab**

Die Konfiguration der SAF-Task erfolgt über den **NC/PTP NCI Configuration**-Knoten unterhalb des **MOTION**-Knotens, welcher standardmäßig **NC-Task 1 SAF** heißt. Details zum Task-Dialog siehe [TE1000](https://infosys.beckhoff.com/index.php?content=../content/1031/tc3_system/index.html&id=1536869204382238598) [XAE | Das TwinCAT-Projekt](https://infosys.beckhoff.com/index.php?content=../content/1031/tc3_system/index.html&id=1536869204382238598).

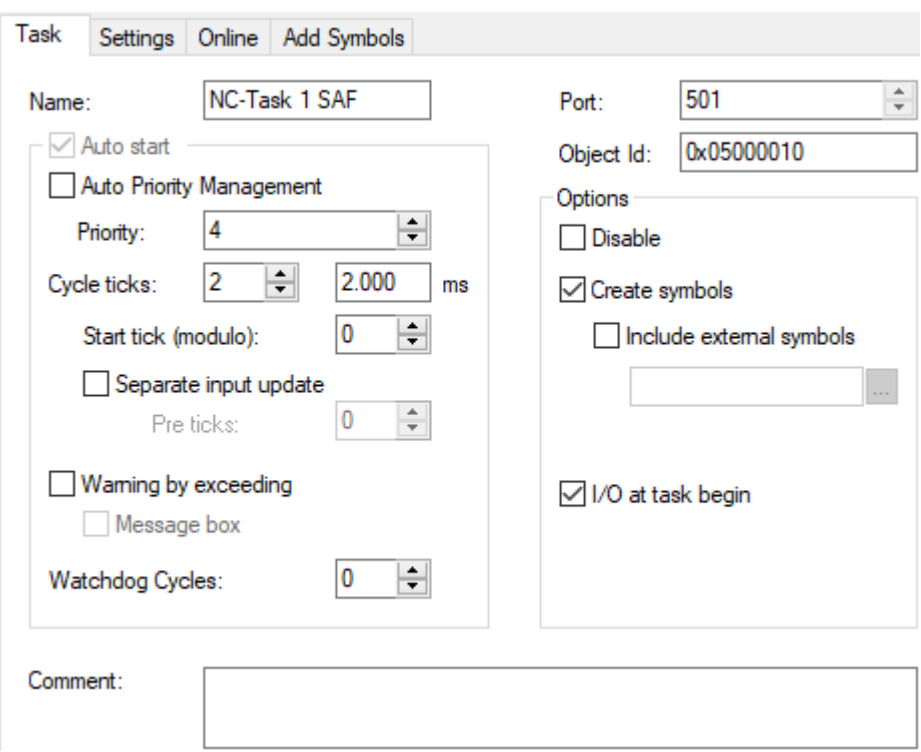

## **Settings-Tab**

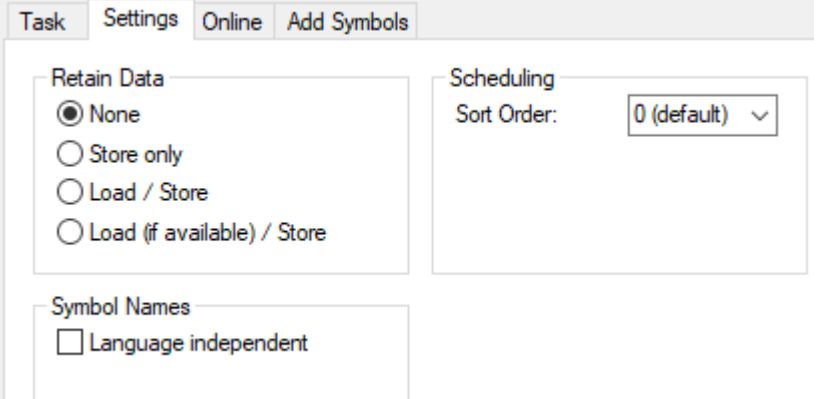

## **Retain Data**

TwinCAT-NC verwendet Retain-Daten, um die Position einzelner Achsen mit absolutem Messwertsystem bei Systemstart wiederherstellen zu können. Die Retain-Einstellung legt global fest, ob dafür notwendige Daten bei Systemstopp gespeichert und bei Systemstart geladen werden. Zusätzlich muss die Speicherung bei jeder Achse, die solche Daten benötigt, parametriert werden (siehe [Data Persistence \[](#page-37-0)[}](#page-37-0) [38\]](#page-37-0)).

## *HINWEIS*

## **Datenverlust vorbeugen**

Wenn Retain-Daten verwendet werden, wird empfohlen, das System mit einer USV abzusichern, damit die Daten auch bei einem Ausfall der Versorgungsspannung sicher gespeichert werden können.

- *None:* Es werden keine Retain-Daten gespeichert oder geladen.
- *Store only:* Bei Systemstart werden keine Retain-Daten geladen. Bei Systemstopp werden Retain-Daten gespeichert. Diese Einstellung wird nur noch zur Kompatibilität mit alten Konfigurationen verwendet.
- *Load/Store:* Retain-Daten werden bei Systemstopp gespeichert und bei Systemstart geladen. Sollten bei Systemstart keine oder nur korrupte Daten vorhanden sein, bricht das System den Startvorgang mit einem Fehler ab.

Das System lässt sich bei erstmaliger Konfiguration der Retain-Daten in diesem Modus nicht starten, daher sollte zunächst der *Mode Load (if available)/Store* eingestellt werden und nach erfolgreichem Systemstart wieder auf *Load/Store* zurückgestellt werden.

• *Load (if available)/Store:* Retain-Daten werden bei Systemstopp gespeichert und bei Systemstart geladen. Sollten bei Systemstart keine oder nur korrupte Daten vorhanden sein, startet das System ohne Retain-Daten.

Achsen, die auf Retain-Daten angewiesen sind, befinden sich im Zustand "nicht referenziert". Die Anwendung sollte diesen Status prüfen und Maßnahmen einleiten.

## **Symbol Names**

Die Einstellung *Symbol Names, Language independent* legt fest, dass der generische Teil des Symbol name nicht verändert wird. Dieser wird dann immer in Englisch gehalten.

Zum Beispiel würde sich ohne diese Einstellung *Axes.Axis 1.SetPos* bei Sprachumschaltung von Englisch auf Deutsch in *Achsen.Axis 1.SetPos* ändern, während es mit der Einstellung unverändert Englisch bleibt.

## **Online-Tab**

Der Online Dialog zeigt die Auslastung der Task über einen zeitlichen Verlauf und gibt die Anzahl der Zykluszeit-Überschreitungen an. Details siehe [TE1000 XAE | Das TwinCAT-Projekt](https://infosys.beckhoff.com/index.php?content=../content/1031/tc3_system/index.html&id=1536869204382238598).

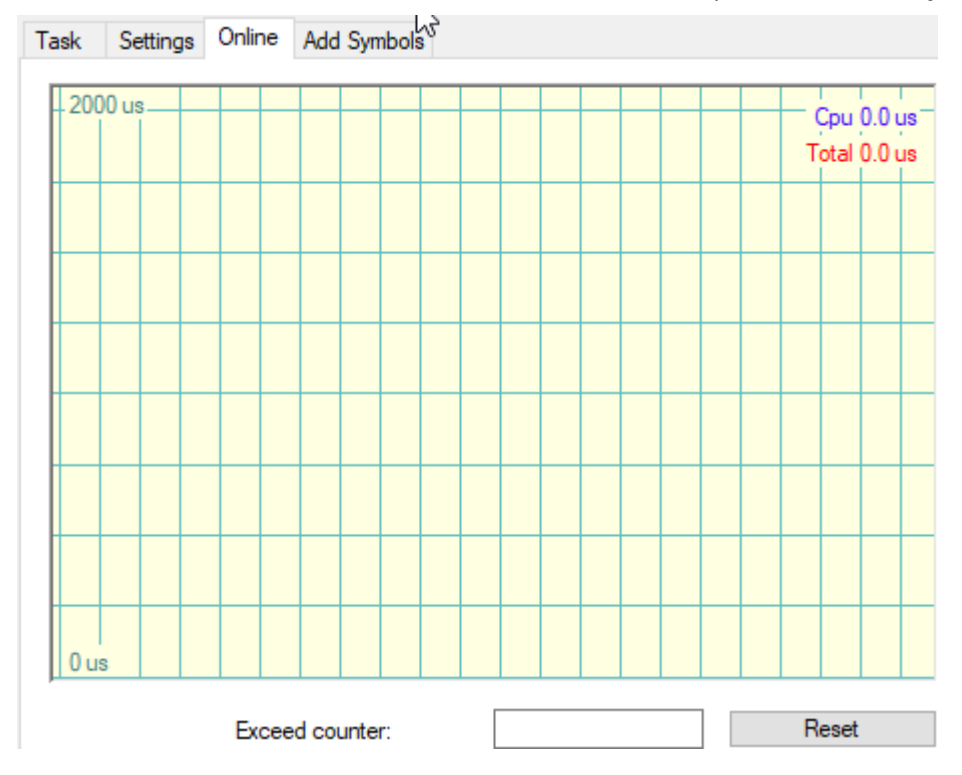

## <span id="page-16-0"></span>**5.2 SVB-Task**

Die Satzvorbereitungstask (SVB-Task) bereitet ausgewählte Kommandos vor, damit sie anschließend in der [SAF-Task \[](#page-14-1)[}](#page-14-1) [15\]](#page-14-1) zügig ausgeführt werden können.

Diese sind zum Beispiel:

- Bedienung der Achsen in der Entwicklungsumgebung über den [Achs-Online-Dialog \[](#page-38-0)[}](#page-38-0) [39\]](#page-38-0).
- Ablauf der Homing-Sequence, die z. B. mit [MC\\_Home](https://infosys.beckhoff.com/content/1031/tcplclib_tc2_mc2/70117515.html?id=1430997154537044802) gestartet werden kann.
- Gruppen-Kommandos für Kinematik-, FIFO- und NCI-Gruppen

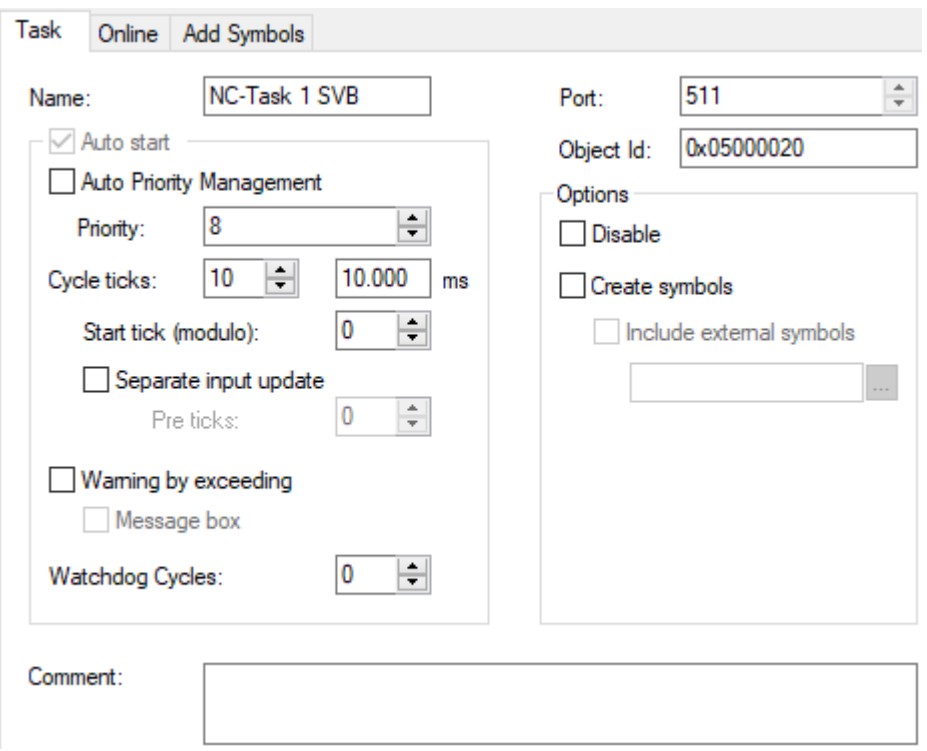

## **Einstellungen im Bezug zur SAF-Task**

Im Bezug zur SAF-Task sollte bei der SVB-Task eine höhere Zykluszeit und eine geringere Priorität gewählt werden, wie es auch standardmäßig der Fall ist.

## <span id="page-17-0"></span>**5.3 Image**

Unter Image wird das Prozessabbild der SAF-Task dargestellt.

<span id="page-17-1"></span>Allgemeine Informationen zum Prozessabbild, siehe [SAF-Task \[](#page-14-1) $\blacktriangleright$  [15\]](#page-14-1).

## **5.4 Tables**

Elektronische Kurvenscheiben beschreiben einen nichtlinearen Zusammenhang zwischen einer Master- und einer Slave-Achse in einem gekoppelten Achsverbund.

Ventilkennlinien werden zur Ansteuerung von Hydraulikachsen benötigt. Sie beschreiben einen nichtlinearen Zusammenhang zwischen der Sollgeschwindigkeit einer NC-Achse und der zum angesteuerten Gerät ausgegebenen Größe.

Unter Tables können Elektronische Kurvenscheiben und Ventilkennlinien verwaltet werden.

Weiterführende Informationen:

- Elektronische Kurvenscheiben (Motion Diagrams) [TE1510 | TwinCAT 3 CAM Design Tool](https://infosys.beckhoff.com/content/1031/te1510_tc3_cam_design_tool/index.html?id=2269570970534216771) [TF5050 | TwinCAT 3 NC Camming](https://infosys.beckhoff.com/content/1031/tf5050_tc3_nc_camming/index.html?id=5531795375779670122)
- Ventilkennlinen (Valve Diagrams) [TE1500 | TwinCAT 3 Valve Diagram Editor](https://infosys.beckhoff.com/content/1031/te1500_tc3_valve_diagram_editor/index.html?id=5755459939328551364)

## <span id="page-17-2"></span>**5.5 Objects**

TwinCAT 3 ist modular aufgebaut.

Dieser modulare Aufbau wird auch bei Motion Control verwendet.

Die einzelnen Motion-Objekte können dabei kanalabhängig sein, z. B. Achsen im Achsenkanal oder Kinematische Transformationen vom "NC-Channel (for Kinematic Transformation)" oder kanalunabhängig.

Die unabhängigen Objekte werden über den Objects-Knoten verwaltet. Diese sind zum Beispiel die [Collision](https://infosys.beckhoff.com/content/1031/tf5410_tc3_collision_avoidance/index.html?id=6322849529448397858) [Avoidance](https://infosys.beckhoff.com/content/1031/tf5410_tc3_collision_avoidance/index.html?id=6322849529448397858)- und [Coordinated Motion](https://infosys.beckhoff.com/content/1031/tf5420_tc3_advanced_pick_and_place/8892195851.html?id=7623445075457225423)-Gruppen.

# <span id="page-19-0"></span>**6 Achsen**

# <span id="page-19-1"></span>**6.1 Achstypen**

TwinCAT unterstützt verschiedene Achstypen. Der Achstyp muss beim Anlegen einer Achse unter **Motion >** Axes festgelegt werden:

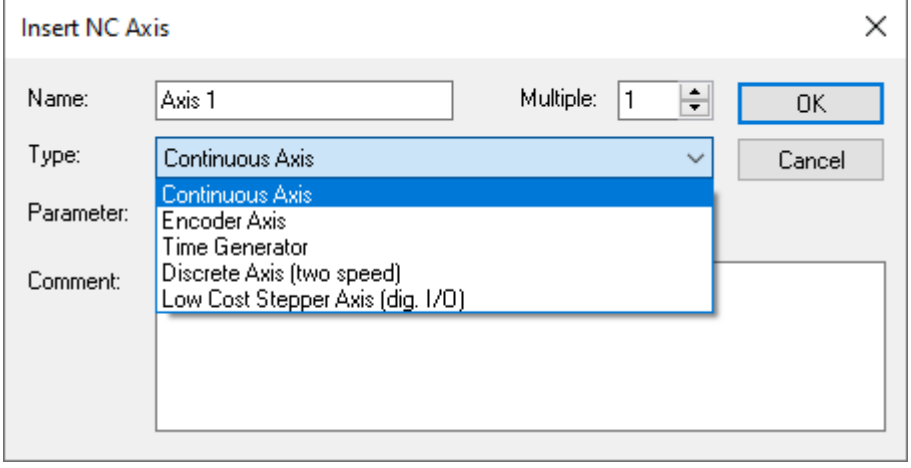

<span id="page-19-2"></span>Die wichtigsten Achstypen werden im Folgenden mit ihren Eigenschaften beschrieben.

## **6.1.1 Kontinuierliche Achse**

Im TwinCAT-Kontext spricht man von einer kontinuierlichen Achse, wenn eine Antriebshardware betrieben werden soll, die kontinuierliche Sollwertvorgaben verarbeiten kann.

Dabei ist es unerheblich, in welcher Form oder mit welcher Hardware letzten Endes diese Vorgaben erfolgen. Dies kann ein Antriebsregler sein, der kontinuierlichen Positions- oder auch kontinuierlichen Geschwindigkeits-Sollwerten folgt. Zu dieser Gruppe gehören digitale Servoantriebsregler. Dies kann aber auch eine Hardware sein, die einem Analogwert folgt.

<span id="page-19-3"></span>Üblicherweise wird von dieser Hardware auch ein Istwert zur Verfügung gestellt.

## **6.1.2 Encoder Achse**

Im TwinCAT-Kontext spricht man von einer Encoder-Achse, wenn ein reines Gebersystem als Achs-Objekt ins System integriert werden soll.

Encoder-Achsen haben keinen "Drive" oder "Ctrl" als Unterelemente der Achse.

Eine Encoder-Achse kann im System als Master von Kopplungen verwendet werden, aber niemals Slave sein.

Eine besondere Eigenschaft der Encoder-Achse ist, dass der Sollwert dem Istwert entspricht, da dieser Achstyp keinen eigenen Sollwertgenerator besitzt. Werden Kopplungen mit einer Encoder-Achse aufgebaut, wird daher indirekt auf den Istwert gekoppelt (Kopplungen im TwinCAT System sind grundsätzlich Sollwertbasiert).

<span id="page-19-4"></span>Dieses führt dazu, dass ein Rauschanteil im Sollwert zu sehen ist und sich auch auf Slave-Achen überträgt.

## **6.1.3 Eil-/Schleich-Achse (Two-Speed)**

Dieser TwinCAT-Achstyp (Two-Speed) ermöglicht die Positionierung einer sogenannten Eil‑/Schleich-Achse. Eine solche Achse kann physikalisch aus einem Motor mit zwei Geschwindigkeiten (Umschaltung der Polpaarzahl) bestehen, oder alternativ aus einem Motor, der mithilfe eines Frequenzumrichters in zwei Geschwindigkeitsstufen betrieben werden kann.

Der TwinCAT-Achstyp Two-Speed stellt eine Sonderform einer Achse dar. Auf den folgenden Seiten wird auf diesen TwinCAT-Achstyp nicht im speziellen eingegangen, sondern eine [Kontinuierliche Achse \[](#page-19-2)[}](#page-19-2) [20\]](#page-19-2) bzw. [Encoder Achse \[](#page-19-3)[}](#page-19-3) [20\]](#page-19-3) vorausgesetzt.

Detaillierte Informationen für diesen Sondertyp entnehmen Sie dem Kapitel [Eil-/Schleich-Achse \(Two-Speed\)](#page-157-1) [\[](#page-157-1)[}](#page-157-1) [158\]](#page-157-1) unten den [speziellen NC Funktionalitäten \[](#page-149-0)[}](#page-149-0) [150\]](#page-149-0).

## <span id="page-20-1"></span><span id="page-20-0"></span>**6.2 NC-Achse**

## **6.2.1 Achs-Dialogfenster**

## **6.2.1.1 General**

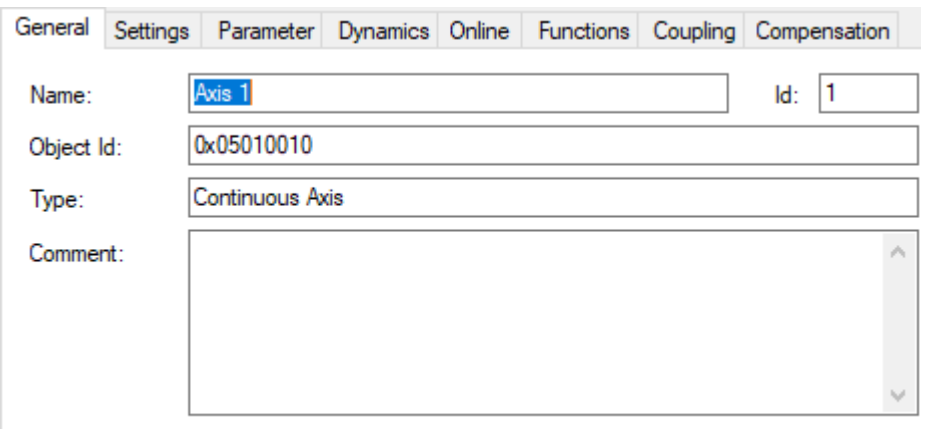

**Disabled** 

Create symbols  $\oslash$ 

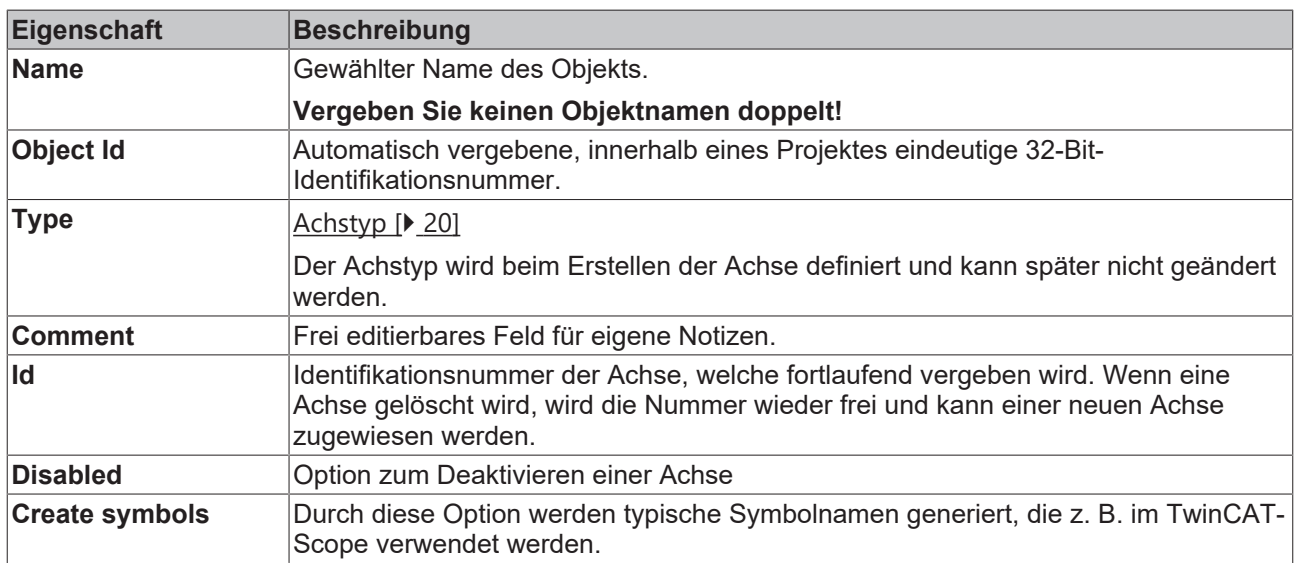

## **6.2.1.2 Settings**

Im Tab **Settings** können wesentliche Einstellungen, wie das Verknüpfen der NC-Achse mit Hardware und PLC sowie Typ und Einheit vorgenommen werden.

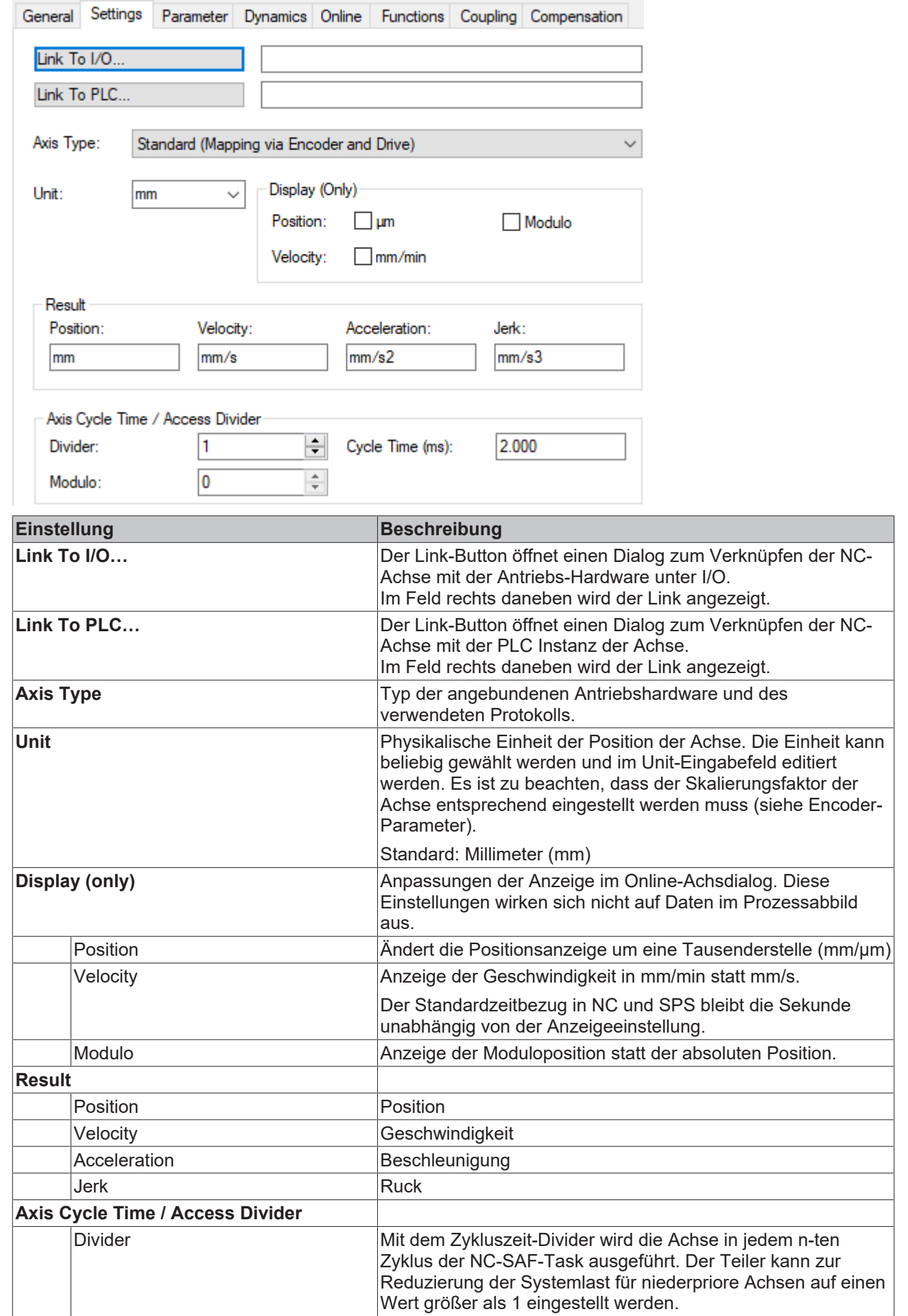

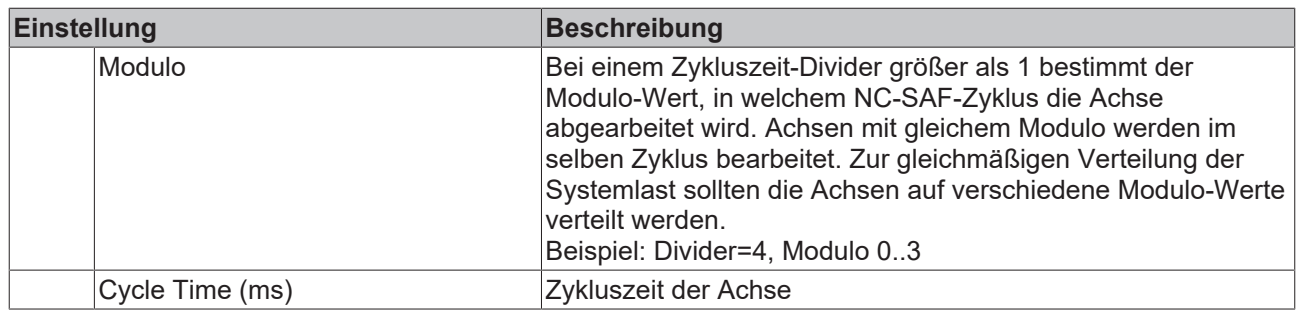

## **6.2.1.3 Parameter**

Über den Tab **Parameter** können verschiedene Achseinstellungen vorgenommen werden, welche im nachfolgend beschrieben werden.

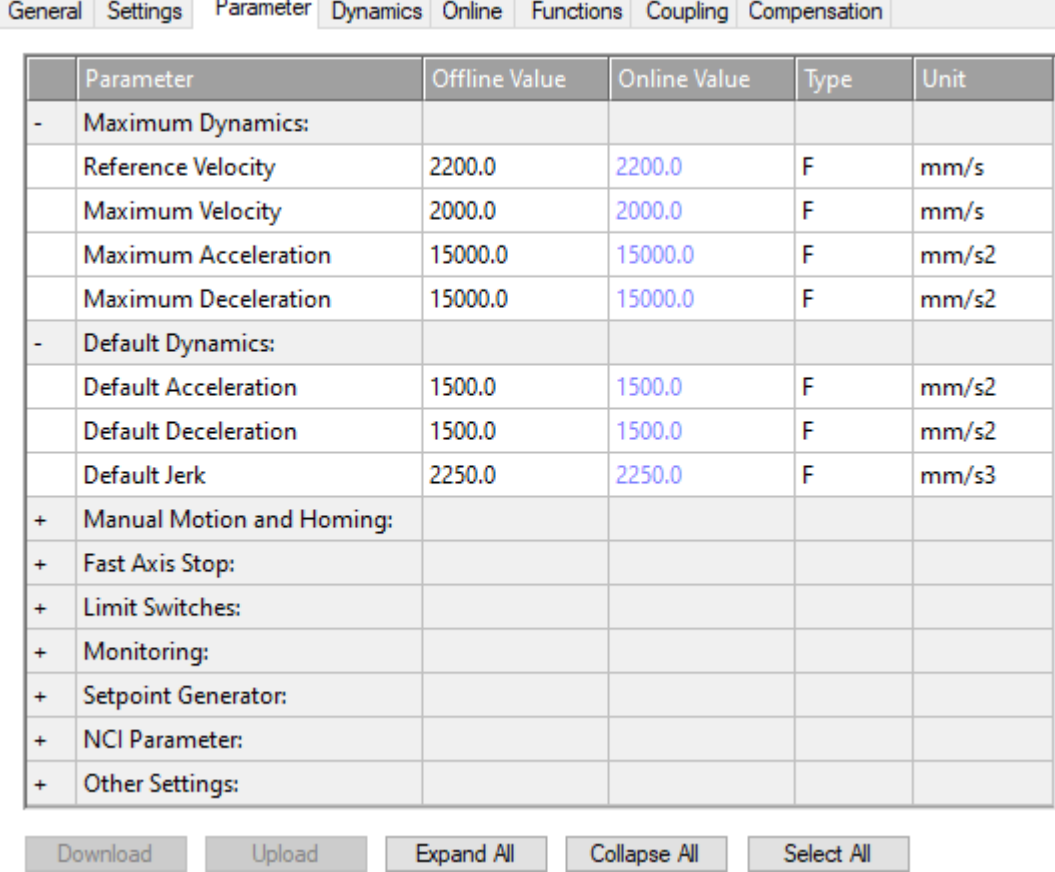

## **6.2.1.3.1 Maximum Dynamics, Default Dynamics**

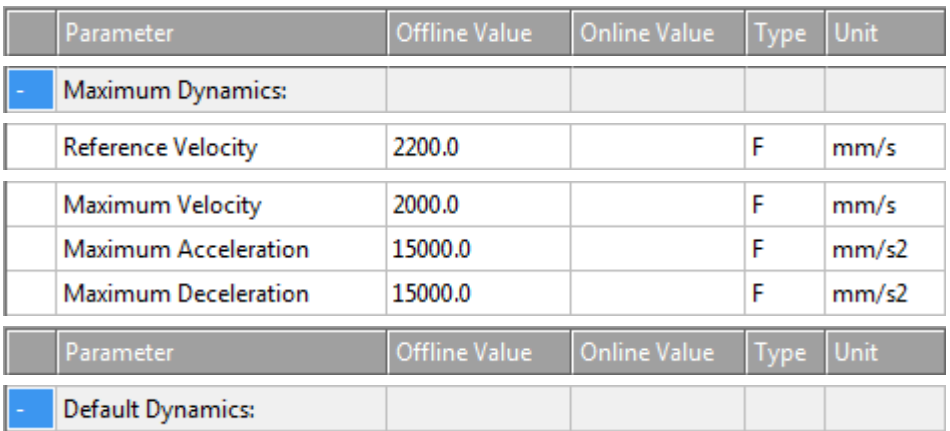

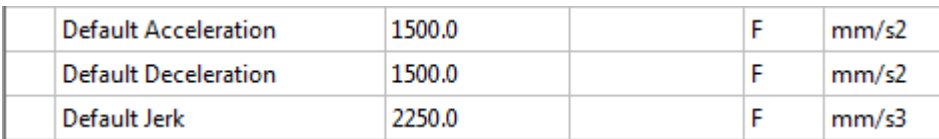

## **Dynamik-Parameter**

- Geschwindigkeit (Velocity *Vel)*,
- Beschleunigung (Acceleration *Acc)*,
- Verzögerung (Deceleration *Dec)*,
- Ruck (Jerk).

Der *Ruck* ist die Ableitung der Beschleunigung oder Verzögerung bezogen auf die Zeit, d. h. er beschreibt, wie schnell sich die Beschleunigung oder Verzögerung ändert.

### **Reference Velocity**

Bei Antrieben, die nicht direkt über einen digitalen Geschwindigkeitswert angesteuert werden, z. B. bei einer Spannungs- oder Stromschnittelle, dient die Reference Velocity zur Skalierung der Antriebsausgabe. Die Reference Velocity ist gleichzeitig eine Geschwindigkeitsobergrenze, die neben der Maximalgeschwindigkeit nicht überschritten werden kann. Bei allen Antriebstypen muss die Reference Velocity größer oder gleich der Maximalgeschwindigkeit eingestellt werden.

(Genau genommen ist die Geschwindigkeitsobergrenze die Reference Velocity dividiert durch den Output Ratio, falls ein Output Ratio kleiner als 1.0 parametriert ist.)

Details, siehe [Drive-Parameter > Reference Velocity \[](#page-58-0)▶ [59\]](#page-58-0).

### **"Maximum Dynamic-Werte" und "Default Dynamic-Werte"**

Die Dynamikparameter sind absolute, vorzeichenlose Werte. Die Default-Werte werden verwendet, wenn der Anwender, z. B. bei einem Fahrkommando, keine Werte spezifiziert hat. Die Maximalwerte schränken die Achsdynamik ein und müssen größer oder gleich der Default-Dynamik parametriert werden.

Die Maximalwerte werden von neueren Produkten wie der Tc3\_McCoordinatedMotion Library beachtet. Bei einigen Produkten, wie der Tc2\_MC2-Library, bleiben aber die maximale Beschleunigung und der maximale Ruck unberücksichtigt.

## **Tc2\_MC2 Bibliothek**

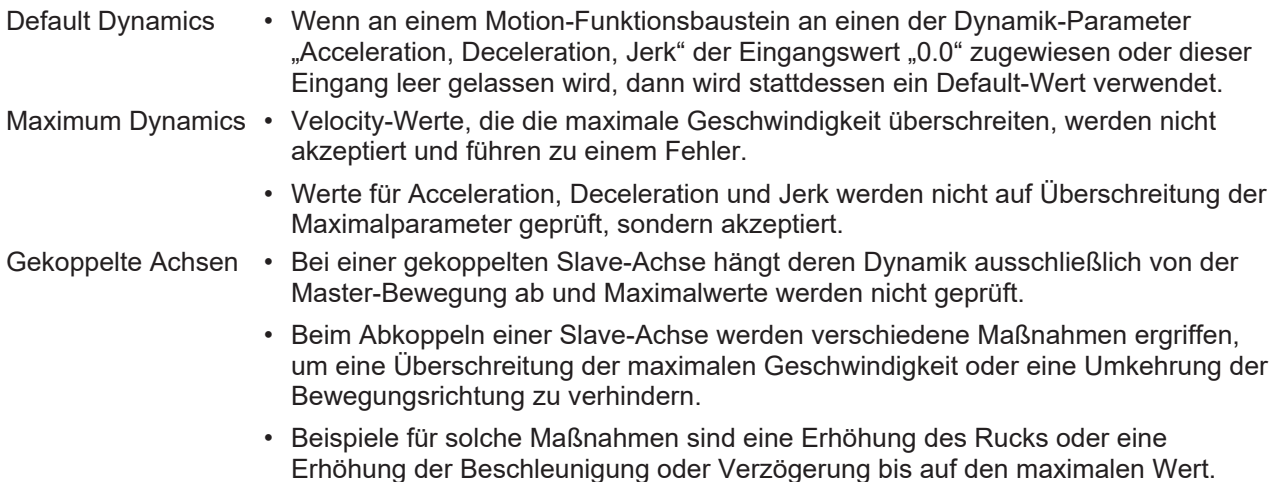

# **BECKHOFF**

## **Tc3\_McCoordinatedMotion Library, Tc3\_McCollisionAvoidance Library**

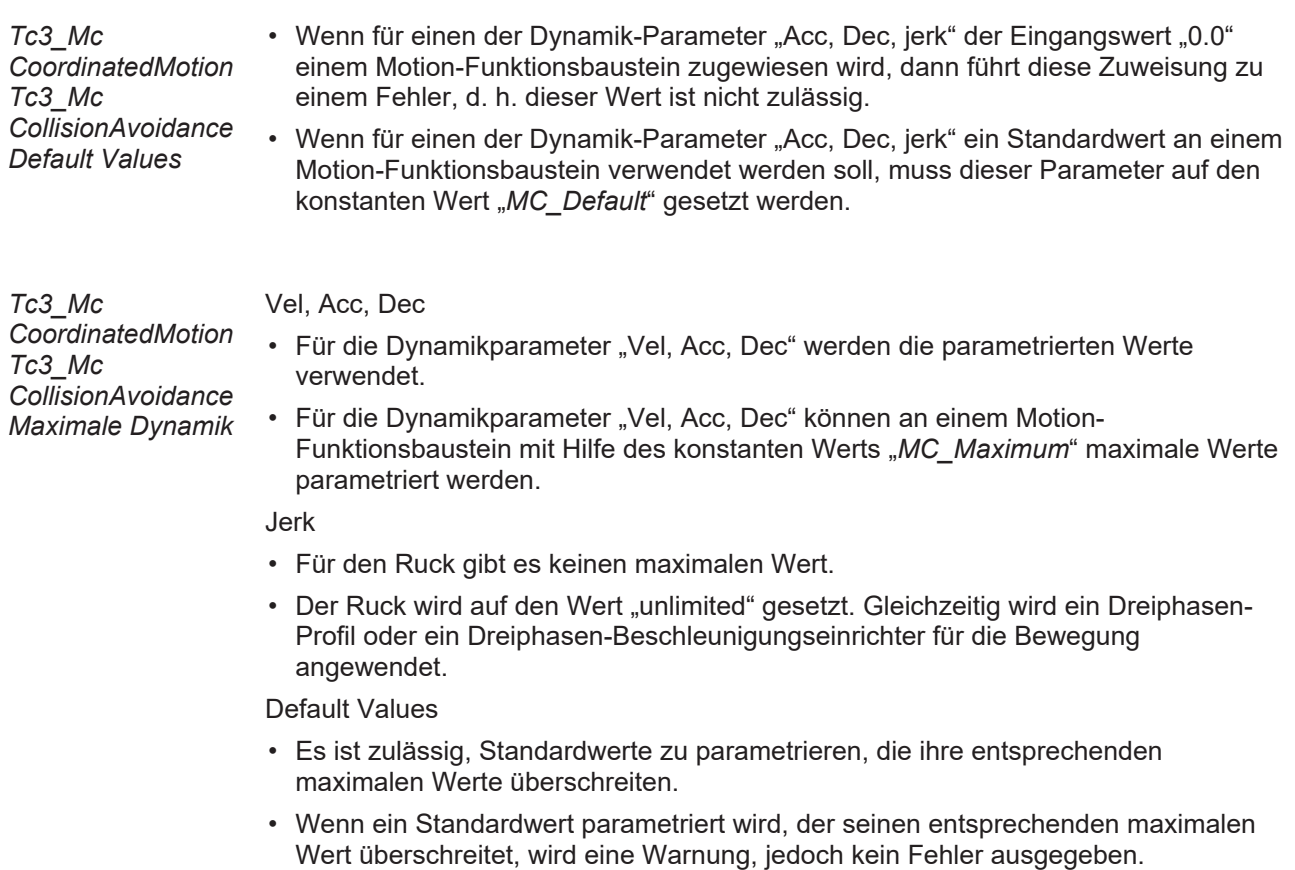

• An einem Funktionsbaustein Tc3\_McCoordinatedMotion oder einem Funktionsbaustein Tc3\_McCollisionAvoidance werden mit Hilfe des konstanten Werts *MC\_Default* parametrierte Standardwerte untereinander auf die entsprechenden maximalen Werte begrenzt, ohne dass eine Fehlermeldung ausgegeben wird.

## **6.2.1.3.2 Manual Motion und Homing**

#### **Homing Velocity**

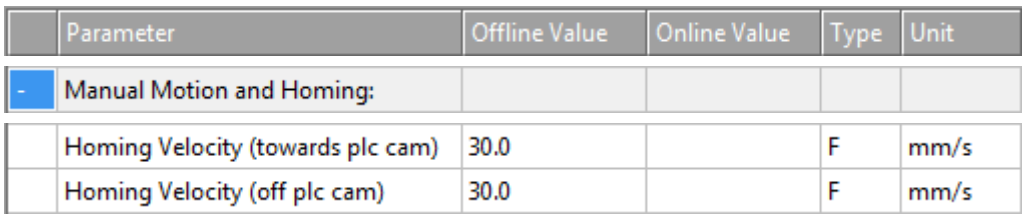

#### **bCalibrationCam**

Ein boolscher Eingang von MC\_Home. Er wertet das Signal einer Referenznocke aus. Dieses Referenzsignal kann über einen digitalen Eingang in die Steuereinheit eingekoppelt werden.

## **Homing Velocity (towards plc cam)**

Geschwindigkeit, die von einem Funktionsbaustein MC Home bei der Hinfahrt zu einer Referenznocke in der Standard-Homing-Sequenz verwendet wird, wenn der HomingMode MC DefaultHoming ausgewählt ist und der Eingang bCalibrationCam ausgewertet wird.

## **Homing Velocity (off plc cam)**

Geschwindigkeit, die von einem Funktionsbaustein MC\_Home bei der Wegfahrt von einer Referenznocke in der Standard-Homing-Sequenz verwendet wird, wenn der HomingMode MC DefaultHoming ausgewählt ist und der Eingang bCalibrationCam ausgewertet wird.

## **Manual Velocity**

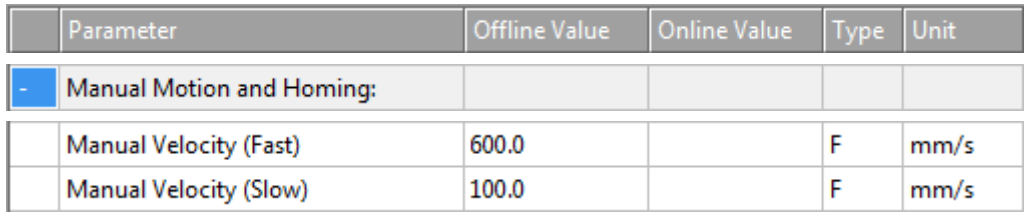

## **Manual Velocity (Fast)**

Online-Dialog:

- Verwendete Geschwindigkeit für MOTION | NC-Task 1 SAF | Axes | Axis 1 | Online | -- F1.
- Verwendete Geschwindigkeit für MOTION | NC-Task 1 SAF | Axes | Axis 1 | Online | ++ F4.
- Analog für andere Bezeichner

MC\_Jog:

• Geschwindigkeit, die von einem an der Achse angewendeten Funktionsbaustein MC Jog verwendet wird, wenn sein Eingang JogForward oder sein Eingang JogBackwards TRUE ist und als sein Mode MC\_JOGMODE\_STANDARD\_FAST ausgewählt ist.

## **Manual Velocity (Slow)**

Online-Dialog:

- Verwendete Geschwindigkeit für MOTION | NC-Task 1 SAF | Axes | Axis 1 | Online | F2.
- Verwendete Geschwindigkeit für MOTION | NC-Task 1 SAF | Axes | Axis 1 | Online | + F3.
- Analog für andere Bezeichner.

MC\_Jog:

• Geschwindigkeit, die von einem an der Achse angewendeten Funktionsbaustein MC Jog verwendet wird, wenn sein Eingang JogForward oder sein Eingang JogBackwards TRUE ist und als sein Mode MC\_JOGMODE\_STANDARD\_SLOW ausgewählt ist.

## **Schaltflächen im Dialog Online**

Im Dialog "MOTION | NC-Task 1 SAF | Axes | Axis 1 | Online" gibt es die Schaltflächen -- F1, - F2, + F3 und  $++$  F4.

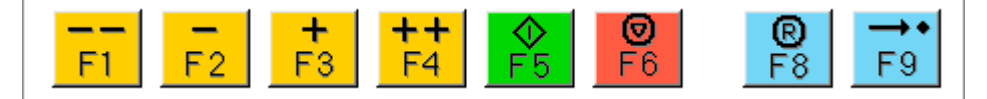

## **Jog Increment**

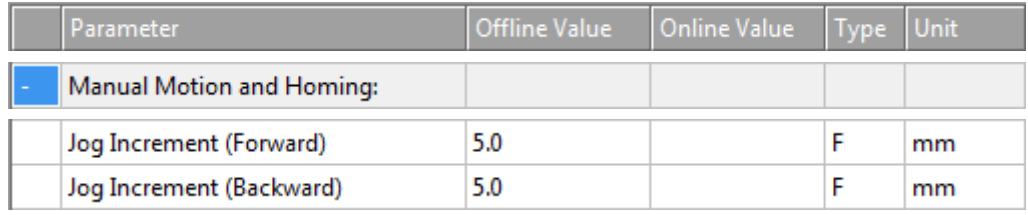

## **Jog Increment (Forward)**

Nicht verwendet.

Achsen

## **Jog Increment (Backward)**

Benutzer erstellten Funktionsbaustein oder in einer HMI.

Nicht verwendet.

Explizit wird dieser Parameter derzeit in TC3 Motion-Bibliotheken nicht verwendet. Der Parameter selbst kann jedoch indirekt vom Benutzer gelesen oder geschrieben oder eingesetzt werden, z. B. in einem vom Benutzer erstellten Funktionsbaustein oder in einer HMI.

## **MC\_JOGMODE\_INCHING**

Der Funktionsbaustein MC Jog ermöglicht es, eine Achse über manuelle Tasten zu fahren. Das Tastensignal kann direkt mit dem Eingang JogForward oder JogBackwards verbunden werden. Der gewünschte Betriebsmodus wird durch den Eingang Mode vorgeschrieben. Bei Anwendung des Modus MC JOGMODE INCHING fährt eine steigende Flanke an einem der Jog-Eingänge die Achse über eine bestimmte Strecke, die am Eingang Position zugewiesen wird.

## **Weitere Informationen:**

• MC Jog (PLC-Bibliothek Tc2 MC2)

## **6.2.1.3.3 Fast Axis Stop**

## **Fast Axis Stop**

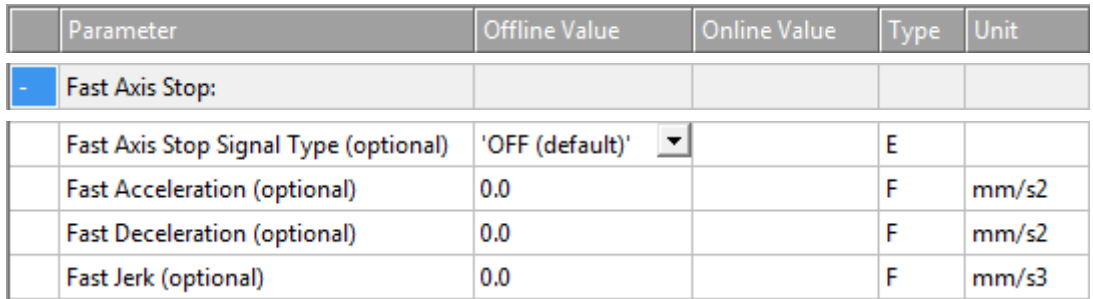

In der Regel wird ein Stopp durch SPS-Code mit MC Stop ausgelöst. Es gibt jedoch spezielle Anwendungen, bei denen die Zeitverzögerung des Stopps so gering wie möglich sein muss. In dieser Situation kommt der Eingang Drive.Inputs.In.nState4 ins Spiel, der einen Stopp ohne Zuordnung über das SPS-Prozessabbild direkt auslöst.

# REAKI

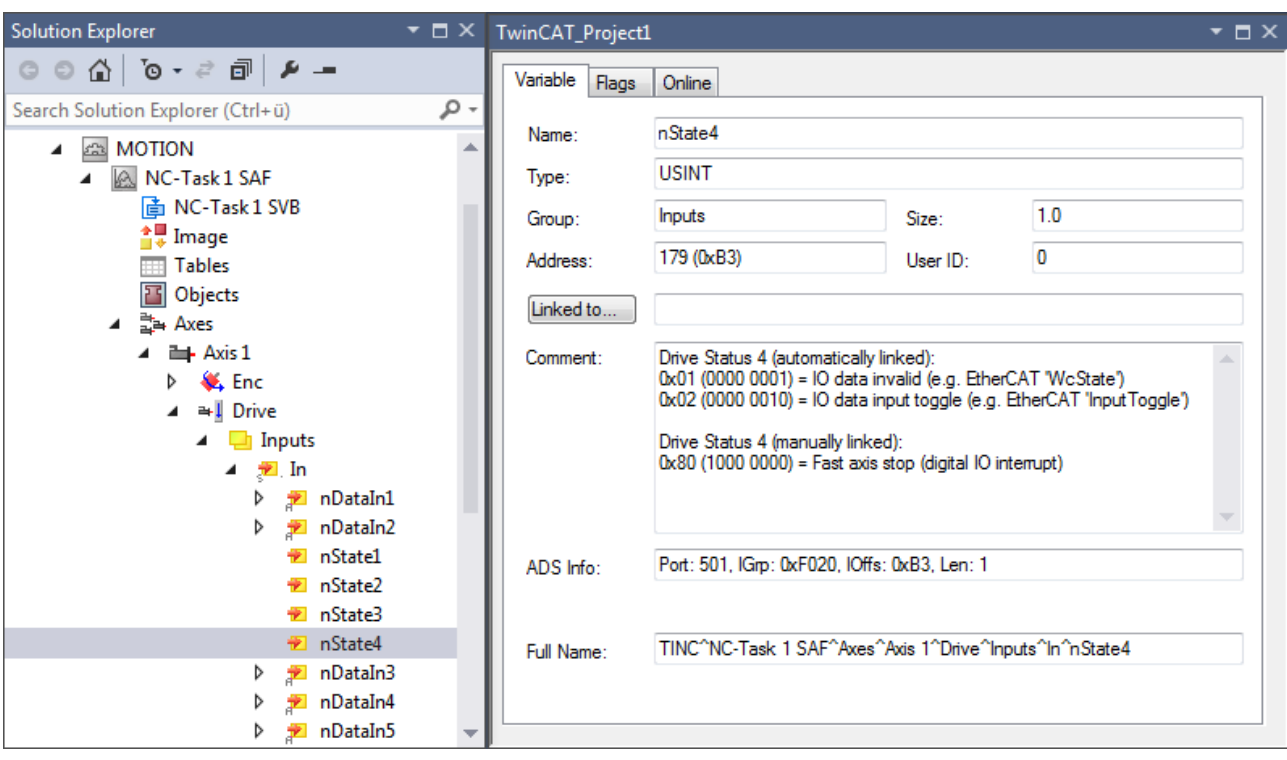

Drive Status 4 (manually linked): 0x80 (1000 0000) = Fast Axis Stop (digital IO interrupt)

## **Variable nState4**

Die Variable Drive.Inputs.In.nState4 kann jeder Ereignisquelle zugeordnet werden. Zu beachten ist, dass ihr Datentyp USINT und das Bit nState4.7 für den Fast Axis Stop verantwortlich sind.

## **Fast Axis Stop**

Für eine Achse wird der Fast Axis Stop ausgeführt, wenn ihre Variable Drive.Inputs.In.nState4.7 den Signaltyp aufweist, der in der Dropdown-Liste "Fast Axis Stop Signal Type (optional)" ausgewählt ist und sich von "OFF (default)" unterscheidet.

## **Signal Type**

Die Aufzählung "Fast Axis Stop Signal Type (optional)" umfasst sechs Elemente:

• OFF (default)

Für keinen Signaltyp, den die Variable Drive.Inputs.In.nState4.7 aufweist, wird ein Fast Axis Stop ausgeführt.

• Rising Edge

Ein Fast Axis Stop wird ausgeführt, wenn das Bit Drive.Inputs.In.nState4.7 eine steigende Flanke aufweist.

• Falling Edge

Ein Fast Axis Stop wird ausgeführt, wenn das Bit Drive.Inputs.In.nState4.7 eine fallende Flanke aufweist.

• Both Edges

Ein Fast Axis Stop wird ausgeführt, wenn das Bit Drive.Inputs.In.nState4.7 eine steigende Flanke bzw. eine fallende Flanke aufweist. Alternativ wird ein Fast Axis Stop ausgeführt, wenn das Bit Drive.Inputs.In.nState4.7 eine fallende Flanke bzw. eine steigende Flanke aufweist.

• High Active

Ein Fast Axis Stop wird ausgeführt, wenn das Bit Drive.Inputs.In.nState4.7 hoch aktiv erscheint.

• Low Active Ein Fast Axis Stop wird ausgeführt, wenn das Bit Drive.Inputs.In.nState4.7 wenig aktiv erscheint.

## **Optional**

Ein optionaler Fast Axis-Parameter muss von null abweichen, um angewendet zu werden, wenn ein Fast Axis Stop ausgeführt wird.

## **Acceleration, Deceleration, Jerk**

Wenn ein Fast Axis Stop an der entsprechenden Achse innerhalb der von der "Maximum Dynamics" vorgeschriebenen Grenzen ausgeführt wird, beschleunigt der Float-Wert "Fast Acceleration (optional)" die Achse, verzögert der Float-Wert "Fast Deceleration (optional)" die Achse und wird der Float-Wert "Fast Jerk (optional)" angewendet.

Wenn kein Fast Axis Stop ausgeführt wird, wird kein Fast Axis-Parameter angewendet.

## **Weitere Informationen:**

• MC Stop (PLC-Bibliothek Tc2 MC2)

## **6.2.1.3.4 Limit Switches**

Die Limit Switches-Parameter können unter MOTION | NC-Task 1 SAF | Axes | Axis 1 | Parameter eingestellt werden.

Alternativ können die Limit Switches-Parameter unter MOTION | NC-Task 1 SAF | Axes | Axis 1 | Enc | Parameter eingestellt werden.

Analog für andere Bezeichner.

## **Soft Position Limit Minimum Monitoring**

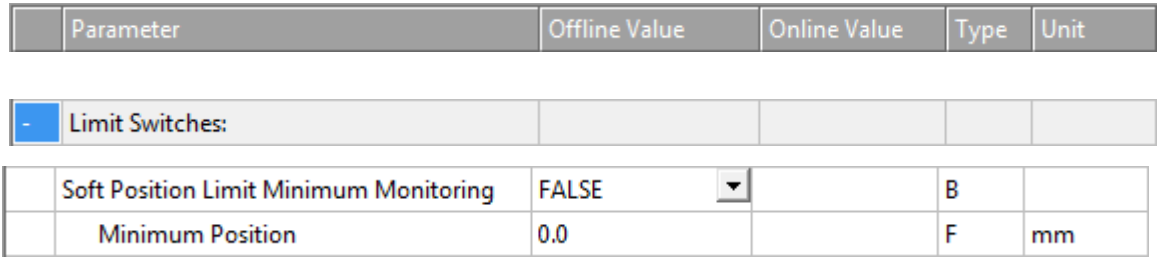

FALSE: Soft Position Limit Minimum Monitoring ist nicht aktiviert.

TRUE: Soft Position Limit Minimum Monitoring ist aktiviert.

#### **Minimum Position**

Positionsuntergrenze für die Achse, die nicht unterschritten werden darf, wenn die Soft Position Limit Minimum Monitoring aktiviert ist. Befehle, die gegen diese Untergrenze verstoßen, werden abgelehnt.

## **Soft Position Limit Maximum Monitoring**

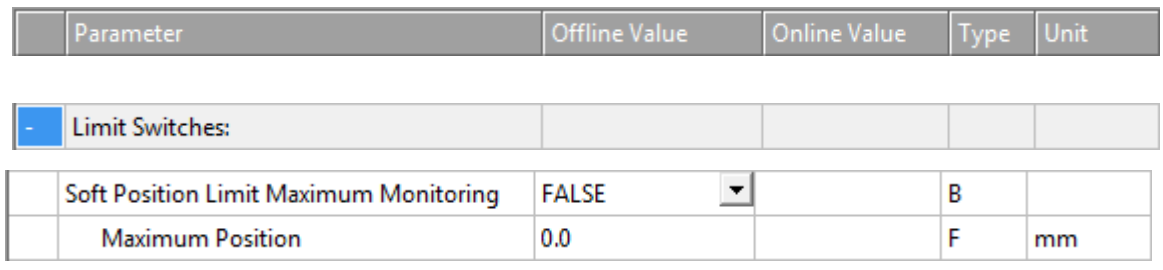

FALSE: Soft Position Limit Maximum Monitoring ist nicht aktiviert.

TRUE: Soft Position Limit Maximum Monitoring ist aktiviert.

#### **Maximum Position**

Positionsobergrenze für die Achse, die nicht überschritten werden darf, wenn die Soft Position Limit Maximum Monitoring aktiviert ist. Befehle, die gegen diese Obergrenze verstoßen, werden abgelehnt.

## **6.2.1.3.5 Monitoring**

## <span id="page-29-0"></span>**Position Lag Monitoring**

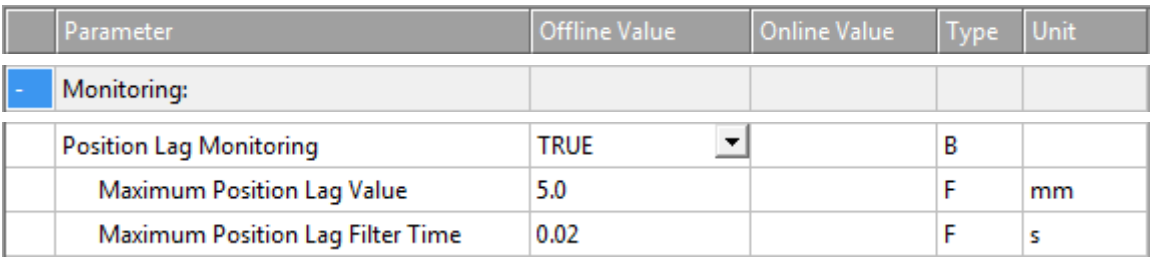

Die Schleppabstandsüberwachung überwacht den Positions-Schleppfehler. Falls die parametrierten Grenzen für Position und Zeit überschritten werden, wird ein Laufzeitfehler ausgegeben.

Positions-Schleppfehler = Istposition - Aktuelle Sollposition.

TRUE: Position Lag Monitoring ist aktiviert.

FALSE: Position Lag Monitoring ist nicht aktiviert.

## **Maximum Position Lag Value und Maximum Position Lag Filter Time**

Der Maximum Position Lag Value ist die Obergrenze für den Positions-Schleppfehler, welcher nicht länger als die Maximum Position Lag Filter Time überschritten werden darf. Anderenfalls wird die NC-Achse durch direktes Abschalten unverzüglich gestoppt und in den logischen Zustand "Fehler" versetzt, wobei der Fehler 0x4550 ausgegeben wird.

### **Position Range Monitoring**

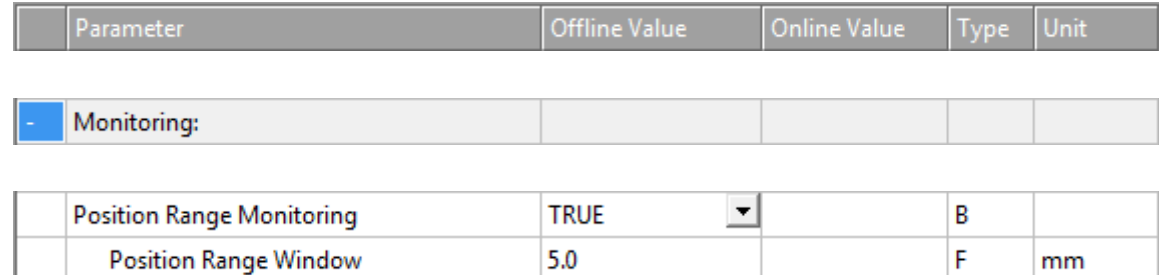

Das Position Range Monitoring überwacht, ob die Istposition der NC-Achse ein Fenster um die Zielposition erreicht. Sobald das Fenster erreicht ist, wird das Status-Flag Axis.Status.InPositionArea auf TRUE gesetzt.

TRUE: Position Range Monitoring ist aktiviert.

FALSE: Position Range Monitoring ist nicht aktiviert.

## **Position Range Window**

Gibt die Toleranz der Istposition der NC-Achse im Bezug zur Zielposition an, damit das Status-Flag Axis.Status.InPositionArea auf TRUE gesetzt wird.

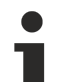

## **NC-Online: "In Pos. Range" – Axis.Status.InPositionArea**

Der Wert der Variable Axis.Status.InPositionArea entspricht dem Zustand des Kontrollkästchens "In Pos. Range" im Gruppenfeld "Status (phys.)" des Dialogs NC-Online. Wenn die Variable Axis.Status.InPositionArea auf TRUE gesetzt wird, wird das Kontrollkästchen "In Pos. Range" aktiviert.

#### **Grafisches Beispiel**

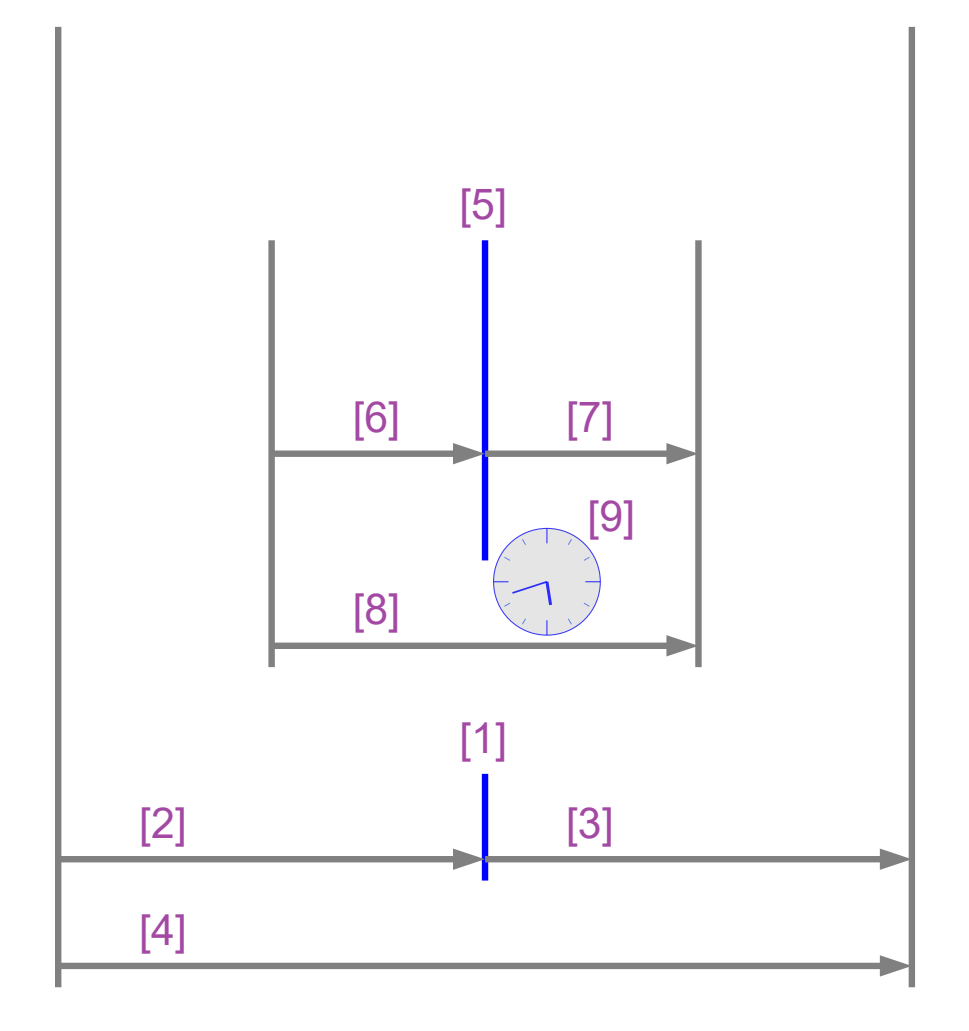

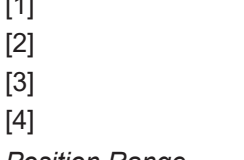

- [1] Nennwert der Zielposition.
- [2] Position Range Window.
- [3] Position Range Window.
	- Variable Axis.Status.InPositionArea:

*Position Range Monitoring*

- Wenn der Parameter "Position Range Monitoring" auf TRUE gesetzt wird und ...
- … wenn die Istposition in diesem Bereich [4] liegt,
- dann wird die Variable Axis.Status.InPositionArea auf TRUE gesetzt.

## **Target Position Monitoring**

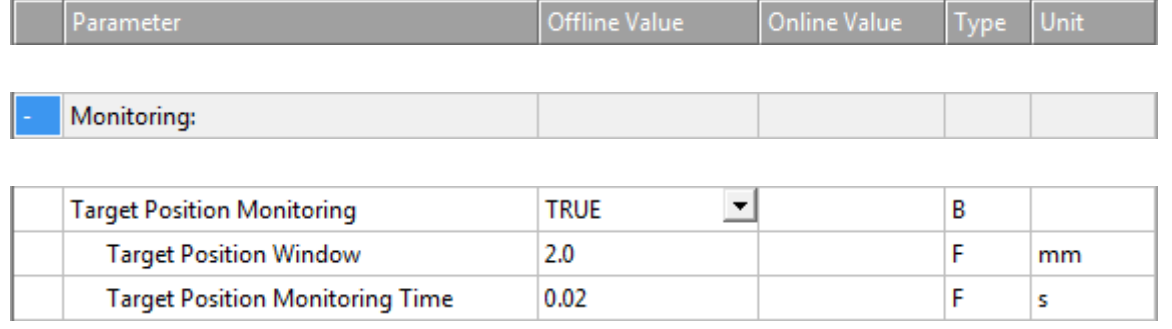

Das Target Position Monitoring überwacht, ob die Istposition der NC-Achse ein Fenster um die Zielposition erreicht und auch für eine Mindestzeit in diesem Fenster verbleibt. Danach wird das Status-Flag Axis.Status.InTargetPosition auf TRUE gesetzt.

TRUE: Target Position Monitoring ist aktiviert.

FALSE: Target Position Monitoring ist nicht aktiviert.

## **Target Position Window**

Das Target Position Windwo gibt die Toleranz der Istposition der NC-Achse im Bezug zur Zielposition an, welche beim Target Position Monitoring berücksichtigt werden soll.

## **Target Position Monitoring Time**

Die Target Position Monitoring Time gibt die Zeit an, in der sich die Istposition der NC-Achse mindestens im Toleranzbereich der Zielposition (Target Position Window) befinden muss, damit das Status Flag Axis.Status.InTargetPosition auf TRUE gesetzt wird.

**NC-Online: "In Target Pos." – Axis.Status.InTargetPosition**

Der Wert der Variable Axis.Status.InTargetPosition entspricht dem Zustand des Kontrollkästchens "In Target Pos." im Gruppenfeld "Status (phys.)" des Dialogs NC-Online. Wenn die Variable Axis.Status.InTargetPosition auf TRUE gesetzt wird, wird das Kontrollkästchen "In Target Pos." aktiviert.

### **Grafisches Beispiel**

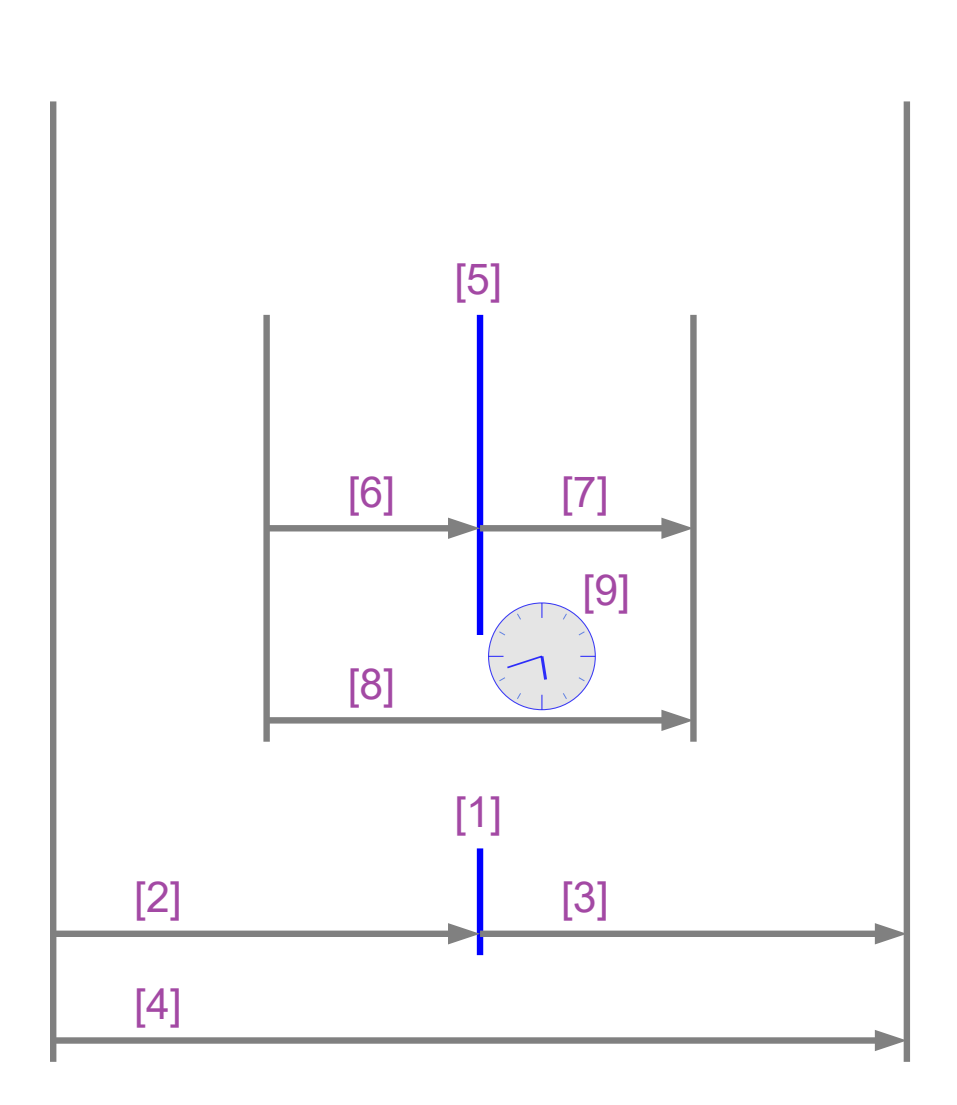

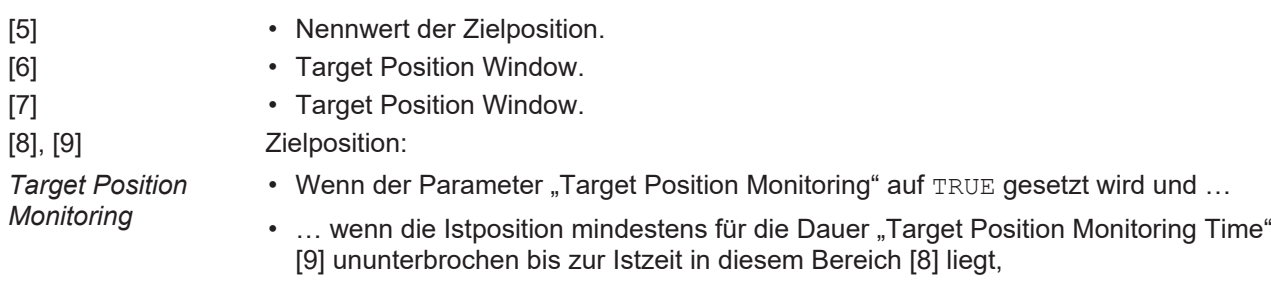

• dann wird die Variable Axis.Status.InTargetPosition auf TRUE gesetzt.

## **In-Target Alarm**

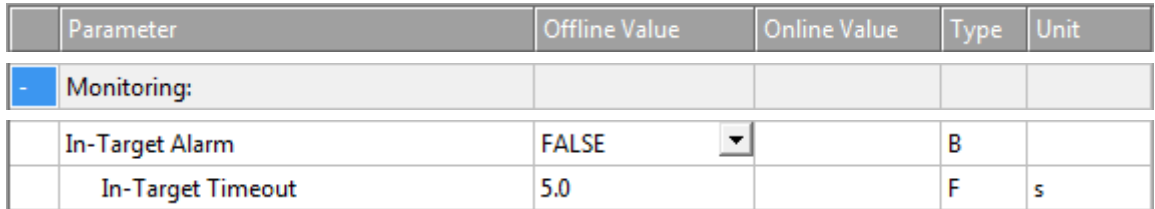

Der In-Target Alarm überwacht, ob die Achse das Target-Position-Window innerhalb des In-Target-Timeout erreicht.

TRUE: Der In-Target Alarm ist aktiviert.

FALSE: Der In-Target Alarm ist nicht aktiviert.

### **In-Target Timeout**

Falls die NC-Achse das Target-Position-Window nicht innerhalb des In-Target-Timeout erreicht, meldet die Nc-Achse den Fehler 0x435C. Die Zeitmessung wird gestartet, wenn die Sollposition der Achse ihre Nennposition erreicht hat..

#### **Motion Monitoring**

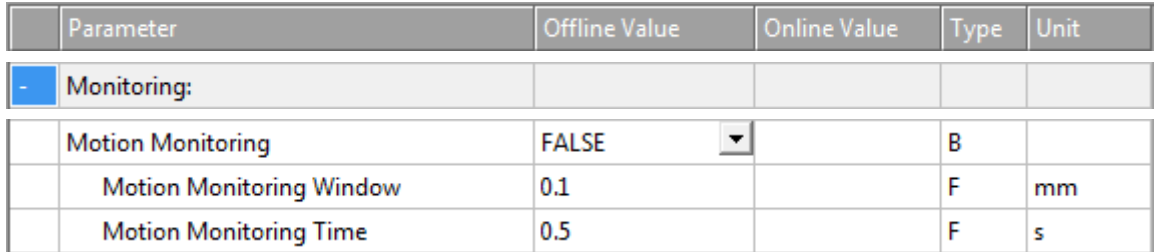

Das Motion Monitoring (Bewegungsüberwachung) prüft, ob sich eine Achse tatsächlich bewegt, während sie einen Fahrauftrag ausführt. Damit kann z. B. das mechanische Blockieren einer Achse frühzeitig erkannt werden.

TRUE: Motion Monitoring ist aktiviert.

FALSE: Motion Monitoring ist nicht aktiviert.

#### **Motion Monitoring Window**

Das Motion Monitoring Window (Bewegungsüberwachungsfenster) definiert die Distanz, die der Encoder (Istposition) während eines Zyklus der NC-SAF-Task erwartungsgemäß zurücklegen sollte. Hier können ein Wert/Distanz/Länge von einigen Encoder-Inkrementen eingestellt werden.

## **Motion Monitoring Time**

Die Überwachung startet, sobald die Achse einen Fahrauftrag ausführt und endet im logischen Stillstand der Achse. Wenn sich ihre Istposition während der Motion Monitoring Time (Bewegungsüberwachungszeit) nicht in mindestens einem NC-Zyklus um mehr als das Motion Monitoring Window ändert, gibt die NC-Achse den Fehler 0x435D aus.

## **6.2.1.3.6 Setpoint Generator**

## **Setpoint Generator Type**

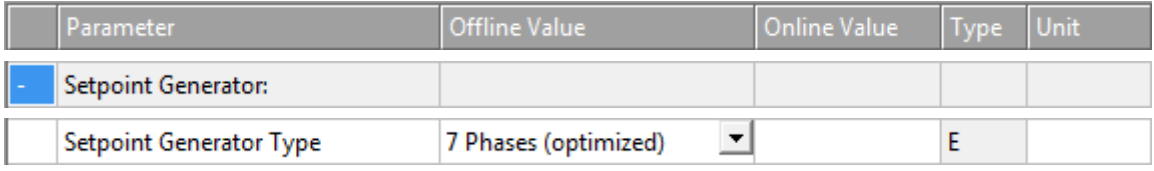

7 Phase (optimized)

Es wird nur ein optimierter 7-Phasen Sollwertgenerator unterstützt.

## **Velocity Override Type**

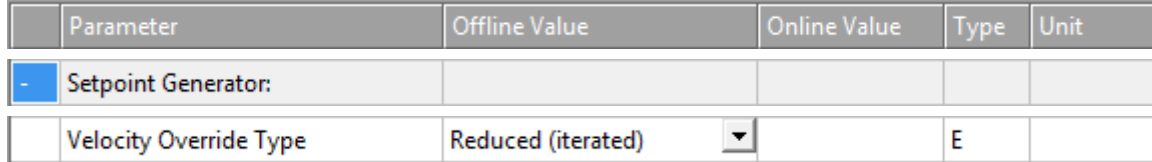

Die NC-Achse unterstützt einen Geschwindigkeitsoverride. Das bedeutet, eine Overrideänderung bewirkt eine neue Geschwindigkeit, lässt aber dabei die Rampen (Beschleunigung oder Ruck) unangetastet. Die verwendeten Overridetypen unterscheiden sich lediglich in ihrer Referenzgeschwindigkeit.

Weitere Informationen zu den Overridetypen sind auch in unter [Path Override \(Interpreter Override Types\)](#page-117-0) [\[](#page-117-0)[}](#page-117-0) [118\]](#page-117-0) zu finden.

Reduced (iterated)

Der Override bezieht sich auf die maximale Geschwindigkeit des vom Sollwertgenerator berechneten Profils.

Beispiel: Es wird ein Fahrkommando mit 1000 mm/s mit kurzer Fahrstrecke beauftragt. Auf dieser Strecke kann diese Geschwindigkeit nicht erreicht werden und es wird ein Fahrprofil mit 700 mm/s bei 100% Override berechnet. Bei einem kleineren Override-Wert wird die tatsächliche Fahrgeschwindigkeit weiter verringert.

#### Original (iterated)

Der Override bezieht sich auf die parametrierte Geschwindigkeit des ausgeführten Fahrbefehls.

Beispiel: Es wird ein Fahrkommando mit 1000 mm/s mit kurzer Fahrstrecke beauftragt. Auf dieser Strecke kann diese Geschwindigkeit nicht erreicht werden und es wird ein Fahrprofil mit 700 mm/s bei 100% Override berechnet. Da sich der Override auf die Geschwindigkeit des Fahrbefehls bezieht, verringert sich hier die tatsächliche Geschwindigkeit erst unterhalb eines Override-Wertes von 70%.

## **6.2.1.3.7 NCI Parameter**

## **Rapid Traverse Velocity (G0)**

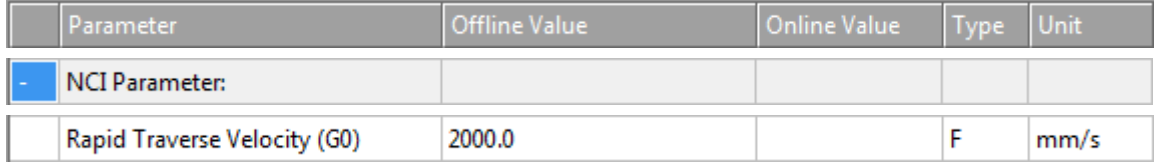

Die Rapid Traverse Velocity wird verwendet, wenn ein Interpreterbefehl G0 ausgeführt wird. Siehe Abschnitt [Eilgang \[](#page-119-1) $\blacktriangleright$  [120\]](#page-119-1) für eine kurze Beschreibung des Interpreterbefehls G0.

## **Velo Jump Factor**

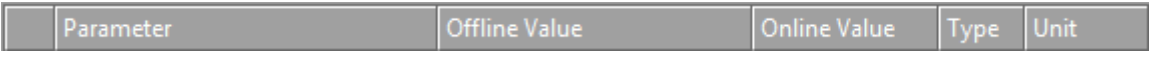

# EAKHOEE

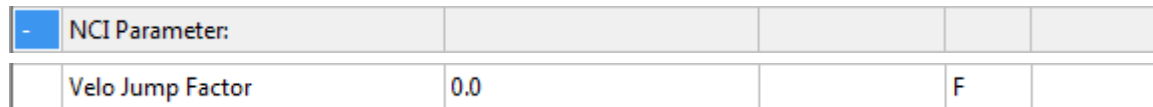

Der Reduktionsfaktor C0[i] ist der Velo Jump Factor.

### **Hintergrund Information**

#### **Segmentübergänge**

Segmente sind geometrische Objekte. Wir betrachten sie als Kurven im Sinne der Differentialgeometrie, die mittels ihrer Länge arc parametriert sind.

Ein Segmentübergang von einem Segment S\_in zu einem Segment S\_out heißt vom geometrischen Typ Ck, wobei k eine natürliche Zahl (einschließlich 0) ist, die k stetige arc-Längendifferenziale für jedes Segment und die entsprechenden k^th Ableitungen am Übergangspunkt beschreibt.

C0-Übergänge: Haben am Übergangspunkt einen Knick.

C1-Übergänge: Sehen glatt aus, sind aber dynamisch nicht glatt. Am Segmentübergangspunkt gibt es einen Sprung in der Beschleunigung.

C2-Übergänge: Sind dynamisch glatt und ihre Glätte ist lediglich ruckbegrenzt.

Ck-Übergänge: Sind dynamisch glatt.

#### **Segmentdynamik**

Geschwindigkeit v: Die Segmentsollgeschwindigkeit v ändert sich am Segmentübergang von v\_in in  $v$  out. Am Segmentübergang wird die Sollgeschwindigkeit immer auf den geringeren der beiden Werte reduziert.

Beschleunigung a: Am Segmentübergang wird die aktuelle Bahnbeschleunigung immer auf null reduziert.

Ruck  $\pm$ : Am Segmentübergang ändert sich der Ruck entsprechend der Geometrie des Segmentübergangs. Diese Ruckänderung kann einen merkbaren Dynamiksprung bedingen.

#### **Geschwindigkeitsreduktionsmodi für C0-Übergänge**

Es gibt mehrere Reduktionsmethoden für C0-Übergänge. Eine davon ist die Reduktionsmethode VELOJUMP. Die Reduktionsmethode VELOJUMP reduziert die Geschwindigkeit nach erlaubten Geschwindigkeitssprüngen pro Achse.

#### **Die Reduktionsmethode VELOJUMP für C0-Übergänge**

Grundsätzlich gilt  $v_l$ ink = min( $v_l$ in,  $v_l$ out). Für die Achse [i] ist der erlaubte absolute Geschwindigkeitssprung  $v_jumpi[i] = CO[i] * min(A+ [i], -A-[i]) * T$ , wobei C0[i] der Reduktionsfaktor ist, A+[i], A-[i] die Beschleunigungs- oder Verzögerungsbegrenzungen für die Achse [i] sind und T die Zykluszeit ist. Die Reduktionsmethode VELOJUMP sorgt dafür, dass die Bahngeschwindigkeit am Segmentübergang  $v$  link reduziert wird, wobei der absolute Sprung in der Achssollgeschwindigkeit der Achse [i] höchstens v\_jump[i] ist. Allerdings hat v\_min Priorität: Ist v\_link kleiner als v\_min, dann wird v\_link auf v\_min gesetzt. Bei Bewegungsumkehr ohne programmierten Halt springt die Achsgeschwindigkeit.

#### **Tolerance ball auxiliary axis**

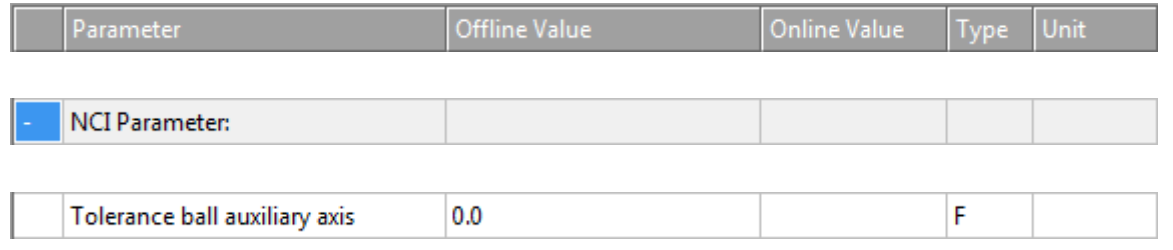

Siehe Abschnitt [Tolerance Ball \[](#page-120-0)[}](#page-120-0) [121\]](#page-120-0) für weitere Informationen.

## **Max. position deviation, aux. axis**

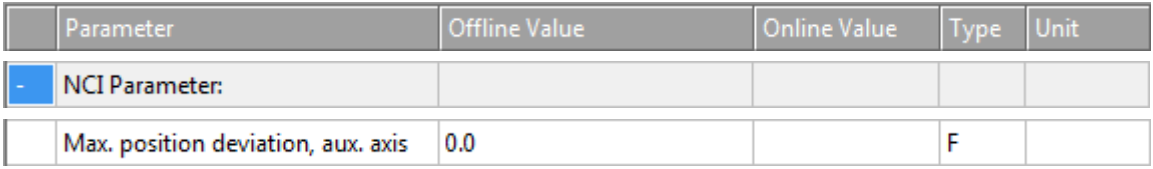

Eingeführt für künftige Erweiterungen.

## **6.2.1.3.8 Other Settings**

## **Position Correction**

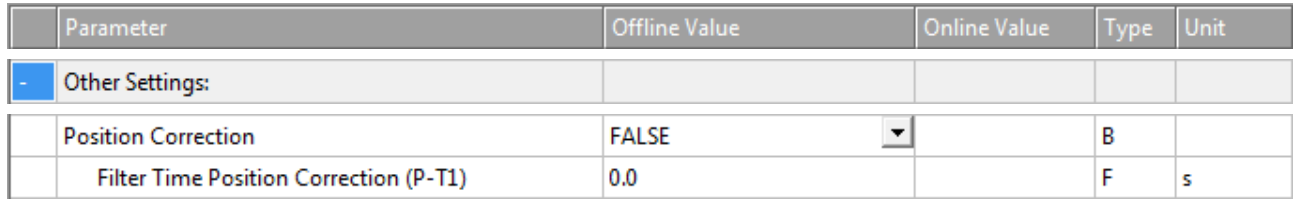

Die Position Correction kann unter MOTION | NC-Task 1 SAF | Axes | Axis 1 | Parameter aktiviert werden.

Alternativ kann die Position Correction unter MOTION | NC-Task 1 SAF | Axes | Axis 1 | Enc | Parameter aktiviert werden.

Analog für andere Bezeichner.

FALSE: Die Position Correction ist deaktiviert.

TRUE: Die Position Correction ist aktiviert.

Die Variable axis. PlcToNc. PositionCorrection ist vom Datentyp LREAL und gehört zur Struktur PLCTONC\_AXIS\_REF. Wenn die Position Correction aktiviert ist, addiert diese Variable einen zusätzlichen Offset zur Zielposition. Zu beachten ist, dass sich diese Korrektur nicht auf die Software-Endlagen auswirkt.

## **Filter Time Position Correction (P-T1)**

Die Filterzeit für den PT-1-Filter, der Schwankungen innerhalb der Actual Position Correction mit der hier festgelegten Filterzeit filtert. Siehe Abschnitt [PT1 Filter \[](#page-119-0)[}](#page-119-0) [120\]](#page-119-0) für weitere Informationen zum PT1-Filter.

## **Siehe auch:**

#### **MC\_PositionCorrectionLimiter**

• TwinCAT 3 PLC Lib: Tc2 MC2

Der Funktionsbaustein MC\_PositionCorrectionLimiter addiert den Korrekturwert PositionCorrectionValue zum Istpositionswert der Achse. Abhängig vom CorrectionMode wird der Positionskorrekturwert entweder direkt geschrieben oder gefiltert.

Um den Funktionsbaustein MC\_PositionCorrectionLimiter erfolgreich zu verwenden, muss die Position Correction aktiviert werden, indem der Parameter Position Correction auf TRUE gesetzt wird.

## **Backlash**

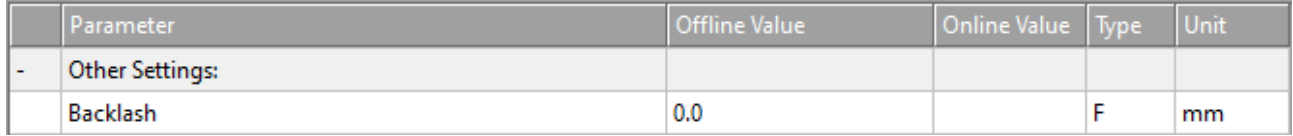
Dieser Parameter ist aus Kompatibilitätsgründen noch vorhanden. Weitere Informationen finden Sie unter [NC Backlash Compensation](https://infosys.beckhoff.com/content/1031/tcplclib_tc2_mc2/9749161611.html?id=3558046154112577882).

### **Error Propagation Mode**

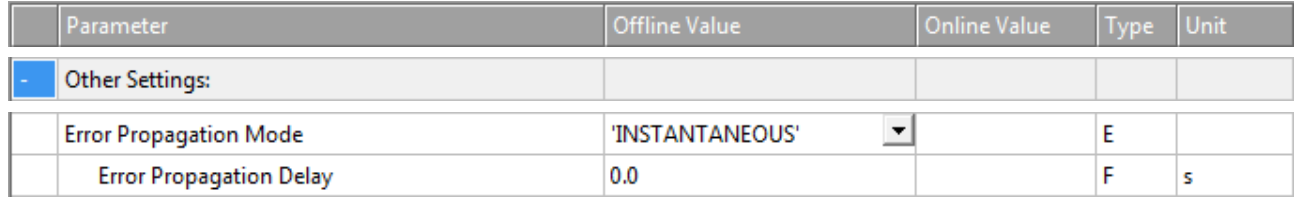

Für die Slave-Achse kann die Fehlerübertragung verzögert werden.

'INSTANTANEOUS': Die Fehlerübertragung wird nicht verzögert.

'DELAYED': Die Fehlerübertragung wird um die Error Propagation Delay verzögert.

### **Error Propagation Delay**

Die Verzögerungszeit, um die die Fehlerübertragung für die Slave-Achse verzögert wird, wenn als Error Propagation Mode 'DELAYED' ausgewählt wird.

Wenn in der Laufzeit ein Fehler an einer Slave-Achse auftritt, wird die entsprechende Master-Achse erst in den Fehlerzustand versetzt, wenn die hier zugewiesene Zeit abgelaufen ist. Ein Zustand von Interesse der Slave-Achse, insbesondere ihr Fehlerzustand, kann durch SPS-Code beobachtet werden. So kann die fehlerhafte Slave-Achse sicher entkoppelt werden, um sicher zu verhindern, dass die gesamte Achsenkombination in den Fehlerzustand gerät.

### **Couple slave to actual values if not enabled**

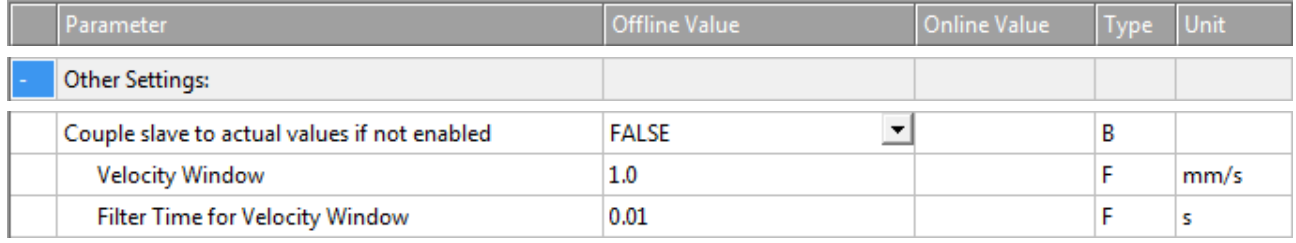

FALSE: Nicht gekoppelt.

TRUE: Gekoppelt. Die Slave-Achse folgt der Master-Istposition, während und auch wenn der Master deaktiviert ist.

### **Velocity Window und Filter Time for Velocity Window**

Die gekoppelte Slave-Achse folgt der Master-Achse innerhalb des Velocity Window. Wenn Geschwindigkeitsabweichungen über das Velocity Window hinaus die Filter Time for Velocity Window überschreiten, wird ein Fehler ausgegeben.

### **Allow motion commands**

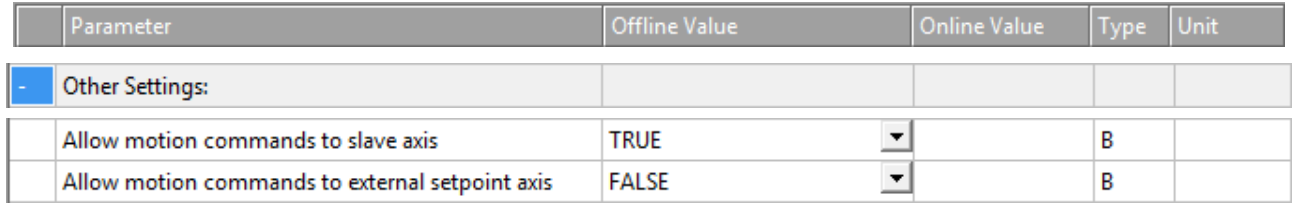

### **Allow motion commands to slave axis**

Allgemein ausgedrückt befindet sich eine Achse die ganze Zeit über im PTP-Modus. Hier geht es darum, eine Slave-Achse indirekt in eine Master-Achse umzuwandeln. So wird sie implizit entkoppelt, ohne dass MC GearOut vom SPS-Code in Anspruch genommen werden muss.

TRUE: Ein PTP-Befehl kann an die Slave-Achse ausgelöst werden, ohne dass die Achse vorher in den PTP-Modus versetzt werden muss.

FALSE: Bevor ein PTP-Befehl an die Slave-Achse ausgelöst werden kann, muss die Slave-Achse in den PTP-Modus versetzt werden.

### **Allow motion commands to external setpoint axis**

FALSE: Bevor ein PTP-Befehl an die externe Sollachse ausgelöst werden kann, muss die externe Sollachse in den PTP-Modus versetzt werden.

TRUE: Ein PTP-Befehl kann an die externe Sollachse ausgelöst werden, ohne dass die Achse vorher in den PTP-Modus versetzt werden muss.

### **Dead Time Compensation (Delay Velo and Position)**

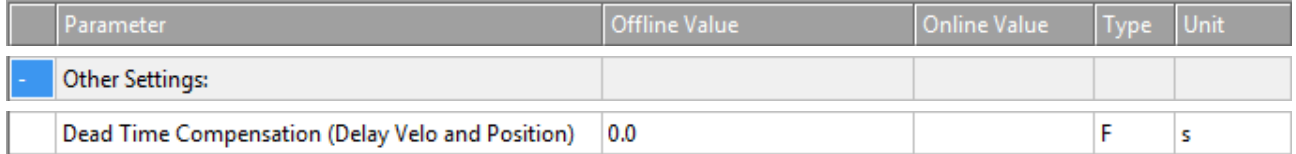

Dieser Parameter ist lediglich aus Kompatibilitätsgründen noch vorhanden. Verwenden Sie ihn nicht bei neuen Projekten.

### **Data Persistence**

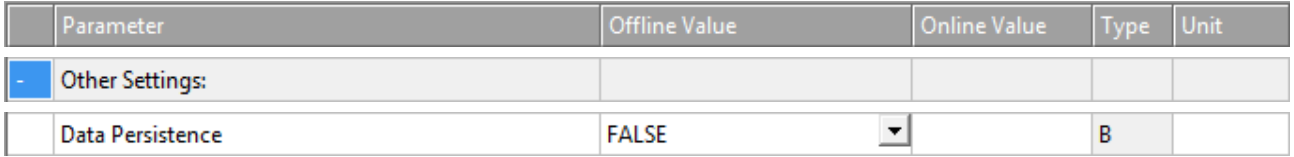

Die Data Persistence wird für spezielle Encoderprobleme verwendet.

FALSE: Die Data Persistence ist nicht aktiviert.

TRUE: Die Data Persistence ist aktiviert.

### **6.2.1.4 Dynamics**

Die Achs-Dynamiken können sowohl über den Tab **Parameter** als auch über den Tab **Dynamics** konfiguriert werden.

# ECKHOFF

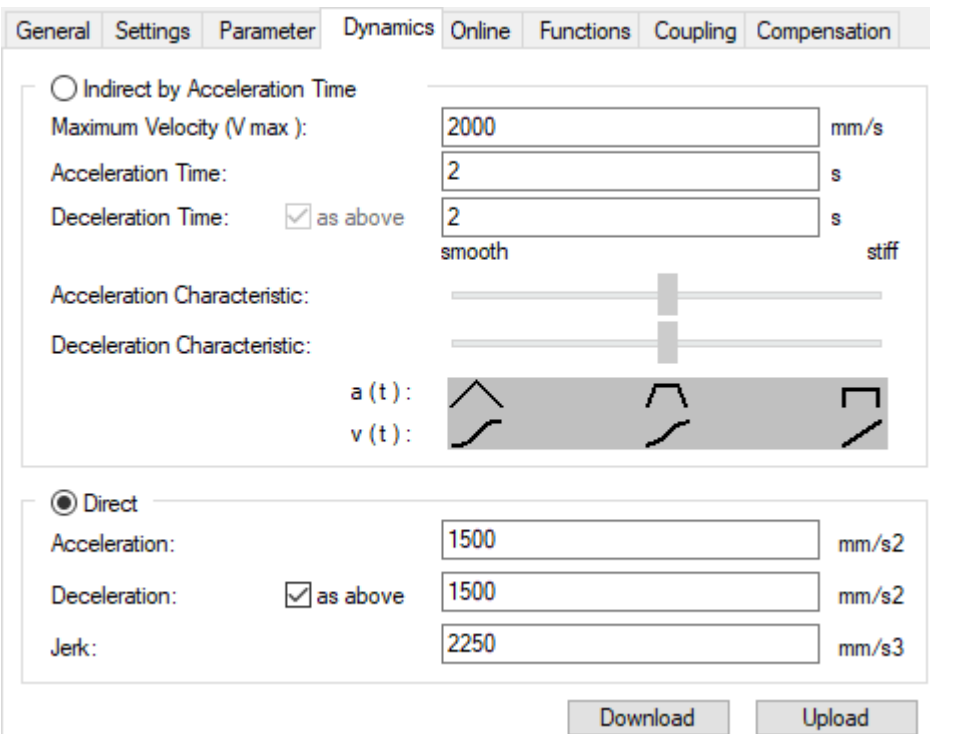

In diesem Dialog wird die Default-Achsdynamik eingestellt. Die Default-Werte werden verwendet, wenn einem Fahrbefehl keine expliziten Dynamikdaten mitgegeben werden.

Die Dynamikdaten Acceleration, Deceleration und Jerk (Ruck) können hier entweder direkt eingegeben werden oder sie werden indirekt über eine Hochlaufzeit auf die Maximalgeschwindigkeit bestimmt. Neben der Hochlaufzeit wird über den Slider das Verhältnis von Ruck und Beschleunigung bestimmt und damit eine eher straffe oder ruckarme Einstellung gewählt.

### **6.2.1.5 Online**

Der Tab **Online** ist der Hauptdialog zur Online-Achsbedienung. Hier kann die Freigabe gesetzt werden und nach dieser die entsprechende Achse von Hand verfahren werden. Zusätzlich werden bei aktiver Konfiguration die wichtigsten Achszustände dargestellt.

### **GEFAHR**

**Verletzungsgefahr durch Bewegung von Achsen!**

Durch die Inbetriebnahme kommt es zu einer Bewegung von Achsen.

- Achten Sie darauf, dass weder Sie noch andere durch die Bewegung geschädigt werden, z. B. durch die Einhaltung eines geeigneten Sicherheitsabstandes.
- Führen Sie keine Aktion aus, deren Folgen Sie nicht abschätzen können.

### **WARNUNG**

### **Falsche Achsposition bei einer ersten Inbetriebnahme**

Ohne ein Referenzieren/Kalibrieren der Achsposition kann die angezeigte Achsposition von der tatsächlichen Achsposition abweichen.

• Führen Sie ein Homing durch, um die korrekte Istposition anhand eines Referenzsignals zu ermitteln.

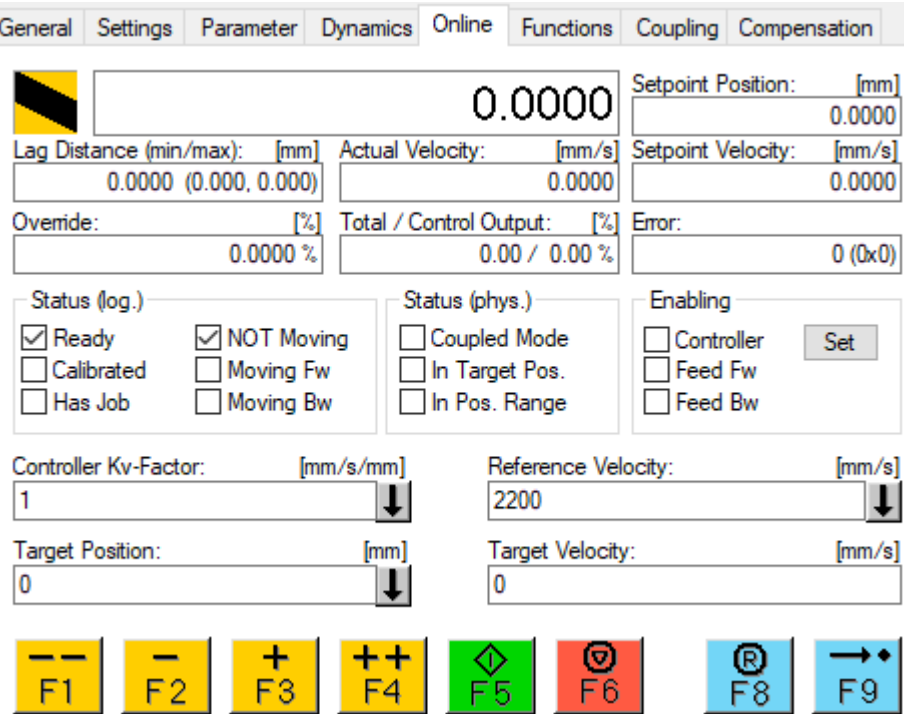

Der Dialog gliedert sich in die Anzeige der wichtigsten Achszustände, das Setzen der Achs-Freigaben, Eingabefelder sowie Funktionstasten zur Reglereinstellung und Fahrbefehle. Die Einheiten der Werte sind abhängig von der eingestellten "Basis"-Einheit.

### **Anzeige**

Die Istposition (Actual Position) der Achse wird aus der Rückmeldung des Gebersystems ermittelt und im großen unbeschrifteten Feld angezeigt.

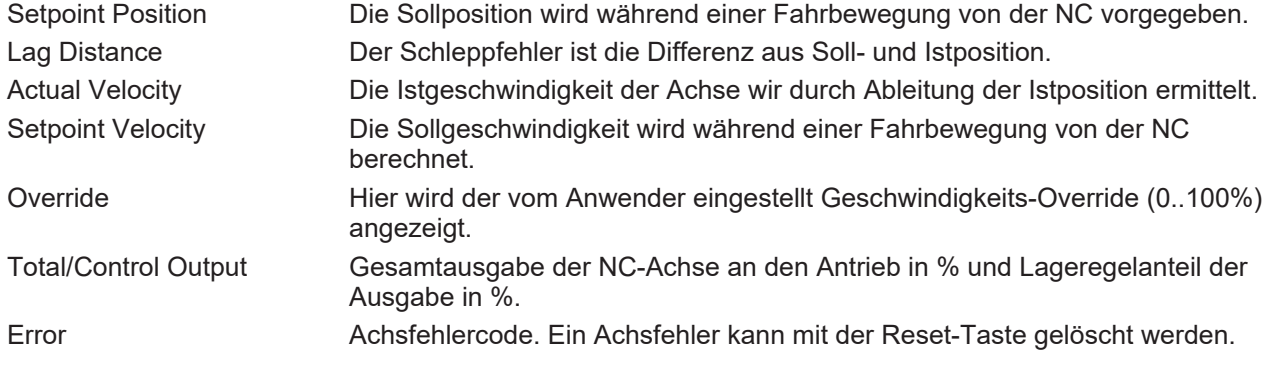

### **Freigaben setzen**

Über den Button **Set** können die Reglerfreigabe, die Vorschubfreigaben und der Geschwindigkeitsoverride der Achse eingestellt werden.

#### **Eingabefelder zur Lagereglereinstellung**

Falls die NC-Achse im Geschwindigkeitsmodus (CSV) betrieben wird, wird die Position durch die NC geregelt. An dieser Stelle sind die zwei wichtigsten Parameter, der Verstärkungsfaktor Kv und die Referenzgeschwindigkeit, einstellbar. Weitere Einstellmöglichkeiten finden sich in den Parametern der Achse.

#### **Eingabefelder für Fahrbefehle**

Target Position: Zielposition für einen anschließenden Fahrbefehl (F5)

Target Velocity: Geschwindigkeit eines anschließenden Fahrbefehls (F5)

### **Funktionstaster**

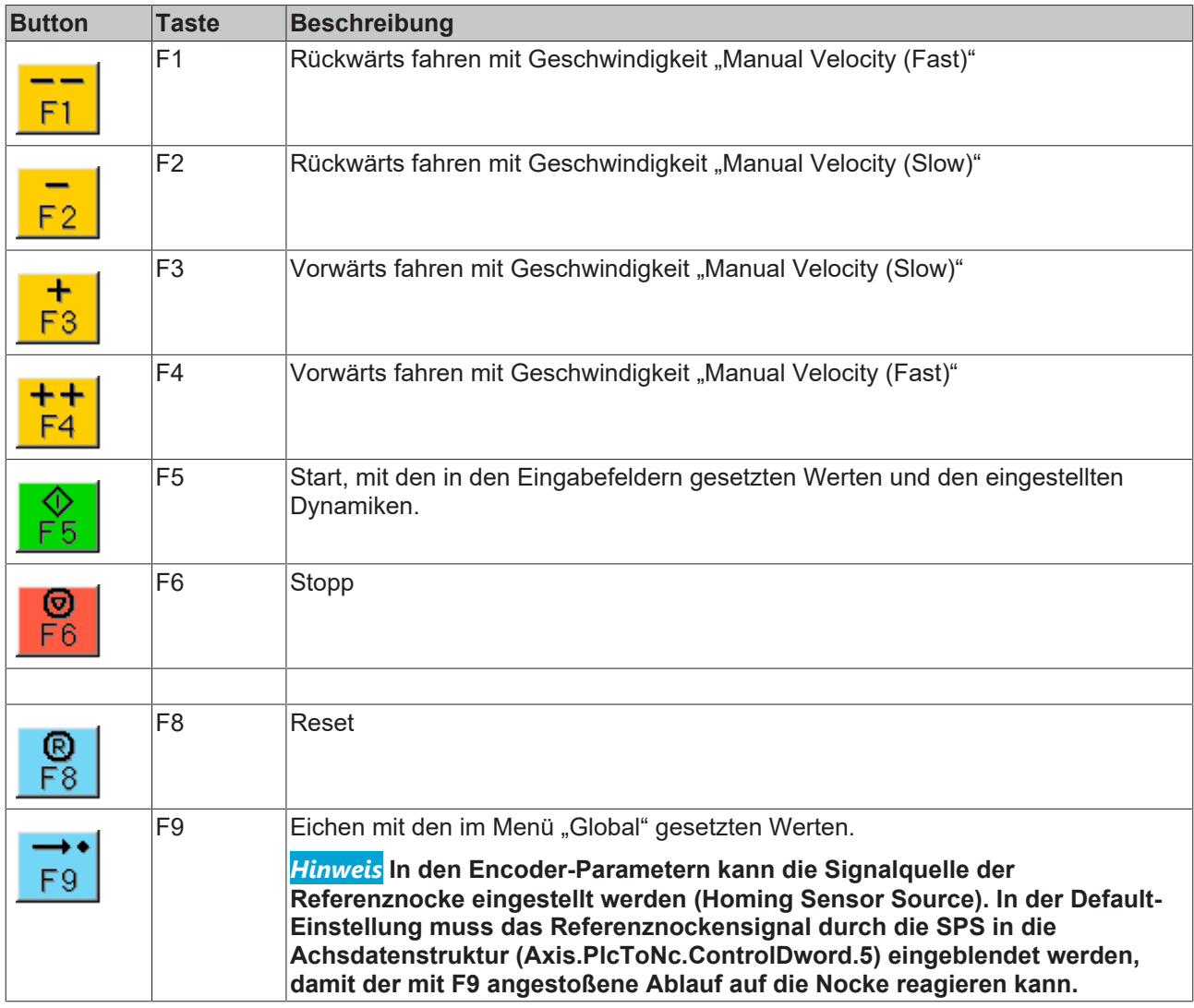

### **6.2.1.6 Functions**

Im Tab **Functions** können die wichtigsten Befehle zur Inbetriebnahme an die Achse gegeben werden.

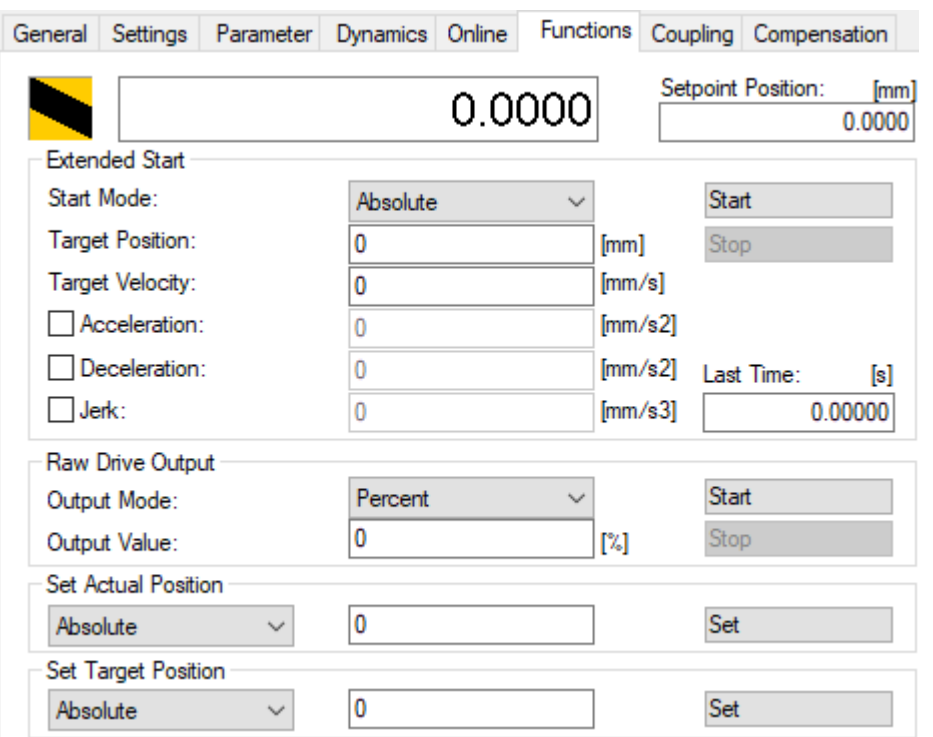

Im Dialog-Rahmen *Extended Start* können verschiedene Fahrbefehle wie Absolut-Start, Relativ-Start oder Endlosfahrt ausgewählt werden. Die notwendigen Parameter darunter passen sich nach der Auswahl des Starttyps an. So gibt es im Reversierbetrieb zwei Zielposition zwischen denen die Achse hin und her fährt.

Im Dialog-Rahmen *Raw Drive Output* kann die Antriebsausgabe zur Inbetriebnahme auf einen festen Wert gestellt werden. Diese Einstellung muss sehr vorsichtig angewendet werden.

Im Dialog-Rahmen *Set Actual Position* kann die Achsposition auf einen neuen Wert eingestellt werden.

*Set Target Position* ändert die Zielposition der Achse während eines Fahrauftrags.

### **6.2.1.7 Coupling**

Im Dialogfenster des Tab **Coupling** können zwei Achsen miteinander gekoppelt werden. Dazu wird zunächst die Master-Achse und die gewünschte Koppelmethode, z. B. eine Linearkopplung, ausgewählt. Anschließend können notwendige Parameter, wie der Getriebefaktor, eingegeben werden. Die *Couple*-Taste führt die Kopplung aus, *Decouple* entkoppelt die Achsen wieder.

# **BECKHOFF**

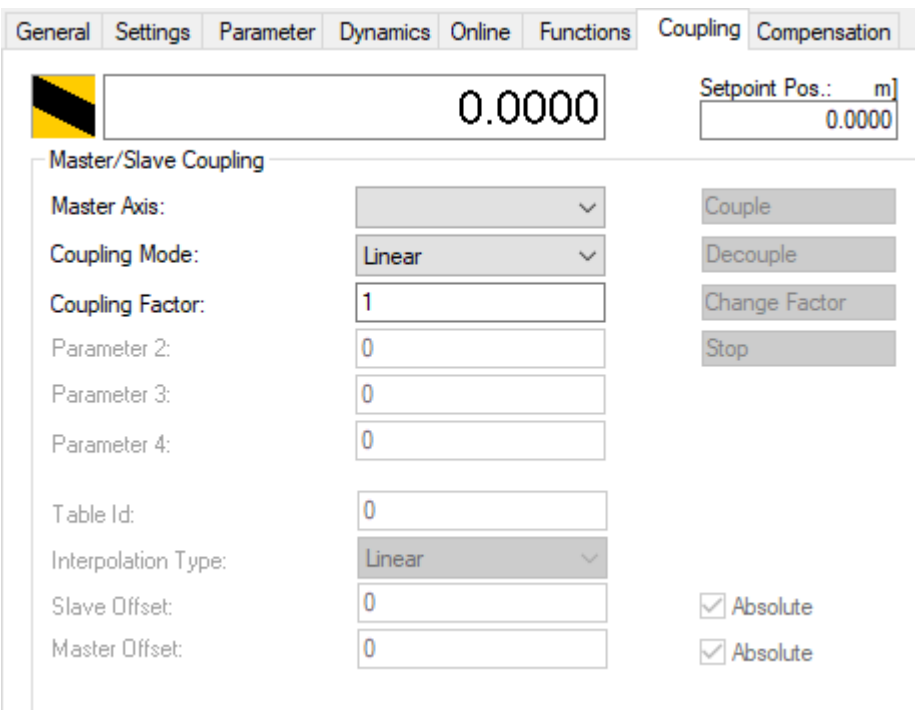

## **6.2.1.8 Compensation**

Im Tab **Compensation** kann währender Fahrt eine Achse ein überlagerter Fahrbefehl angestoßen werden (Positionskompensation bzw. Superposition).

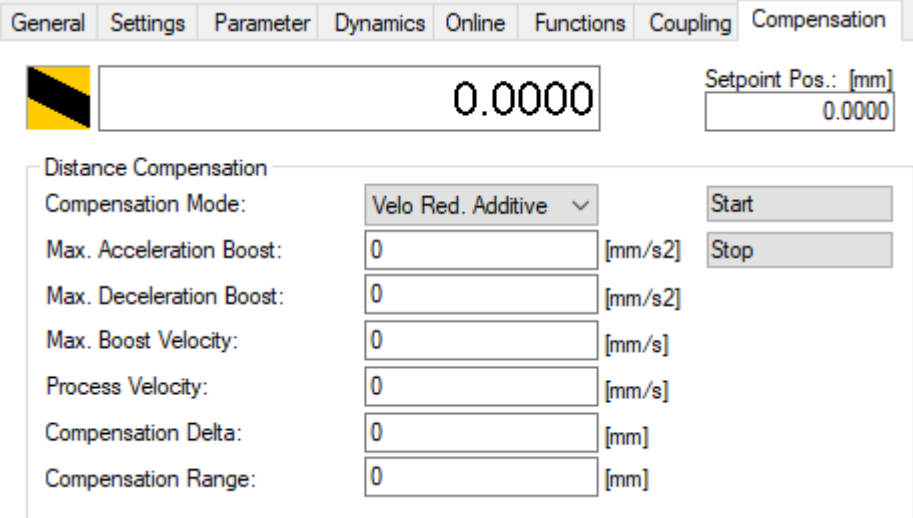

## **6.2.2 Achsbestandteil Encoder**

### **6.2.2.1 General**

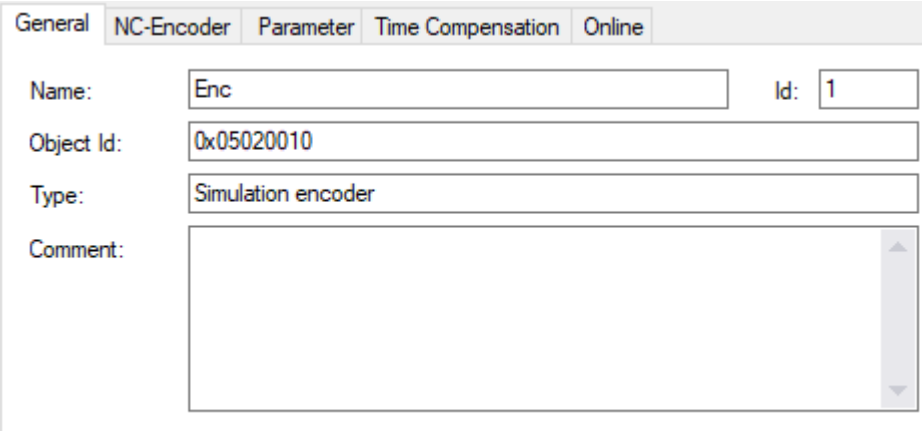

**Disabled** 

 $\begin{tabular}{l} Create symbols \end{tabular}$ 

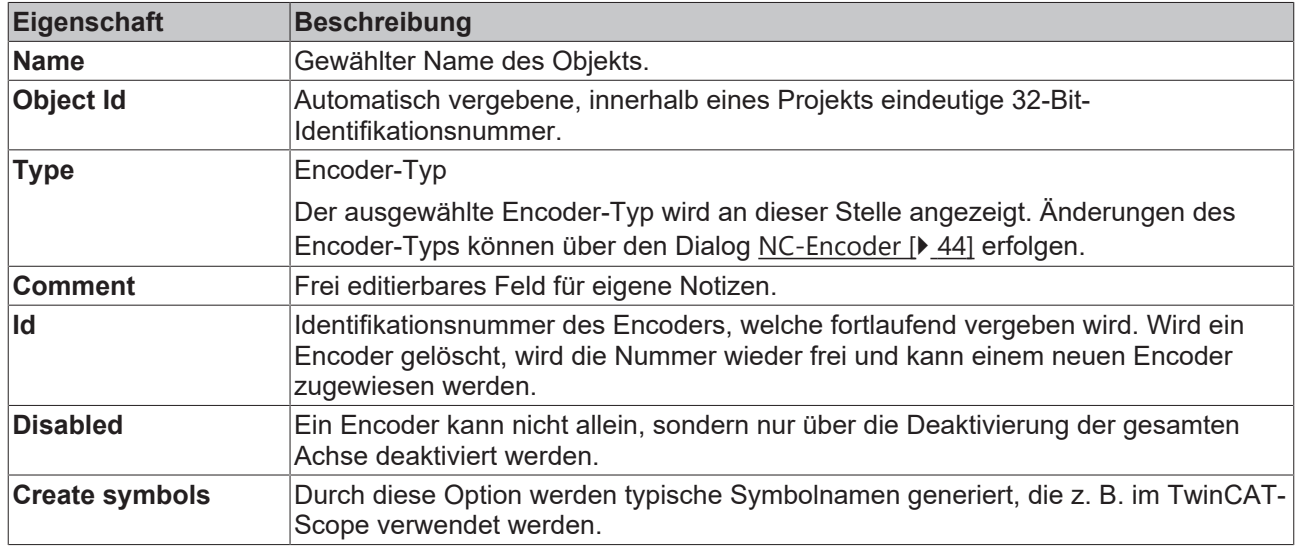

### <span id="page-43-0"></span>**6.2.2.2 NC-Encoder**

Type **Auswahl des Encoder-Typs** 

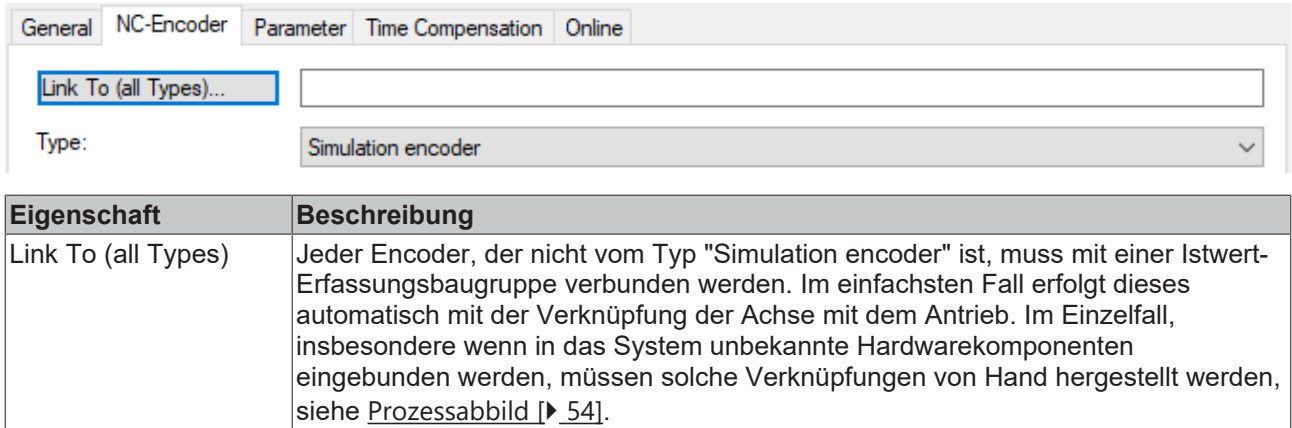

### **6.2.2.3 Parameter**

### **Encoder**

Encoder erfassen im Allgemeinen eine Physikalische Größe und stellen Parameter für z.B. Skalierung zur Verfügung. In den meisten Fällen wird hier eine Position eingelesen und verarbeitet, dabei werden Geschwindigkeit, Beschleunigung und Ruck durch Ableitung aus der Position ermittelt.

Da Istwerte oft stark fluktuieren, steht auch ein Filter für jede einzelne Größe zur Verfügung.

Es gibt eine Vielzahl von unterstützten Encoder-Varianten. Zur Verfügung stehen Absolut- und Inkremental-Encoder. Des Weiteren gibt es Simulationsencoder, sowie Spezialencoder für z.B. Kraftermittlung.

Verwendet man eine Encoder-Achse kann man diese z.B. auch zum Einlesen einer anderen physikalischen Größe verwenden und die vorhandenen Parameter für z.B. Skalierung nutzen.

Zu den Encoder-Parametern gehören die Skalierung, Die Nullpunktverschiebung und der Modulo-Faktor. Es gibt ebenfalls Encoder-Parameter für Software-Endlagen sowie für die Referenzfahrt.

### **6.2.2.3.1 Encoder Evaluation**

### **Invert Encoder Counting Direction**

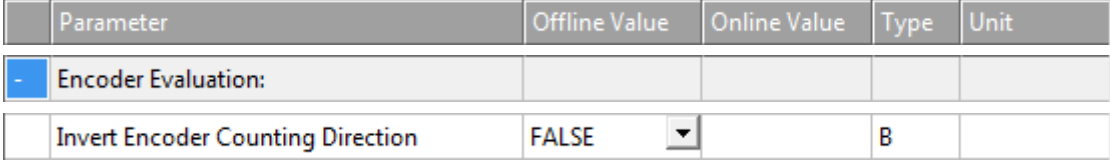

Wenn auf TRUE gesetzt, kehrt der Parameter Invert Encoder Counting Direction die Zählrichtung des Encoders um.

- FALSE: Die Polarität der Achsbewegung stimmt mit der Zählrichtung der Erfassungshardware überein.
- TRUE: Die Polarität der Achsbewegung ist invers zur Zählrichtung der Erfassungshardware.

### **WARNUNG**

#### **Gefahr von unerwarteten Bewegungen**

Wenn die Zählrichtung des Encoders und die Motorpolarität nicht miteinander übereinstimmen, führt die Achse unerwartete Bewegungen aus.

#### **Scaling Factor Numerator and Scaling Factor Denominator (default: 1.0)**

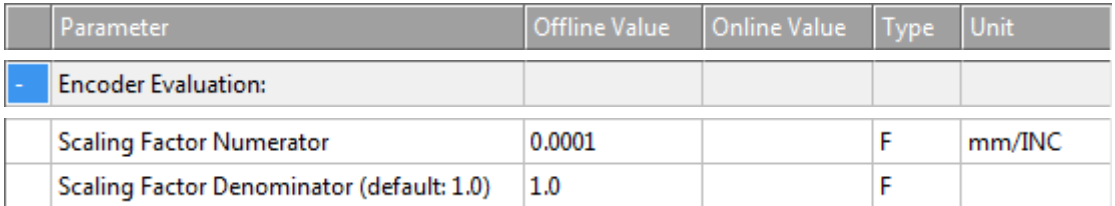

Der Skalierungsfaktor ist in einen Zähler und einen Nenner gegliedert. Mit ihm werden die Weginkremente in Achsenpositionen umgerechnet oder eine Benutzereinheit aus Encoderinkrementen berechnet.

#### **Position Bias**

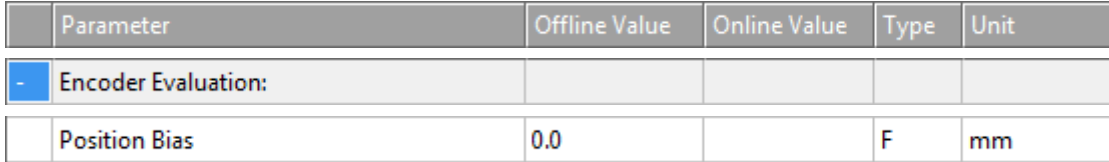

Die Nullpunktverschiebung ist ein Offset, mit dessen Hilfe Absolut-Encoder ihre Position im Maschinenkoordinatensystem ausrichten und der so zur Festlegung des maschinenbezogenen Nullpunkts dient. Dabei wird der Offsetwert der Nullpunktverschiebung zur Encoderposition addiert, um die Achsenposition zu ermitteln.

### **Modulo Factor (e.g. 360.0°)**

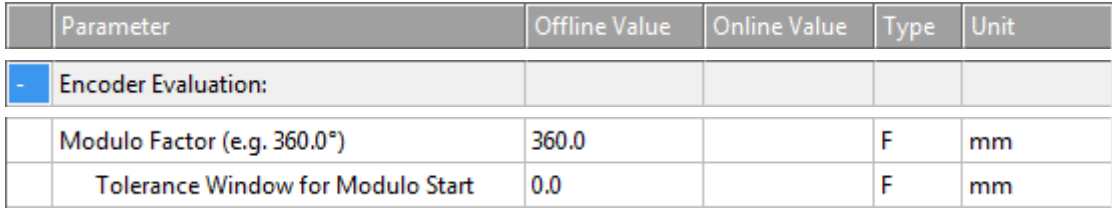

Der Wert des Modulo Factor (e.g. 360.0°) ist der Wert für die Berechnung von Modulo-Umdrehungen und Modulo-Positionen aus der absoluten Achsposition. Für Rundachsen ist der Modulo-Faktor die "Wegstrecke", die eine Umdrehung bildet. Wird der Istdrehwert z. B. in Grad erfasst, sollte hier 360.0° eingetragen werden.

#### **Tolerance Window for Modulo Start**

Das Tolerance Window for Modulo Start sollte groß genug sein, um Rückwärtsbewegungen zu ermöglichen, wenn ein Modulo-Vorwärtsbefehl im Fensterbereich ausgeführt wird. Umgekehrt sollte das Tolerance Window for Modulo Start groß genug sein, um Vorwärtsbewegungen zu ermöglichen, wenn ein Modulo-Rückwärtsbefehl im Fensterbereich ausgeführt wird.

#### **Weitere Informationen:**

• [Hinweise zur Modulo-Positionierung](https://infosys.beckhoff.com/index.php?content=../content/1031/tcplclib_tc2_mc2/70100875.html&id=874376766128102655) (PLC-Bibliothek Tc2\_MC2)

### <span id="page-45-0"></span>**Encoder Mask (maximum encoder value)**

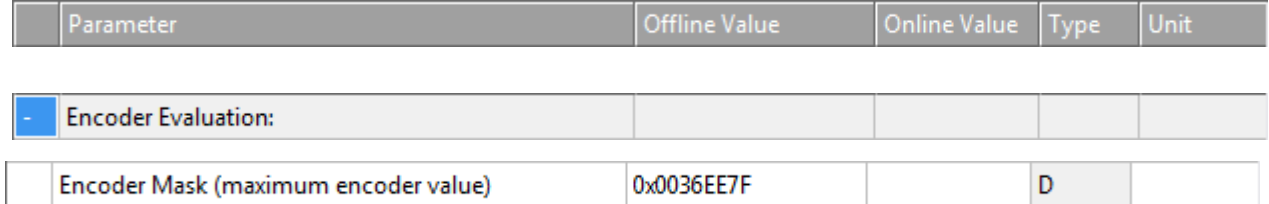

Die Encoder-Maske definiert die Anzahl der zulässigen Inkremente, bis der Feedback-Wert überläuft. Dabei sind die Inkremente in den meisten Fällen nicht die realen Encoder-Inkremente, aufgrund von interner Encoderüberlaufverrechnung auf der angeschlossenen Hardware.

#### **Encoder Sub Mask (absolute range maximum value)**

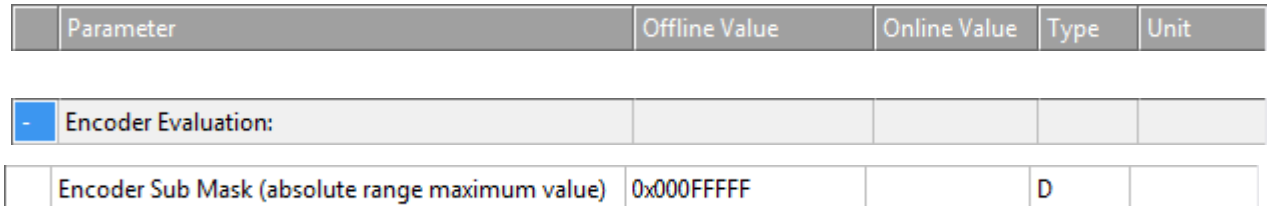

Die Encoder-Submaske definiert die Anzahl der Inkremente pro Motorumdrehung.

#### **Noise level of simulation encoder**

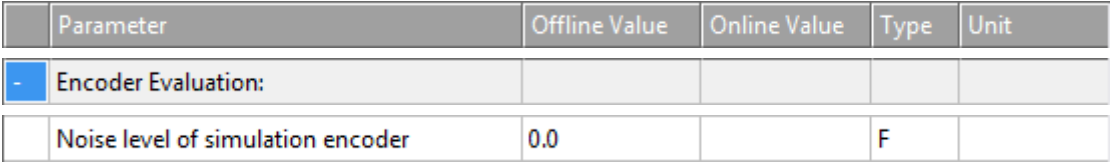

Dieser Parameter erzeugt durch die Festlegung eines Pegels künstliches Rauschen für die Simulationsachse, damit diese realistischer erscheint.

### <span id="page-46-0"></span>**Reference System**

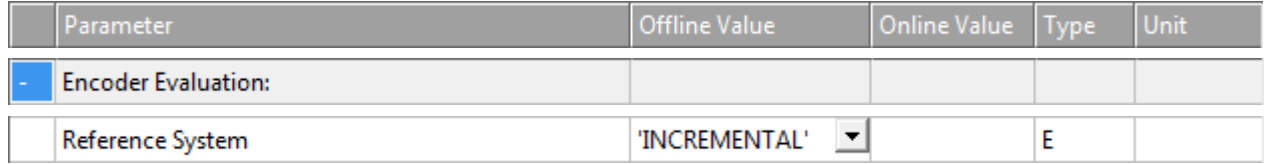

Verwenden Sie den Parameter Reference System, um auszuwählen, wie die Encoderwerte ausgelegt werden sollen:

#### INCREMENTAL

Der Modus INCREMENTAL nutzt keine absoluten Eigenschaften des physikalischen Feedbacksystems, kann aber sowohl mit inkrementellen als auch absoluten Gebersystemen verwendet werden. Nach dem Start der Steuerung ist eine Referenzfahrt (Homing) notwendig, um die Ist-Position der Achse zu initialisieren.

#### INCREMENTAL (singleturn absolute)

Dieser Modus erweitert den Modus INCREMENTAL und kann stattdessen verwendet werden.

Wenn in diesem Modus die Retain-Daten der NC-SAF-Task und der Achsparameter *Data Persistence* aktiviert sind, startet das System mit der zuletzt gespeicherten Position auf. Wird gleichzeitig ein Singleturn-Absolutgeber verwendet, wird dabei auch eine Abweichung von bis zu einer halben Geberumdrehung berücksichtigt und die Achse kann in diesen Grenzen ohne Homing betrieben werden. Der Absolutbereich des Gebersystems ist durch den Parameter *Encoder Sub Mask* definiert.

#### ABSOLUTE

Der Modus ABSOLUTE kann mit Multiturn-Absolutgebersystemen verwendet werden. Voraussetzung ist, dass das Gebersystem bzw. der Motor so verbaut ist, dass es keinen Überlauf des Positions-Feedbacks innerhalb des Verfahrweges geben kann. Ein Überlauf würde mit einem Laufzeitfehler quittiert.

#### ABSOLUTE MULTITURN RANGE (with single overflow)

Der Modus ABSOLUTE MULTITURN RANGE kann ebenfalls mit Multiturn-Absolutgebersystemen verwendet werden. Das Gebersystem kann beliebig verbaut sein, sodass maximal ein Überlauf im Verfahrweg stattfinden darf. Um eine korrekte Auswertung zu gewährleisten, müssen die beiden Endlagen parametriert werden.

Der gesamte Verfahrweg muss kleiner als der Absolutbereich des Gebers sein. Der Absolutbereich des Gebersystems ist durch den Parameter *Encoder Mask* definiert.

ABSOLUTE SINGLETURN RANGE (with single overflow)

Der Modus ABSOLUTE SINGLETURN RANGE kann mit Singleturn-Absolutgebersystemen verwendet werden. Das Gebersystem kann so verbaut sein, dass ein Überlauf im Verfahrweg liegt. Um eine korrekte Auswertung zu gewährleisten, müssen die beiden Endlagen parametriert werden.

Der gesamte Verfahrweg muss kleiner als der Absolutbereich des Gebers, also kleiner als eine Geberumdrehung, sein. Der Absolutbereich des Gebersystems ist durch den Parameter *Encoder Sub Mask* definiert.

### ABSOLUTE (modulo)

Der Modus ABSOLUTE (modulo) kann verwendet werden, wenn der Verfahrweg einer Achse über den Absolutbereich des Gebersystems hinausgeht. Beispielsweise bei einem endlos laufenden Transportband.

Um die Position der Achse bei Systemstart korrekt zu initialisieren, müssen die Retain-Daten der NC-SAF-Task und der Parameter *Data Persistence* der Achse aktiviert werden. Weiterhin muss der Parameter *Modulo Factor* des Encoders der NC-Achse korrekt parametriert werden. Die Achsposition wird nach dem Systemstart auf diesen Modulobereich initialisiert.

Im ausgeschalteten Zustand darf die Achse maximal um den halben Absolutbereich mechanisch verschoben werden. Diese maximale Strecke wird durch den Parameter *Encoder Sub Mask* definiert. Die *Encoder Sub Mask* ist typisch auf die Inkremente einer Motorumdrehung eingestellt, kann hier aber auch auf den gesamten Absolutbereich eingestellt werden.

### **6.2.2.3.2 Limit Switches**

Die Limit Switches-Parameter können unter MOTION | NC-Task 1 SAF | Axes | Axis 1 | Parameter eingestellt werden.

Alternativ können die Limit Switches-Parameter unter MOTION | NC-Task 1 SAF | Axes | Axis 1 | Enc | Parameter eingestellt werden.

Analog für andere Bezeichner.

### **Soft Position Limit Minimum Monitoring**

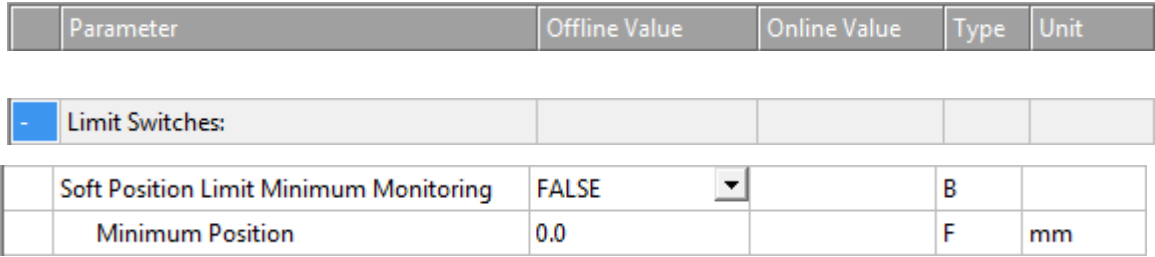

FALSE: Soft Position Limit Minimum Monitoring ist nicht aktiviert.

TRUE: Soft Position Limit Minimum Monitoring ist aktiviert.

#### **Minimum Position**

Positionsuntergrenze für die Achse, die nicht unterschritten werden darf, wenn die Soft Position Limit Minimum Monitoring aktiviert ist. Befehle, die gegen diese Untergrenze verstoßen, werden abgelehnt.

#### **Soft Position Limit Maximum Monitoring**

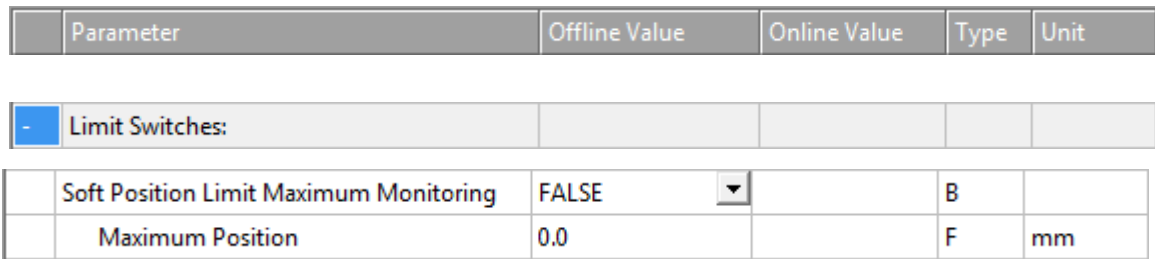

FALSE: Soft Position Limit Maximum Monitoring ist nicht aktiviert.

TRUE: Soft Position Limit Maximum Monitoring ist aktiviert.

### **Maximum Position**

Positionsobergrenze für die Achse, die nicht überschritten werden darf, wenn die Soft Position Limit Maximum Monitoring aktiviert ist. Befehle, die gegen diese Obergrenze verstoßen, werden abgelehnt.

### **6.2.2.3.3 Filter**

### **Filter Time for Actual Position (P-T1)**

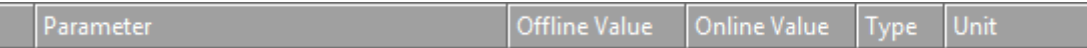

# ECKHOEF

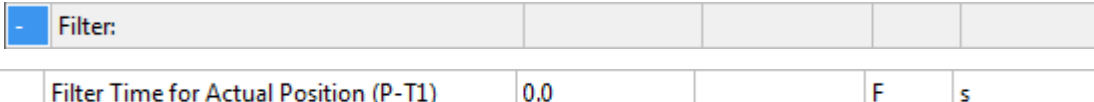

Filterzeit für PT1-Filterung der Istposition.

Bei stark verrauschten Encoder-Signalen kann es daher notwendig werden, den Positionswert mit einer geringen Filterzeit zu filtern.

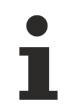

Ein Filtern der Position führt zu einer Positionsverfälschung.

### **Filter Time for Actual Velocity (P-T1)**

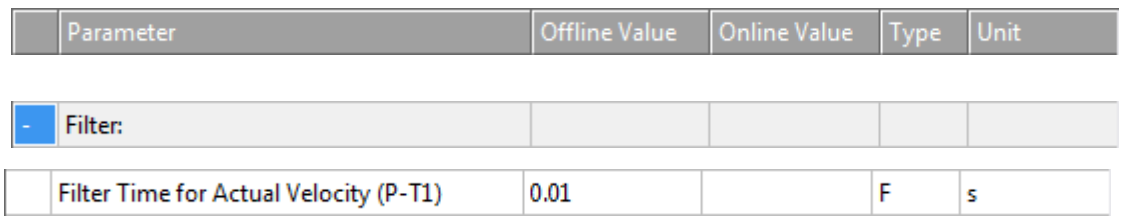

Filterzeit für PT1-Filterung der Istgeschwindigkeit.

### **Filter Time for Actual Acceleration (P-T1)**

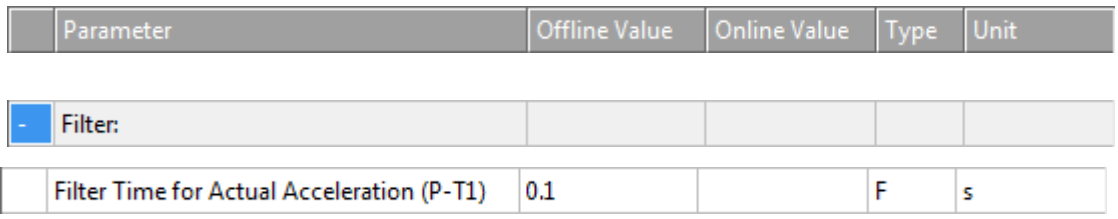

Filterzeit für PT1-Filterung der Istbeschleunigung.

### **Weitere Informationen: PT1-Filter**

Siehe Abschnitt [PT1-Filter \[](#page-119-0)[}](#page-119-0) [120\]](#page-119-0) für weitere Informationen zum PT1-Filter.

### **6.2.2.3.4 Homing**

Als Homing bezeichnet man eine Initialisierungsfahrt einer Achse, bei der die korrekte Istposition anhand eines Referenzsignals ermittelt wird. Dies kann NC-geführt erfolgen, wie es hier beschrieben ist:

- 1. Die Achse steht an einer zufälligen Position.
- 2. Die Achse fährt in die parametrierte Richtung und sucht den Referenzschalter (Referenznocke/ Eichnocke).
- 3. Die Achse kehrt um, sobald die Referenznocke erkannt ist.
- 4. Die Achse fährt von der Referenznocke herunter und erkennt die fallende Flanke der Nockensignals.
- 5. Die Achse fährt weiter und sucht den Synchronimpuls (Latchsignal bzw. Nullimpuls des Gebers).
- 6. Die Referenzposition wird gesetzt und die Achse stoppt. Die Stillstandsposition der Achse weicht ein wenig von der Referenzposition ab.

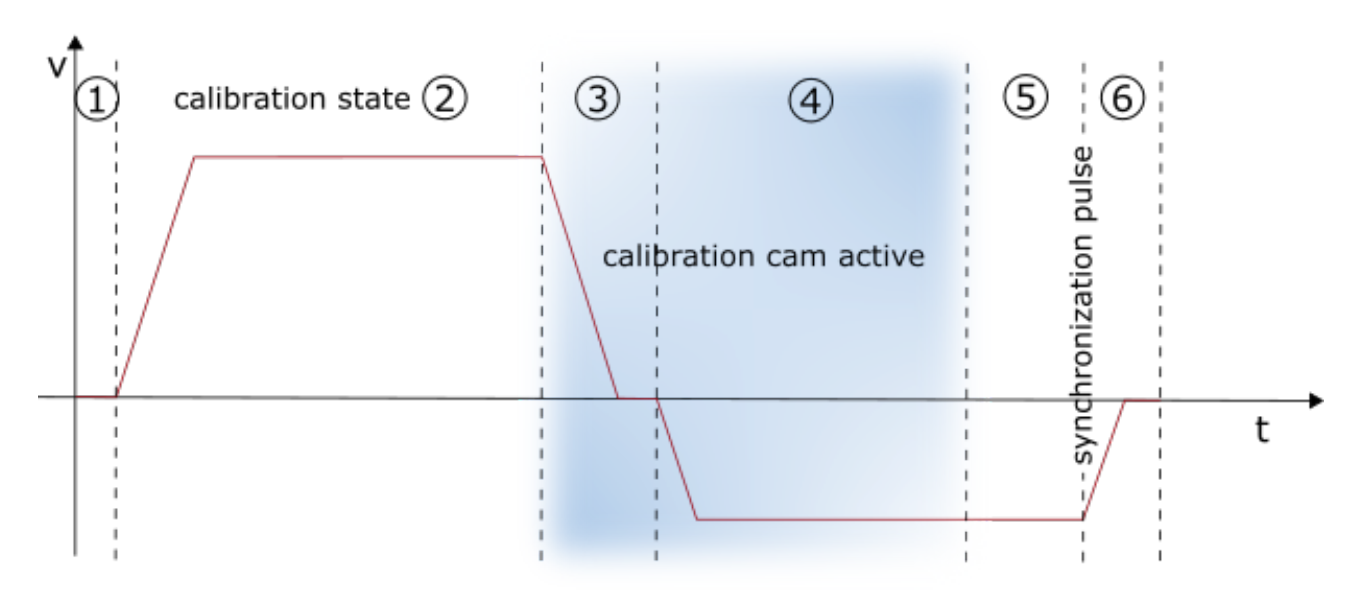

Alternativ gibt es noch das antriebsgeführte Homing, welches von einem geeigneten Antrieb ohne Einfluss der Steuerung selbstständig durchgeführt wird. Details hierzu entnehmen Sie bitte der Dokumentation des verwendeten Antriebssystems.

### **Invert Direction for Homing Sensor Search**

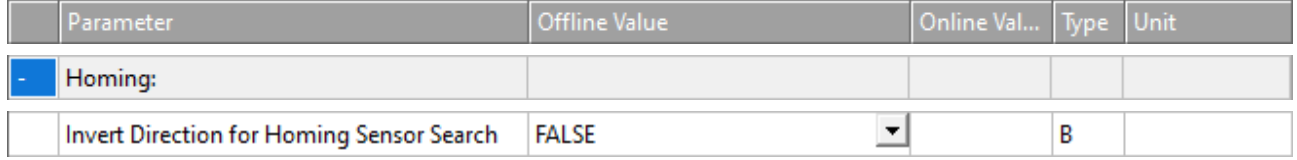

Für die Standard-Homing-Sequenz kann die Richtung für die Suche der Eichnocke umgekehrt werden.

- FALSE: Nocke wird in positiver Fahrtrichtung gesucht.
- TRUE: Nocke wird in negativer Fahrtrichtung gesucht.

### **Invert Direction for Sync Impuls Search**

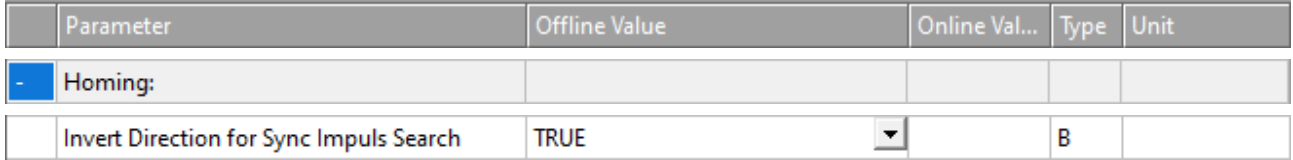

Für die Standard-Homing-Sequenz kann die Richtung für die Suche des Sync-Impulses umgekehrt werden.

- FALSE: Synchronimpuls wird in positiver Fahrtrichtung gesucht.
- TRUE: Synchronimpuls wird in negativer Fahrtrichtung gesucht.

### **Home Position (Calibration Value)**

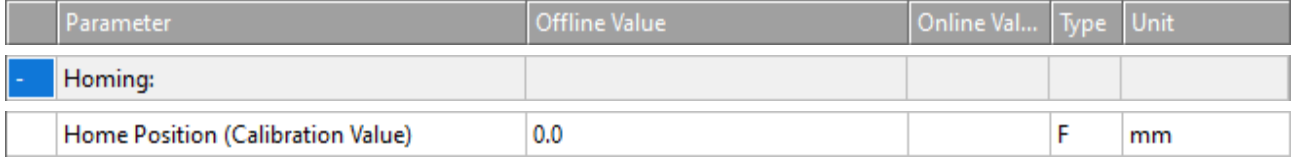

Die Home Position ist der Positionswert, der der Achse zugewiesen wird, wenn der Synchronimpuls in der Referenzfahrt erscheint. Dies erfolgt während der Fahrt exakt mit dem Synchronimpuls. Da die Achse anschließend stoppt, weicht die Stillstandsposition von dem parametrierten Wert ab. Die Referenzierung ist dennoch exakt.

### **Reference Mode (Sync condition)**

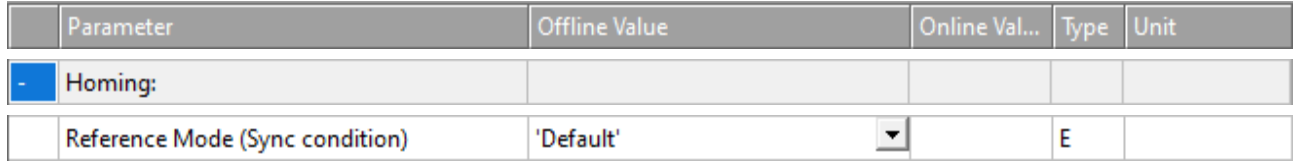

Der Parameter Reference Mode bietet die Möglichkeit, auszuwählen, welches Signal für die Sync-Impulssuche verwendet werden soll:

- Default / Homing Sensor Only (PLC cam or digital input 1..8)
	- Die einfachste Art des Referenzierens einer Achse bei der ausschließlich das Nockensignal ausgewertet wird. Ein weiteres Synchronsignal wird nicht verwendet, daher sollte diese Einstellung nur gewählt werden, wenn die Achse keine umfangreicheren Optionen bietet.
- Hardware Sync (Feedback reference pulse)
	- Einige Gebersysteme liefern zusätzlich zum Zählwert einen Synchronimpuls pro Umdrehung (Nullspur). Wenn die Auswertelogik des Gebers diesen Synchronimpuls erfasst, so wird die Genauigkeit der Referenzfahrt durch die Wahl dieses Modus erhöht. Die Genauigkeit ist vergleichbar mit Software-Sync. Um den Hardware-Sync Modus verwenden zu können, ist evtl. eine Parametrierung oder eine besondere Verkabelung des Antriebs oder Gebersystems notwendig.
- Hardware Latch 1 (pos. edge), Hardware Latch 1 (neg. edge)
	- Beim Hardware-Latch wird zusätzlich zum Nockensignal auf ein externes Latch-Signal reagiert. Hierzu muss der Latch-Mechanismus im Antrieb konfiguriert werden und der Latch-Eingang verdrahtet werden.
- Software Sync
	- Der Modus Software-Sync erhöht die Genauigkeit einer Referenzfahrt, indem er nach dem Erkennen des Referenznockensignals zusätzlich den Überlauf des Encoder-Zählwertes nach einer Geber- bzw. Motorumdrehung erkennt. Dieser Modus setzt einen teilabsoluten Geber (z. B. Resolver) voraus, da nur dann der Überlauf immer im selben Abstand zur Referenznocke erfolgt. Die Überlauferkennung wird durch den Parameter Reference Mask parametriert.
- Application (PLC code)
	- Hierbei ist der gesamte Homing-Ablauf in der SPS zu programmieren: Die NC setzt in diesem Fall das Bit 23 im Status "NcApplicationRequest", welches von der SPS gepollt wird. Über MC\_ReadApplicationRequest kann dann in der SPS ermittelt werden welches Anliegen die NC hat. Bisher wird nur 0 = NONE und 1 = HOMING unterstützt (siehe 0x33 unter ["Index-Offset" Spezifikation für Achsparameter](https://infosys.beckhoff.com/content/1031/tc3_ads_intro/713092619.html?id=1450376564795739077)). Im Falle von Homing kann die SPS den Ablauf durch Verfahren der Achse selbst durchführen.

#### **Homing Sensor Source**

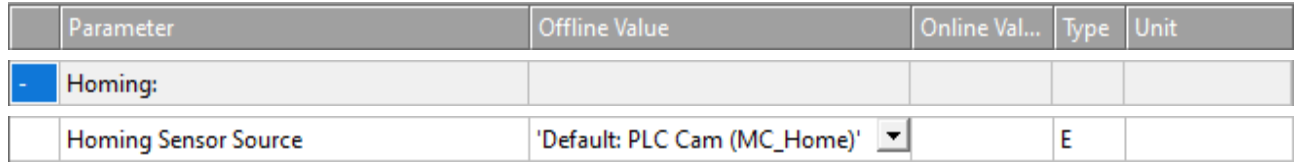

- Default PLC Cam (MC\_Home)
	- Standardmäßig kommt das Homing-Sensor Signal aus der SPS, mit dem Funktionsbaustein MC\_Home mit dem Parameter bCalibrationCam, welcher automatisch mit dem PlcToNc.ControlWordD.7 verknüpft ist.
- Digital Input [1-8]
	- Alternativ kann auch ein dem NC-Prozess verlinkter digitaler Eingang verwendet werden, dazu ist ein allgemeines Drive Status Byte mit 8 digitalen Eingängen im Prozessabbild definiert (Drive- >Inputs->nState8), das als Signalquelle für den Homing-Sensor dienen kann. Ein zu verwendender digitaler Eingang muss also von Hand an die gewünschte Position in diesem Byte gemappt werden.

◦ *Hinweis* **Die digitalen Eingänge 1 und 2 können je nach verwendeter Hardware hiervon abweichen. Für die Hardware MDP703/733 (z.B. EL7031, EL7041, EL7201, EL7411) werden stattdessen die direkten digitalen Eingänge E1 und E2 der Klemme verwendet, die sich im Byte Drive.nState2 der Klemme an Bitposition 3 (E1) und 4 (E2) befinden. Die unteren beiden Bits des Drive.nState8 sind in diesem Fall nicht belegt.**

### **Weiterführende Informationen**

- [Homing beim AX5000](https://infosys.beckhoff.com/content/1031/ax5000_system_doku_hw2/649575819.html?id=1221814276947874165)
- MC Home in der Tc2 MC2

### **6.2.2.3.5 Other Settings**

#### **Encoder Mode**

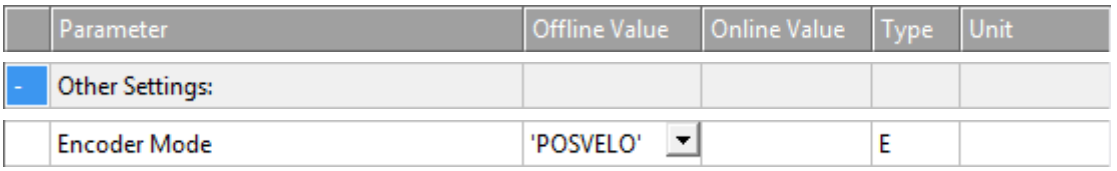

Der Parameter Encoder Mode bietet die Möglichkeit, auszuwählen, welche Werte von der Encoder-Position berechnet werden sollen:

- 'POS': Die Istposition wird ermittelt.
- 'POSVELO': Die Istposition und die Istgeschwindigkeit werden ermittelt.
- 'POSVELOACC': Die Istposition, die Istgeschwindigkeit und die Istbeschleunigung werden ermittelt.

#### **Position Correction**

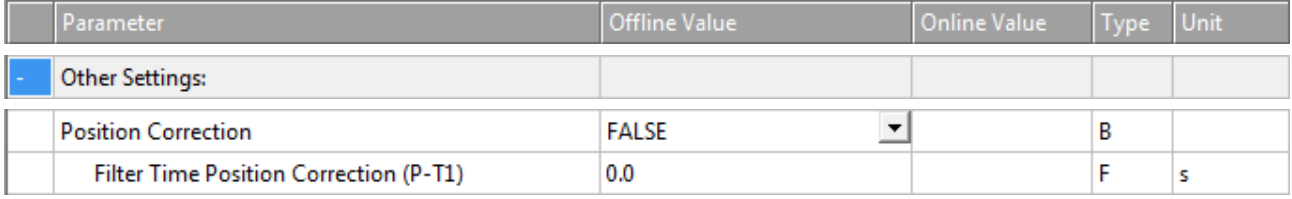

Die Position Correction kann unter MOTION | NC-Task 1 SAF | Axes | Axis 1 | Parameter aktiviert werden.

Alternativ kann die Position Correction unter MOTION | NC-Task 1 SAF | Axes | Axis 1 | Enc | Parameter aktiviert werden.

Analog für andere Bezeichner.

FALSE: Die Position Correction ist deaktiviert.

TRUE: Die Position Correction ist aktiviert.

Die Variable axis. PlcToNc. PositionCorrection ist vom Datentyp LREAL und gehört zur Struktur PLCTONC\_AXIS\_REF. Wenn die Position Correction aktiviert ist, addiert diese Variable einen zusätzlichen Offset zur Zielposition. Zu beachten ist, dass sich diese Korrektur nicht auf die Software-Endlagen auswirkt.

#### **Filter Time Position Correction (P-T1)**

Die Filterzeit für den PT-1-Filter, der Schwankungen innerhalb der Actual Position Correction mit der hier festgelegten Filterzeit filtert. Siehe Abschnitt [PT1 Filter \[](#page-119-0)[}](#page-119-0) [120\]](#page-119-0) für weitere Informationen zum PT1-Filter.

#### **Siehe auch:**

### **MC\_PositionCorrectionLimiter**

• [TwinCAT 3 PLC Lib: Tc2\\_MC2](https://infosys.beckhoff.com/content/1033/tcplclib_tc2_mc2/index.html)

Der Funktionsbaustein MC\_PositionCorrectionLimiter addiert den Korrekturwert PositionCorrectionValue zum Istpositionswert der Achse. Abhängig vom CorrectionMode wird der Positionskorrekturwert entweder direkt geschrieben oder gefiltert.

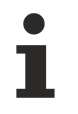

Um den Funktionsbaustein MC\_PositionCorrectionLimiter erfolgreich zu verwenden, muss die Position Correction aktiviert werden, indem der Parameter Position Correction auf TRUE gesetzt wird.

### **6.2.2.4 Time Compensation**

Voraussetzung für die hochgenaue Umrechnung von Positionen in Zeiten und umgekehrt ist eine exakte Totzeitkompensation der Achsen. Für die Datenerfassung kann dies über den Tab **Time Compensation** des Achs-Encoders (z. B. **Axis 1 > Enc**) aktiviert und konfiguriert werden.

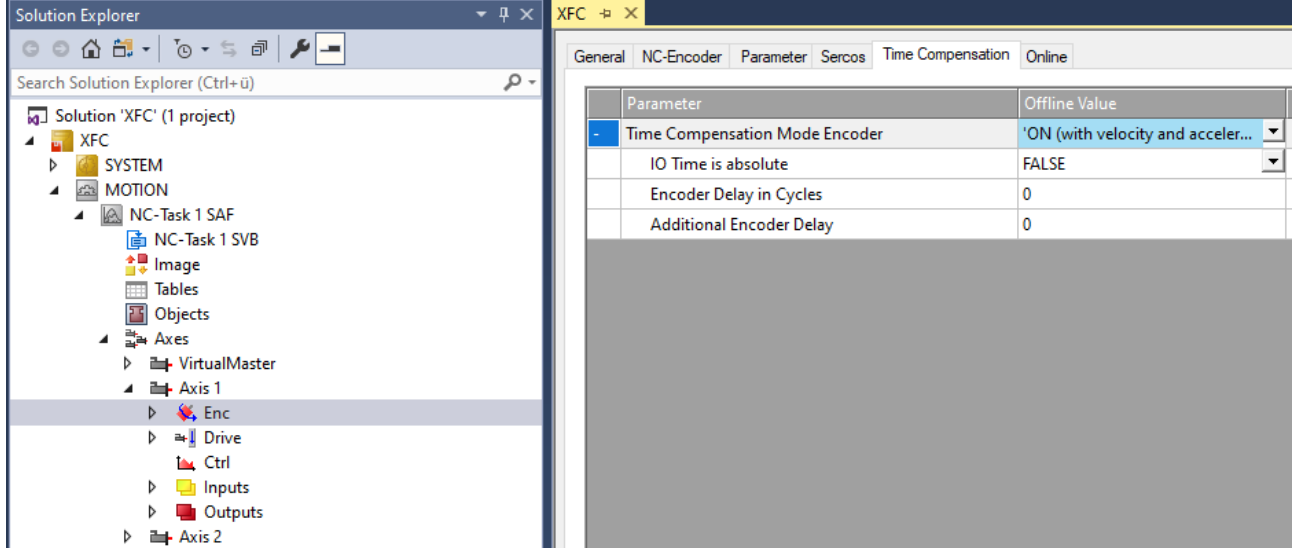

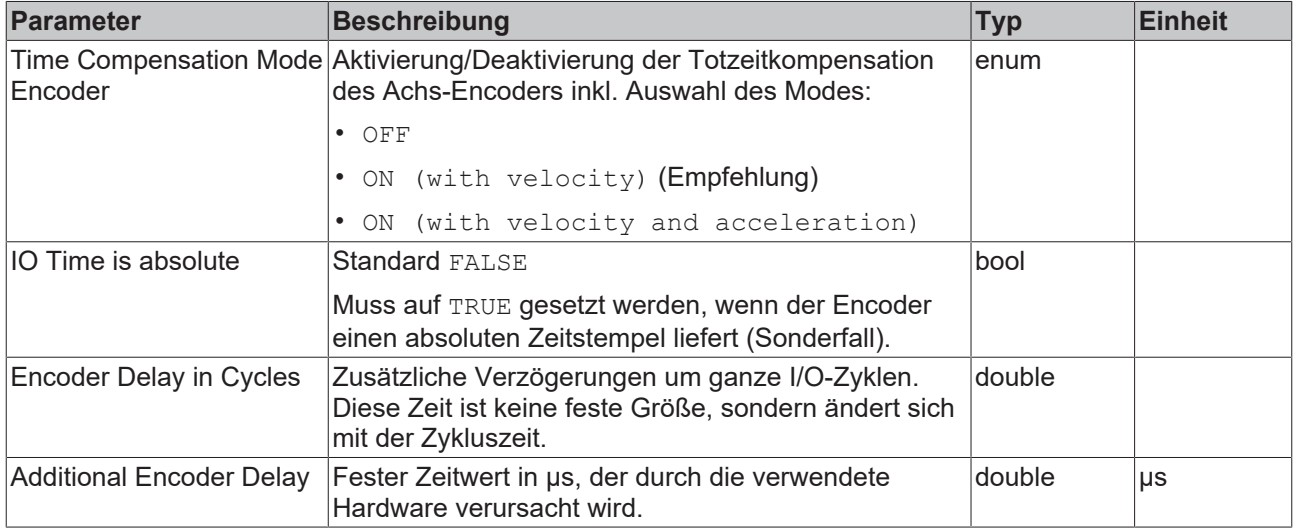

Weitere Details zur Totzeitkompensation sind in der Dokumentation [TF5065 TwinCAT 3 | PLC Motion Control](https://infosys.beckhoff.com/content/1031/tf5065_tc3_plc_motion_control_xfc_xfc_nci/index.html?id=5984899951254688362) [XFC/XFC NC I](https://infosys.beckhoff.com/content/1031/tf5065_tc3_plc_motion_control_xfc_xfc_nci/index.html?id=5984899951254688362) zu finden.

### **6.2.2.5 Online**

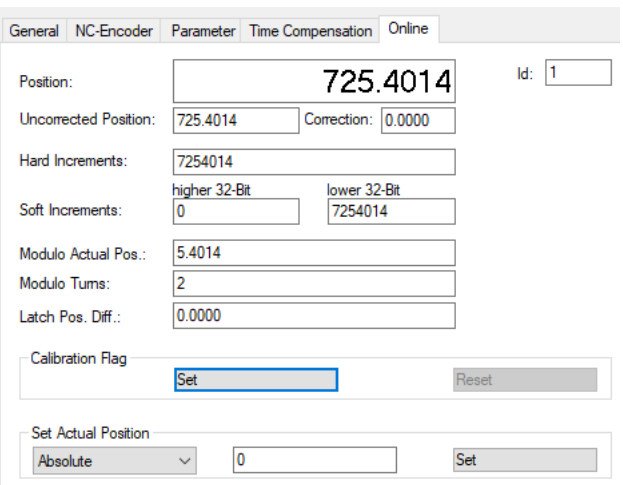

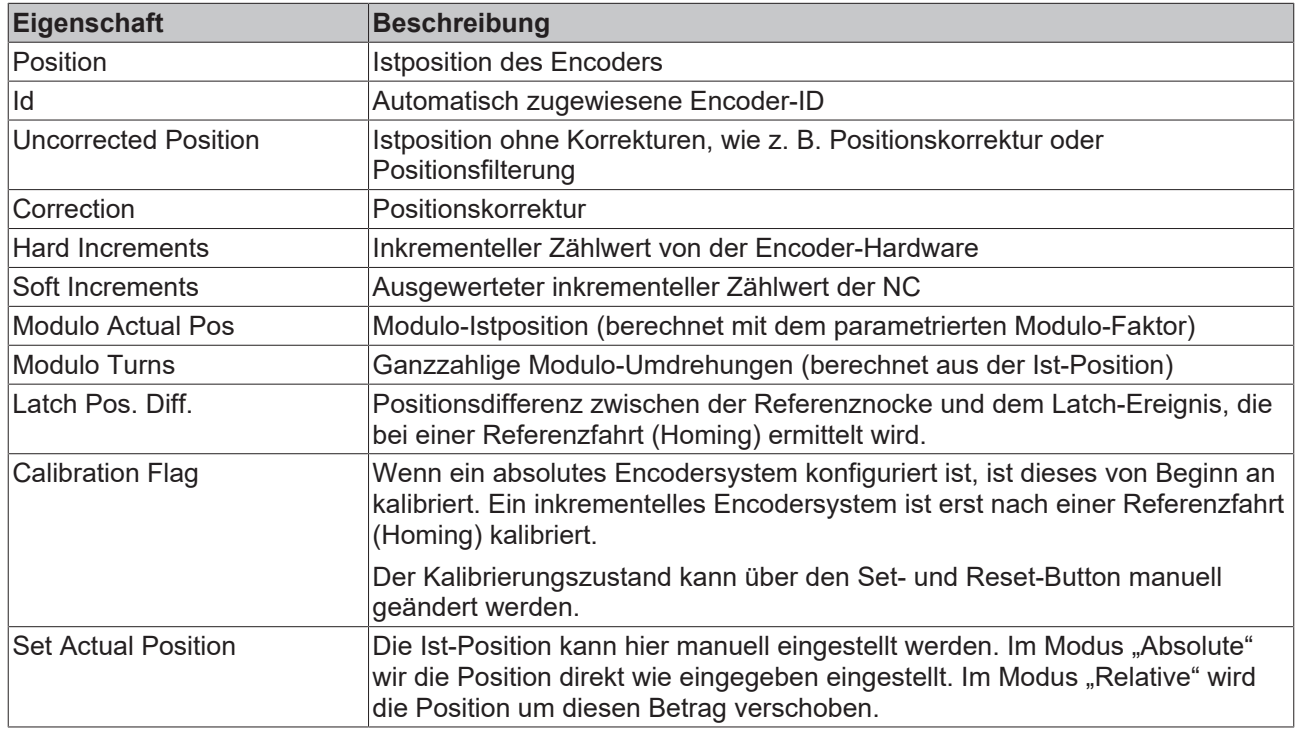

### <span id="page-53-0"></span>**6.2.2.6 Prozessabbild**

Über das Prozessabbild (zyklisches Interface) einer Achse wird diese mit unterschiedlichen Antriebskomponenten verbunden. Im einfachsten Fall wird ein Link von der Achse zu einem Antrieb hergestellt und notwendige Verknüpfungen der Prozessabbilder werden automatisch durchgeführt. Im Einzelfall, insbesondere wenn in das System unbekannte Hardwarekomponenten eingebunden werden, müssen solche Verknüpfungen von Hand hergestellt werden.

*Hinweis* **Die hier beschriebenen Datenstrukturen sind eine interne Schnittstelle zwischen NC‑Treiber und angeschlossener Antriebshardware. Diese Schnittstelle wird stetig weiterentwickelt und kann sich in Zukunft ändern.**

### **Encoder-Prozessabbild einer Achse**

Über das Encoder-Prozessabbild (zyklischer Datenaustausch) werden unterschiedliche Geber-Hardware bzw. entsprechende Busklemmen zur Positionserfassung einer Achse angebunden. Soweit diese Hardware direkt vom System unterstützt wird, ist keine manuelle Konfiguration einzelner Variablen notwendig.

# **BECKHOFF**

Abhängig vom Encoder/Antrieb können die NC-Variablen als signed oder unsigned interpretiert werden. Zudem können die nDataIn-Variablen mit 2 oder 4 Byte Referenzen verknüpften werden. (Im hier nicht behandelten Sonderfall auch mit 8 Byte Referenzen.)

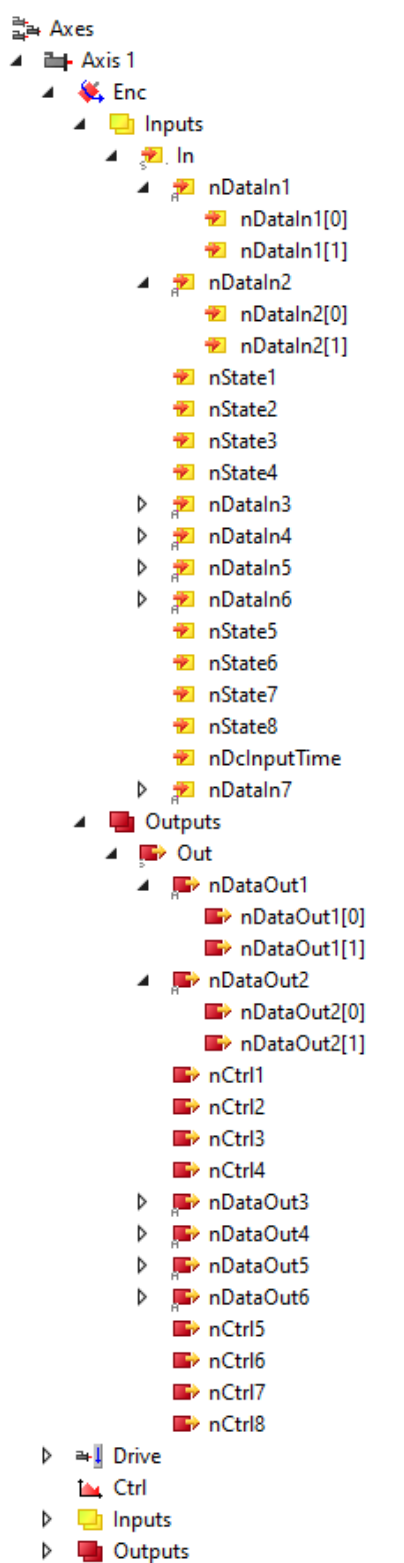

### **Eingangsdaten des Encoder-Prozessabbildes einer Achse**

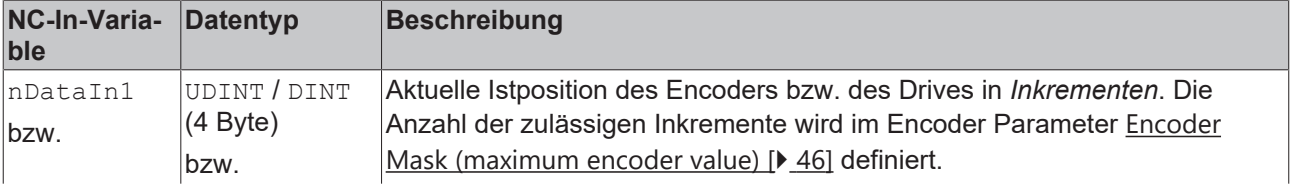

# **BECKHOFF**

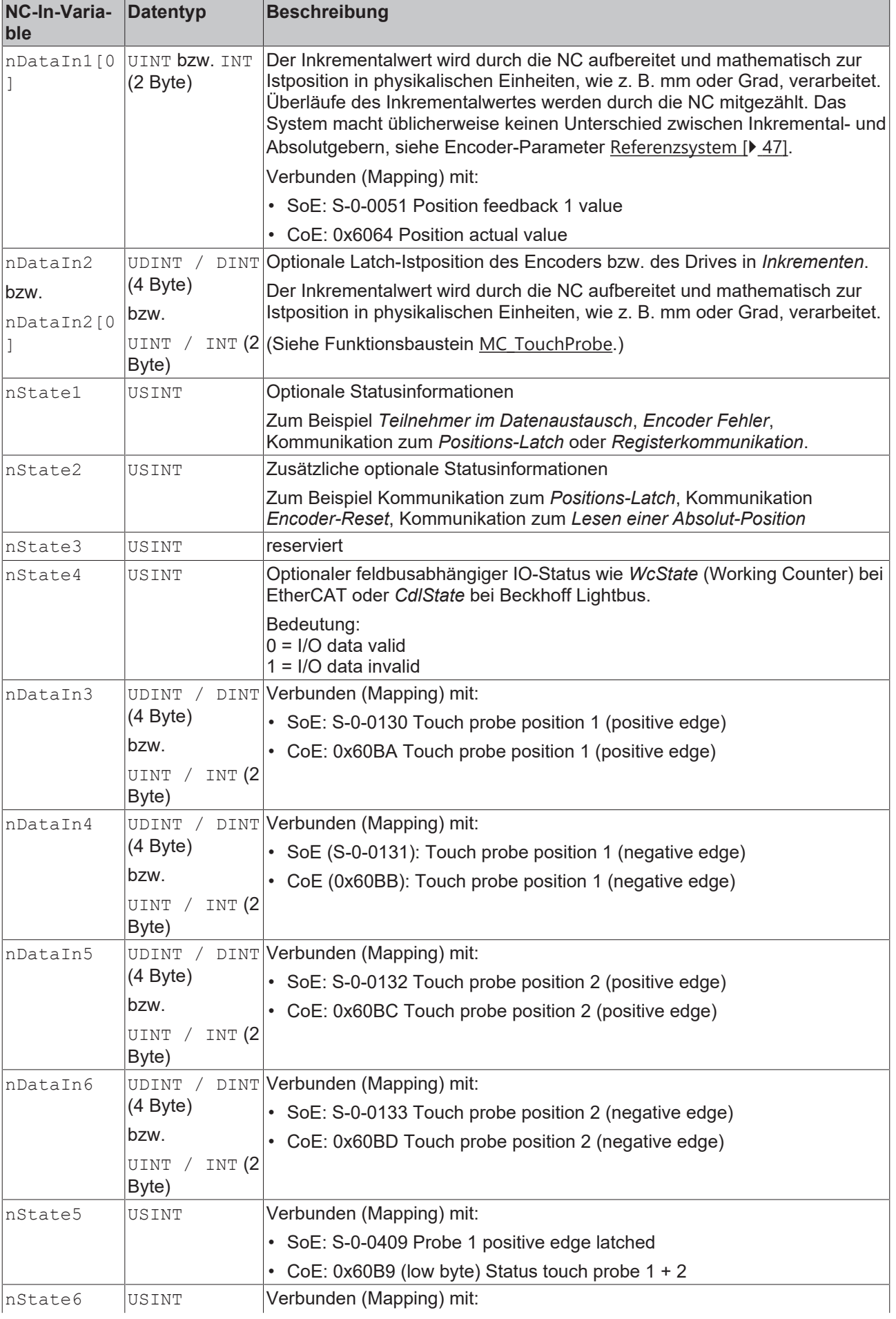

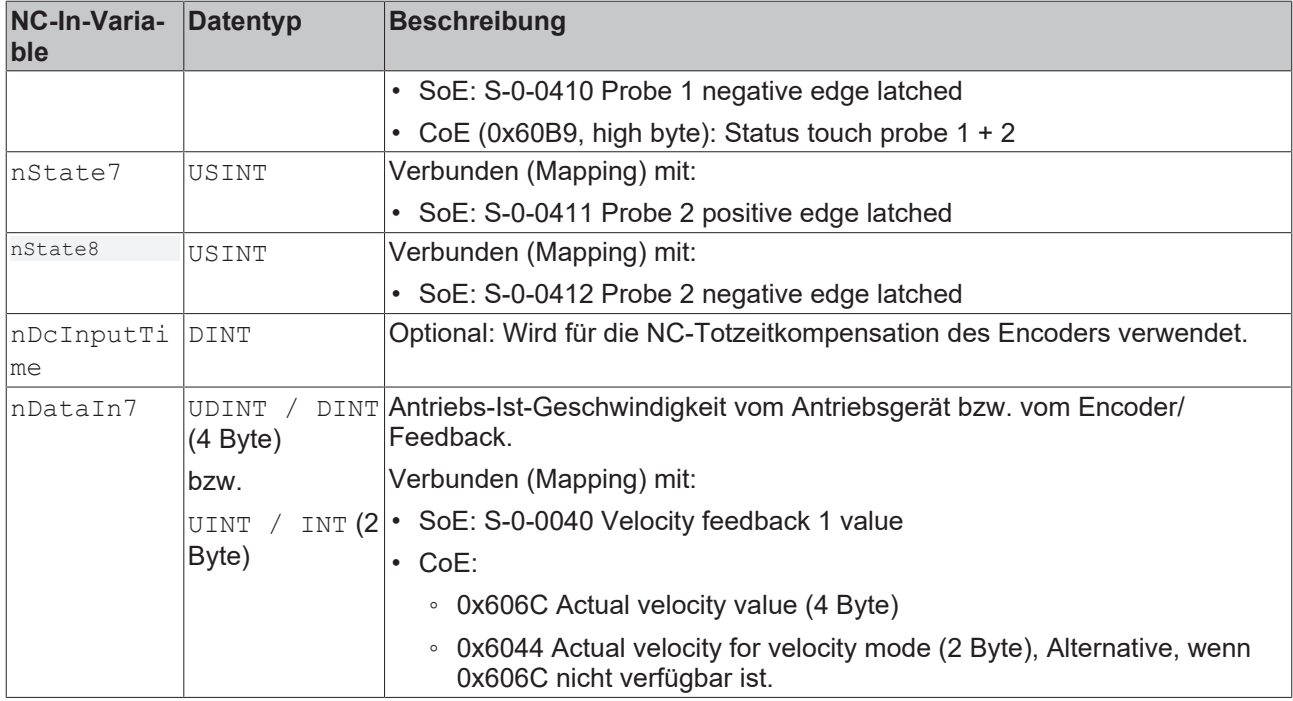

### **Ausgangsdaten des Encoder-Prozessabbildes einer Achse**

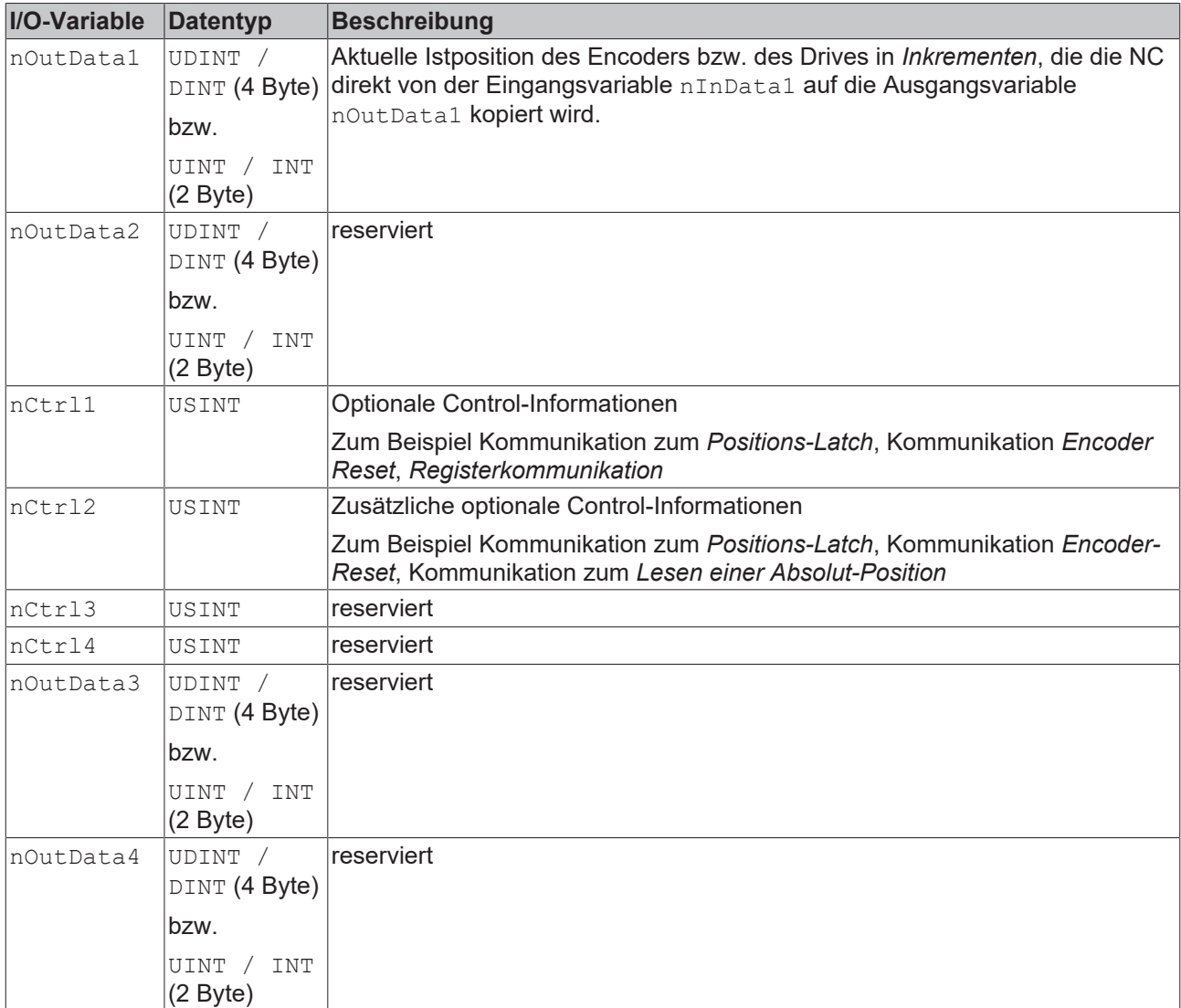

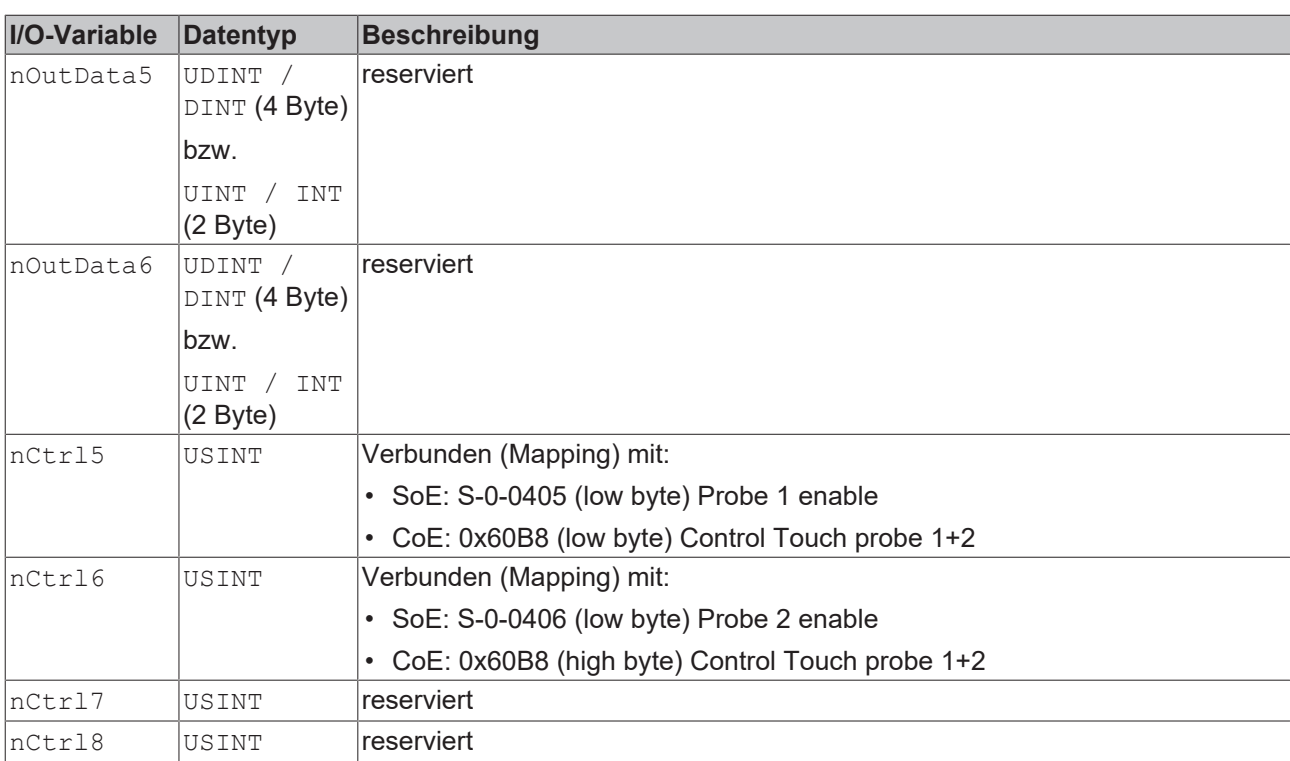

## **6.2.3 Achsbestandteil Drive**

### **6.2.3.1 General**

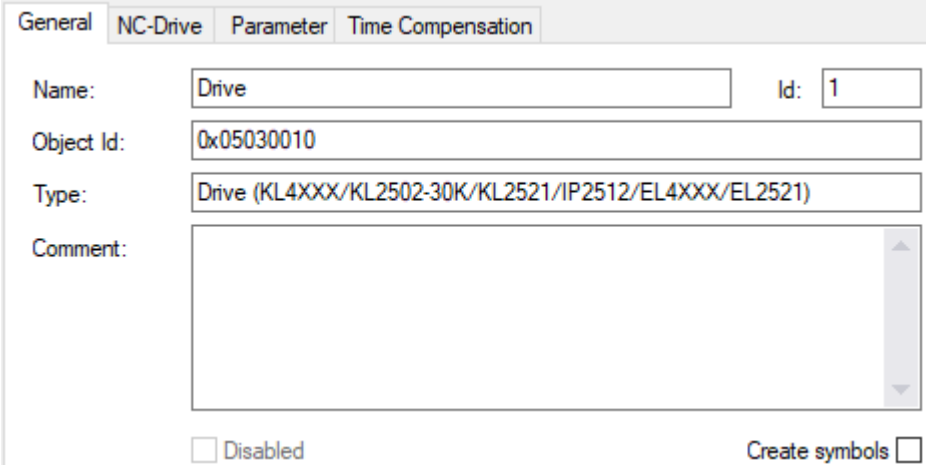

**Eigenschaft Beschreibung Name** Gewählter Name des Objekts. **Object Id** Automatisch vergebene, innerhalb eines Projektes eindeutige 32-Bit-Identifikationsnummer. **Type** Drive Typ Der ausgewählte Antriebstyp wird an dieser Stelle angezeigt. Änderungen des Antriebstyps können über den [NC-Drive \[](#page-58-0)▶ [59\]](#page-58-0) [\[](#page-43-0)▶ [44\]](#page-43-0) Dialog erfolgen. **Comment** Frei editierbares Feld für eigene Notizen. **Id Identifikationsnummer des Antriebs, welche fortlaufend vergeben wird. Wird ein** Antrieb gelöscht, wird die Nummer wieder frei und kann einem neuen Antrieb zugewiesen werden. **Disabled** Ein Antrieb kann nicht allein, sondern nur über die Deaktivierung der gesamten Achse deaktiviert werden.

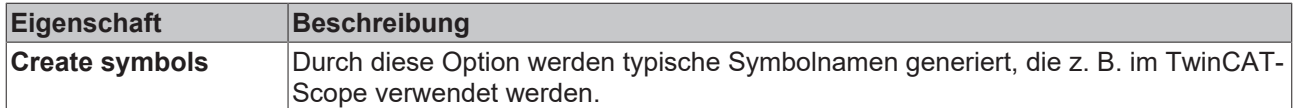

### <span id="page-58-0"></span>**6.2.3.2 NC-Drive**

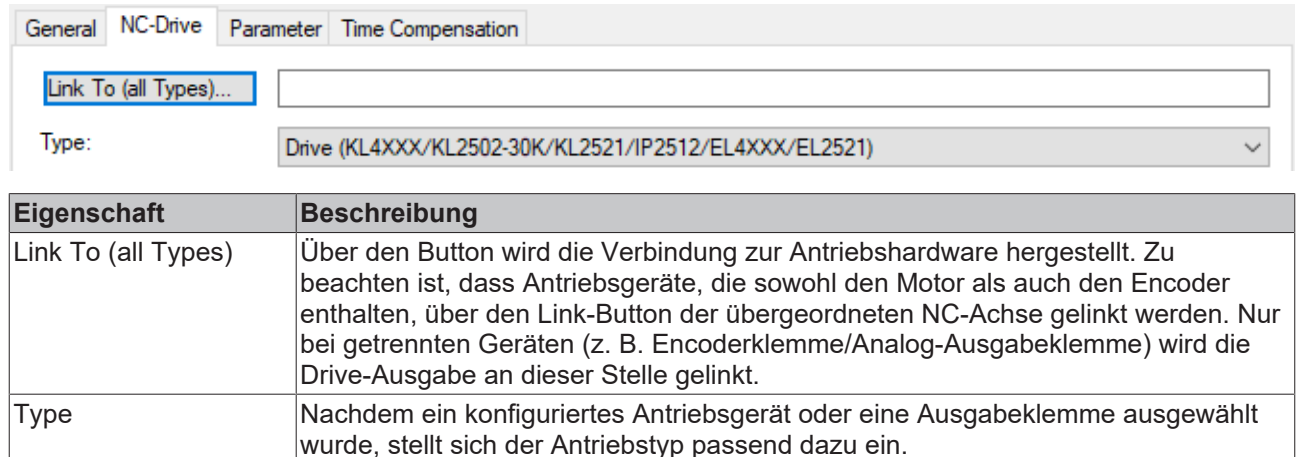

### **6.2.3.3 Parameter**

### **Drive**

Der Antrieb (Drive) überträgt die Ausgangsspannung auf das Leistungsteil des Motors. Es gibt eine Vielzahl von unterstützten Antriebsvarianten: Zum Beispiel Servoantriebe, Eilantriebe, Schleichantriebe, Schrittmotoren-Antriebe. Zu den Antriebsparametern gehören die Motorpolarität und die Referenzgeschwindigkeit.

### **Analoger Antrieb**

"Analog" bedeutet in diesem Zusammenhang nicht, dass die Geschwindigkeit durch eine Spannung (z. B. ±10 V) oder einen Strom (z. B. ±20 mA) dargestellt wird, sondern dass die Achse ein quasi kontinuierliches Einstellen von beliebigen Werten erlaubt. Diese Art der Einstellung ist auch bei Antrieben mit digitalen Schnittstellen, wie z. B. den BISSI-Klemmen vom Typ KL5051 möglich. Bei Verwendung einer solchen digitalen Schnittstelle kann eine Geschwindigkeit wie bei der Regelung eines analogen Werts eingestellt werden, auch wenn sie als digitale Information transportiert wird.

### **6.2.3.3.1 Output Settings**

### **Invert Motor Polarity**

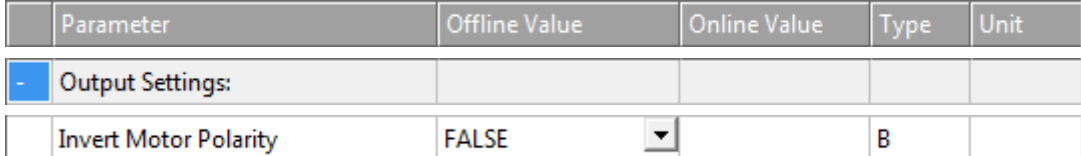

Wenn auf TRUE gesetzt, kehrt der Parameter Invert Motor Polarity die Polarität des Motors und damit die Motordrehrichtung um.

- FALSE: Die Achse fährt bei positiver Ansteuerung des Antriebs in Richtung größerer Positionen.
- TRUE: Die Achse fährt bei positiver Ansteuerung des Antriebs in Richtung kleinerer Positionen.

### **WARNUNG**

### **Gefahr von unerwarteten Bewegungen**

Wenn die Zählrichtung des Encoders und die Motorpolarität nicht miteinander übereinstimmen, führt die Achse unerwartete Bewegungen aus.

### **Reference Velocity**

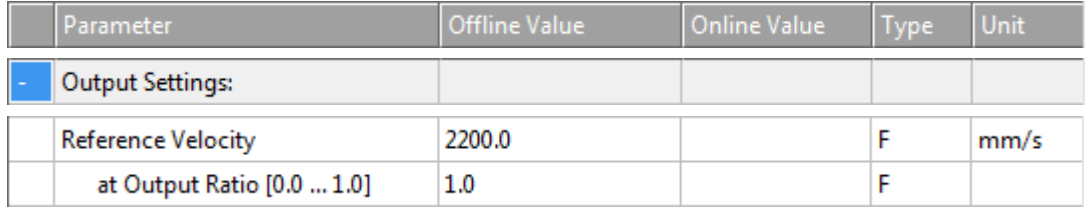

Bei Antrieben, die nicht direkt über einen digitalen Geschwindigkeitswert angesteuert werden, z. B. bei einer Spannungs- oder Stromschnittelle, dient die Reference Velocity zur Skalierung der Antriebsausgabe. Die Reference Velocity ist gleichzeitig eine Geschwindigkeitsobergrenze, die neben der Maximalgeschwindigkeit nicht überschritten werden kann. Bei allen Antriebstypen muss die Reference Velocity größer oder gleich der Maximalgeschwindigkeit eingestellt werden.

(Genau genommen ist die Geschwindigkeitsobergrenze die Reference Velocity dividiert durch den Output Ratio, falls ein Output Ratio kleiner als 1.0 parametriert ist.).

### **at Output Ratio [0.0..1.0]**

### *Proportionales Verhältnis für analoge Steuerung*

Die Reference Velocity bezieht sich normalerweise auf die maximal mögliche Ausgabe, z. B. 10 V. Die Output Ratio ist in diesem Fall 1.0 bzw. 100%. Mit dem Faktor Output Ratio ist es möglich die Referenzgeschwindigkeit für einen anderen Bezugspunkt, z. B. bei 80% zu parametrieren.

### *Reference Velocity und Maximum Velocity*

Die Reference Velocity dividiert durch den Output Ratio bestimmt die maximal erreichbare Geschwindigkeit. Zur Regelung der Achse wird ein Regelungsanteil benötigt, daher ist die parametrierte Maximum Velocity z. B. 10% kleiner anzusetzen. Bei Antrieben, die mit einem digitalen Geschwindigkeitswert angesteuert werden (CoE, SoE) ist keine Reserve notwendig und beide Geschwindigkeiten können gleich sein.

### **6.2.3.3.2 Position and Velocity Scaling**

#### **Output Scaling Factor**

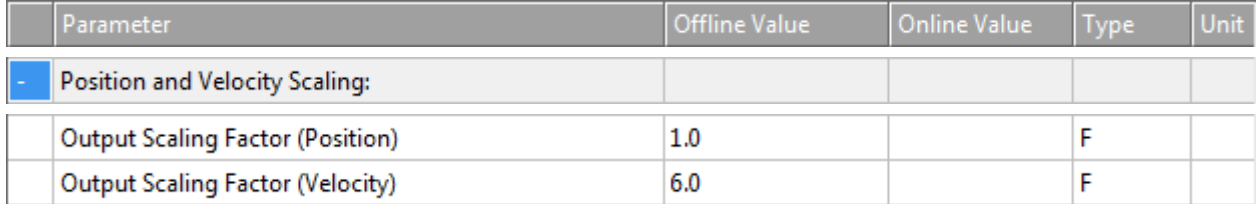

### **Output Scaling Factor (Position)**

Gewöhnlich ruft der Antriebsparameter Output Scaling Factor (Position) keine Wirkung hervor. Um zu vermeiden, dass eine zukünftige Verwendung des Parameters das Verhalten verändert, sollte der Benutzer grundsätzlich den Standardwert 1.0 dieses Parameters nicht ändern.

Die Positions-Ausgangsskalierung wird bereits durch die Encoder-Eingangsskalierung gesetzt. Regulär entspricht die Positions-Eingangsskalierung der Positions-Ausgangsskalierung für einen Antrieb. Aus diesem Grund wird der Antriebsparameter Output Scaling Factor (Position) derzeit nicht ausgewertet. Stattdessen wird die Skalierung ausschließlich von den Encoder-Parametern Scaling Factor Numerator und Scaling Factor Denominator durchgeführt, die für eine genaue Skalierung angepasst werden müssen.

### **Output Scaling Factor (Velocity)**

Wenn ein Antriebsregler im Geschwindigkeitsvorsteuerungsmodus arbeitet, muss der NC-Ausgabewert skaliert werden. Für diese Skalierung gibt es zwei Möglichkeiten, deren Auswahl vom Typ des eingesetzten Antriebsreglers abhängt.

1. Analoge Antriebsregler, z. B. versorgt durch eine ±10V-Klemme:

Diese Art von Antriebsreglern wird durch Anwendung des Parameters Reference Velocity skaliert.

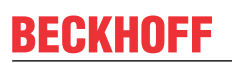

2. Digitale Antriebsregler, auf die ein absoluter digitaler Geschwindigkeitssollwert übertragen wird, z. B. *CANopen DS402*:

Diese Art von Antriebsreglern wird durch Anwendung des Parameters Output Scaling Factor (Velocity) skaliert.

Nachstehend zeigt ein tabellarischer Vergleich, wann der Parameter Reference Velocity oder der Parameter Output Scaling Factor (Velocity) anzuwenden ist.

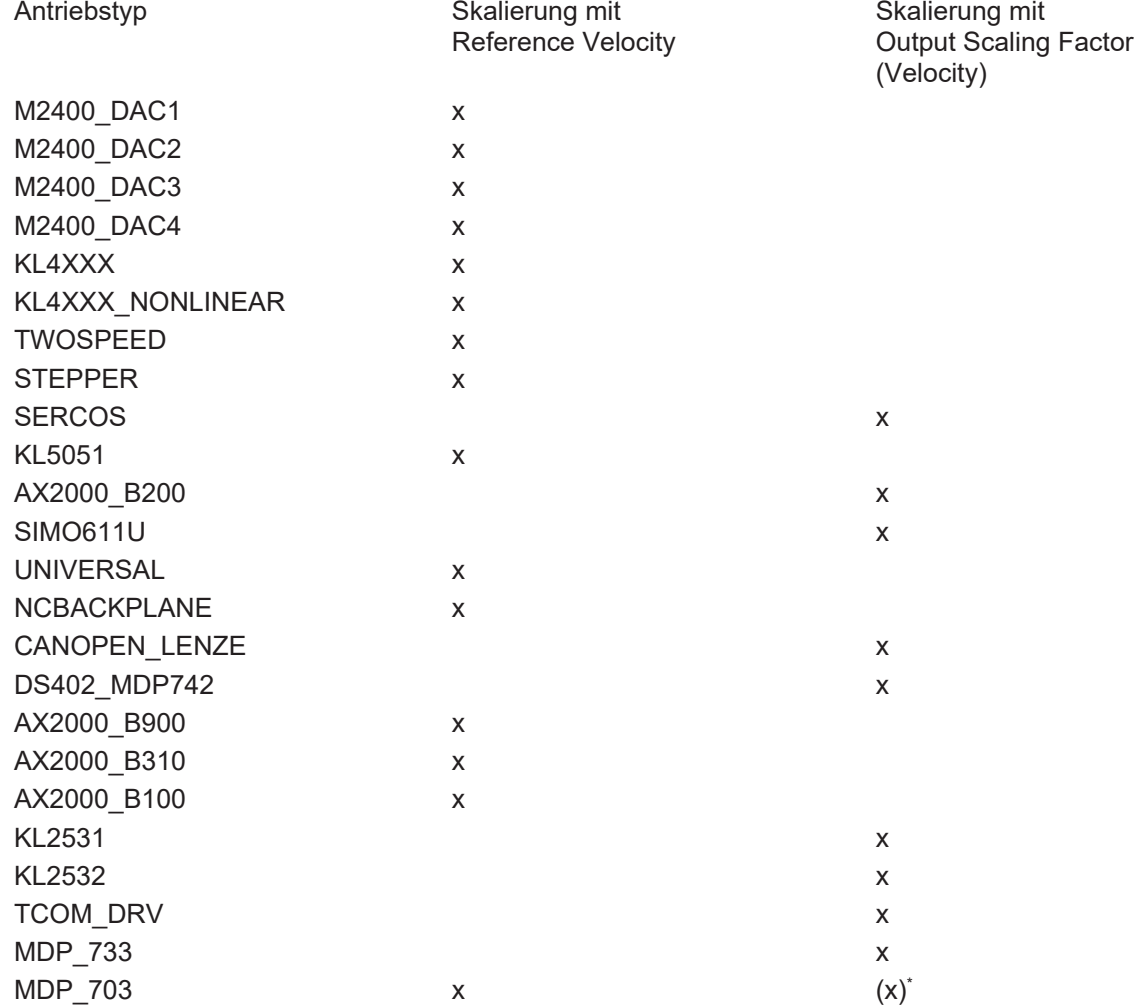

\* Auch möglich, sollte jedoch regulär auf dem Wert 1.0 belassen werden.

### **Output Delay (Velocity)**

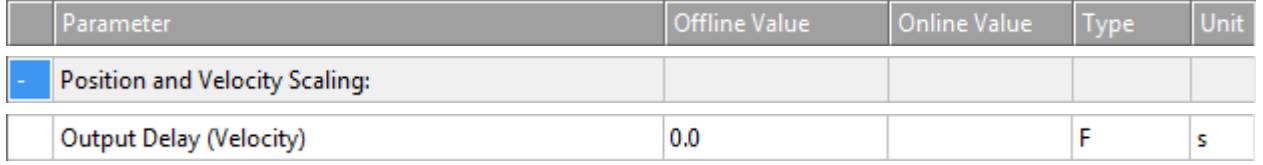

Der Ausgang des Geschwindigkeitswerts kann durch die Zeit Output Delay (Velocity) verzögert werden.

### **Minimum /Maximum Drive Output Limitation [-1.0 … 1.0]**

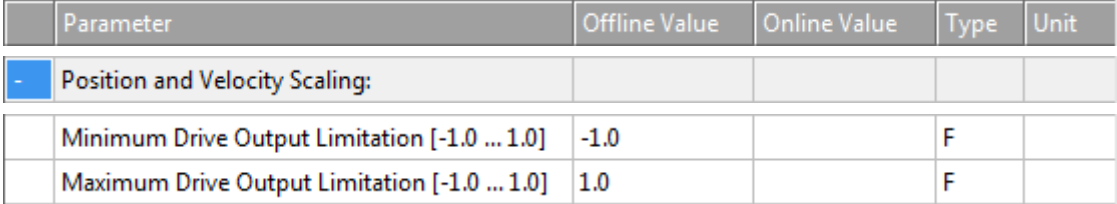

### **Minimum Drive Output Limitation [-1.0 … 1.0]**

Um die Geschwindigkeit zu begrenzen und so die Hardware zu schützen, kann eine Untergrenze zum Fahren der Achse festgelegt werden. Wenn nur ein Teil des Ausgangsdatentyps gültig ist, muss der Mindestausgangswert begrenzt werden. Die Minimum Drive Output Limitation ist eine richtungsabhängige Begrenzung des Gesamtausgangs. Der Wert 1.0 entspricht einem unbegrenzten Ausgang von 100 %. In der Regel betrifft die Verwendung dieses Parameters ein Geschwindigkeitsausgangssignal für den Antrieb in Zusammenhang mit der Lageregelung. In Ausnahmefällen kann die Anwendung dieses Parameters einen Drehmomentwert oder einen Stromwert betreffen.

### **Maximum Drive Output Limitation [-1.0 … 1.0]**

Um die Geschwindigkeit zu begrenzen und so die Hardware zu schützen, kann eine obere Ausgangsgrenze zum Fahren der Achse festgelegt werden. Wenn nur ein Teil des Ausgangsdatentyps gültig ist, muss der Maximumausgangswert begrenzt werden. Die Maximum Drive Output Limitation ist eine richtungsabhängige Begrenzung des Gesamtausgangs. Der Wert 1.0 entspricht einem unbegrenzten Ausgang von 100 %. In der Regel betrifft die Verwendung dieses Parameters ein Geschwindigkeitsausgangssignal für den Antrieb in Zusammenhang mit der Lageregelung. In Ausnahmefällen kann die Anwendung dieses Parameters einen Drehmomentwert oder einen Stromwert betreffen.

### **6.2.3.3.3 Torque und Acceleration Scaling**

Diese Parametergruppe erzeugt eine optionale Beschleunigung als Servosteuerung, die eingreifen soll, bevor ein Schleppabstand entsteht. Sie kann z. B. einen Drehmomentwert festlegen.

### **Input Scaling Factor (Actual Torque)**

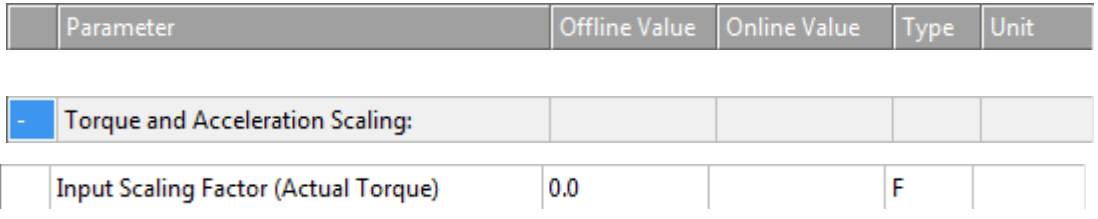

Der Verstärkungsfaktor für die optionale Servosteuerung.

### **Input P-T1 Filter Time (Actual Torque)**

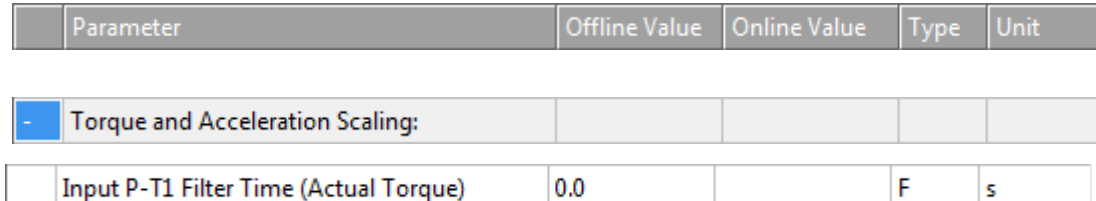

Zeit für den P-T1-Filter. Diese Zeit kommt als Eingang zum P-T1-Filter.

### **Input P-T1 Filter (Actual Torque Derivative)**

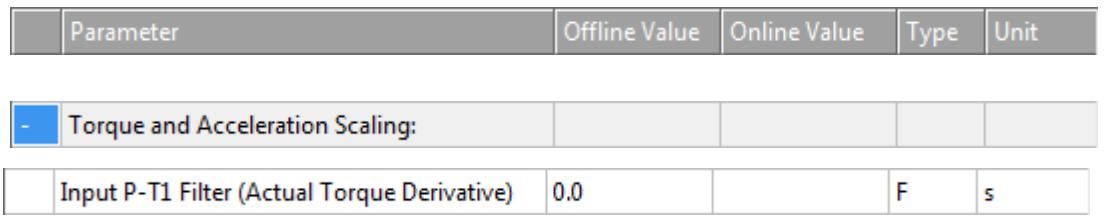

Ableitung des zu skalierenden Istdrehmoments. Diese Ableitung kommt als Eingang zum P-T1-Filter.

Siehe Abschnitt [PT1 Filter \[](#page-119-0)[}](#page-119-0) [120\]](#page-119-0) für weitere Informationen zum PT1-Filter.

### **Output Scaling Factor (Torque)**

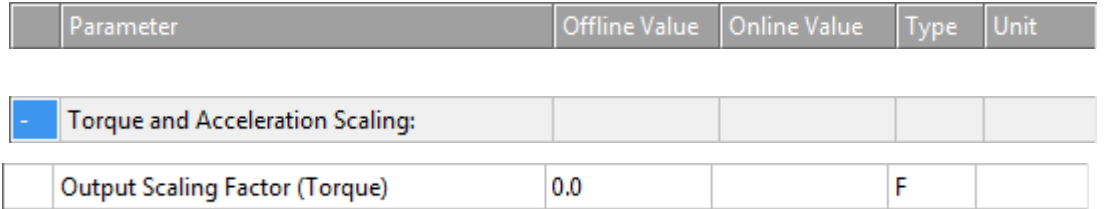

Manchmal ist eine optionale Ausgangsskalierung für das Drehmoment notwendig.

### **Output Delay (Torque)**

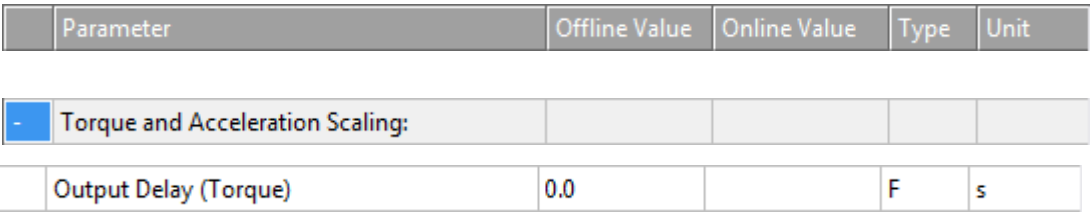

Der Ausgang des Drehmomentwerts kann durch die Zeit Output Delay (Torque) verzögert werden.

### **Output Scaling Factor (Acceleration)**

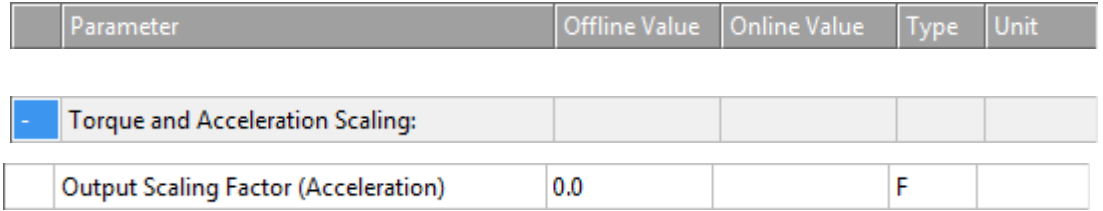

Manchmal ist eine optionale Ausgangsskalierung für die Beschleunigung notwendig. (Z. B. für die NC-Beschleunigungsvorsteuerung. Weitere Informationen über die Beschleunigungsvorsteuerung finden Sie im Abschnitt [Acceleration Feedforward \[](#page-115-0)[}](#page-115-0) [116\]](#page-115-0).)

### **Output Delay (Acceleration)**

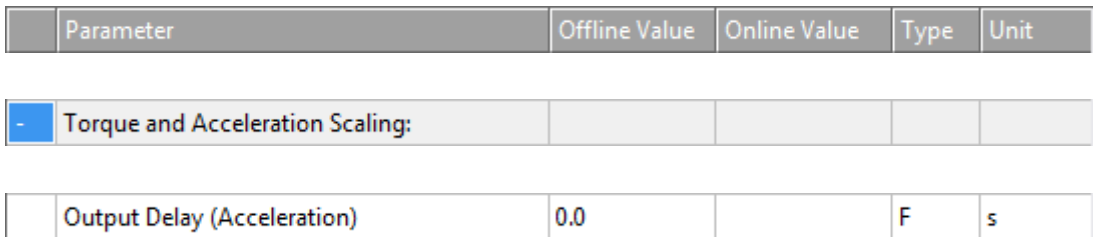

Der Ausgang des Beschleunigungswerts kann durch die Zeit Output Delay (Acceleration) verzögert werden.

### **6.2.3.3.4 Valve Diagram**

Hydraulikachsen haben eine nicht lineare Kennlinie. Zur Linearisierung der Regelstrecke werden Ventilkennlinien verwendet, die mit Kurvenscheiben vergleichbar konstruiert werden. So kann eine Hydraulikachse durch die numerische Steuerung wie eine Servoachse behandelt werden.

### **Valve Diagram: Table Id**

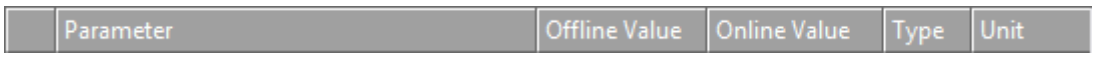

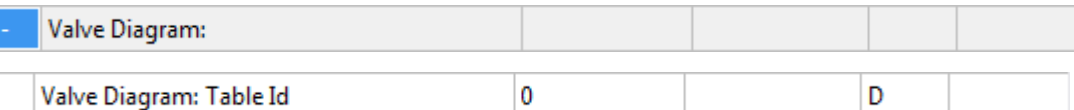

Jede Ventilkennlinientabelle hat eine eigene Identifikationsnummer. Diese wird jeder Tabelle fortlaufend zugewiesen. Mit der Tabellen-ID wird die Kurvenscheibe im TwinCAT-System eindeutig identifiziert.

### **Valve Diagram: Interpolation type**

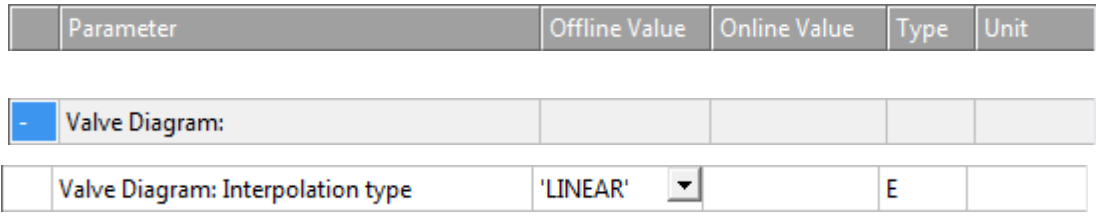

Zwei Interpolationstypen

- 'LINEAR' oder
- 'SPLINE'

können ausgewählt werden, um die diskreten Zahlenpaare  $(x, y)$  in der Ventilkennlinientabelle zu verbinden.

#### **Valve Diagram: Output offset [-1.0 … 1.0]**

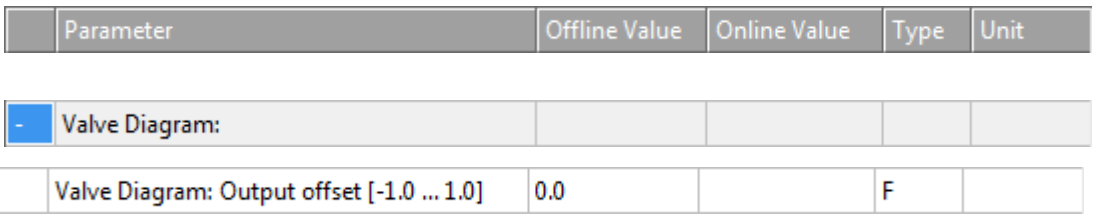

Dieser Parameter ermöglicht die Anpassung des Nulldurchgangs der Ventilkennlinie durch den Ursprung.

### **Weitere Informationen**

TE1500 Valve Diagram Editor. Ventilkennlinien können mit dem Valve Diagram Editor TE1500 erstellt werden. [https://infosys.beckhoff.com/content/1031/te1500\\_tc3\\_valve\\_diagram\\_editor/index.html?](https://infosys.beckhoff.com/content/1031/te1500_tc3_valve_diagram_editor/index.html?id=5755459939328551364) [id=5755459939328551364](https://infosys.beckhoff.com/content/1031/te1500_tc3_valve_diagram_editor/index.html?id=5755459939328551364)

### **6.2.3.3.5 Optional Position Command Output Smoothing Filter**

In einigen Anwendungen wird die Glättung der Positionsausgabe zum Drive verwendet, um Vibrationen von Maschinenteilen zu verringern. Diese Glättung bildet einen zusätzlichen Filter, der mit Bedacht verwendet werden sollte. Dieser Filter kann nicht durch eine statische Totzeit kompensiert werden.

#### **Smoothing Filter Type und Smoothing Filter Time**

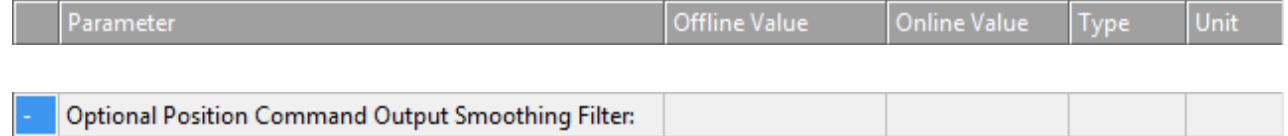

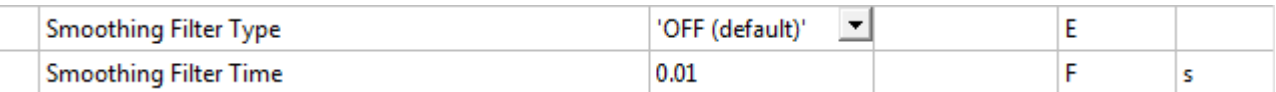

Wenn

• 'OFF (default)'

ausgewählt ist, ist die Glättung des Positionsausgangs deaktiviert.

#### Als Filterarten können

- 'Moving Average' oder
- $\cdot$  'P-Tn'

ausgewählt werden. Beide Modi beziehen sich auf den Positionssollwert.

'Moving Average': Als Ausgang erzeugt der Moving Average Filter einen Durchschnittswert einer Reihe von Positionssollwerten, der als Eingang zum Filter kommt. Dabei schreibt die Smoothing Filter Time das Zeitintervall vor, über das sich der Durchschnitt erstreckt. Die Werte des Eingangs werden durch Positionssollwertgenerierung erzeugt. So wird die Häufigkeit der Wertgenerierung durch die Zykluszeit der Task zur Generierung der Sollwerte bestimmt.

Wenn z. B. jede 1 ms ein neuer Wert generiert wird und die Smoothing Filter Time auf z. B. 20 ms eingestellt ist, wird ein Durchschnitt aus 20 Werten ermittelt. Dabei ist der Einfluss eines Sollwerts für 20 ms wahrnehmbar.

'P-Tn': Als Ausgang erzeugt der P-Tn Filter einen Durchschnittswert einer Reihe von Positionssollwerten, der als Eingang zum Filter kommt. Dabei schreibt die Smoothing Filter Time die Zeitkonstante des P-Tn Filters vor. Die Werte des Eingangs werden durch Positionssollwertgenerierung erzeugt. So wird die Häufigkeit der Wertgenerierung durch die Zykluszeit der Task zur Generierung der Sollwerte bestimmt.

### **Smoothing Filter Order (P-Tn only)**

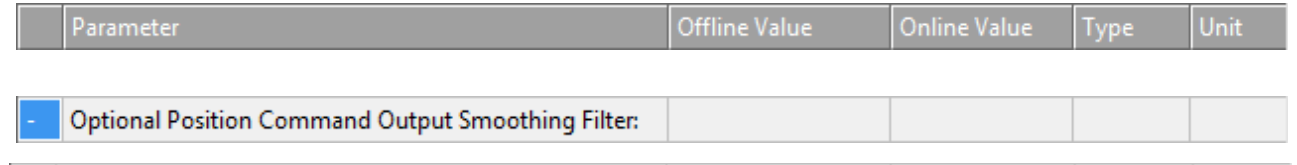

 $\overline{2}$ 

Die Ordnung des verwendeten P-Tn Glättungsfilters.

### **6.2.3.3.6 Sercos Behavior**

Smoothing Filter Order (P-Tn only)

#### **C1D Error Tolerance**

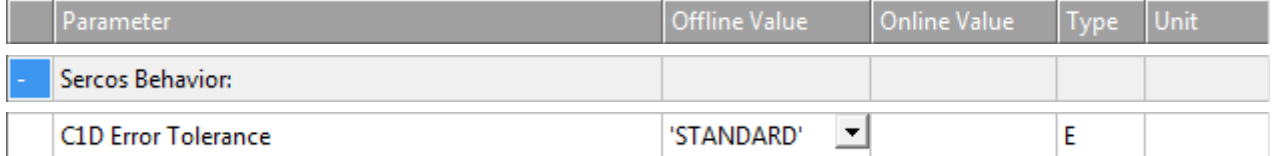

Einige Fehler des Hardware-Antriebs können antriebsseitig so parametriert werden, dass zwar ein Fehler signalisiert wird, der Antrieb aber weiter den Sollwerten folgt.

Wenn der Parameter *C1D Error Tolerance* auf 'IGNORE SELECTED ERRORS' gesetzt wird, führen diese Fehler nicht zu einer sofortigen Stillsetzung der Achse durch die NC.

Der Anwender erkennt den Antriebsfehler durch das Flag *DriveDeviceError* im *StateDWord* der NC-Achse und muss die Achse durch geeigneten PLC code stillsetzen.

D

### **6.2.3.3.7 Other Settings**

### **Drive Mode**

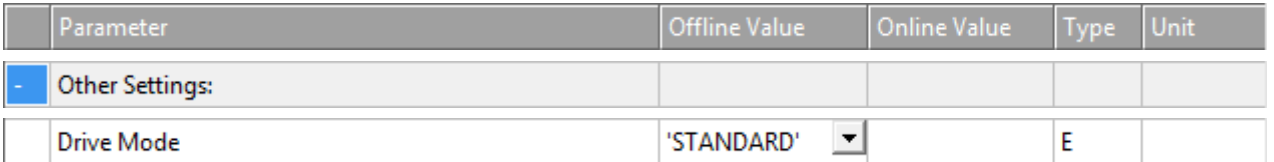

'STANDARD': Derzeit gibt es nur einen Antriebsmodus, und zwar den Modus 'STANDARD'. Grundsätzlich sind bei der Ausführung eines offeneren Systems andere Modi vorstellbar.

### **Drift Compensation (DAC-Offset)**

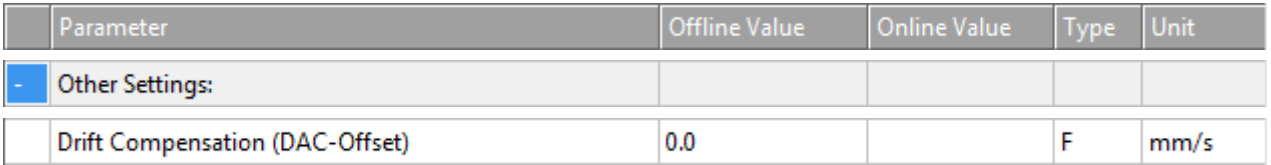

Dieser Wert wird der Antriebssteuerungsebene hinzugefügt. Auf diese Weise kann ein konstanter Offset zum Ausgang addiert werden, beispielsweise um Nullpunktabweichungen in analogen Antrieben auszugleichen. Vgl. Abschnitt [Automatischer DAC-Offsetabgleich \[](#page-115-1)[}](#page-115-1) [116\]](#page-115-1).

### **Following Error Calculation (Schleppfehler)**

Der Schleppfehler entspricht dem Schleppabstand, auch bezeichnet als Positions-Schleppfehler.

Positions-Schleppfehler = Istposition - Aktuelle Sollposition.

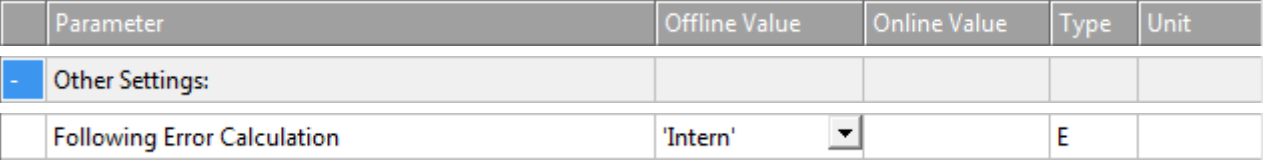

Die Berechnung des Schleppfehlers kann mit der NC oder im Hardware-Antrieb vorgenommen werden. Für alle Hardware-Antriebe, die im Lageregelungsmodus arbeiten, sollte die Berechnung extern im Hardware-Antrieb erfolgen.

'Intern': Die Berechnung des Schleppfehlers erfolgt intern in TwinCAT.

'Extern': Die Berechnung des Schleppfehlers erfolgt extern im Antriebsregler.

### **Error Tolerance**

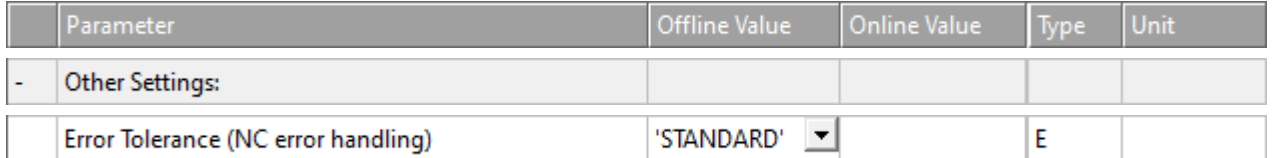

Einige Fehler des Hardware-Antriebs können antriebsseitig so parametriert werden, dass zwar ein Fehler signalisiert wird, der Antrieb aber weiter den Sollwerten folgt.

Wenn der Parameter **Error Tolerance** auf 'IGNORE SELECTED ERRORS' gesetzt wird, führen diese Fehler nicht zu einer sofortigen Stillsetzung der Achse durch die NC.

Der Anwender erkennt den Antriebsfehler durch das Flag DriveDeviceError im StateDWord der NC-Achse und muss die Achse durch geeigneten PLC code stillsetzen.

### **6.2.3.4 Time Compensation**

Voraussetzung für die hochgenaue Umrechnung von Positionen in Zeiten und umgekehrt ist eine exakte Totzeitkompensation der Achsen. In Ausgaberichtung kann die Totzeitkompensation über Drive > Tab **Time Compensation** aktiviert und konfiguriert werden.

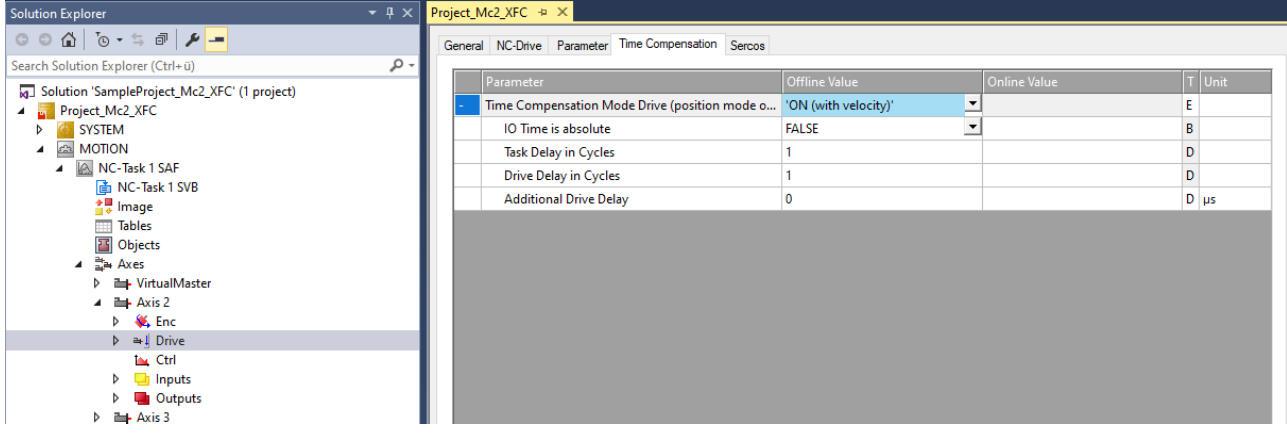

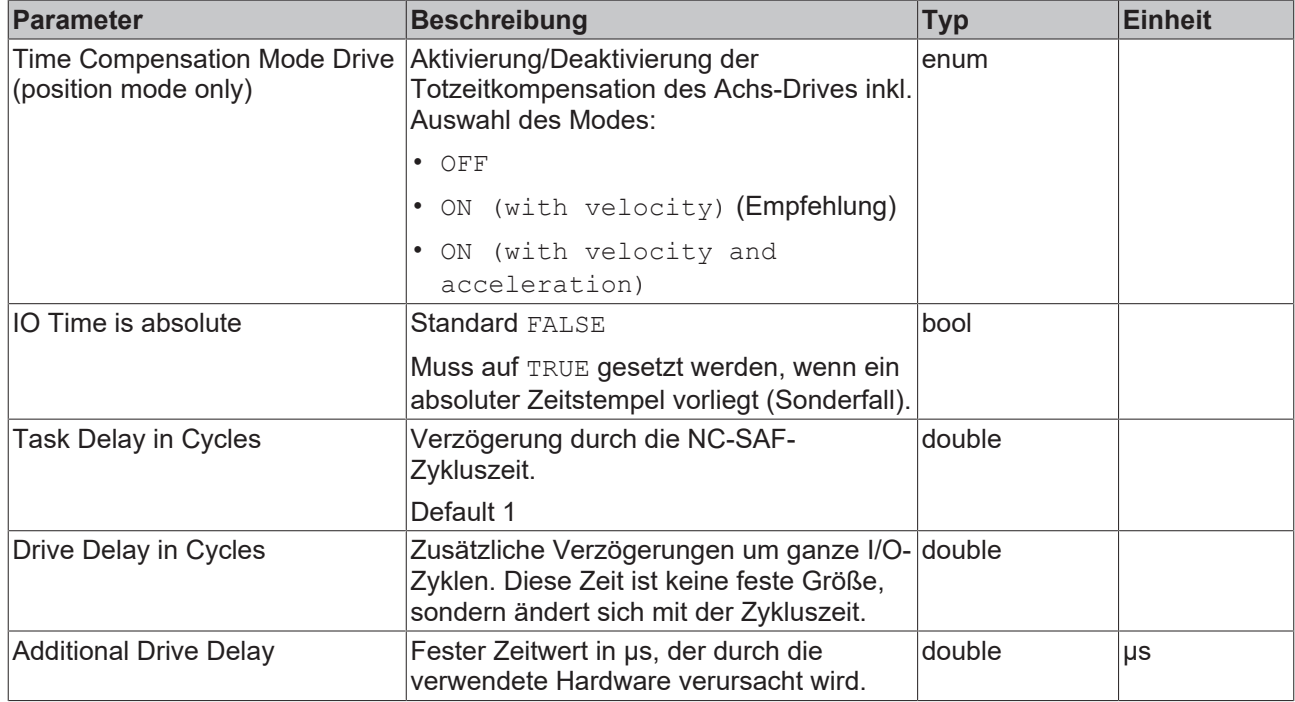

Weitere Details zur Totzeitkompensation sind in der Dokumentation [TF5065 TwinCAT 3 | PLC Motion Control](https://infosys.beckhoff.com/content/1031/tf5065_tc3_plc_motion_control_xfc_xfc_nci/index.html?id=5984899951254688362) [XFC/XFC NCI](https://infosys.beckhoff.com/content/1031/tf5065_tc3_plc_motion_control_xfc_xfc_nci/index.html?id=5984899951254688362) zu finden.

### **6.2.3.5 Prozessabbild**

Über das Prozessabbild (zyklisches Interface) einer Achse wird diese mit unterschiedlichen Antriebskomponenten verbunden. Im einfachsten Fall wird ein Link von der Achse zu einem Antrieb hergestellt und notwendige Verknüpfungen der Prozessabbilder werden automatisch durchgeführt. Im Einzelfall, insbesondere wenn in das System unbekannte Hardwarekomponenten eingebunden werden, müssen solche Verknüpfungen von Hand hergestellt werden.

*Hinweis* **Die hier beschriebenen Datenstrukturen sind eine interne Schnittstelle zwischen NC‑Treiber und angeschlossener Antriebshardware. Diese Schnittstelle wird stetig weiterentwickelt und kann sich in Zukunft ändern.**

### **Drive-Prozessabbild einer Achse**

Über das Drive-Prozessabbild werden unterschiedliche Antriebs-Hardware oder auch entsprechende Busklemmen (+/-10V, PWM etc.) angebunden. Soweit diese Hardware direkt vom System unterstützt wird, ist keine manuelle Konfiguration notwendig.

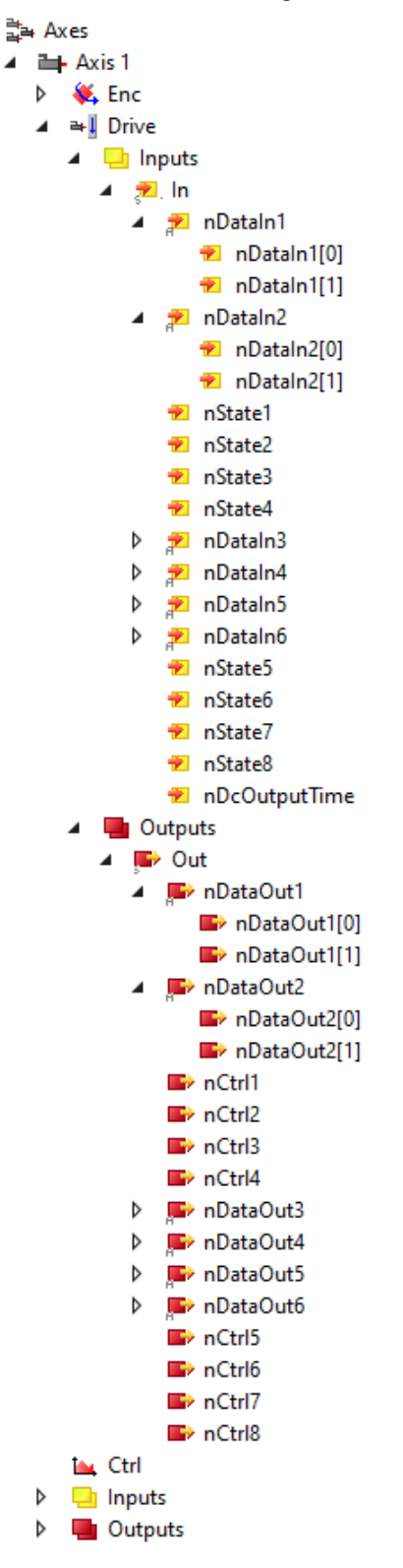

### **Eingangsdaten des Drive-Prozessabbildes einer Achse**

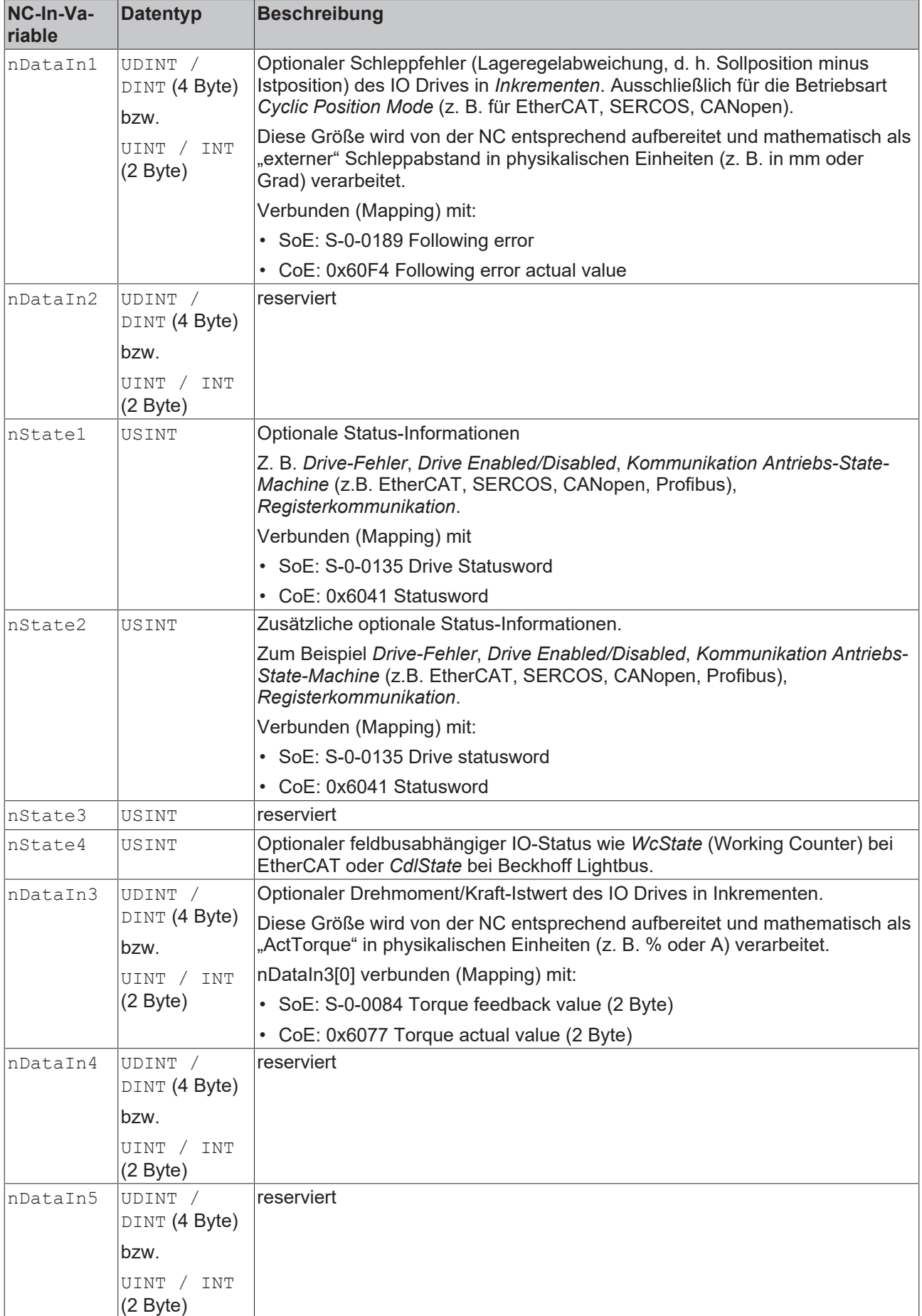

# **BECKHOFF**

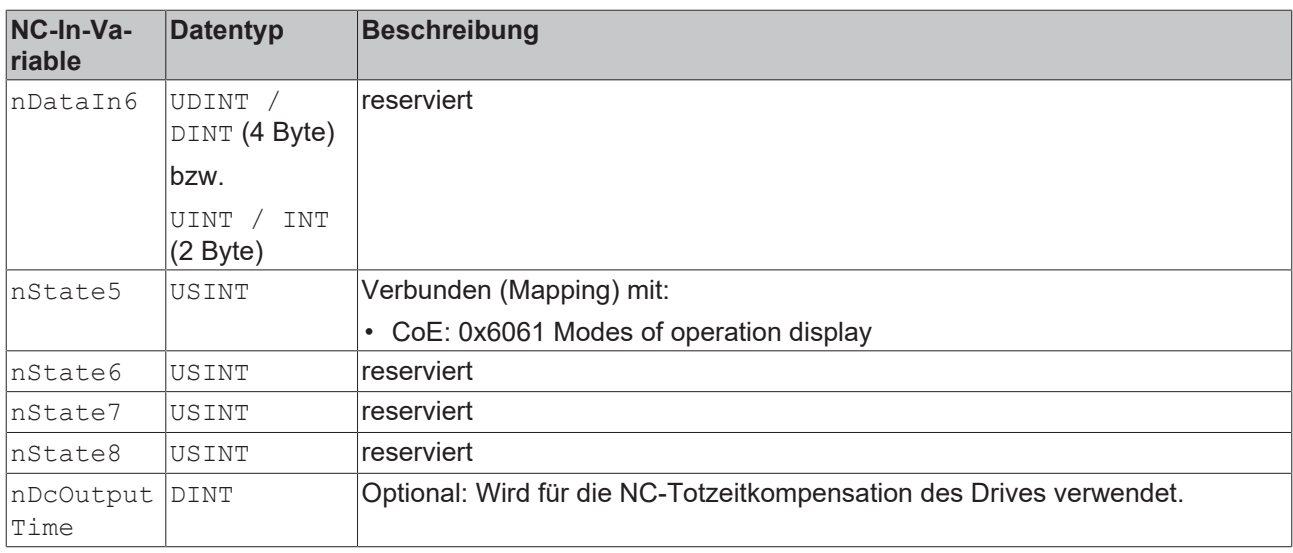

### **Ausgangsdaten des Drive-Prozessabbildes einer Achse**

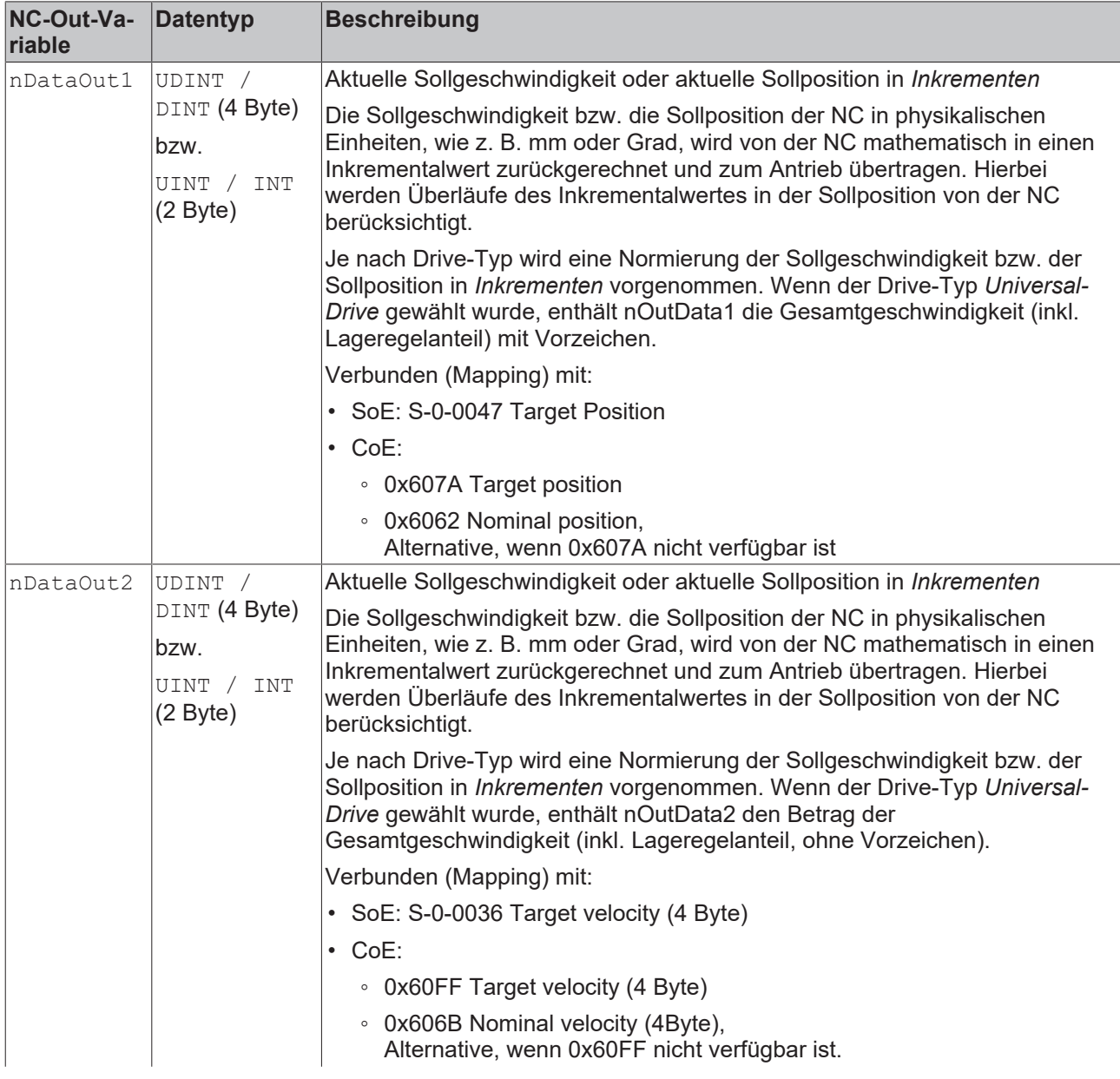

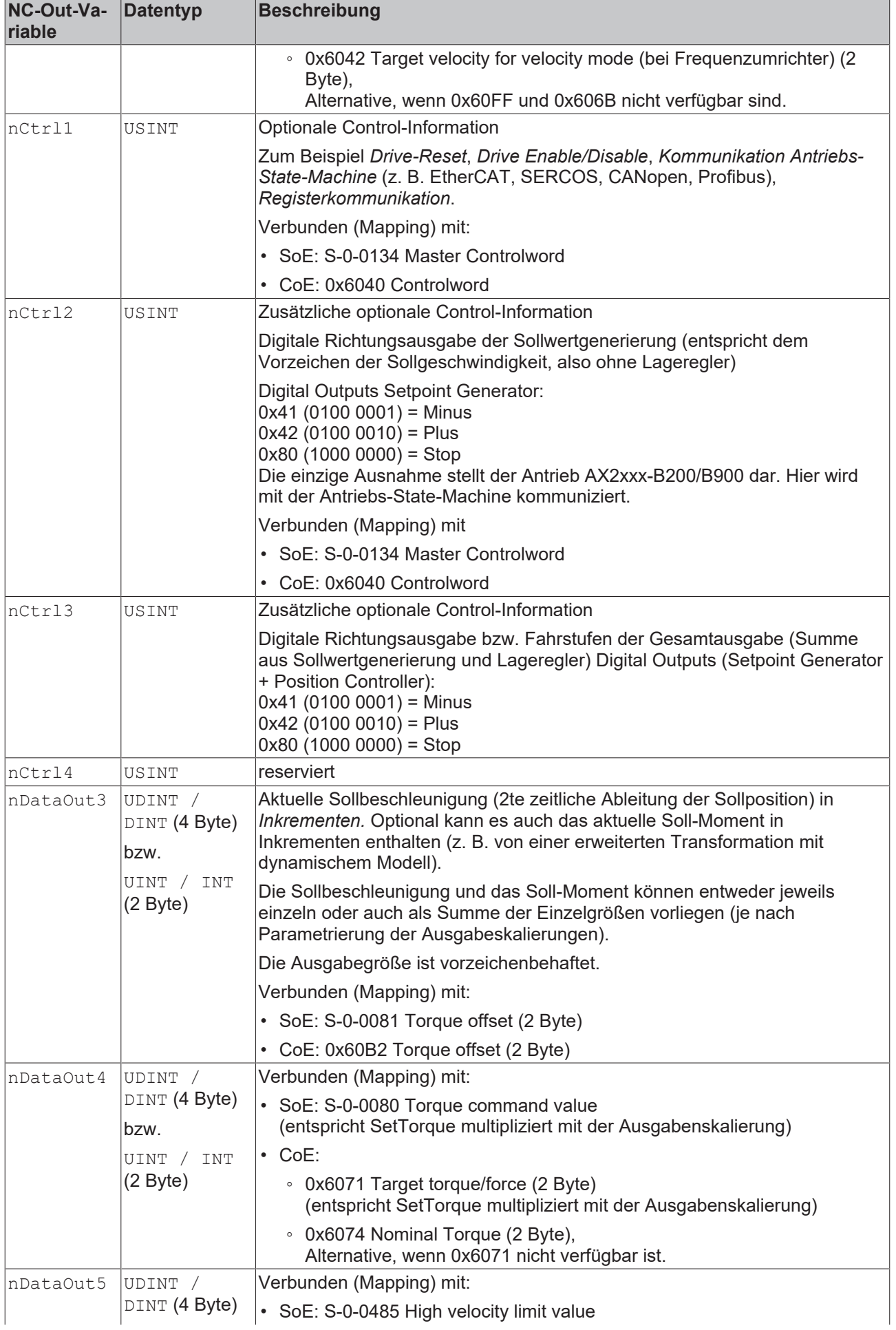

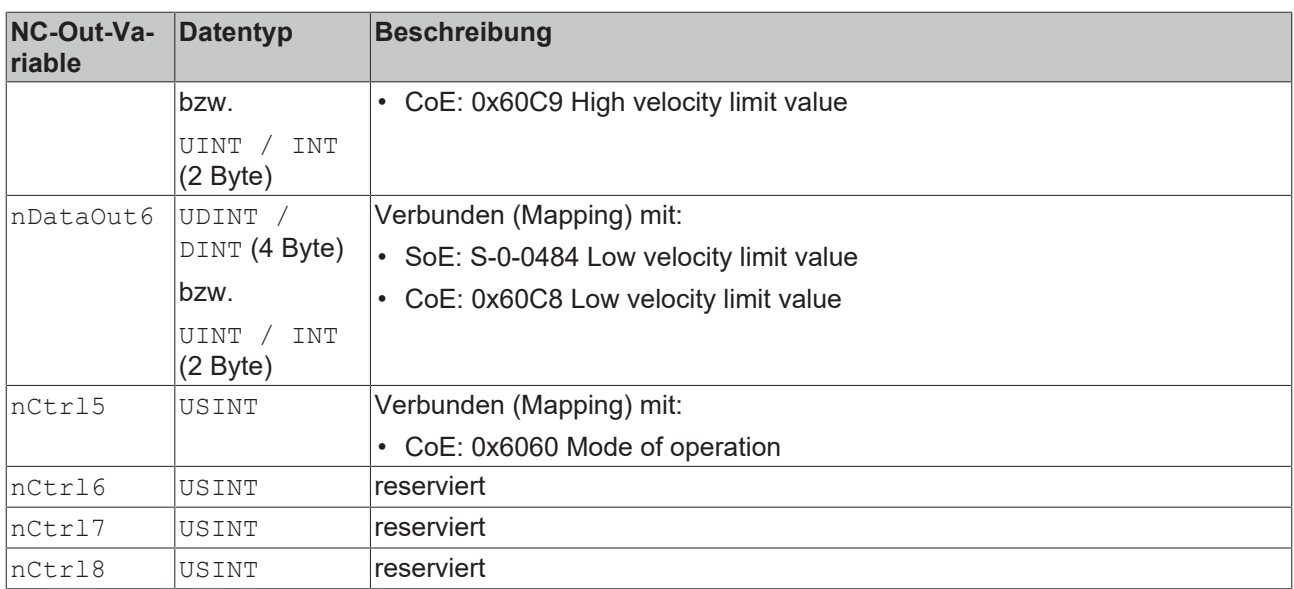

## **6.2.4 Achsbestandteil zyklisches Interface**

### **Zyklisches Prozessabbild einer Achse**

Über das zyklische Prozessabbild einer Achse wird die PLC angebunden. Dazu wird in der PLC eine Instanz der [AXIS\\_REF](https://infosys.beckhoff.com/index.php?content=../content/1031/tcplclib_tc2_mc2/70132363.html&id=6192212004789603741) Struktur angelegt, die dann mit dem zyklischen Prozessabbild verknüpft wird.
# **BECKHOFF**

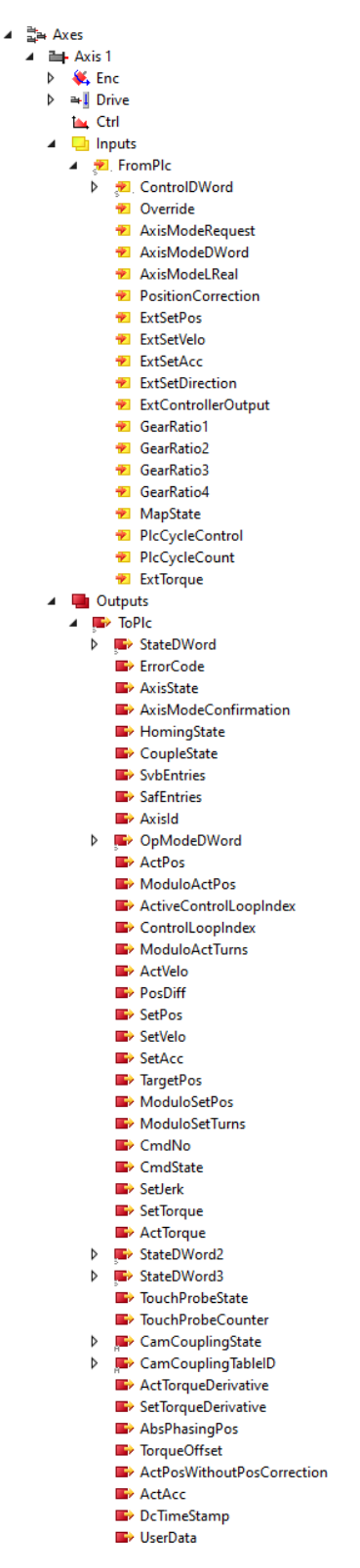

Die Strukturen sind in der Dokumentation der Bibliothek [Tc2\\_MC2](https://infosys.beckhoff.com/content/1033/tcplclib_tc2_mc2/index.html?id=4786081293094367280) beschrieben:

[PLCTONC\\_AXIS\\_REF](https://infosys.beckhoff.com/index.php?content=../content/1031/tcplclib_tc2_mc2/70138507.html&id=7542939964338573890)

NCTOPLC AXIS REF

# **7 Motion-Parameter**

# **7.1 Axes | Axis 1**

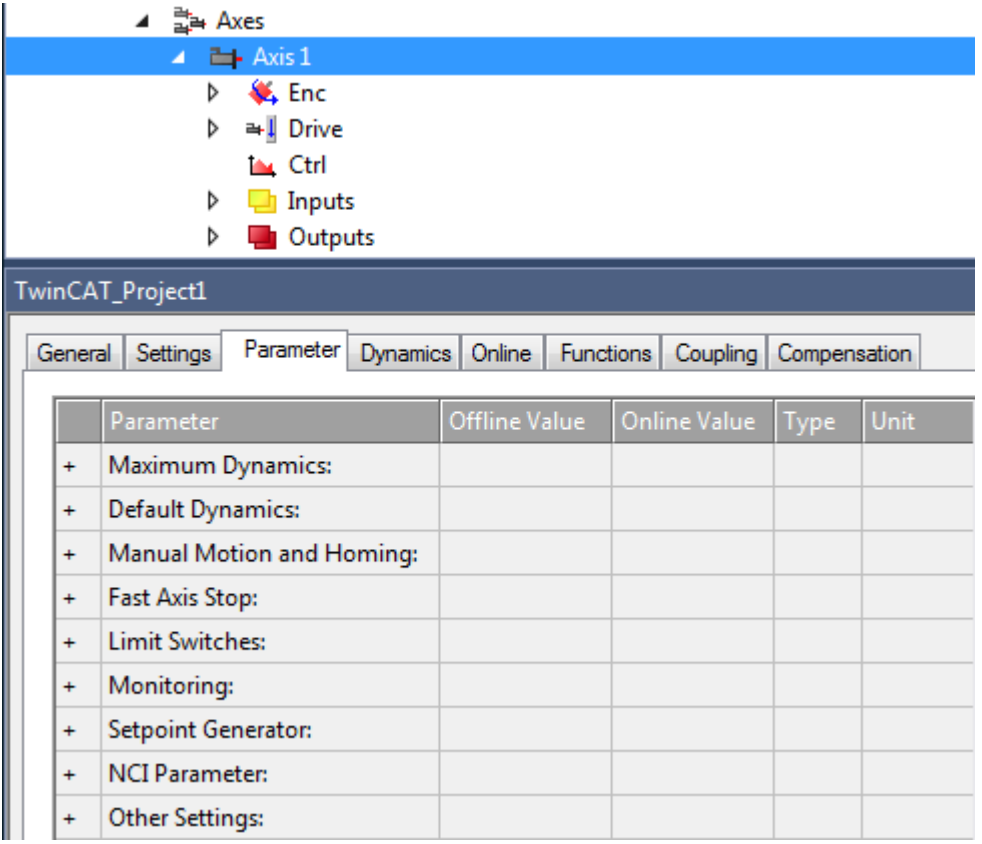

Unter "MOTION | NC-Task 1 SAF | Axes | Axis 1" zeigt die Registerkarte Parameter die Parametergruppen an

- Maximum Dynamics,
- Default Dynamics,
- Manual Motion and Homing,
- Fast Axis Stop,
- Limit Switches,
- Monitoring,
- Setpoint Generator,
- NCI Parameter,
- Other Settings.

# **7.1.1 Maximum Dynamics, Default Dynamics**

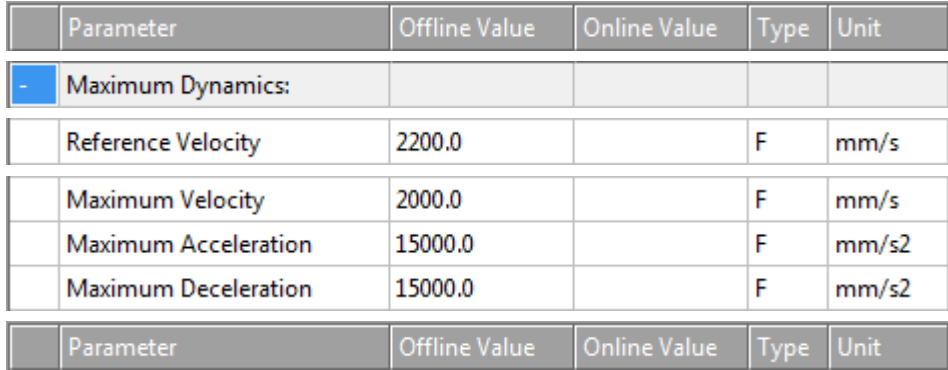

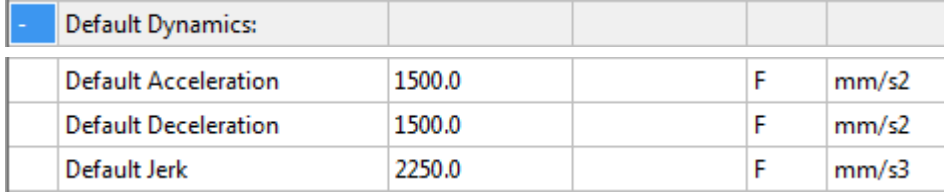

# **Dynamik-Parameter**

- Geschwindigkeit (Velocity *Vel)*,
- Beschleunigung (Acceleration *Acc)*,
- Verzögerung (Deceleration *Dec)*,
- Ruck (Jerk).

Der *Ruck* ist die Ableitung der Beschleunigung oder Verzögerung bezogen auf die Zeit, d. h. er beschreibt, wie schnell sich die Beschleunigung oder Verzögerung ändert.

# **Reference Velocity**

Bei Antrieben, die nicht direkt über einen digitalen Geschwindigkeitswert angesteuert werden, z. B. bei einer Spannungs- oder Stromschnittelle, dient die Reference Velocity zur Skalierung der Antriebsausgabe. Die Reference Velocity ist gleichzeitig eine Geschwindigkeitsobergrenze, die neben der Maximalgeschwindigkeit nicht überschritten werden kann. Bei allen Antriebstypen muss die Reference Velocity größer oder gleich der Maximalgeschwindigkeit eingestellt werden.

(Genau genommen ist die Geschwindigkeitsobergrenze die Reference Velocity dividiert durch den Output Ratio, falls ein Output Ratio kleiner als 1.0 parametriert ist.)

Details, siehe [Drive-Parameter > Reference Velocity \[](#page-98-0)▶ [99\]](#page-98-0).

# **"Maximum Dynamic-Werte" und "Default Dynamic-Werte"**

Die Dynamikparameter sind absolute, vorzeichenlose Werte. Die Default-Werte werden verwendet, wenn der Anwender, z. B. bei einem Fahrkommando, keine Werte spezifiziert hat. Die Maximalwerte schränken die Achsdynamik ein und müssen größer oder gleich der Default-Dynamik parametriert werden.

Die Maximalwerte werden von neueren Produkten wie der Tc3\_McCoordinatedMotion Library beachtet. Bei einigen Produkten, wie der Tc2\_MC2-Library, bleiben aber die maximale Beschleunigung und der maximale Ruck unberücksichtigt.

# **Tc2\_MC2 Bibliothek**

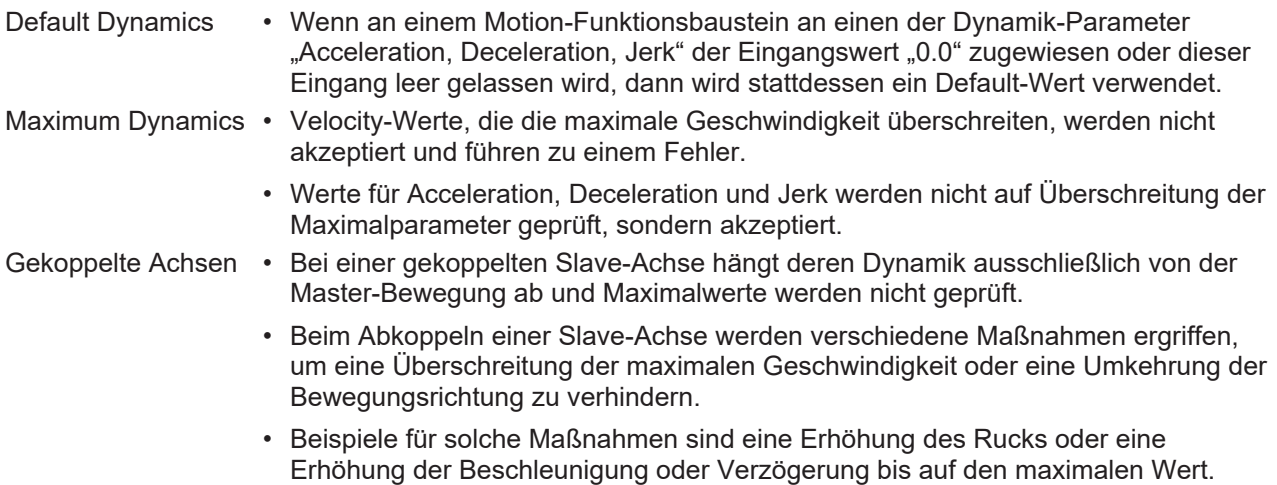

# **Tc3\_McCoordinatedMotion Library, Tc3\_McCollisionAvoidance Library**

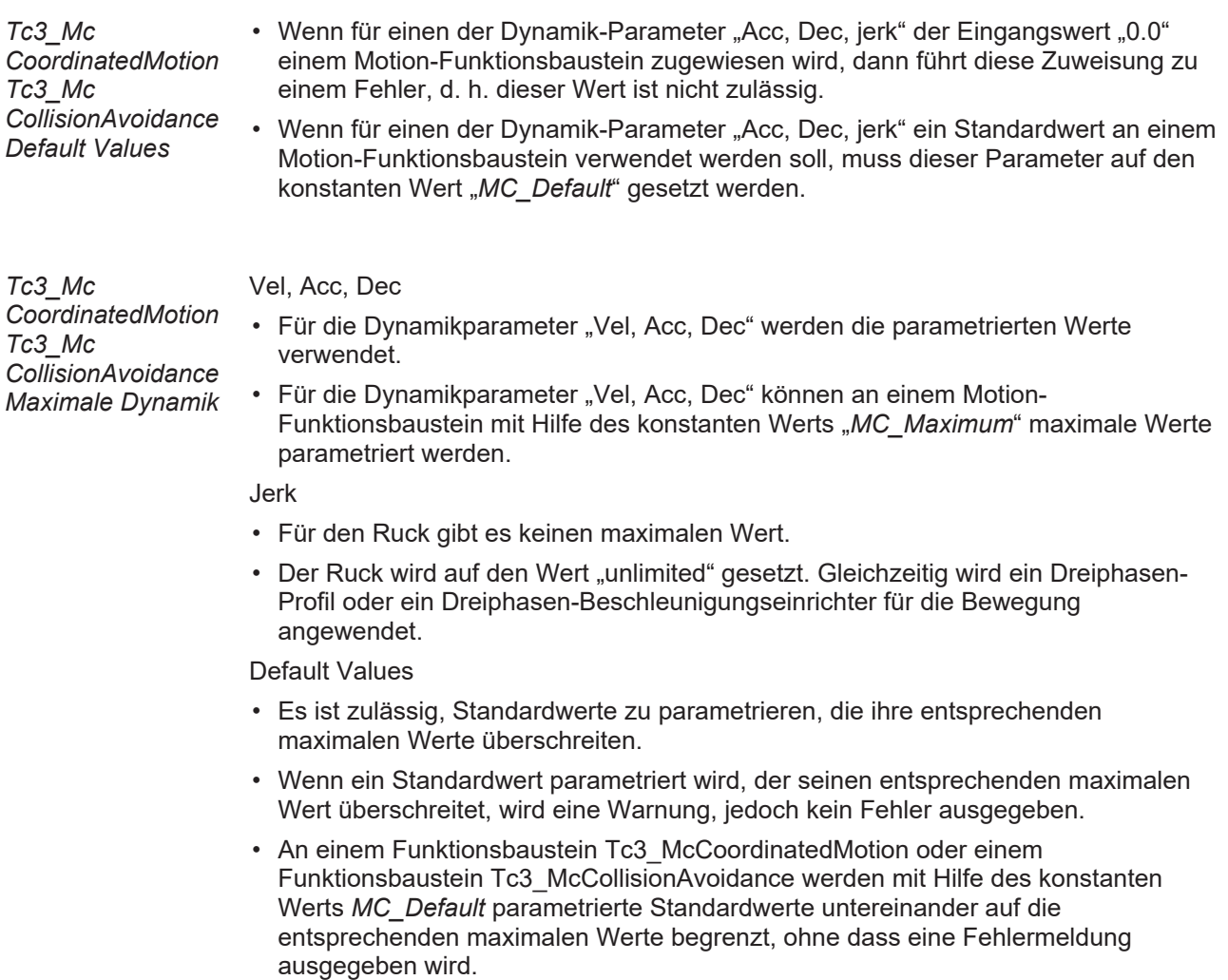

# **7.1.2 Manual Motion und Homing**

#### **Homing Velocity**

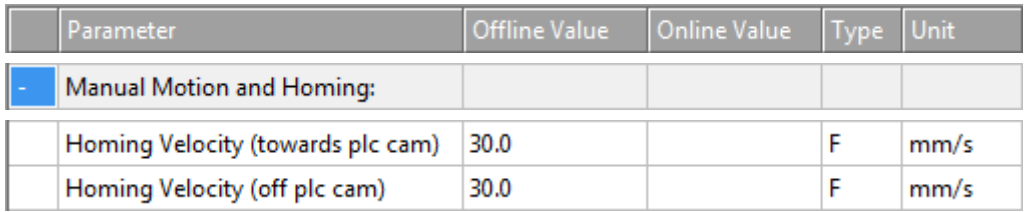

#### **bCalibrationCam**

Ein boolscher Eingang von MC\_Home. Er wertet das Signal einer Referenznocke aus. Dieses Referenzsignal kann über einen digitalen Eingang in die Steuereinheit eingekoppelt werden.

# **Homing Velocity (towards plc cam)**

Geschwindigkeit, die von einem Funktionsbaustein MC\_Home bei der Hinfahrt zu einer Referenznocke in der Standard-Homing-Sequenz verwendet wird, wenn der HomingMode MC DefaultHoming ausgewählt ist und der Eingang bCalibrationCam ausgewertet wird.

# **Homing Velocity (off plc cam)**

Geschwindigkeit, die von einem Funktionsbaustein MC\_Home bei der Wegfahrt von einer Referenznocke in der Standard-Homing-Sequenz verwendet wird, wenn der HomingMode MC DefaultHoming ausgewählt ist und der Eingang bCalibrationCam ausgewertet wird.

# **Manual Velocity**

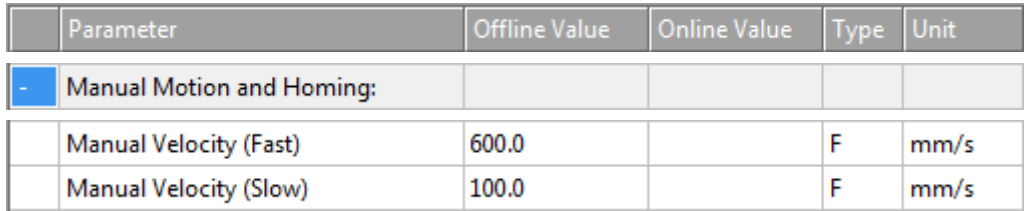

# **Manual Velocity (Fast)**

Online-Dialog:

- Verwendete Geschwindigkeit für MOTION | NC-Task 1 SAF | Axes | Axis 1 | Online | -- F1.
- Verwendete Geschwindigkeit für MOTION | NC-Task 1 SAF | Axes | Axis 1 | Online | ++ F4.
- Analog für andere Bezeichner

MC\_Jog:

• Geschwindigkeit, die von einem an der Achse angewendeten Funktionsbaustein MC Jog verwendet wird, wenn sein Eingang JogForward oder sein Eingang JogBackwards TRUE ist und als sein Mode MC\_JOGMODE\_STANDARD\_FAST ausgewählt ist.

# **Manual Velocity (Slow)**

Online-Dialog:

- Verwendete Geschwindigkeit für MOTION | NC-Task 1 SAF | Axes | Axis 1 | Online | F2.
- Verwendete Geschwindigkeit für MOTION | NC-Task 1 SAF | Axes | Axis 1 | Online | + F3.
- Analog für andere Bezeichner.

MC\_Jog:

• Geschwindigkeit, die von einem an der Achse angewendeten Funktionsbaustein MC Jog verwendet wird, wenn sein Eingang JogForward oder sein Eingang JogBackwards TRUE ist und als sein Mode MC\_JOGMODE\_STANDARD\_SLOW ausgewählt ist.

# **Schaltflächen im Dialog Online**

Im Dialog "MOTION | NC-Task 1 SAF | Axes | Axis 1 | Online" gibt es die Schaltflächen -- F1, - F2, + F3 und  $++$  F4.

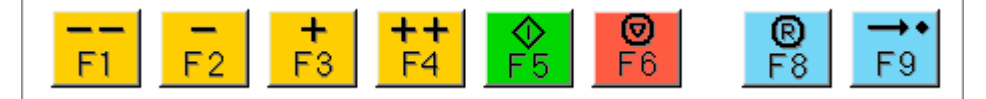

# **Jog Increment**

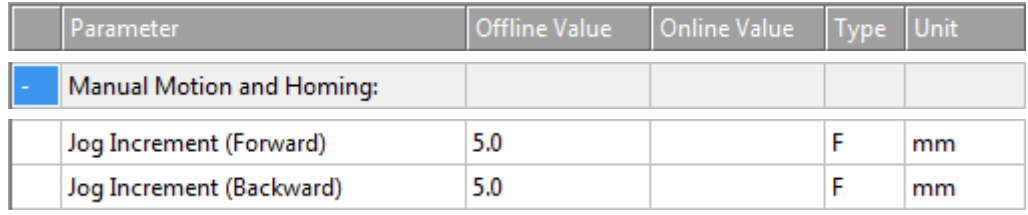

# **Jog Increment (Forward)**

Nicht verwendet.

Explizit wird dieser Parameter derzeit in TC3 Motion-Bibliotheken nicht verwendet. Der Parameter selbst kann jedoch indirekt vom Benutzer gelesen oder geschrieben oder eingesetzt werden, z. B. in einem vom Benutzer erstellten Funktionsbaustein oder in einer HMI.

# **Jog Increment (Backward)**

Nicht verwendet.

Explizit wird dieser Parameter derzeit in TC3 Motion-Bibliotheken nicht verwendet. Der Parameter selbst kann jedoch indirekt vom Benutzer gelesen oder geschrieben oder eingesetzt werden, z. B. in einem vom Benutzer erstellten Funktionsbaustein oder in einer HMI.

#### **MC\_JOGMODE\_INCHING**

Der Funktionsbaustein MC Jog ermöglicht es, eine Achse über manuelle Tasten zu fahren. Das Tastensignal kann direkt mit dem Eingang JogForward oder JogBackwards verbunden werden. Der gewünschte Betriebsmodus wird durch den Eingang Mode vorgeschrieben. Bei Anwendung des Modus MC JOGMODE INCHING fährt eine steigende Flanke an einem der Jog-Eingänge die Achse über eine bestimmte Strecke, die am Eingang Position zugewiesen wird.

#### **Weitere Informationen:**

• MC Jog (PLC-Bibliothek Tc2 MC2)

# **7.1.3 Fast Axis Stop**

# **Fast Axis Stop**

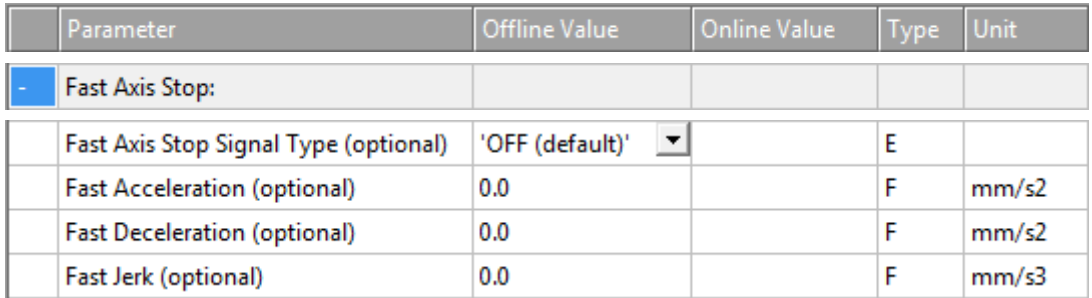

In der Regel wird ein Stopp durch SPS-Code mit MC Stop ausgelöst. Es gibt jedoch spezielle Anwendungen, bei denen die Zeitverzögerung des Stopps so gering wie möglich sein muss. In dieser Situation kommt der Eingang Drive.Inputs.In.nState4 ins Spiel, der einen Stopp ohne Zuordnung über das SPS-Prozessabbild direkt auslöst.

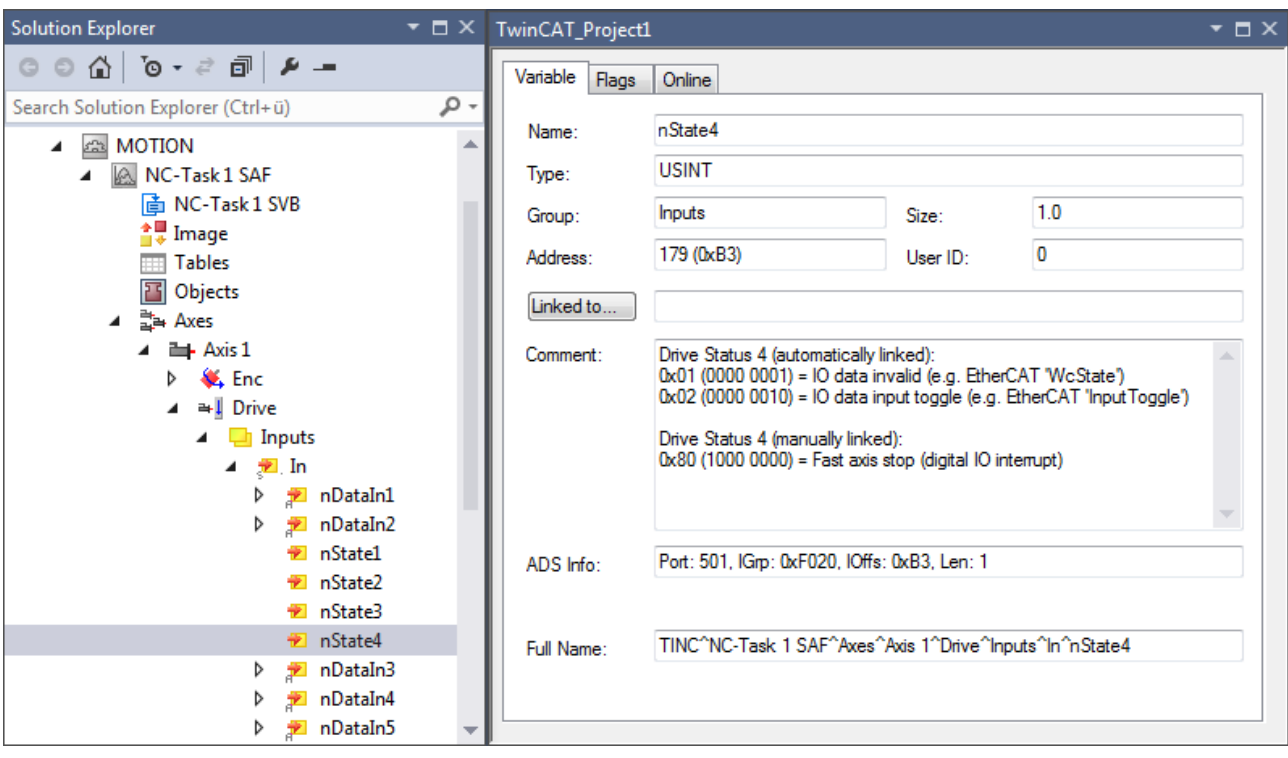

Drive Status 4 (manually linked): 0x80 (1000 0000) = Fast Axis Stop (digital IO interrupt)

# **Variable nState4**

Die Variable Drive.Inputs.In.nState4 kann jeder Ereignisquelle zugeordnet werden. Zu beachten ist, dass ihr Datentyp USINT und das Bit nState4.7 für den Fast Axis Stop verantwortlich sind.

# **Fast Axis Stop**

Für eine Achse wird der Fast Axis Stop ausgeführt, wenn ihre Variable Drive.Inputs.In.nState4.7 den Signaltyp aufweist, der in der Dropdown-Liste "Fast Axis Stop Signal Type (optional)" ausgewählt ist und sich von "OFF (default)" unterscheidet.

# **Signal Type**

Die Aufzählung "Fast Axis Stop Signal Type (optional)" umfasst sechs Elemente:

• OFF (default)

Für keinen Signaltyp, den die Variable Drive.Inputs.In.nState4.7 aufweist, wird ein Fast Axis Stop ausgeführt.

• Rising Edge

Ein Fast Axis Stop wird ausgeführt, wenn das Bit Drive.Inputs.In.nState4.7 eine steigende Flanke aufweist.

• Falling Edge

Ein Fast Axis Stop wird ausgeführt, wenn das Bit Drive.Inputs.In.nState4.7 eine fallende Flanke aufweist.

• Both Edges

Ein Fast Axis Stop wird ausgeführt, wenn das Bit Drive.Inputs.In.nState4.7 eine steigende Flanke bzw. eine fallende Flanke aufweist. Alternativ wird ein Fast Axis Stop ausgeführt, wenn das Bit Drive.Inputs.In.nState4.7 eine fallende Flanke bzw. eine steigende Flanke aufweist.

• High Active

Ein Fast Axis Stop wird ausgeführt, wenn das Bit Drive.Inputs.In.nState4.7 hoch aktiv erscheint.

• Low Active Ein Fast Axis Stop wird ausgeführt, wenn das Bit Drive.Inputs.In.nState4.7 wenig aktiv erscheint.

# **Optional**

Ein optionaler Fast Axis-Parameter muss von null abweichen, um angewendet zu werden, wenn ein Fast Axis Stop ausgeführt wird.

#### **Acceleration, Deceleration, Jerk**

Wenn ein Fast Axis Stop an der entsprechenden Achse innerhalb der von der "Maximum Dynamics" vorgeschriebenen Grenzen ausgeführt wird, beschleunigt der Float-Wert "Fast Acceleration (optional)" die Achse, verzögert der Float-Wert "Fast Deceleration (optional)" die Achse und wird der Float-Wert "Fast Jerk (optional)" angewendet.

Wenn kein Fast Axis Stop ausgeführt wird, wird kein Fast Axis-Parameter angewendet.

#### **Weitere Informationen:**

• MC Stop (PLC-Bibliothek Tc2 MC2)

# **7.1.4 Limit Switches**

Die Limit Switches-Parameter können unter MOTION | NC-Task 1 SAF | Axes | Axis 1 | Parameter eingestellt werden.

Alternativ können die Limit Switches-Parameter unter MOTION | NC-Task 1 SAF | Axes | Axis 1 | Enc | Parameter eingestellt werden.

Analog für andere Bezeichner.

#### **Soft Position Limit Minimum Monitoring**

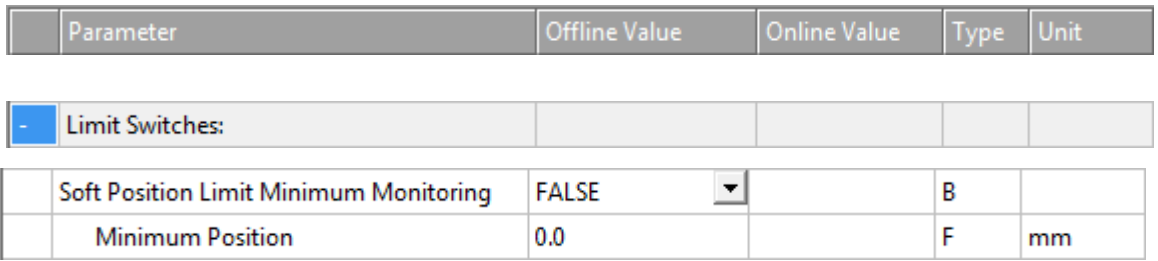

FALSE: Soft Position Limit Minimum Monitoring ist nicht aktiviert.

TRUE: Soft Position Limit Minimum Monitoring ist aktiviert.

#### **Minimum Position**

Positionsuntergrenze für die Achse, die nicht unterschritten werden darf, wenn die Soft Position Limit Minimum Monitoring aktiviert ist. Befehle, die gegen diese Untergrenze verstoßen, werden abgelehnt.

#### **Soft Position Limit Maximum Monitoring**

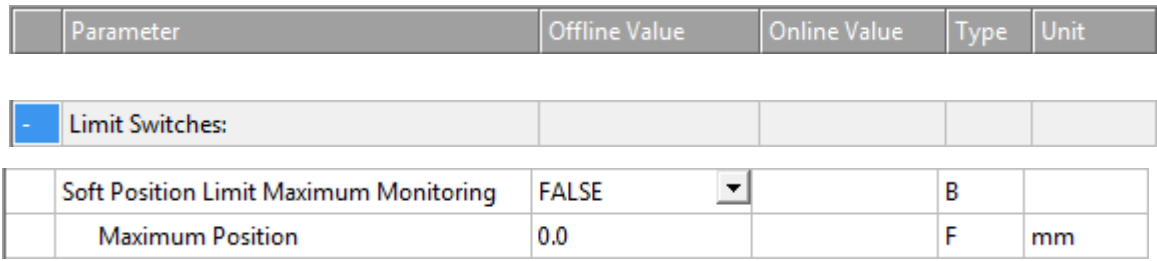

FALSE: Soft Position Limit Maximum Monitoring ist nicht aktiviert.

TRUE: Soft Position Limit Maximum Monitoring ist aktiviert.

#### **Maximum Position**

Positionsobergrenze für die Achse, die nicht überschritten werden darf, wenn die Soft Position Limit Maximum Monitoring aktiviert ist. Befehle, die gegen diese Obergrenze verstoßen, werden abgelehnt.

# **7.1.5 Monitoring**

# **Position Lag Monitoring**

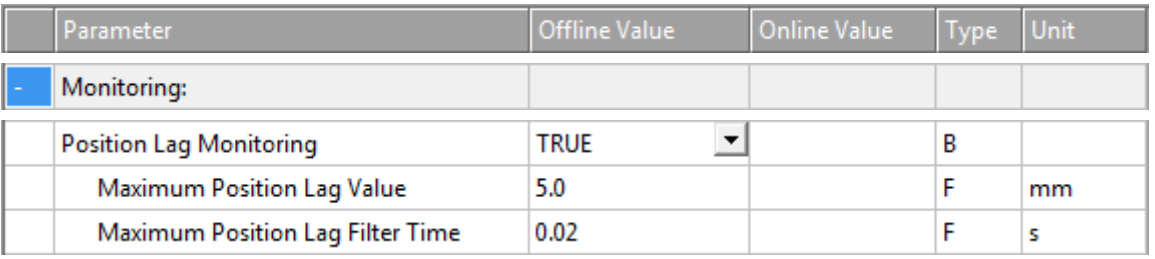

Die Schleppabstandsüberwachung überwacht den Positions-Schleppfehler. Falls die parametrierten Grenzen für Position und Zeit überschritten werden, wird ein Laufzeitfehler ausgegeben.

Positions-Schleppfehler = Istposition - Aktuelle Sollposition.

TRUE: Position Lag Monitoring ist aktiviert.

FALSE: Position Lag Monitoring ist nicht aktiviert.

#### **Maximum Position Lag Value und Maximum Position Lag Filter Time**

Der Maximum Position Lag Value ist die Obergrenze für den Positions-Schleppfehler, welcher nicht länger als die Maximum Position Lag Filter Time überschritten werden darf. Anderenfalls wird die NC-Achse durch direktes Abschalten unverzüglich gestoppt und in den logischen Zustand "Fehler" versetzt, wobei der Fehler 0x4550 ausgegeben wird.

#### **Position Range Monitoring**

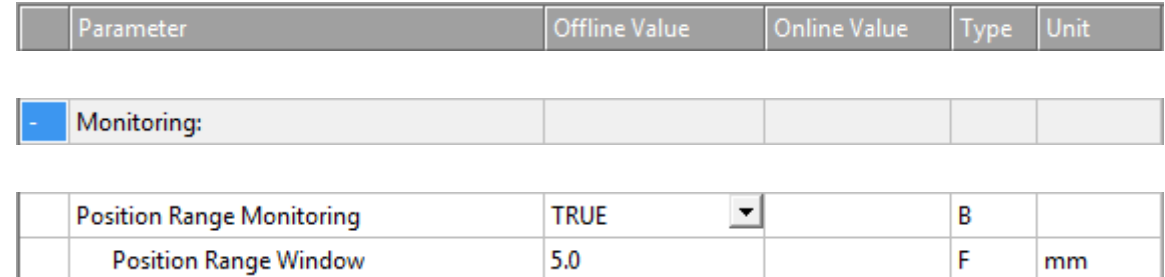

Das Position Range Monitoring überwacht, ob die Istposition der NC-Achse ein Fenster um die Zielposition erreicht. Sobald das Fenster erreicht ist, wird das Status-Flag Axis.Status.InPositionArea auf TRUE gesetzt.

TRUE: Position Range Monitoring ist aktiviert.

FALSE: Position Range Monitoring ist nicht aktiviert.

#### **Position Range Window**

Gibt die Toleranz der Istposition der NC-Achse im Bezug zur Zielposition an, damit das Status-Flag Axis.Status.InPositionArea auf TRUE gesetzt wird.

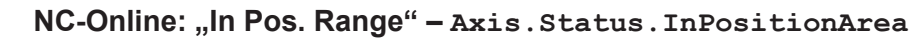

Der Wert der Variable Axis.Status.InPositionArea entspricht dem Zustand des Kontrollkästchens "In Pos. Range" im Gruppenfeld "Status (phys.)" des Dialogs NC-Online. Wenn die Variable Axis.Status.InPositionArea auf TRUE gesetzt wird, wird das Kontrollkästchen "In Pos. Range" aktiviert.

# **Grafisches Beispiel**

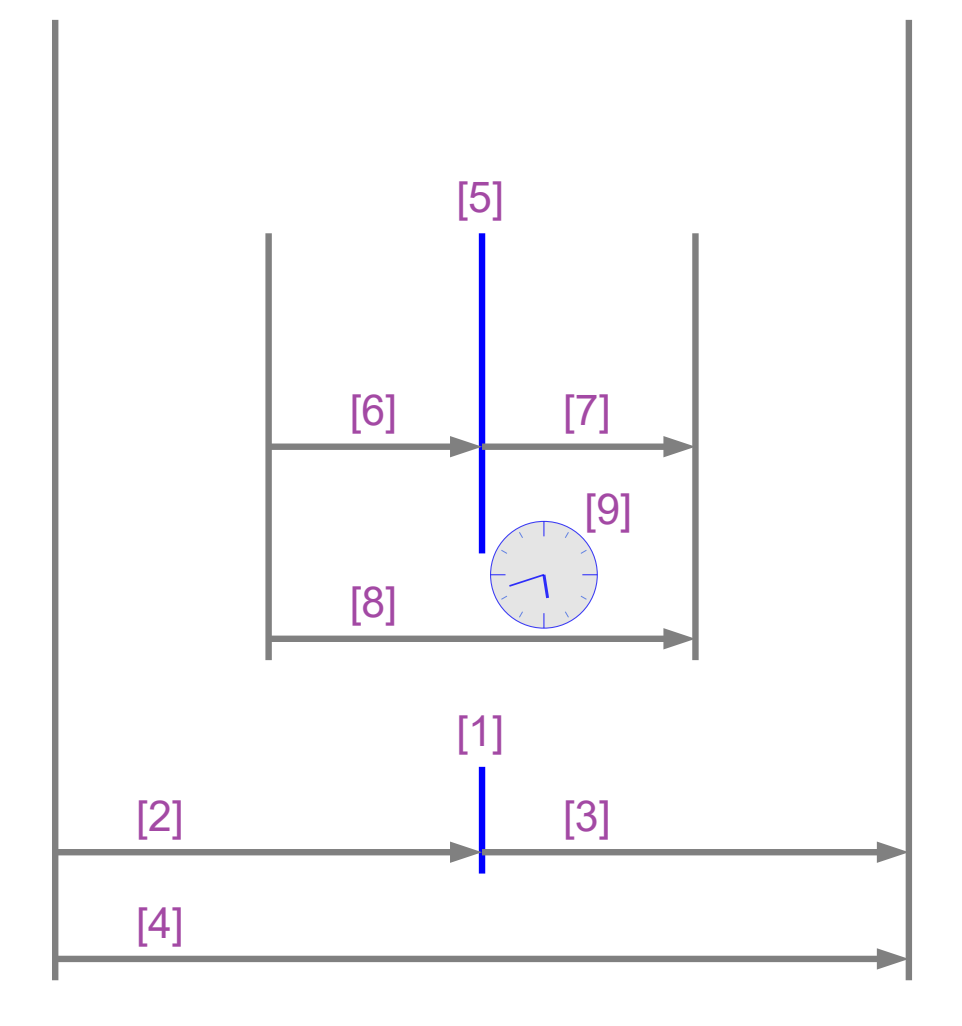

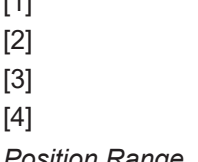

- [1] Nennwert der Zielposition.
- [2] Position Range Window.
- [3] Position Range Window.
	- Variable Axis.Status.InPositionArea:

*Position Range Monitoring*

- Wenn der Parameter "Position Range Monitoring" auf TRUE gesetzt wird und ...
- … wenn die Istposition in diesem Bereich [4] liegt,
- dann wird die Variable Axis.Status.InPositionArea auf TRUE gesetzt.

# **Target Position Monitoring**

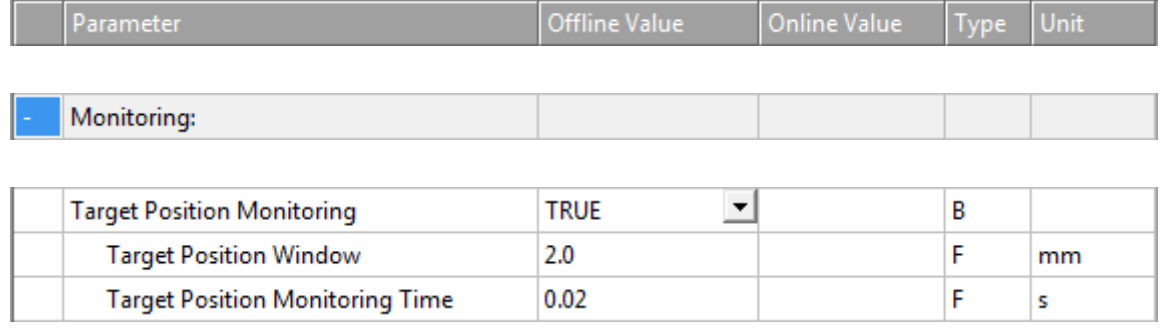

Das Target Position Monitoring überwacht, ob die Istposition der NC-Achse ein Fenster um die Zielposition erreicht und auch für eine Mindestzeit in diesem Fenster verbleibt. Danach wird das Status-Flag Axis.Status.InTargetPosition auf TRUE gesetzt.

TRUE: Target Position Monitoring ist aktiviert.

FALSE: Target Position Monitoring ist nicht aktiviert.

#### **Target Position Window**

Das Target Position Windwo gibt die Toleranz der Istposition der NC-Achse im Bezug zur Zielposition an, welche beim Target Position Monitoring berücksichtigt werden soll.

#### **Target Position Monitoring Time**

Die Target Position Monitoring Time gibt die Zeit an, in der sich die Istposition der NC-Achse mindestens im Toleranzbereich der Zielposition (Target Position Window) befinden muss, damit das Status Flag Axis.Status.InTargetPosition auf TRUE gesetzt wird.

**NC-Online: "In Target Pos." – Axis.Status.InTargetPosition**

Der Wert der Variable Axis.Status.InTargetPosition entspricht dem Zustand des Kontrollkästchens "In Target Pos." im Gruppenfeld "Status (phys.)" des Dialogs NC-Online. Wenn die Variable Axis.Status.InTargetPosition auf TRUE gesetzt wird, wird das Kontrollkästchen "In Target Pos." aktiviert.

#### **Grafisches Beispiel**

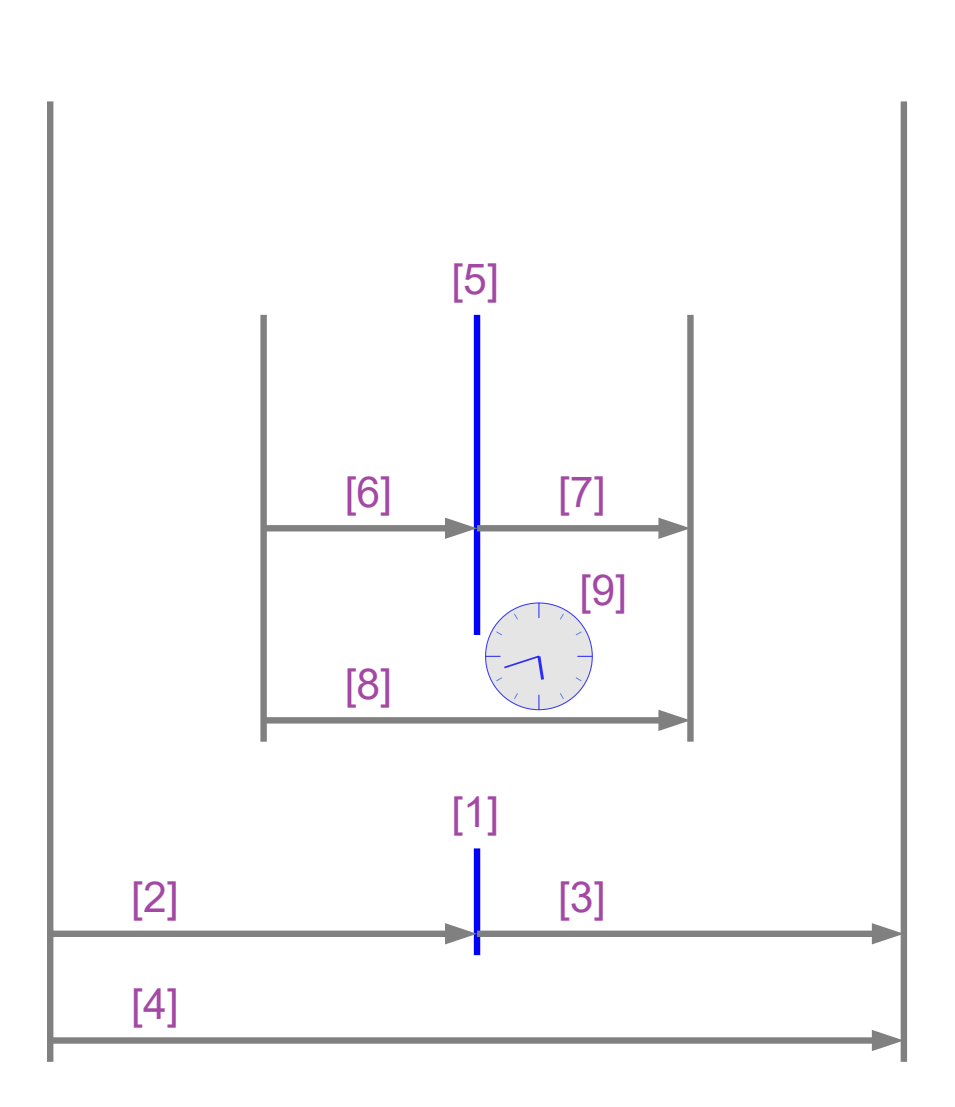

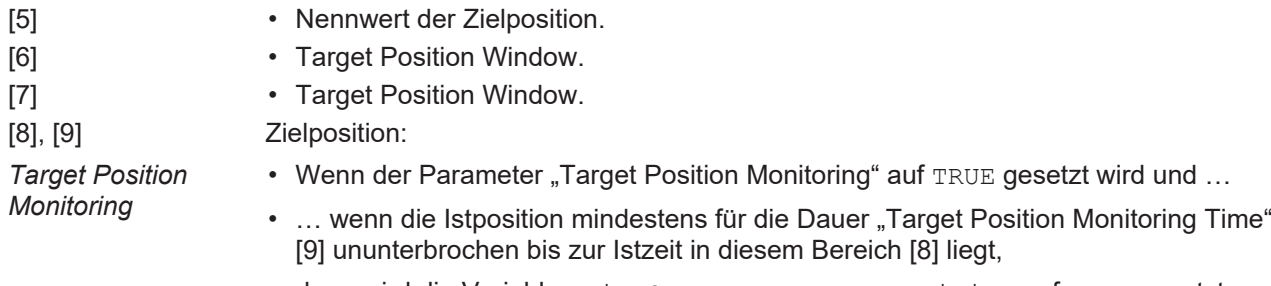

#### • dann wird die Variable Axis.Status.InTargetPosition auf TRUE gesetzt.

#### **In-Target Alarm**

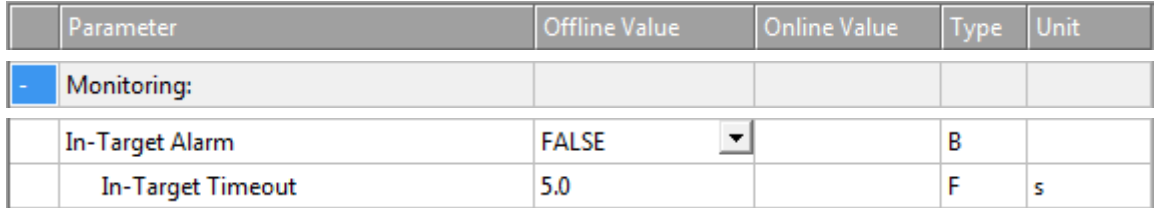

Der In-Target Alarm überwacht, ob die Achse das Target-Position-Window innerhalb des In-Target-Timeout erreicht.

TRUE: Der In-Target Alarm ist aktiviert.

FALSE: Der In-Target Alarm ist nicht aktiviert.

#### **In-Target Timeout**

Falls die NC-Achse das Target-Position-Window nicht innerhalb des In-Target-Timeout erreicht, meldet die Nc-Achse den Fehler 0x435C. Die Zeitmessung wird gestartet, wenn die Sollposition der Achse ihre Nennposition erreicht hat..

#### **Motion Monitoring**

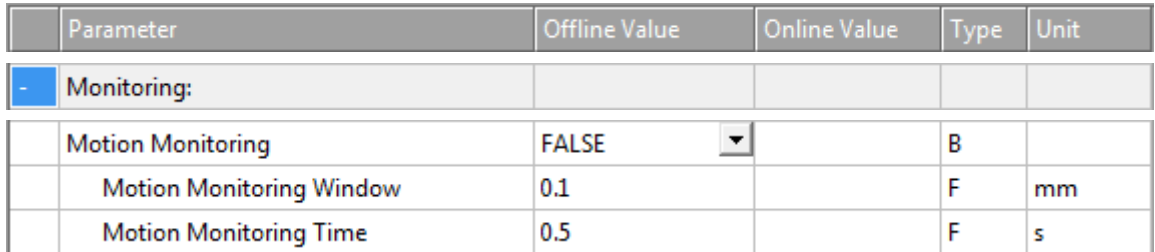

Das Motion Monitoring (Bewegungsüberwachung) prüft, ob sich eine Achse tatsächlich bewegt, während sie einen Fahrauftrag ausführt. Damit kann z. B. das mechanische Blockieren einer Achse frühzeitig erkannt werden.

TRUE: Motion Monitoring ist aktiviert.

FALSE: Motion Monitoring ist nicht aktiviert.

#### **Motion Monitoring Window**

Das Motion Monitoring Window (Bewegungsüberwachungsfenster) definiert die Distanz, die der Encoder (Istposition) während eines Zyklus der NC-SAF-Task erwartungsgemäß zurücklegen sollte. Hier können ein Wert/Distanz/Länge von einigen Encoder-Inkrementen eingestellt werden.

#### **Motion Monitoring Time**

Die Überwachung startet, sobald die Achse einen Fahrauftrag ausführt und endet im logischen Stillstand der Achse. Wenn sich ihre Istposition während der Motion Monitoring Time (Bewegungsüberwachungszeit) nicht in mindestens einem NC-Zyklus um mehr als das Motion Monitoring Window ändert, gibt die NC-Achse den Fehler 0x435D aus.

# **7.1.6 Setpoint Generator**

#### **Setpoint Generator Type**

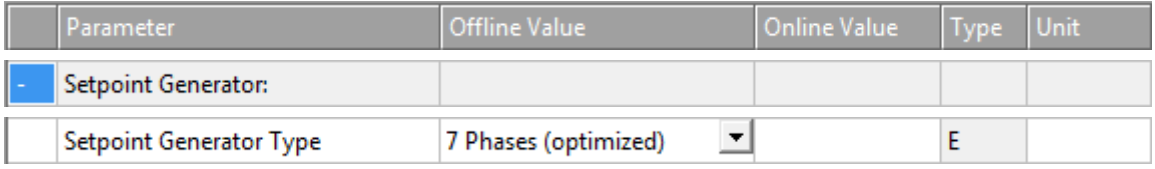

7 Phase (optimized)

Es wird nur ein optimierter 7-Phasen Sollwertgenerator unterstützt.

#### **Velocity Override Type**

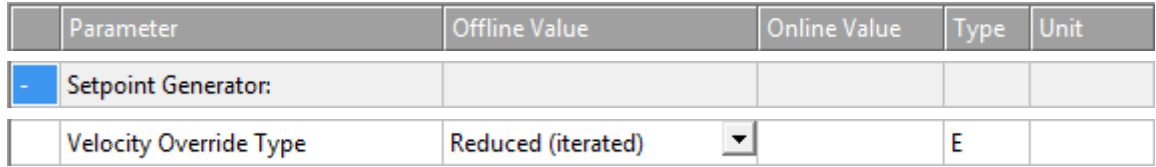

Die NC-Achse unterstützt einen Geschwindigkeitsoverride. Das bedeutet, eine Overrideänderung bewirkt eine neue Geschwindigkeit, lässt aber dabei die Rampen (Beschleunigung oder Ruck) unangetastet. Die verwendeten Overridetypen unterscheiden sich lediglich in ihrer Referenzgeschwindigkeit.

Weitere Informationen zu den Overridetypen sind auch in unter [Path Override \(Interpreter Override Types\)](#page-117-0) [\[](#page-117-0)[}](#page-117-0) [118\]](#page-117-0) zu finden.

Reduced (iterated)

Der Override bezieht sich auf die maximale Geschwindigkeit des vom Sollwertgenerator berechneten Profils.

Beispiel: Es wird ein Fahrkommando mit 1000 mm/s mit kurzer Fahrstrecke beauftragt. Auf dieser Strecke kann diese Geschwindigkeit nicht erreicht werden und es wird ein Fahrprofil mit 700 mm/s bei 100% Override berechnet. Bei einem kleineren Override-Wert wird die tatsächliche Fahrgeschwindigkeit weiter verringert.

```
Original (iterated)
```
Der Override bezieht sich auf die parametrierte Geschwindigkeit des ausgeführten Fahrbefehls.

Beispiel: Es wird ein Fahrkommando mit 1000 mm/s mit kurzer Fahrstrecke beauftragt. Auf dieser Strecke kann diese Geschwindigkeit nicht erreicht werden und es wird ein Fahrprofil mit 700 mm/s bei 100% Override berechnet. Da sich der Override auf die Geschwindigkeit des Fahrbefehls bezieht, verringert sich hier die tatsächliche Geschwindigkeit erst unterhalb eines Override-Wertes von 70%.

# **7.1.7 NCI Parameter**

# **Rapid Traverse Velocity (G0)**

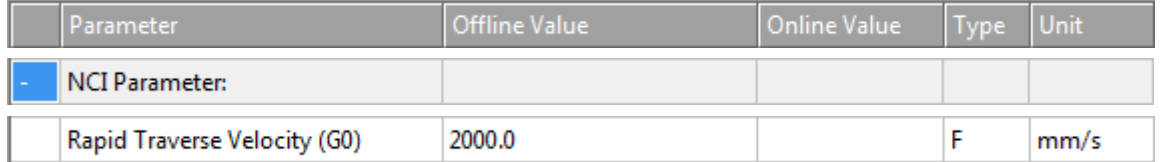

Die Rapid Traverse Velocity wird verwendet, wenn ein Interpreterbefehl G0 ausgeführt wird. Siehe Abschnitt [Eilgang \[](#page-119-0)[}](#page-119-0) [120\]](#page-119-0) für eine kurze Beschreibung des Interpreterbefehls G0.

# **Velo Jump Factor**

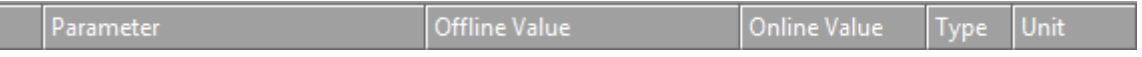

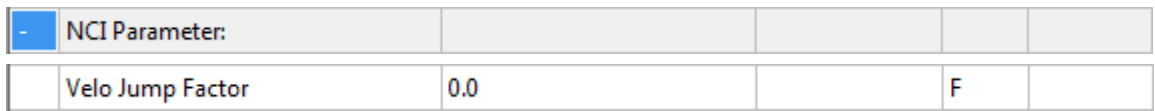

Der Reduktionsfaktor C0[i] ist der Velo Jump Factor.

#### **Hintergrund Information**

#### **Segmentübergänge**

Segmente sind geometrische Objekte. Wir betrachten sie als Kurven im Sinne der Differentialgeometrie, die mittels ihrer Länge arc parametriert sind.

Ein Segmentübergang von einem Segment S\_in zu einem Segment S\_out heißt vom geometrischen Typ Ck, wobei k eine natürliche Zahl (einschließlich 0) ist, die k stetige arc-Längendifferenziale für jedes Segment und die entsprechenden k^th Ableitungen am Übergangspunkt beschreibt.

C0-Übergänge: Haben am Übergangspunkt einen Knick.

C1-Übergänge: Sehen glatt aus, sind aber dynamisch nicht glatt. Am Segmentübergangspunkt gibt es einen Sprung in der Beschleunigung.

C2-Übergänge: Sind dynamisch glatt und ihre Glätte ist lediglich ruckbegrenzt.

Ck-Übergänge: Sind dynamisch glatt.

#### **Segmentdynamik**

Geschwindigkeit v: Die Segmentsollgeschwindigkeit v ändert sich am Segmentübergang von v\_in in  $v$  out. Am Segmentübergang wird die Sollgeschwindigkeit immer auf den geringeren der beiden Werte reduziert.

Beschleunigung a: Am Segmentübergang wird die aktuelle Bahnbeschleunigung immer auf null reduziert.

Ruck  $\cdot$ : Am Segmentübergang ändert sich der Ruck entsprechend der Geometrie des Segmentübergangs. Diese Ruckänderung kann einen merkbaren Dynamiksprung bedingen.

#### **Geschwindigkeitsreduktionsmodi für C0-Übergänge**

Es gibt mehrere Reduktionsmethoden für C0-Übergänge. Eine davon ist die Reduktionsmethode VELOJUMP. Die Reduktionsmethode VELOJUMP reduziert die Geschwindigkeit nach erlaubten Geschwindigkeitssprüngen pro Achse.

# **Die Reduktionsmethode VELOJUMP für C0-Übergänge**

Grundsätzlich gilt  $v_l$ ink = min( $v_l$ in,  $v_l$ out). Für die Achse [i] ist der erlaubte absolute Geschwindigkeitssprung v\_jump[i] = C0[i] \* min(A+[i], -A-[i]) \* T, wobei C0[i] der Reduktionsfaktor ist, A+[i], A-[i] die Beschleunigungs- oder Verzögerungsbegrenzungen für die Achse [i] sind und T die Zykluszeit ist. Die Reduktionsmethode VELOJUMP sorgt dafür, dass die Bahngeschwindigkeit am Segmentübergang  $v$  link reduziert wird, wobei der absolute Sprung in der Achssollgeschwindigkeit der Achse [i] höchstens v\_jump[i] ist. Allerdings hat v\_min Priorität: Ist v\_link kleiner als v\_min, dann wird v\_link auf v\_min gesetzt. Bei Bewegungsumkehr ohne programmierten Halt springt die Achsgeschwindigkeit.

#### **Tolerance ball auxiliary axis**

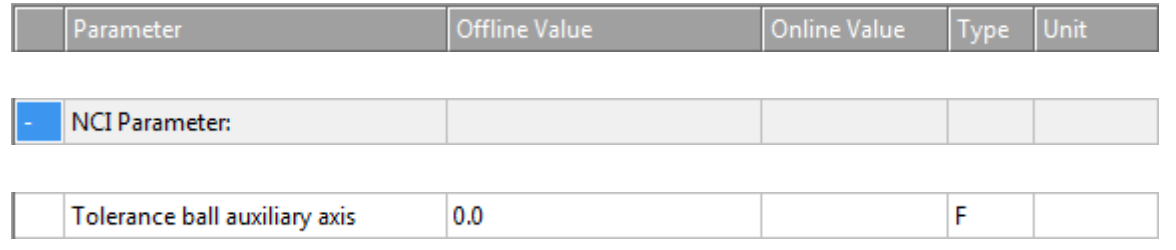

Siehe Abschnitt [Tolerance Ball \[](#page-120-0)[}](#page-120-0) [121\]](#page-120-0) für weitere Informationen.

#### **Max. position deviation, aux. axis**

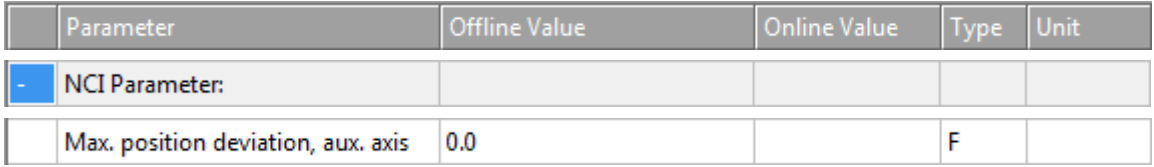

Eingeführt für künftige Erweiterungen.

# **7.1.8 Other Settings**

# **Position Correction**

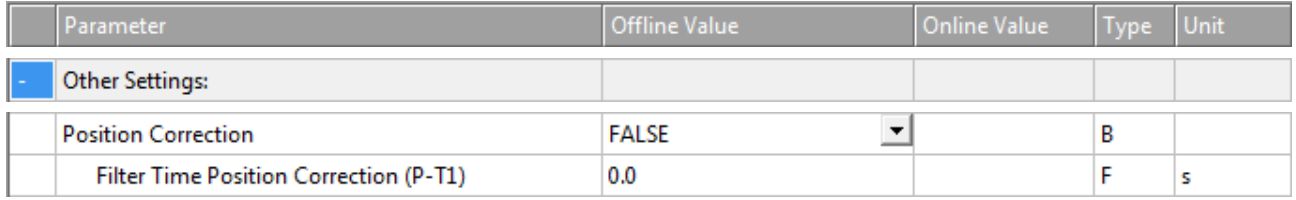

Die Position Correction kann unter MOTION | NC-Task 1 SAF | Axes | Axis 1 | Parameter aktiviert werden.

Alternativ kann die Position Correction unter MOTION | NC-Task 1 SAF | Axes | Axis 1 | Enc | Parameter aktiviert werden.

Analog für andere Bezeichner.

FALSE: Die Position Correction ist deaktiviert.

TRUE: Die Position Correction ist aktiviert.

Die Variable axis.PlcToNc.PositionCorrection ist vom Datentyp LREAL und gehört zur Struktur PLCTONC\_AXIS\_REF. Wenn die Position Correction aktiviert ist, addiert diese Variable einen zusätzlichen Offset zur Zielposition. Zu beachten ist, dass sich diese Korrektur nicht auf die Software-Endlagen auswirkt.

# **Filter Time Position Correction (P-T1)**

Die Filterzeit für den PT-1-Filter, der Schwankungen innerhalb der Actual Position Correction mit der hier festgelegten Filterzeit filtert. Siehe Abschnitt [PT1 Filter \[](#page-119-1)[}](#page-119-1) [120\]](#page-119-1) für weitere Informationen zum PT1-Filter.

#### **Siehe auch:**

#### **MC\_PositionCorrectionLimiter**

• [TwinCAT 3 PLC Lib: Tc2\\_MC2](https://infosys.beckhoff.com/content/1033/tcplclib_tc2_mc2/index.html)

Der Funktionsbaustein MC\_PositionCorrectionLimiter addiert den Korrekturwert PositionCorrectionValue zum Istpositionswert der Achse. Abhängig vom CorrectionMode wird der Positionskorrekturwert entweder direkt geschrieben oder gefiltert.

Um den Funktionsbaustein MC\_PositionCorrectionLimiter erfolgreich zu verwenden, muss die Position Correction aktiviert werden, indem der Parameter Position Correction auf TRUE gesetzt wird.

#### **Backlash**

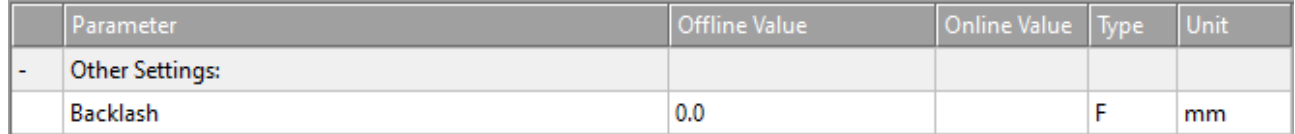

Dieser Parameter ist aus Kompatibilitätsgründen noch vorhanden. Weitere Informationen finden Sie unter [NC Backlash Compensation](https://infosys.beckhoff.com/content/1031/tcplclib_tc2_mc2/9749161611.html?id=3558046154112577882).

#### **Error Propagation Mode**

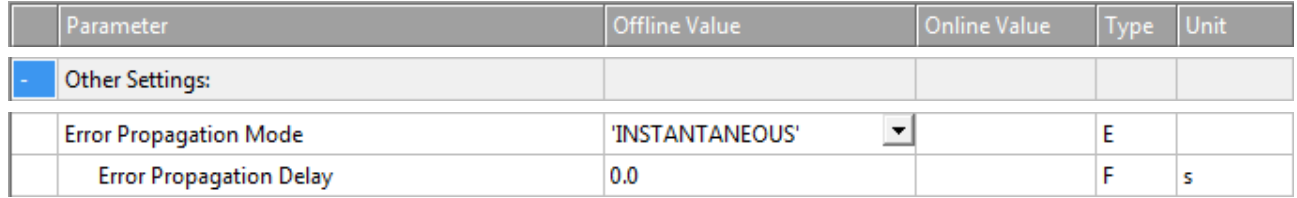

Für die Slave-Achse kann die Fehlerübertragung verzögert werden.

'INSTANTANEOUS': Die Fehlerübertragung wird nicht verzögert.

'DELAYED': Die Fehlerübertragung wird um die Error Propagation Delay verzögert.

#### **Error Propagation Delay**

Die Verzögerungszeit, um die die Fehlerübertragung für die Slave-Achse verzögert wird, wenn als Error Propagation Mode 'DELAYED' ausgewählt wird.

Wenn in der Laufzeit ein Fehler an einer Slave-Achse auftritt, wird die entsprechende Master-Achse erst in den Fehlerzustand versetzt, wenn die hier zugewiesene Zeit abgelaufen ist. Ein Zustand von Interesse der Slave-Achse, insbesondere ihr Fehlerzustand, kann durch SPS-Code beobachtet werden. So kann die fehlerhafte Slave-Achse sicher entkoppelt werden, um sicher zu verhindern, dass die gesamte Achsenkombination in den Fehlerzustand gerät.

#### **Couple slave to actual values if not enabled**

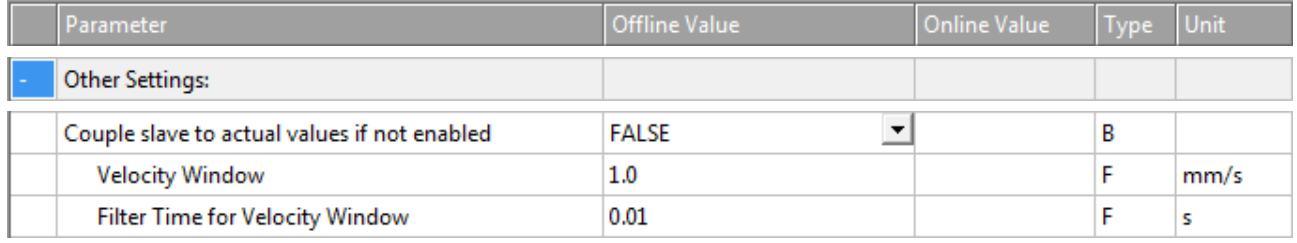

FALSE: Nicht gekoppelt.

TRUE: Gekoppelt. Die Slave-Achse folgt der Master-Istposition, während und auch wenn der Master deaktiviert ist.

#### **Velocity Window und Filter Time for Velocity Window**

Die gekoppelte Slave-Achse folgt der Master-Achse innerhalb des Velocity Window. Wenn Geschwindigkeitsabweichungen über das Velocity Window hinaus die Filter Time for Velocity Window überschreiten, wird ein Fehler ausgegeben.

#### **Allow motion commands**

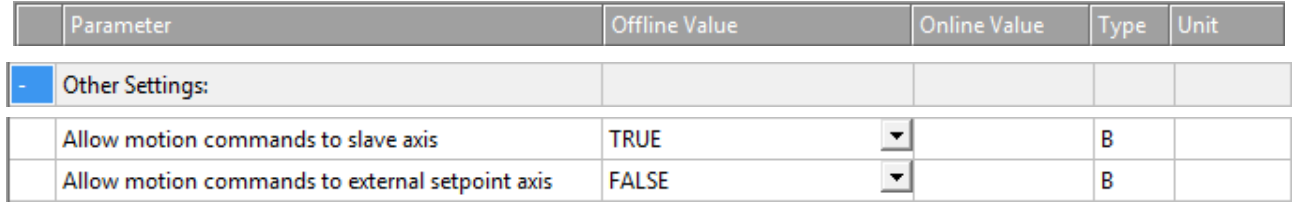

#### **Allow motion commands to slave axis**

Allgemein ausgedrückt befindet sich eine Achse die ganze Zeit über im PTP-Modus. Hier geht es darum, eine Slave-Achse indirekt in eine Master-Achse umzuwandeln. So wird sie implizit entkoppelt, ohne dass MC GearOut vom SPS-Code in Anspruch genommen werden muss.

TRUE: Ein PTP-Befehl kann an die Slave-Achse ausgelöst werden, ohne dass die Achse vorher in den PTP-Modus versetzt werden muss.

FALSE: Bevor ein PTP-Befehl an die Slave-Achse ausgelöst werden kann, muss die Slave-Achse in den PTP-Modus versetzt werden.

#### **Allow motion commands to external setpoint axis**

FALSE: Bevor ein PTP-Befehl an die externe Sollachse ausgelöst werden kann, muss die externe Sollachse in den PTP-Modus versetzt werden.

TRUE: Ein PTP-Befehl kann an die externe Sollachse ausgelöst werden, ohne dass die Achse vorher in den PTP-Modus versetzt werden muss.

#### **Dead Time Compensation (Delay Velo and Position)**

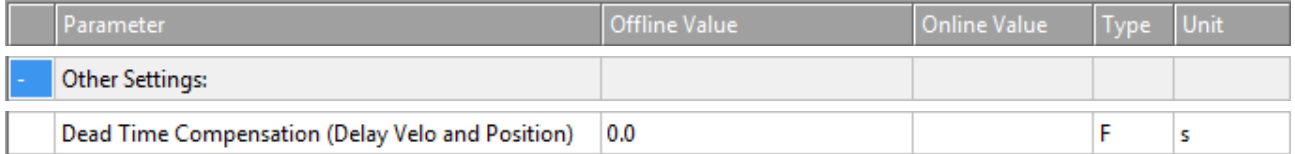

Dieser Parameter ist lediglich aus Kompatibilitätsgründen noch vorhanden. Verwenden Sie ihn nicht bei neuen Projekten.

# **Data Persistence**

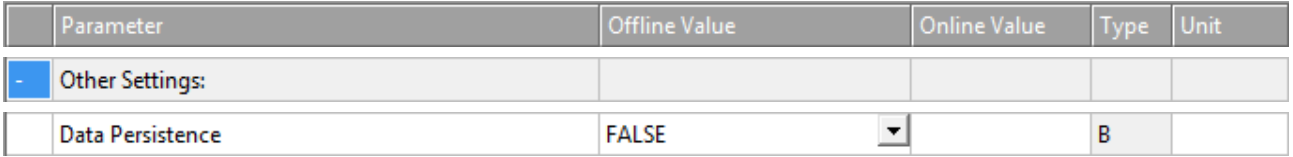

Die Data Persistence wird für spezielle Encoderprobleme verwendet.

FALSE: Die Data Persistence ist nicht aktiviert.

TRUE: Die Data Persistence ist aktiviert.

# **7.2 Axes | Axis 1 | Enc**

#### **Encoder**

Encoder erfassen im Allgemeinen eine Physikalische Größe und stellen Parameter für z.B. Skalierung zur Verfügung. In den meisten Fällen wird hier eine Position eingelesen und verarbeitet, dabei werden Geschwindigkeit, Beschleunigung und Ruck durch Ableitung aus der Position ermittelt.

Da Istwerte oft stark fluktuieren, steht auch ein Filter für jede einzelne Größe zur Verfügung.

Es gibt eine Vielzahl von unterstützten Encoder-Varianten. Zur Verfügung stehen Absolut- und Inkremental-Encoder. Des Weiteren gibt es Simulationsencoder, sowie Spezialencoder für z.B. Kraftermittlung.

Verwendet man eine Encoder-Achse kann man diese z.B. auch zum Einlesen einer anderen physikalischen Größe verwenden und die vorhandenen Parameter für z.B. Skalierung nutzen.

Zu den Encoder-Parametern gehören die Skalierung, Die Nullpunktverschiebung und der Modulo-Faktor. Es gibt ebenfalls Encoder-Parameter für Software-Endlagen sowie für die Referenzfahrt.

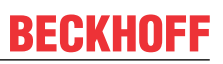

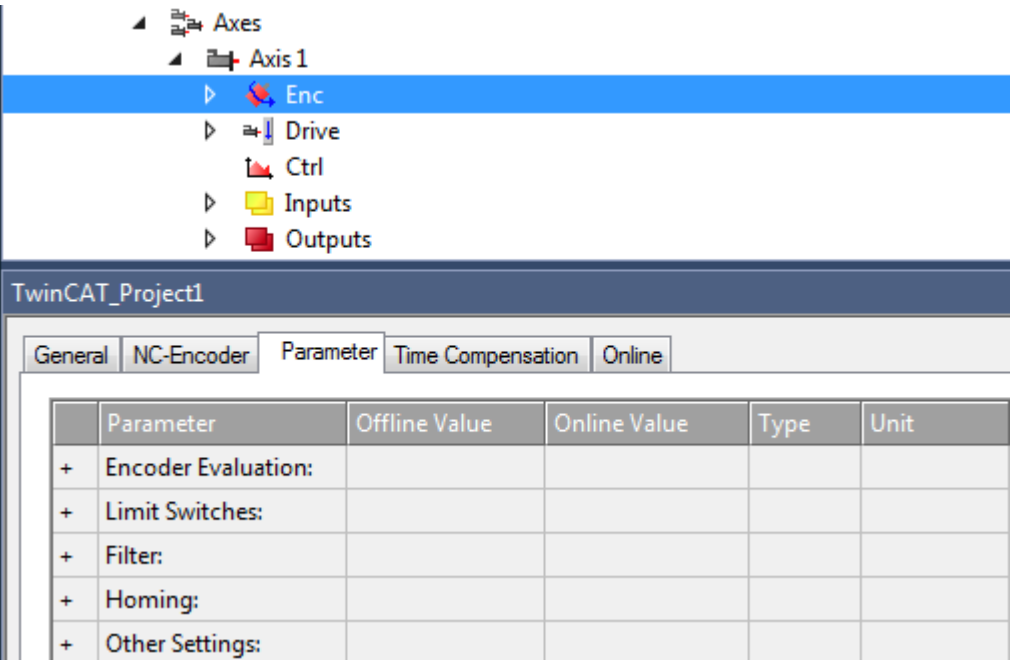

Unter "MOTION | NC-Task 1 SAF | Axes | Axis 1 | Enc" zeigt die Registerkarte Parameter die Parametergruppen an

- Encoder Evaluation,
- Limit Switches,
- Filter,
- Homing,
- Other Settings.

# **7.2.1 Encoder Evaluation**

# **Invert Encoder Counting Direction**

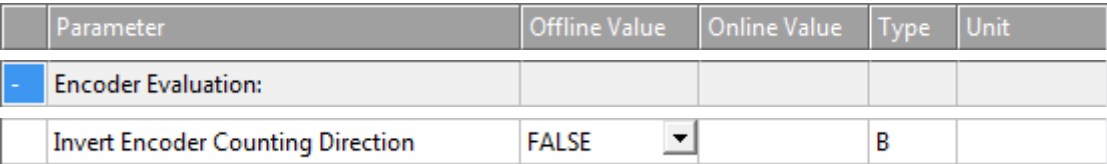

Wenn auf TRUE gesetzt, kehrt der Parameter Invert Encoder Counting Direction die Zählrichtung des Encoders um.

- FALSE: Die Polarität der Achsbewegung stimmt mit der Zählrichtung der Erfassungshardware überein.
- TRUE: Die Polarität der Achsbewegung ist invers zur Zählrichtung der Erfassungshardware.

# **WARNUNG**

# **Gefahr von unerwarteten Bewegungen**

Wenn die Zählrichtung des Encoders und die Motorpolarität nicht miteinander übereinstimmen, führt die Achse unerwartete Bewegungen aus.

#### **Scaling Factor Numerator and Scaling Factor Denominator (default: 1.0)**

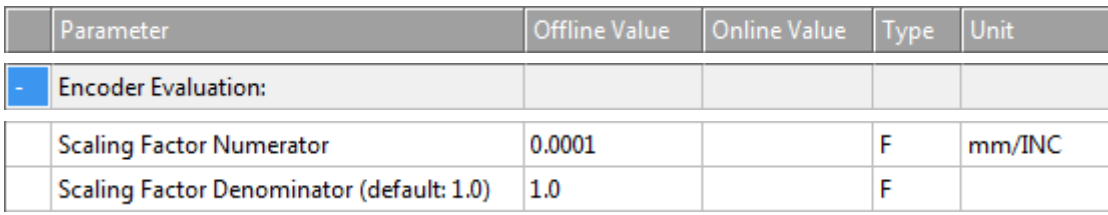

Der Skalierungsfaktor ist in einen Zähler und einen Nenner gegliedert. Mit ihm werden die Weginkremente in Achsenpositionen umgerechnet oder eine Benutzereinheit aus Encoderinkrementen berechnet.

# **Position Bias**

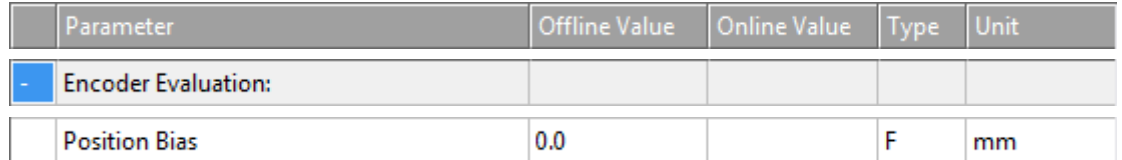

Die Nullpunktverschiebung ist ein Offset, mit dessen Hilfe Absolut-Encoder ihre Position im Maschinenkoordinatensystem ausrichten und der so zur Festlegung des maschinenbezogenen Nullpunkts dient. Dabei wird der Offsetwert der Nullpunktverschiebung zur Encoderposition addiert, um die Achsenposition zu ermitteln.

# **Modulo Factor (e.g. 360.0°)**

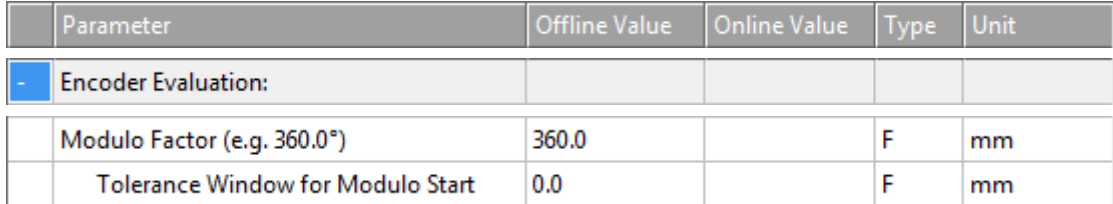

Der Wert des Modulo Factor (e.g. 360.0°) ist der Wert für die Berechnung von Modulo-Umdrehungen und Modulo-Positionen aus der absoluten Achsposition. Für Rundachsen ist der Modulo-Faktor die "Wegstrecke", die eine Umdrehung bildet. Wird der Istdrehwert z. B. in Grad erfasst, sollte hier 360.0° eingetragen werden.

# **Tolerance Window for Modulo Start**

Das Tolerance Window for Modulo Start sollte groß genug sein, um Rückwärtsbewegungen zu ermöglichen, wenn ein Modulo-Vorwärtsbefehl im Fensterbereich ausgeführt wird. Umgekehrt sollte das Tolerance Window for Modulo Start groß genug sein, um Vorwärtsbewegungen zu ermöglichen, wenn ein Modulo-Rückwärtsbefehl im Fensterbereich ausgeführt wird.

# **Weitere Informationen:**

• [Hinweise zur Modulo-Positionierung](https://infosys.beckhoff.com/index.php?content=../content/1031/tcplclib_tc2_mc2/70100875.html&id=874376766128102655) (PLC-Bibliothek Tc2\_MC2)

# **Encoder Mask (maximum encoder value)**

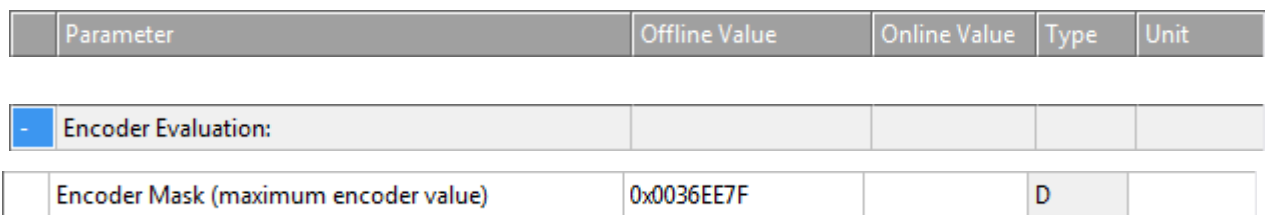

Die Encoder-Maske definiert die Anzahl der zulässigen Inkremente, bis der Feedback-Wert überläuft. Dabei sind die Inkremente in den meisten Fällen nicht die realen Encoder-Inkremente, aufgrund von interner Encoderüberlaufverrechnung auf der angeschlossenen Hardware.

# **Encoder Sub Mask (absolute range maximum value)**

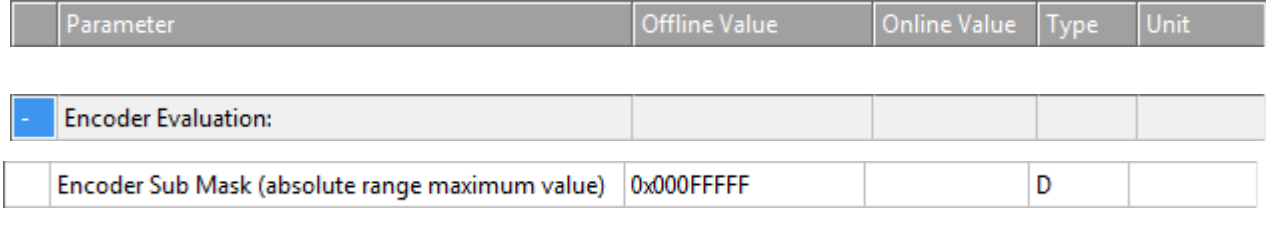

Die Encoder-Submaske definiert die Anzahl der Inkremente pro Motorumdrehung.

#### **Noise level of simulation encoder**

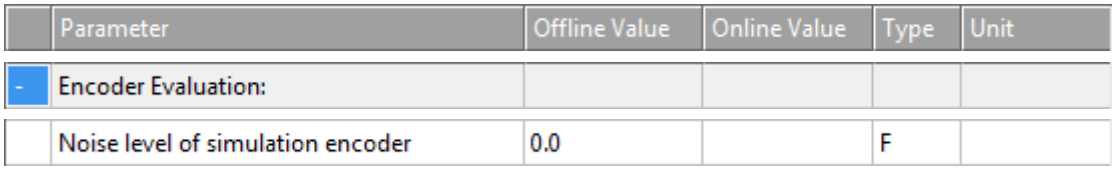

Dieser Parameter erzeugt durch die Festlegung eines Pegels künstliches Rauschen für die Simulationsachse, damit diese realistischer erscheint.

#### **Reference System**

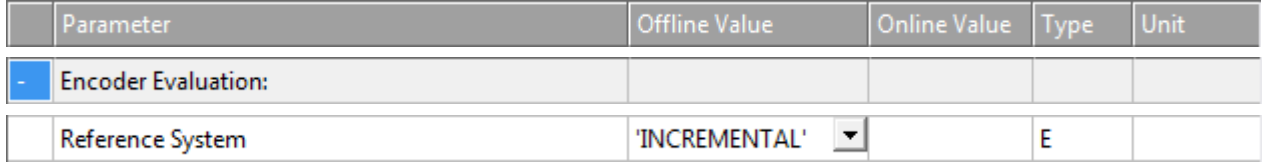

Verwenden Sie den Parameter Reference System, um auszuwählen, wie die Encoderwerte ausgelegt werden sollen:

INCREMENTAL

Der Modus INCREMENTAL nutzt keine absoluten Eigenschaften des physikalischen Feedbacksystems, kann aber sowohl mit inkrementellen als auch absoluten Gebersystemen verwendet werden. Nach dem Start der Steuerung ist eine Referenzfahrt (Homing) notwendig, um die Ist-Position der Achse zu initialisieren.

#### INCREMENTAL (singleturn absolute)

Dieser Modus erweitert den Modus INCREMENTAL und kann stattdessen verwendet werden.

Wenn in diesem Modus die Retain-Daten der NC-SAF-Task und der Achsparameter *Data Persistence* aktiviert sind, startet das System mit der zuletzt gespeicherten Position auf. Wird gleichzeitig ein Singleturn-Absolutgeber verwendet, wird dabei auch eine Abweichung von bis zu einer halben Geberumdrehung berücksichtigt und die Achse kann in diesen Grenzen ohne Homing betrieben werden. Der Absolutbereich des Gebersystems ist durch den Parameter *Encoder Sub Mask* definiert.

#### ABSOLUTE

Der Modus ABSOLUTE kann mit Multiturn-Absolutgebersystemen verwendet werden. Voraussetzung ist, dass das Gebersystem bzw. der Motor so verbaut ist, dass es keinen Überlauf des Positions-Feedbacks innerhalb des Verfahrweges geben kann. Ein Überlauf würde mit einem Laufzeitfehler quittiert.

ABSOLUTE MULTITURN RANGE (with single overflow)

Der Modus ABSOLUTE MULTITURN RANGE kann ebenfalls mit Multiturn-Absolutgebersystemen verwendet werden. Das Gebersystem kann beliebig verbaut sein, sodass maximal ein Überlauf im Verfahrweg stattfinden darf. Um eine korrekte Auswertung zu gewährleisten, müssen die beiden Endlagen parametriert werden.

Der gesamte Verfahrweg muss kleiner als der Absolutbereich des Gebers sein. Der Absolutbereich des Gebersystems ist durch den Parameter *Encoder Mask* definiert.

ABSOLUTE SINGLETURN RANGE (with single overflow)

Der Modus ABSOLUTE SINGLETURN RANGE kann mit Singleturn-Absolutgebersystemen verwendet werden. Das Gebersystem kann so verbaut sein, dass ein Überlauf im Verfahrweg liegt. Um eine korrekte Auswertung zu gewährleisten, müssen die beiden Endlagen parametriert werden.

Der gesamte Verfahrweg muss kleiner als der Absolutbereich des Gebers, also kleiner als eine Geberumdrehung, sein. Der Absolutbereich des Gebersystems ist durch den Parameter *Encoder Sub Mask* definiert.

ABSOLUTE (modulo)

Der Modus ABSOLUTE (modulo) kann verwendet werden, wenn der Verfahrweg einer Achse über den Absolutbereich des Gebersystems hinausgeht. Beispielsweise bei einem endlos laufenden Transportband.

Um die Position der Achse bei Systemstart korrekt zu initialisieren, müssen die Retain-Daten der NC-SAF-Task und der Parameter *Data Persistence* der Achse aktiviert werden. Weiterhin muss der Parameter *Modulo Factor* des Encoders der NC-Achse korrekt parametriert werden. Die Achsposition wird nach dem Systemstart auf diesen Modulobereich initialisiert.

Im ausgeschalteten Zustand darf die Achse maximal um den halben Absolutbereich mechanisch verschoben werden. Diese maximale Strecke wird durch den Parameter *Encoder Sub Mask* definiert. Die *Encoder Sub Mask* ist typisch auf die Inkremente einer Motorumdrehung eingestellt, kann hier aber auch auf den gesamten Absolutbereich eingestellt werden.

# **7.2.2 Limit Switches**

Die Limit Switches-Parameter können unter MOTION | NC-Task 1 SAF | Axes | Axis 1 | Parameter eingestellt werden.

Alternativ können die Limit Switches-Parameter unter MOTION | NC-Task 1 SAF | Axes | Axis 1 | Enc | Parameter eingestellt werden.

Analog für andere Bezeichner.

# **Soft Position Limit Minimum Monitoring**

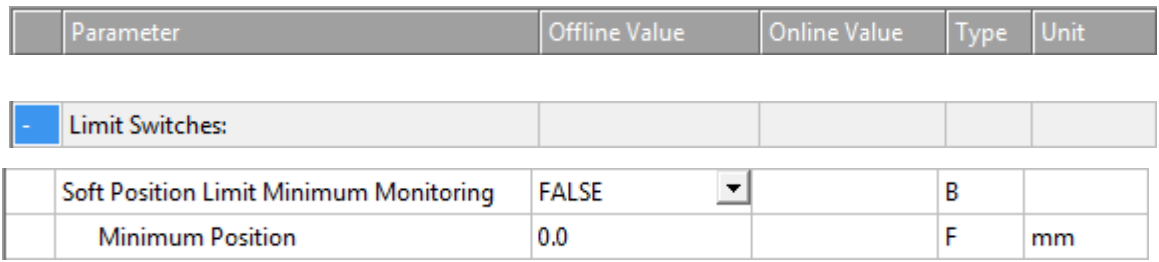

FALSE: Soft Position Limit Minimum Monitoring ist nicht aktiviert.

TRUE: Soft Position Limit Minimum Monitoring ist aktiviert.

#### **Minimum Position**

Positionsuntergrenze für die Achse, die nicht unterschritten werden darf, wenn die Soft Position Limit Minimum Monitoring aktiviert ist. Befehle, die gegen diese Untergrenze verstoßen, werden abgelehnt.

#### **Soft Position Limit Maximum Monitoring**

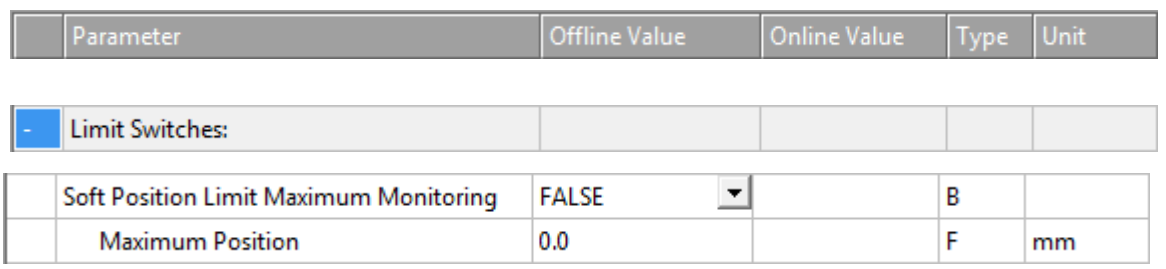

FALSE: Soft Position Limit Maximum Monitoring ist nicht aktiviert.

TRUE: Soft Position Limit Maximum Monitoring ist aktiviert.

#### **Maximum Position**

Positionsobergrenze für die Achse, die nicht überschritten werden darf, wenn die Soft Position Limit Maximum Monitoring aktiviert ist. Befehle, die gegen diese Obergrenze verstoßen, werden abgelehnt.

# **7.2.3 Filter**

# **Filter Time for Actual Position (P-T1)**

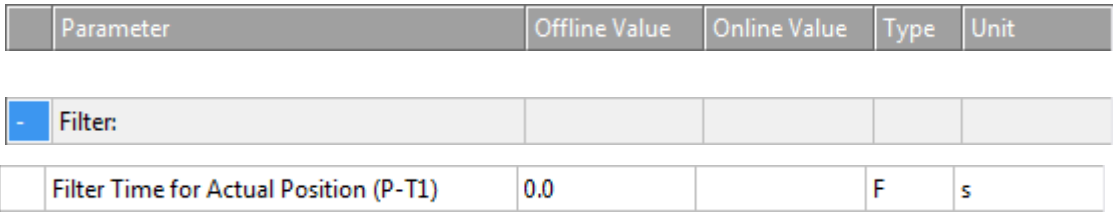

Filterzeit für PT1-Filterung der Istposition.

Bei stark verrauschten Encoder-Signalen kann es daher notwendig werden, den Positionswert mit einer geringen Filterzeit zu filtern.

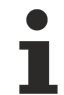

Ein Filtern der Position führt zu einer Positionsverfälschung.

# **Filter Time for Actual Velocity (P-T1)**

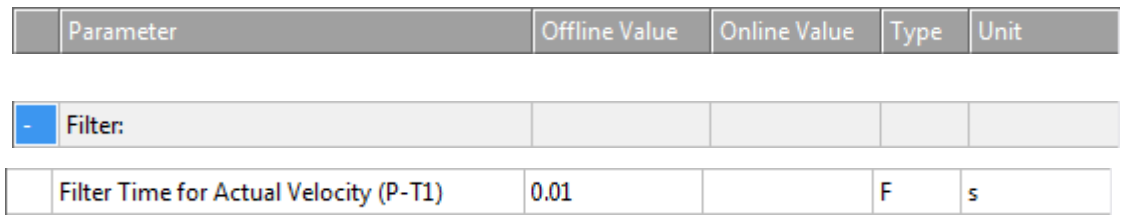

Filterzeit für PT1-Filterung der Istgeschwindigkeit.

# **Filter Time for Actual Acceleration (P-T1)**

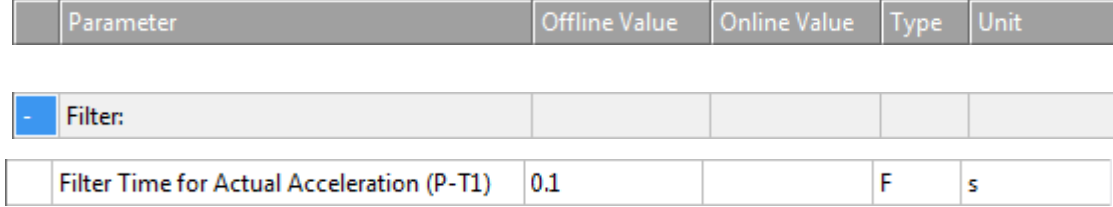

Filterzeit für PT1-Filterung der Istbeschleunigung.

# **Weitere Informationen: PT1-Filter**

Siehe Abschnitt [PT1-Filter \[](#page-119-1)[}](#page-119-1) [120\]](#page-119-1) für weitere Informationen zum PT1-Filter.

# **7.2.4 Homing**

Als Homing bezeichnet man eine Initialisierungsfahrt einer Achse, bei der die korrekte Istposition anhand eines Referenzsignals ermittelt wird. Dies kann NC-geführt erfolgen, wie es hier beschrieben ist:

- 1. Die Achse steht an einer zufälligen Position.
- 2. Die Achse fährt in die parametrierte Richtung und sucht den Referenzschalter (Referenznocke/ Eichnocke).
- 3. Die Achse kehrt um, sobald die Referenznocke erkannt ist.
- 4. Die Achse fährt von der Referenznocke herunter und erkennt die fallende Flanke der Nockensignals.
- 5. Die Achse fährt weiter und sucht den Synchronimpuls (Latchsignal bzw. Nullimpuls des Gebers).

6. Die Referenzposition wird gesetzt und die Achse stoppt. Die Stillstandsposition der Achse weicht ein wenig von der Referenzposition ab.

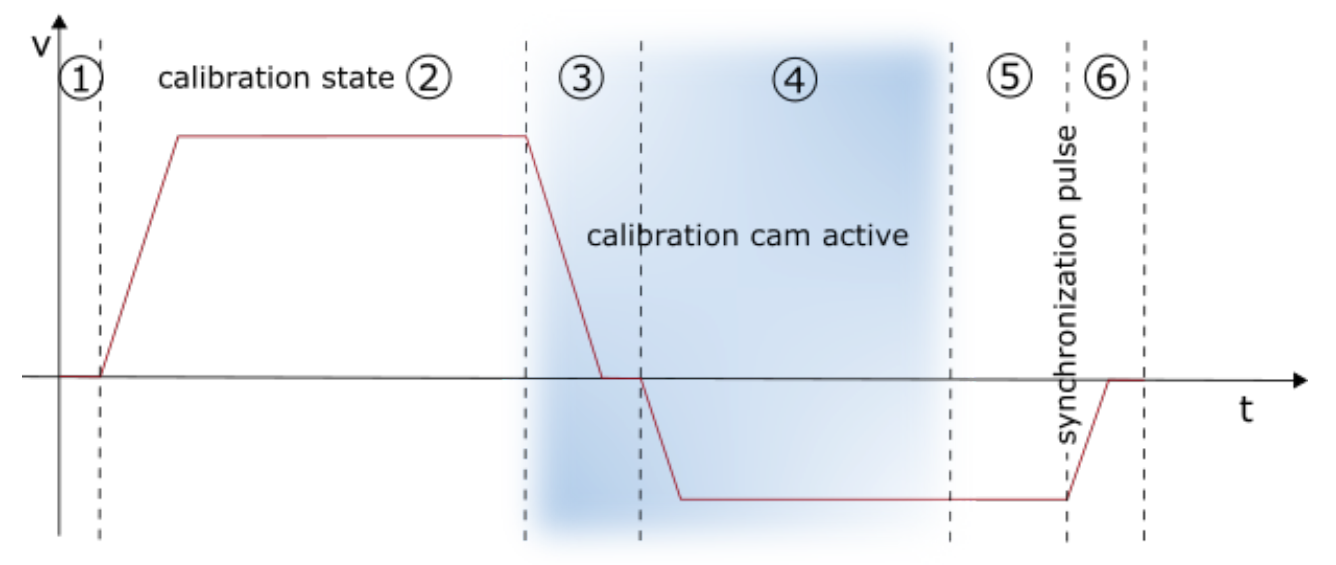

Alternativ gibt es noch das antriebsgeführte Homing, welches von einem geeigneten Antrieb ohne Einfluss der Steuerung selbstständig durchgeführt wird. Details hierzu entnehmen Sie bitte der Dokumentation des verwendeten Antriebssystems.

# **Invert Direction for Homing Sensor Search**

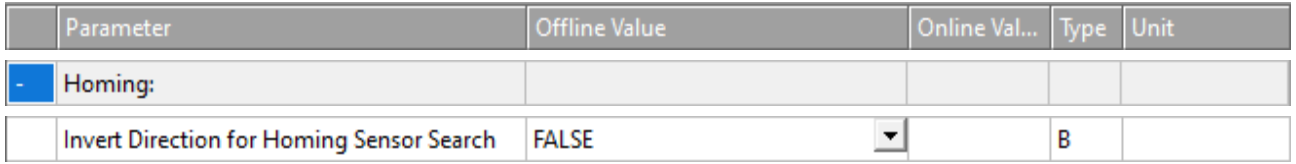

Für die Standard-Homing-Sequenz kann die Richtung für die Suche der Eichnocke umgekehrt werden.

- FALSE: Nocke wird in positiver Fahrtrichtung gesucht.
- TRUE: Nocke wird in negativer Fahrtrichtung gesucht.

# **Invert Direction for Sync Impuls Search**

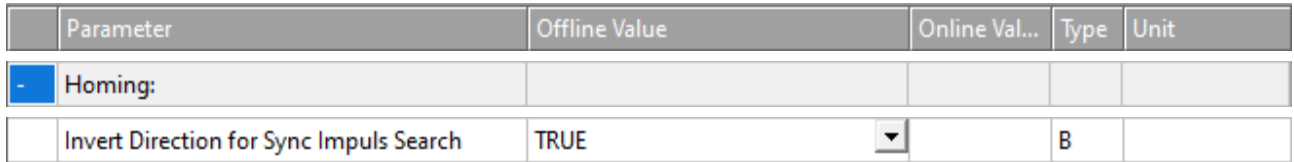

Für die Standard-Homing-Sequenz kann die Richtung für die Suche des Sync-Impulses umgekehrt werden.

- FALSE: Synchronimpuls wird in positiver Fahrtrichtung gesucht.
- TRUE: Synchronimpuls wird in negativer Fahrtrichtung gesucht.

# **Home Position (Calibration Value)**

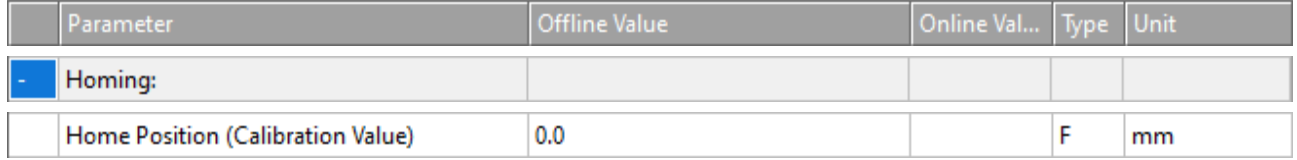

Die Home Position ist der Positionswert, der der Achse zugewiesen wird, wenn der Synchronimpuls in der Referenzfahrt erscheint. Dies erfolgt während der Fahrt exakt mit dem Synchronimpuls. Da die Achse anschließend stoppt, weicht die Stillstandsposition von dem parametrierten Wert ab. Die Referenzierung ist dennoch exakt.

# **Reference Mode (Sync condition)**

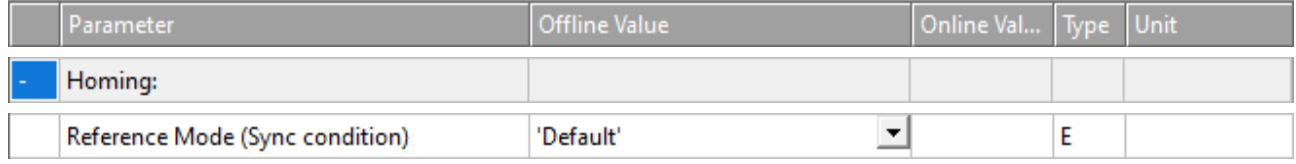

Der Parameter Reference Mode bietet die Möglichkeit, auszuwählen, welches Signal für die Sync-Impulssuche verwendet werden soll:

- Default / Homing Sensor Only (PLC cam or digital input 1..8)
	- Die einfachste Art des Referenzierens einer Achse bei der ausschließlich das Nockensignal ausgewertet wird. Ein weiteres Synchronsignal wird nicht verwendet, daher sollte diese Einstellung nur gewählt werden, wenn die Achse keine umfangreicheren Optionen bietet.
- Hardware Sync (Feedback reference pulse)
	- Einige Gebersysteme liefern zusätzlich zum Zählwert einen Synchronimpuls pro Umdrehung (Nullspur). Wenn die Auswertelogik des Gebers diesen Synchronimpuls erfasst, so wird die Genauigkeit der Referenzfahrt durch die Wahl dieses Modus erhöht. Die Genauigkeit ist vergleichbar mit Software-Sync. Um den Hardware-Sync Modus verwenden zu können, ist evtl. eine Parametrierung oder eine besondere Verkabelung des Antriebs oder Gebersystems notwendig.
- Hardware Latch 1 (pos. edge), Hardware Latch 1 (neg. edge)
	- Beim Hardware-Latch wird zusätzlich zum Nockensignal auf ein externes Latch-Signal reagiert. Hierzu muss der Latch-Mechanismus im Antrieb konfiguriert werden und der Latch-Eingang verdrahtet werden.
- Software Sync
	- Der Modus Software-Sync erhöht die Genauigkeit einer Referenzfahrt, indem er nach dem Erkennen des Referenznockensignals zusätzlich den Überlauf des Encoder-Zählwertes nach einer Geber- bzw. Motorumdrehung erkennt. Dieser Modus setzt einen teilabsoluten Geber (z. B. Resolver) voraus, da nur dann der Überlauf immer im selben Abstand zur Referenznocke erfolgt. Die Überlauferkennung wird durch den Parameter Reference Mask parametriert.
- Application (PLC code)
	- Hierbei ist der gesamte Homing-Ablauf in der SPS zu programmieren: Die NC setzt in diesem Fall das Bit 23 im Status "NcApplicationRequest", welches von der SPS gepollt wird. Über MC\_ReadApplicationRequest kann dann in der SPS ermittelt werden welches Anliegen die NC hat. Bisher wird nur 0 = NONE und 1 = HOMING unterstützt (siehe 0x33 unter ["Index-Offset" Spezifikation für Achsparameter](https://infosys.beckhoff.com/content/1031/tc3_ads_intro/713092619.html?id=1450376564795739077)). Im Falle von Homing kann die SPS den Ablauf durch Verfahren der Achse selbst durchführen.

#### **Homing Sensor Source**

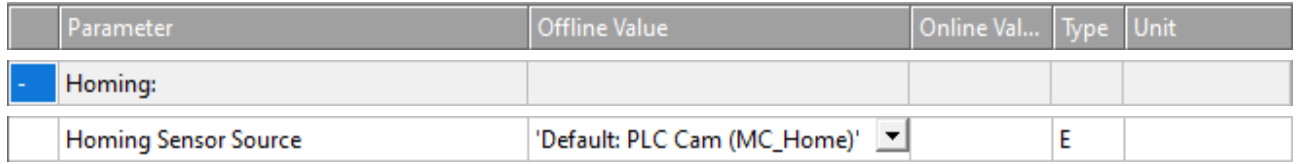

- Default PLC Cam (MC\_Home)
	- Standardmäßig kommt das Homing-Sensor Signal aus der SPS, mit dem Funktionsbaustein MC\_Home mit dem Parameter bCalibrationCam, welcher automatisch mit dem PlcToNc.ControlWordD.7 verknüpft ist.
- Digital Input [1-8]
	- Alternativ kann auch ein dem NC-Prozess verlinkter digitaler Eingang verwendet werden, dazu ist ein allgemeines Drive Status Byte mit 8 digitalen Eingängen im Prozessabbild definiert (Drive- >Inputs->nState8), das als Signalquelle für den Homing-Sensor dienen kann. Ein zu verwendender digitaler Eingang muss also von Hand an die gewünschte Position in diesem Byte gemappt werden.

◦ *Hinweis* **Die digitalen Eingänge 1 und 2 können je nach verwendeter Hardware hiervon abweichen. Für die Hardware MDP703/733 (z.B. EL7031, EL7041, EL7201, EL7411) werden stattdessen die direkten digitalen Eingänge E1 und E2 der Klemme verwendet, die sich im Byte Drive.nState2 der Klemme an Bitposition 3 (E1) und 4 (E2) befinden. Die unteren beiden Bits des Drive.nState8 sind in diesem Fall nicht belegt.**

#### **Weiterführende Informationen**

- [Homing beim AX5000](https://infosys.beckhoff.com/content/1031/ax5000_system_doku_hw2/649575819.html?id=1221814276947874165)
- MC Home in der Tc2 MC2

# **7.2.5 Other Settings**

# **Encoder Mode**

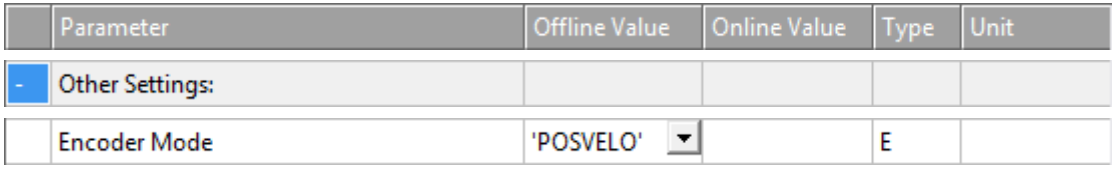

Der Parameter Encoder Mode bietet die Möglichkeit, auszuwählen, welche Werte von der Encoder-Position berechnet werden sollen:

- 'POS': Die Istposition wird ermittelt.
- 'POSVELO': Die Istposition und die Istgeschwindigkeit werden ermittelt.
- 'POSVELOACC': Die Istposition, die Istgeschwindigkeit und die Istbeschleunigung werden ermittelt.

#### **Position Correction**

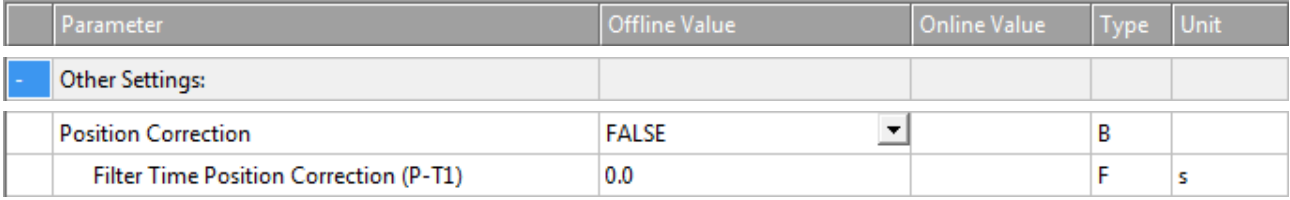

Die Position Correction kann unter MOTION | NC-Task 1 SAF | Axes | Axis 1 | Parameter aktiviert werden.

Alternativ kann die Position Correction unter MOTION | NC-Task 1 SAF | Axes | Axis 1 | Enc | Parameter aktiviert werden.

Analog für andere Bezeichner.

FALSE: Die Position Correction ist deaktiviert.

TRUE: Die Position Correction ist aktiviert.

Die Variable axis. PlcToNc. PositionCorrection ist vom Datentyp LREAL und gehört zur Struktur PLCTONC\_AXIS\_REF. Wenn die Position Correction aktiviert ist, addiert diese Variable einen zusätzlichen Offset zur Zielposition. Zu beachten ist, dass sich diese Korrektur nicht auf die Software-Endlagen auswirkt.

# **Filter Time Position Correction (P-T1)**

Die Filterzeit für den PT-1-Filter, der Schwankungen innerhalb der Actual Position Correction mit der hier festgelegten Filterzeit filtert. Siehe Abschnitt [PT1 Filter \[](#page-119-1)[}](#page-119-1) [120\]](#page-119-1) für weitere Informationen zum PT1-Filter.

# **Siehe auch:**

#### **MC\_PositionCorrectionLimiter**

• [TwinCAT 3 PLC Lib: Tc2\\_MC2](https://infosys.beckhoff.com/content/1033/tcplclib_tc2_mc2/index.html)

Der Funktionsbaustein MC\_PositionCorrectionLimiter addiert den Korrekturwert PositionCorrectionValue zum Istpositionswert der Achse. Abhängig vom CorrectionMode wird der Positionskorrekturwert entweder direkt geschrieben oder gefiltert.

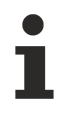

Um den Funktionsbaustein MC\_PositionCorrectionLimiter erfolgreich zu verwenden, muss die Position Correction aktiviert werden, indem der Parameter Position Correction auf TRUE gesetzt wird.

# **7.3 Axes | Axis 1 | Drive**

# **Drive**

Der Antrieb (Drive) überträgt die Ausgangsspannung auf das Leistungsteil des Motors. Es gibt eine Vielzahl von unterstützten Antriebsvarianten: Zum Beispiel Servoantriebe, Eilantriebe, Schleichantriebe, Schrittmotoren-Antriebe. Zu den Antriebsparametern gehören die Motorpolarität und die Referenzgeschwindigkeit.

# **Analoger Antrieb**

"Analog" bedeutet in diesem Zusammenhang nicht, dass die Geschwindigkeit durch eine Spannung (z. B. ±10 V) oder einen Strom (z. B. ±20 mA) dargestellt wird, sondern dass die Achse ein quasi kontinuierliches Einstellen von beliebigen Werten erlaubt. Diese Art der Einstellung ist auch bei Antrieben mit digitalen Schnittstellen, wie z. B. den BISSI-Klemmen vom Typ KL5051 möglich. Bei Verwendung einer solchen digitalen Schnittstelle kann eine Geschwindigkeit wie bei der Regelung eines analogen Werts eingestellt werden, auch wenn sie als digitale Information transportiert wird.

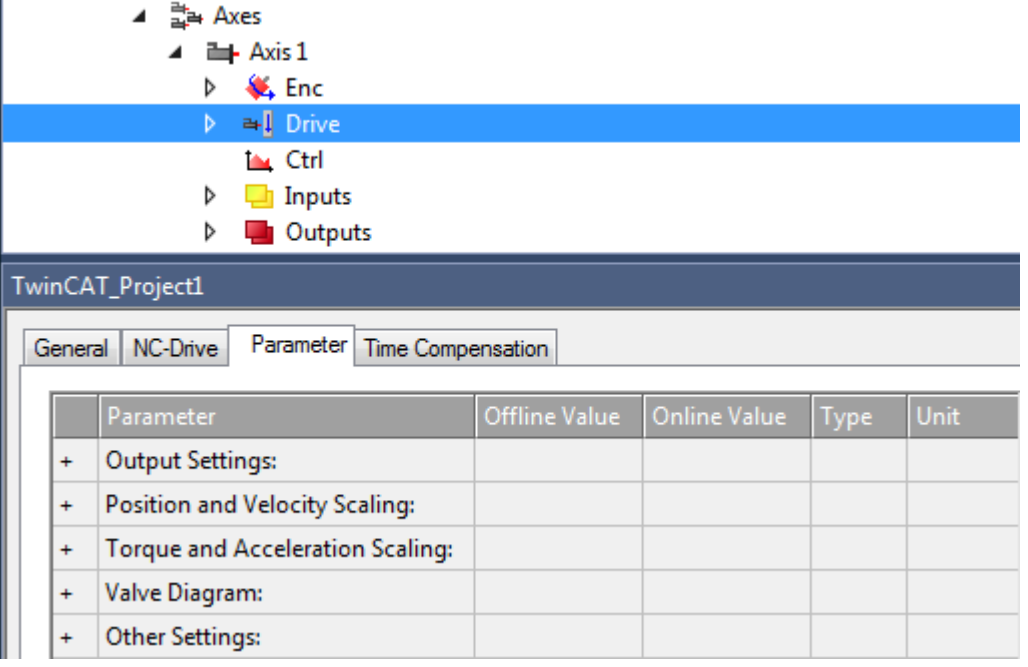

Unter "MOTION | NC-Task 1 SAF | Axes | Axis 1 | Drive" zeigt die Registerkarte Parameter die Parametergruppen an

- Output Settings,
- Position and Velocity Scaling,
- Torque and Acceleration Scaling,
- Valve Diagram,
- Other Settings.

Des Weiteren können die Parametergruppen

• Optional Position Command Output Smoothing Filter,

• Sercos Behavior

<span id="page-98-0"></span>angezeigt werden.

# **7.3.1 Output Settings**

#### **Invert Motor Polarity**

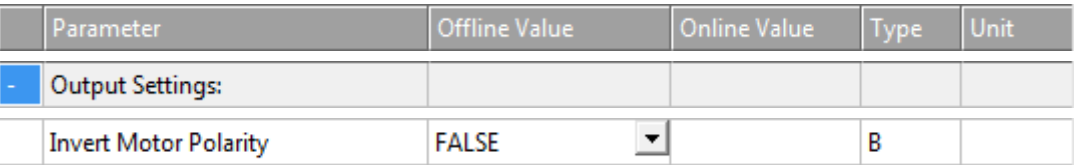

Wenn auf TRUE gesetzt, kehrt der Parameter Invert Motor Polarity die Polarität des Motors und damit die Motordrehrichtung um.

- FALSE: Die Achse fährt bei positiver Ansteuerung des Antriebs in Richtung größerer Positionen.
- TRUE: Die Achse fährt bei positiver Ansteuerung des Antriebs in Richtung kleinerer Positionen.

#### **WARNUNG**

#### **Gefahr von unerwarteten Bewegungen**

Wenn die Zählrichtung des Encoders und die Motorpolarität nicht miteinander übereinstimmen, führt die Achse unerwartete Bewegungen aus.

#### **Reference Velocity**

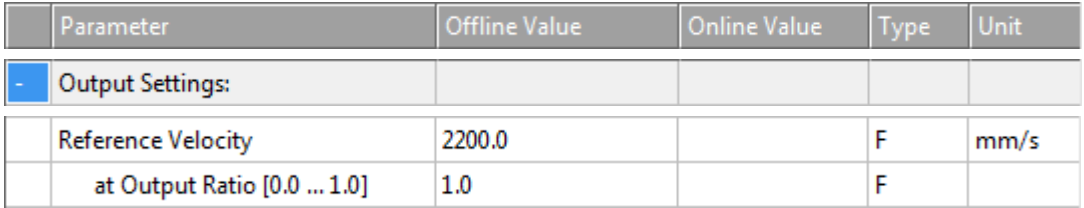

Bei Antrieben, die nicht direkt über einen digitalen Geschwindigkeitswert angesteuert werden, z. B. bei einer Spannungs- oder Stromschnittelle, dient die Reference Velocity zur Skalierung der Antriebsausgabe. Die Reference Velocity ist gleichzeitig eine Geschwindigkeitsobergrenze, die neben der Maximalgeschwindigkeit nicht überschritten werden kann. Bei allen Antriebstypen muss die Reference Velocity größer oder gleich der Maximalgeschwindigkeit eingestellt werden.

(Genau genommen ist die Geschwindigkeitsobergrenze die Reference Velocity dividiert durch den Output Ratio, falls ein Output Ratio kleiner als 1.0 parametriert ist.).

# **at Output Ratio [0.0..1.0]**

#### *Proportionales Verhältnis für analoge Steuerung*

Die Reference Velocity bezieht sich normalerweise auf die maximal mögliche Ausgabe, z. B. 10 V. Die Output Ratio ist in diesem Fall 1.0 bzw. 100%. Mit dem Faktor Output Ratio ist es möglich die Referenzgeschwindigkeit für einen anderen Bezugspunkt, z. B. bei 80% zu parametrieren.

#### *Reference Velocity und Maximum Velocity*

Die Reference Velocity dividiert durch den Output Ratio bestimmt die maximal erreichbare Geschwindigkeit. Zur Regelung der Achse wird ein Regelungsanteil benötigt, daher ist die parametrierte Maximum Velocity z. B. 10% kleiner anzusetzen. Bei Antrieben, die mit einem digitalen Geschwindigkeitswert angesteuert werden (CoE, SoE) ist keine Reserve notwendig und beide Geschwindigkeiten können gleich sein.

# **7.3.2 Position and Velocity Scaling**

# **Output Scaling Factor**

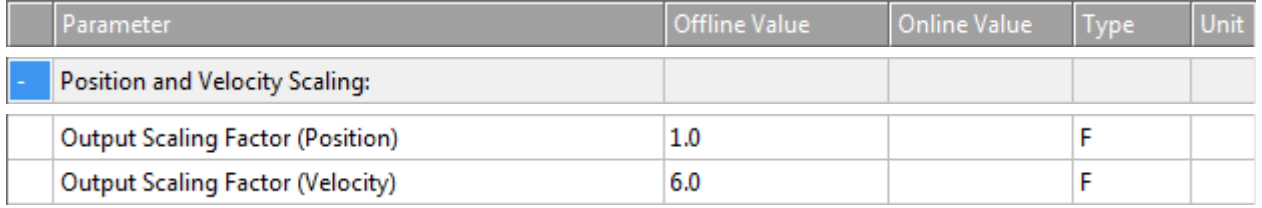

# **Output Scaling Factor (Position)**

Gewöhnlich ruft der Antriebsparameter Output Scaling Factor (Position) keine Wirkung hervor. Um zu vermeiden, dass eine zukünftige Verwendung des Parameters das Verhalten verändert, sollte der Benutzer grundsätzlich den Standardwert 1.0 dieses Parameters nicht ändern.

Die Positions-Ausgangsskalierung wird bereits durch die Encoder-Eingangsskalierung gesetzt. Regulär entspricht die Positions-Eingangsskalierung der Positions-Ausgangsskalierung für einen Antrieb. Aus diesem Grund wird der Antriebsparameter Output Scaling Factor (Position) derzeit nicht ausgewertet. Stattdessen wird die Skalierung ausschließlich von den Encoder-Parametern Scaling Factor Numerator und Scaling Factor Denominator durchgeführt, die für eine genaue Skalierung angepasst werden müssen.

# **Output Scaling Factor (Velocity)**

Wenn ein Antriebsregler im Geschwindigkeitsvorsteuerungsmodus arbeitet, muss der NC-Ausgabewert skaliert werden. Für diese Skalierung gibt es zwei Möglichkeiten, deren Auswahl vom Typ des eingesetzten Antriebsreglers abhängt.

1. Analoge Antriebsregler, z. B. versorgt durch eine ±10V-Klemme:

Diese Art von Antriebsreglern wird durch Anwendung des Parameters Reference Velocity skaliert.

2. Digitale Antriebsregler, auf die ein absoluter digitaler Geschwindigkeitssollwert übertragen wird, z. B. *CANopen DS402*:

Diese Art von Antriebsreglern wird durch Anwendung des Parameters Output Scaling Factor (Velocity) skaliert.

Nachstehend zeigt ein tabellarischer Vergleich, wann der Parameter Reference Velocity oder der Parameter Output Scaling Factor (Velocity) anzuwenden ist.

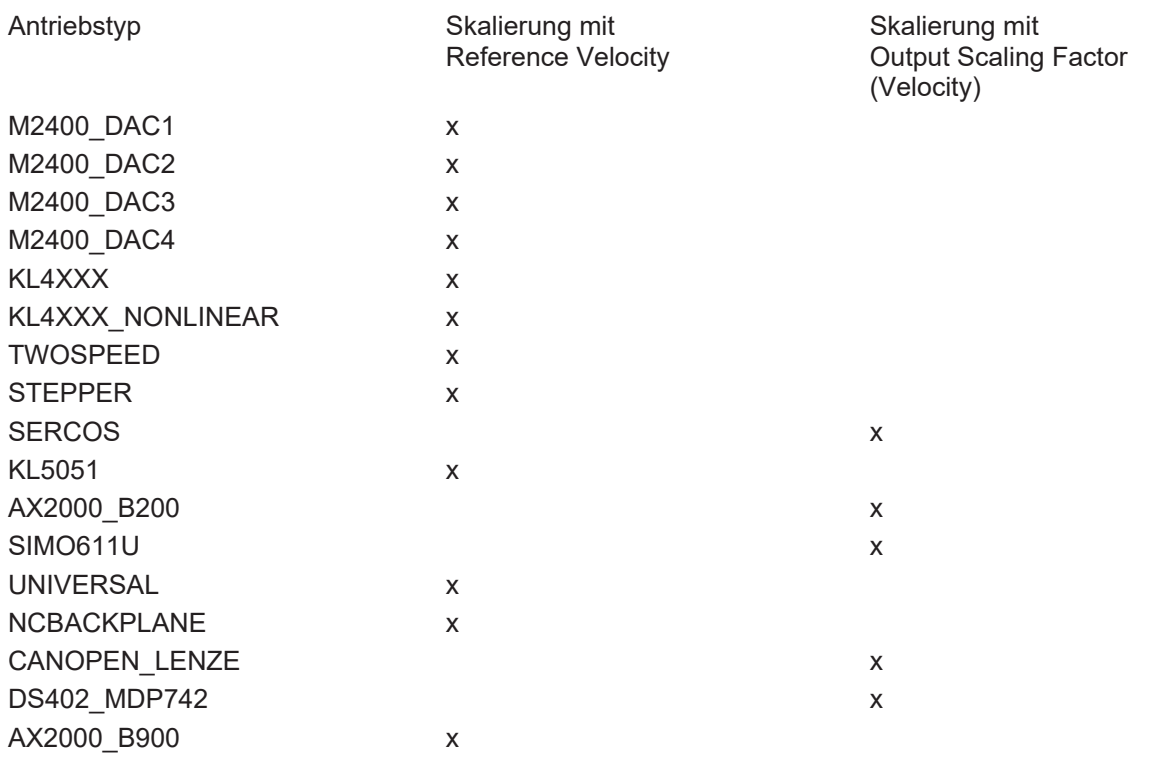

# BECKHOFF

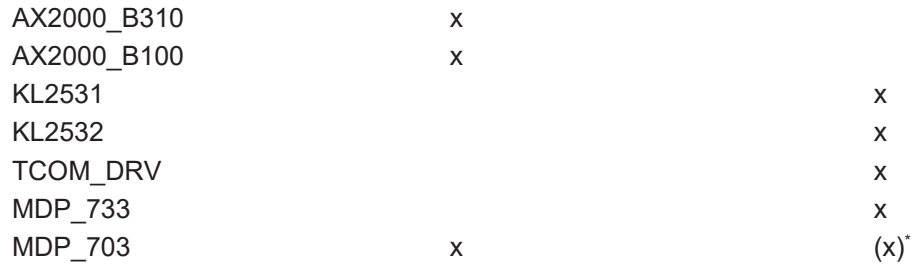

\* Auch möglich, sollte jedoch regulär auf dem Wert 1.0 belassen werden.

# **Output Delay (Velocity)**

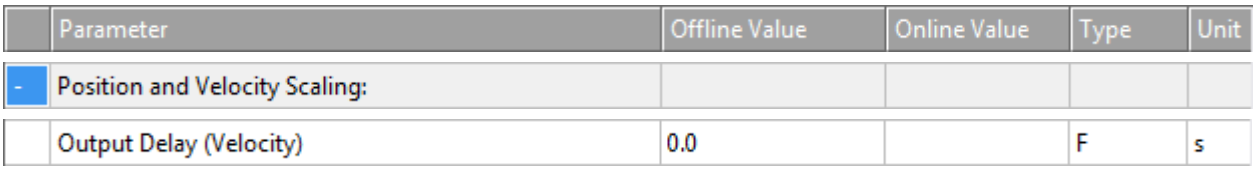

Der Ausgang des Geschwindigkeitswerts kann durch die Zeit Output Delay (Velocity) verzögert werden.

# **Minimum /Maximum Drive Output Limitation [-1.0 … 1.0]**

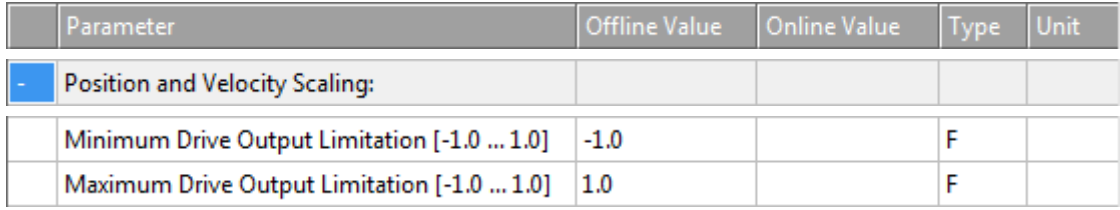

# **Minimum Drive Output Limitation [-1.0 … 1.0]**

Um die Geschwindigkeit zu begrenzen und so die Hardware zu schützen, kann eine Untergrenze zum Fahren der Achse festgelegt werden. Wenn nur ein Teil des Ausgangsdatentyps gültig ist, muss der Mindestausgangswert begrenzt werden. Die Minimum Drive Output Limitation ist eine richtungsabhängige Begrenzung des Gesamtausgangs. Der Wert 1.0 entspricht einem unbegrenzten Ausgang von 100 %. In der Regel betrifft die Verwendung dieses Parameters ein Geschwindigkeitsausgangssignal für den Antrieb in Zusammenhang mit der Lageregelung. In Ausnahmefällen kann die Anwendung dieses Parameters einen Drehmomentwert oder einen Stromwert betreffen.

# **Maximum Drive Output Limitation [-1.0 … 1.0]**

Um die Geschwindigkeit zu begrenzen und so die Hardware zu schützen, kann eine obere Ausgangsgrenze zum Fahren der Achse festgelegt werden. Wenn nur ein Teil des Ausgangsdatentyps gültig ist, muss der Maximumausgangswert begrenzt werden. Die Maximum Drive Output Limitation ist eine richtungsabhängige Begrenzung des Gesamtausgangs. Der Wert 1.0 entspricht einem unbegrenzten Ausgang von 100 %. In der Regel betrifft die Verwendung dieses Parameters ein Geschwindigkeitsausgangssignal für den Antrieb in Zusammenhang mit der Lageregelung. In Ausnahmefällen kann die Anwendung dieses Parameters einen Drehmomentwert oder einen Stromwert betreffen.

# **7.3.3 Torque und Acceleration Scaling**

Diese Parametergruppe erzeugt eine optionale Beschleunigung als Servosteuerung, die eingreifen soll, bevor ein Schleppabstand entsteht. Sie kann z. B. einen Drehmomentwert festlegen.

# **Input Scaling Factor (Actual Torque)**

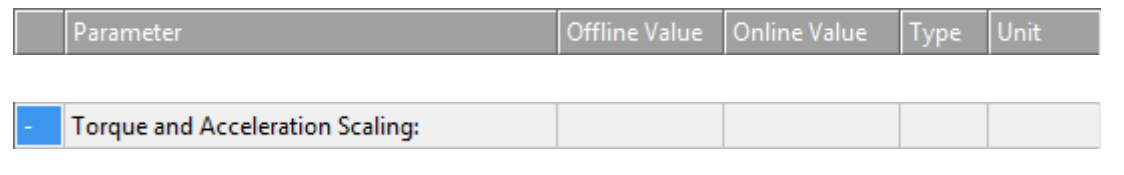

Input Scaling Factor (Actual Torque)

F

**BECKHOFF** 

Der Verstärkungsfaktor für die optionale Servosteuerung.

# **Input P-T1 Filter Time (Actual Torque)**

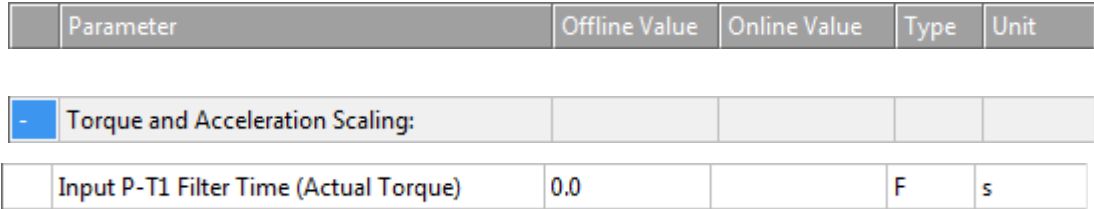

 $0.0$ 

Zeit für den P-T1-Filter. Diese Zeit kommt als Eingang zum P-T1-Filter.

# **Input P-T1 Filter (Actual Torque Derivative)**

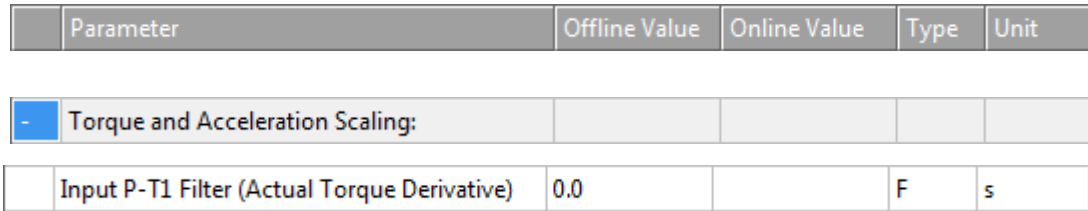

Ableitung des zu skalierenden Istdrehmoments. Diese Ableitung kommt als Eingang zum P-T1-Filter.

Siehe Abschnitt [PT1 Filter \[](#page-119-1) $\blacktriangleright$  [120\]](#page-119-1) für weitere Informationen zum PT1-Filter.

# **Output Scaling Factor (Torque)**

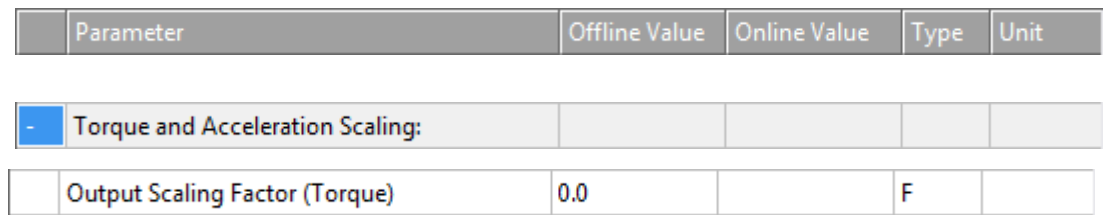

Manchmal ist eine optionale Ausgangsskalierung für das Drehmoment notwendig.

# **Output Delay (Torque)**

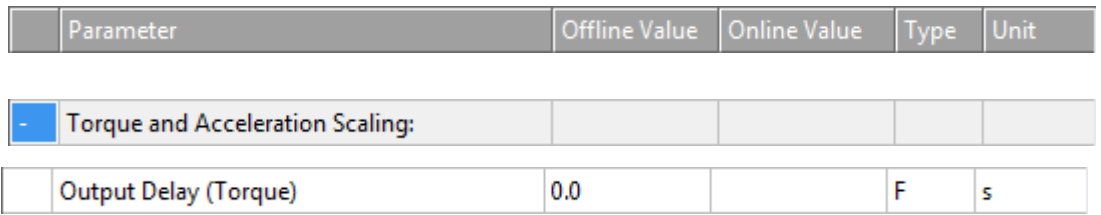

Der Ausgang des Drehmomentwerts kann durch die Zeit Output Delay (Torque) verzögert werden.

# **Output Scaling Factor (Acceleration)**

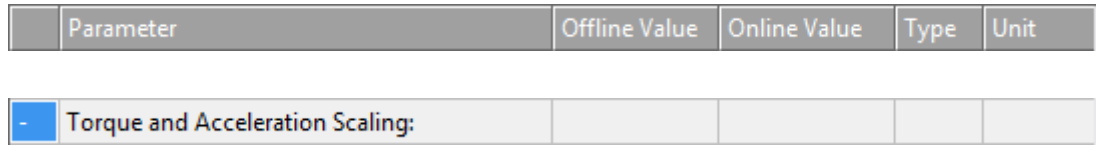

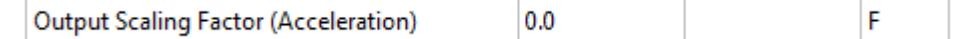

Manchmal ist eine optionale Ausgangsskalierung für die Beschleunigung notwendig. (Z. B. für die NC-Beschleunigungsvorsteuerung. Weitere Informationen über die Beschleunigungsvorsteuerung finden Sie im Abschnitt [Acceleration Feedforward \[](#page-115-0)[}](#page-115-0) [116\]](#page-115-0).)

# **Output Delay (Acceleration)**

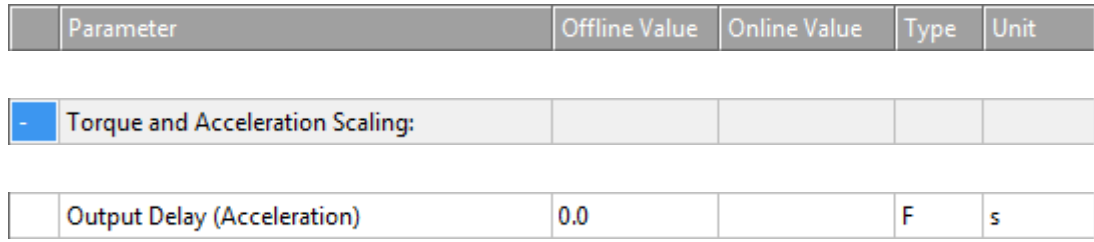

Der Ausgang des Beschleunigungswerts kann durch die Zeit Output Delay (Acceleration) verzögert werden.

# **7.3.4 Valve Diagram**

Hydraulikachsen haben eine nicht lineare Kennlinie. Zur Linearisierung der Regelstrecke werden Ventilkennlinien verwendet, die mit Kurvenscheiben vergleichbar konstruiert werden. So kann eine Hydraulikachse durch die numerische Steuerung wie eine Servoachse behandelt werden.

# **Valve Diagram: Table Id**

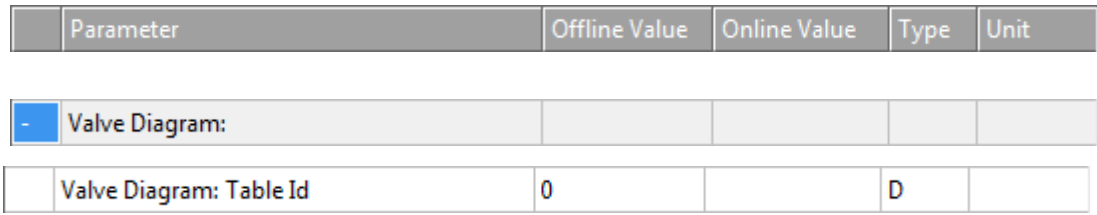

Jede Ventilkennlinientabelle hat eine eigene Identifikationsnummer. Diese wird jeder Tabelle fortlaufend zugewiesen. Mit der Tabellen-ID wird die Kurvenscheibe im TwinCAT-System eindeutig identifiziert.

# **Valve Diagram: Interpolation type**

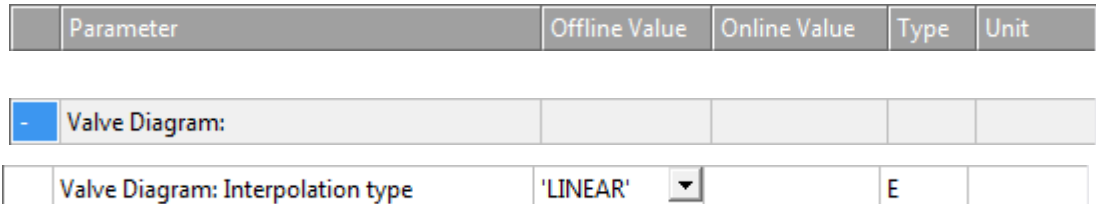

Zwei Interpolationstypen

- 'LINEAR' oder
- 'SPLINE'

können ausgewählt werden, um die diskreten Zahlenpaare  $(x, y)$  in der Ventilkennlinientabelle zu verbinden.

# **Valve Diagram: Output offset [-1.0 … 1.0]**

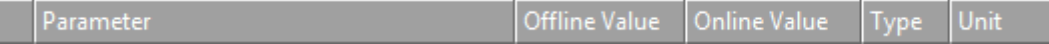

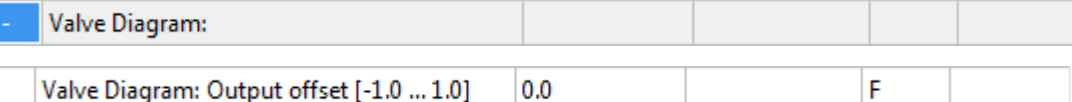

Dieser Parameter ermöglicht die Anpassung des Nulldurchgangs der Ventilkennlinie durch den Ursprung.

#### **Weitere Informationen**

TE1500 Valve Diagram Editor. Ventilkennlinien können mit dem Valve Diagram Editor TE1500 erstellt werden. [https://infosys.beckhoff.com/content/1031/te1500\\_tc3\\_valve\\_diagram\\_editor/index.html?](https://infosys.beckhoff.com/content/1031/te1500_tc3_valve_diagram_editor/index.html?id=5755459939328551364) [id=5755459939328551364](https://infosys.beckhoff.com/content/1031/te1500_tc3_valve_diagram_editor/index.html?id=5755459939328551364)

# **7.3.5 Optional Position Command Output Smoothing Filter**

In einigen Anwendungen wird die Glättung der Positionsausgabe zum Drive verwendet, um Vibrationen von Maschinenteilen zu verringern. Diese Glättung bildet einen zusätzlichen Filter, der mit Bedacht verwendet werden sollte. Dieser Filter kann nicht durch eine statische Totzeit kompensiert werden.

# **Smoothing Filter Type und Smoothing Filter Time**

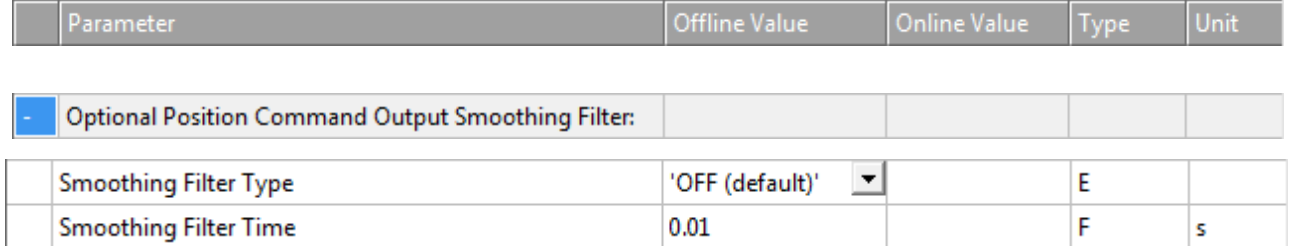

Wenn

• 'OFF (default)'

ausgewählt ist, ist die Glättung des Positionsausgangs deaktiviert.

#### Als Filterarten können

- 'Moving Average' oder
- $\cdot$  'P-Tn'

ausgewählt werden. Beide Modi beziehen sich auf den Positionssollwert.

'Moving Average': Als Ausgang erzeugt der Moving Average Filter einen Durchschnittswert einer Reihe von Positionssollwerten, der als Eingang zum Filter kommt. Dabei schreibt die Smoothing Filter Time das Zeitintervall vor, über das sich der Durchschnitt erstreckt. Die Werte des Eingangs werden durch Positionssollwertgenerierung erzeugt. So wird die Häufigkeit der Wertgenerierung durch die Zykluszeit der Task zur Generierung der Sollwerte bestimmt.

Wenn z. B. jede 1 ms ein neuer Wert generiert wird und die Smoothing Filter Time auf z. B. 20 ms eingestellt ist, wird ein Durchschnitt aus 20 Werten ermittelt. Dabei ist der Einfluss eines Sollwerts für 20 ms wahrnehmbar.

'P-Tn': Als Ausgang erzeugt der P-Tn Filter einen Durchschnittswert einer Reihe von Positionssollwerten, der als Eingang zum Filter kommt. Dabei schreibt die Smoothing Filter Time die Zeitkonstante des P-Tn Filters vor. Die Werte des Eingangs werden durch Positionssollwertgenerierung erzeugt. So wird die Häufigkeit der Wertgenerierung durch die Zykluszeit der Task zur Generierung der Sollwerte bestimmt.

# **Smoothing Filter Order (P-Tn only)**

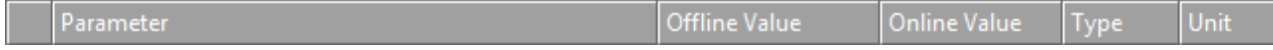

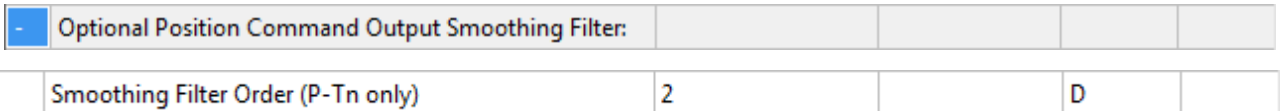

Die Ordnung des verwendeten P-Tn Glättungsfilters.

# **7.3.6 Sercos Behavior**

# **C1D Error Tolerance**

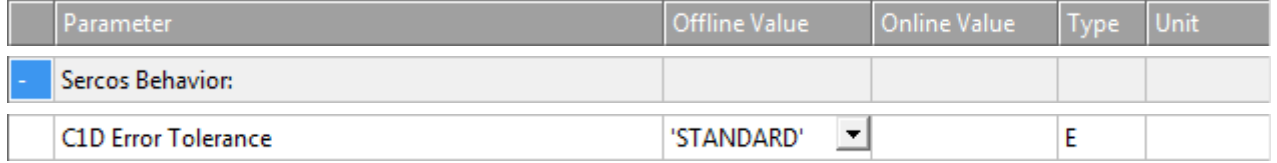

Einige Fehler des Hardware-Antriebs können antriebsseitig so parametriert werden, dass zwar ein Fehler signalisiert wird, der Antrieb aber weiter den Sollwerten folgt.

Wenn der Parameter *C1D Error Tolerance* auf 'IGNORE SELECTED ERRORS' gesetzt wird, führen diese Fehler nicht zu einer sofortigen Stillsetzung der Achse durch die NC.

Der Anwender erkennt den Antriebsfehler durch das Flag *DriveDeviceError* im *StateDWord* der NC-Achse und muss die Achse durch geeigneten PLC code stillsetzen.

# **7.3.7 Other Settings**

#### **Drive Mode**

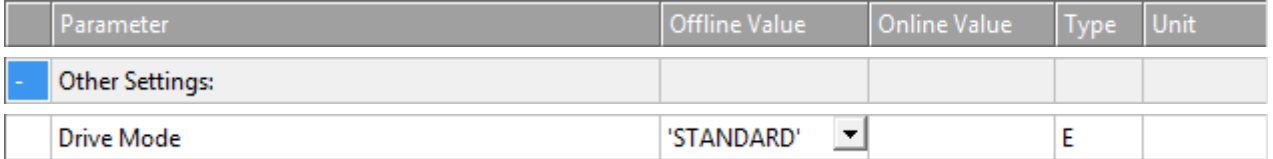

'STANDARD': Derzeit gibt es nur einen Antriebsmodus, und zwar den Modus 'STANDARD'. Grundsätzlich sind bei der Ausführung eines offeneren Systems andere Modi vorstellbar.

# **Drift Compensation (DAC-Offset)**

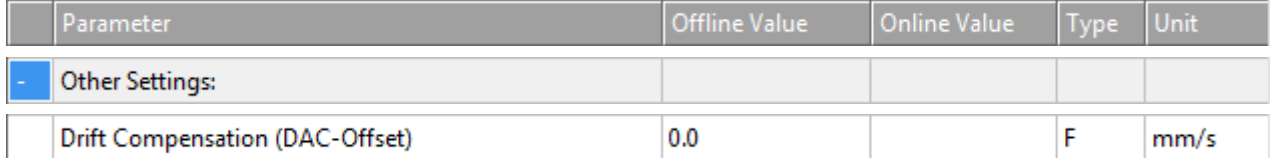

Dieser Wert wird der Antriebssteuerungsebene hinzugefügt. Auf diese Weise kann ein konstanter Offset zum Ausgang addiert werden, beispielsweise um Nullpunktabweichungen in analogen Antrieben auszugleichen. Vgl. Abschnitt [Automatischer DAC-Offsetabgleich \[](#page-115-1)[}](#page-115-1) [116\]](#page-115-1).

# **Following Error Calculation (Schleppfehler)**

Der Schleppfehler entspricht dem Schleppabstand, auch bezeichnet als Positions-Schleppfehler.

Positions-Schleppfehler = Istposition - Aktuelle Sollposition.

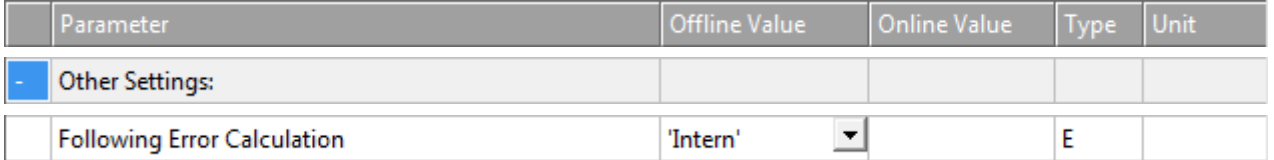

Die Berechnung des Schleppfehlers kann mit der NC oder im Hardware-Antrieb vorgenommen werden. Für alle Hardware-Antriebe, die im Lageregelungsmodus arbeiten, sollte die Berechnung extern im Hardware-Antrieb erfolgen.

'Intern': Die Berechnung des Schleppfehlers erfolgt intern in TwinCAT.

'Extern': Die Berechnung des Schleppfehlers erfolgt extern im Antriebsregler.

#### **Error Tolerance**

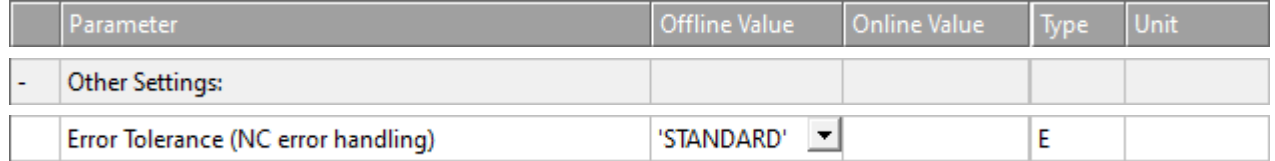

Einige Fehler des Hardware-Antriebs können antriebsseitig so parametriert werden, dass zwar ein Fehler signalisiert wird, der Antrieb aber weiter den Sollwerten folgt.

Wenn der Parameter **Error Tolerance** auf 'IGNORE SELECTED ERRORS' gesetzt wird, führen diese Fehler nicht zu einer sofortigen Stillsetzung der Achse durch die NC.

Der Anwender erkennt den Antriebsfehler durch das Flag DriveDeviceError im StateDWord der NC-Achse und muss die Achse durch geeigneten PLC code stillsetzen.

# **7.4 Axes | Axis 1 | Ctrl**

# **Controller**

Regler (Controller) sollen auf Basis von Sollgeschwindigkeiten oder weiteren Sollgrößen (z. B. Beschleunigung) und auf Basis von Sollgrößendifferenzen als Schleppfehler arbeiten. Der Regler arbeitet so, dass der Schleppabstand möglichst gering bleibt und die Achse kein Überschwingen in Position und Geschwindigkeit zeigt.

Es gibt eine Vielzahl von unterstützten Reglervarianten: Servo-Lageregler sowie Spezialregler für spezielle Achstypen.

# **Reglerarten**

- *Lageregler*: Regeln die Istposition so, dass sie der Sollposition so exakt wie möglich folgt. Lageregler P, Schleppabstands-Proportionalregler, Lageregler mit zwei P-Konstanten, Schleppabstands-Proportionalregler mit verschiedenen Konstanten für Stillstand und Bewegung, Lage-PID-T1-Regler mit proportionaler Beschleunigungsvorsteuerung.
- *Regler für Achsen*: Servoachsen, Schrittmotoren, Schleichachsen, Eilachsen.

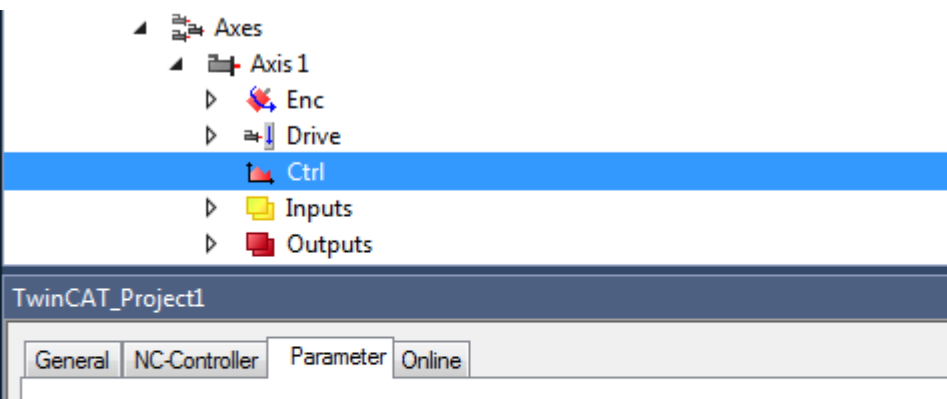

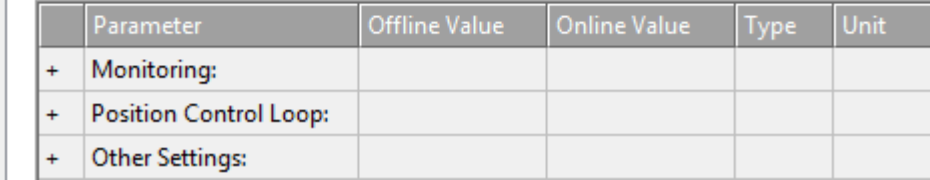

# **BECKHOFF**

Unter "MOTION | NC-Task 1 SAF | Axes | Axis 1 | Ctrl" zeigt die Registerkarte Parameter die Parametergruppen an

- Monitoring,
- Position Control Loop,
- Other Settings.

Des Weiteren können die Parametergruppen

- Velocity Control Loop,
- Observer

angezeigt werden.

# **Reglerarten und ihre Parameter**

Die folgende Tabelle enthält die verfügbaren Reglerarten und zeigt, mit welchen Parametern sie jeweils konfiguriert ("x") oder nicht konfiguriert ("-") werden können.

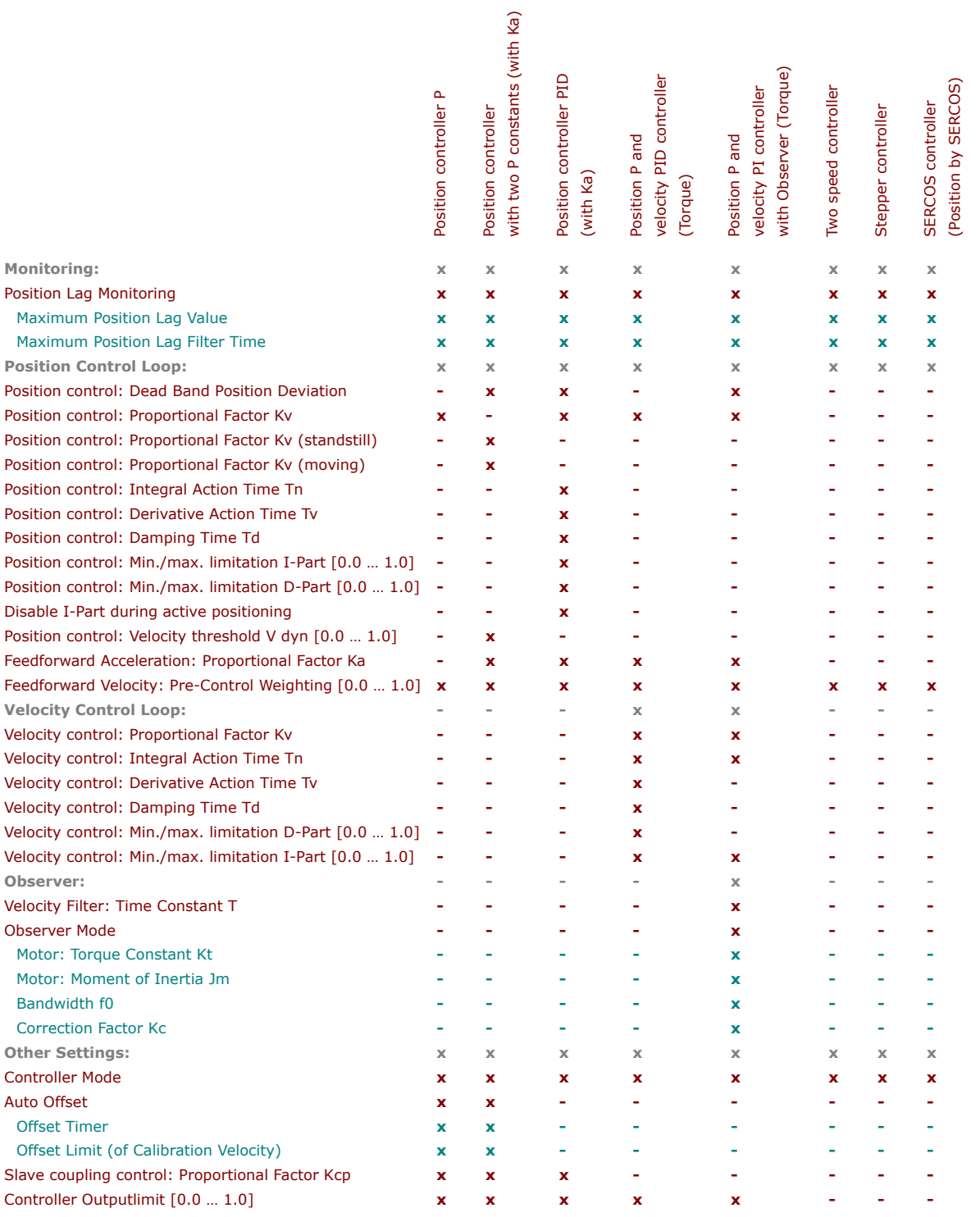

# **7.4.1 Monitoring**

# **Position Lag Monitoring**

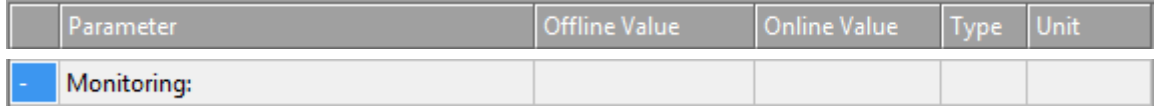
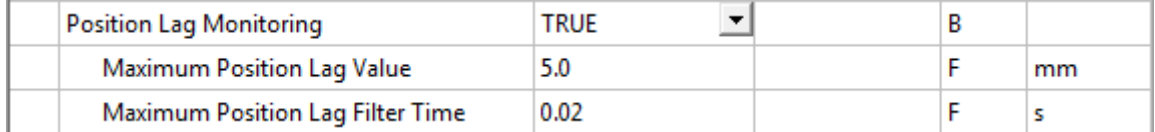

Die Schleppabstandsüberwachung überwacht den Positions-Schleppfehler. Falls die parametrierten Grenzen für Position und Zeit überschritten werden, wird ein Laufzeitfehler ausgegeben.

Positions-Schleppfehler = Istposition - Aktuelle Sollposition.

TRUE: Position Lag Monitoring ist aktiviert.

FALSE: Position Lag Monitoring ist nicht aktiviert.

### **Maximum Position Lag Value und Maximum Position Lag Filter Time**

Der Maximum Position Lag Value ist die Obergrenze für den Positions-Schleppfehler, welcher nicht länger als die Maximum Position Lag Filter Time überschritten werden darf. Anderenfalls wird die NC-Achse durch direktes Abschalten unverzüglich gestoppt und in den logischen Zustand "Fehler" versetzt, wobei der Fehler 0x4550 ausgegeben wird.

### **7.4.2 Position Control Loop**

Über den Feldbus wird eine Sollgeschwindigkeit an den Antriebsregler übertragen. Als Rückmeldung über den Feldbus wird die Istposition der Achse an TwinCAT übertragen, so dass ein Lageregelkreis entsteht. Mit Hilfe dieses Kreises kann die Lageregelung ausgeführt werden.

Der Lageregler der TwinCAT-Achse ist nur dann aktiv, wenn der Antriebsregler über die Sollgeschwindigkeit betrieben wird. Wird der Antriebsregler über die Sollposition angesteuert, wird der Lageregelkreis im Antriebsregler geschlossen und muss dort parametriert werden. Die hier beschriebenen Regelparameter wirken dann nicht.

### **Position control: Dead Band Position Deviation**

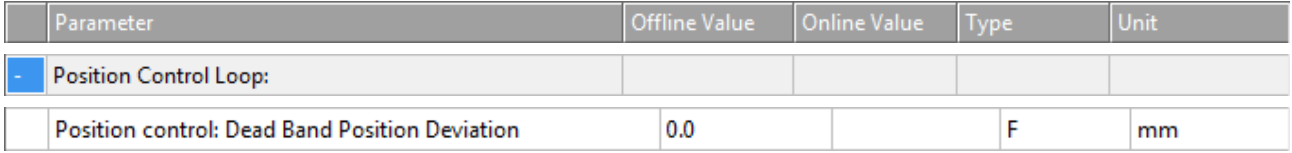

Die Dead Band Position Deviation definiert einen Bereich, in dem der Regler inaktiv ist. Bei dem Parameter handelt es sich um ein symmetrisches Fenster, das den Positions-Schleppfehler (Lageregelabweichung) bezüglich der Lageregelung innerhalb dieses Fensters zu Null annimmt. Die Lageregelung ist in dem Fenster somit deaktiviert.

Diese Funktionalität wird benötigt, da es bei bestimmten Achsen und Mechaniken zu einer stationären Schwingung rund um die Zielposition kommen kann. Mit dem Parameter lässt sich "Ruhe" erzwingen. Die parametrierbare Abweichung um die exakte Zielposition wird akzeptiert.

Es gibt Achsen, die nicht lageregelfähig sind oder ein unzureichendes Haltemoment um den Stillstand haben, sodass man eine gewisse Ungenauigkeit um die Zielposition akzeptiert.

Auch für andere reale Effekte, wie ausgeprägte Haftreibung (mit Losreißmoment) oder ausgeprägte Lose, lässt sich mit der Dead Band Position Deviation für eine akzeptierte Genauigkeit "Ruhe" erzwingen.

#### **Position control: Proportional Factor Kv**

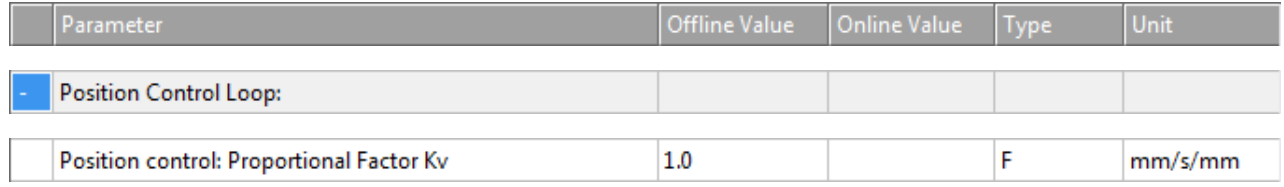

Der Proportional Factor Kv ist der Proportionalverstärkungsfaktor des P-Anteils des P-Reglers. Output velocity = feed forward velocity + Kv  $*$  following error.

### **Position control: Proportional Factor Kv (standstill)**

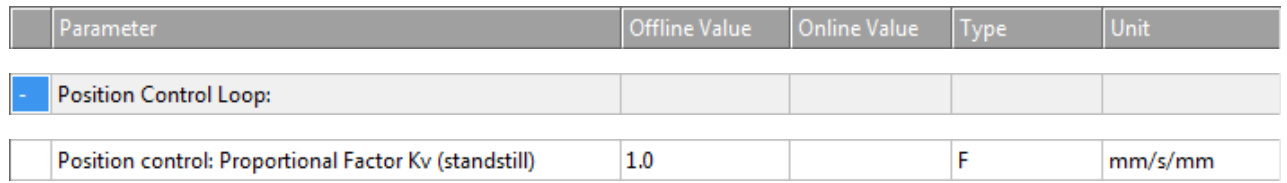

#### Der Proportional Factor Kv (standstill) Kvs ist der Proportionalverstärkungsfaktor des P-Anteils des P-

Reglers, wenn die Achse stillsteht. Output velocity when stationary = feedforward velocity + Kvs \* following error.

### **Position control: Proportional Factor Kv (moving)**

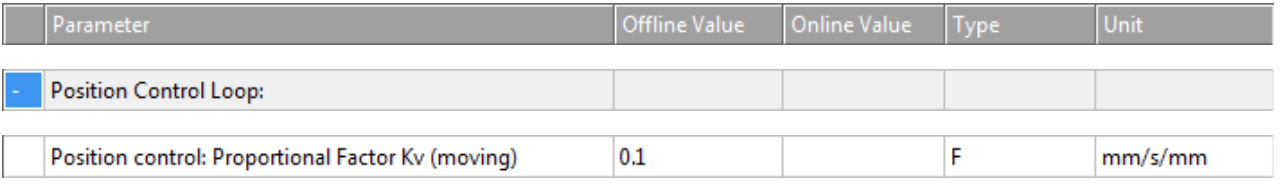

Der Proportional Factor Kv (moving) Kvf ist der Proportionalverstärkungsfaktor des P-Anteils des P-Reglers, wenn die Achse fährt. Output velocity when moving = feedforward velocity + Kvf \* following error.

### **Position control: Velocity threshold V dyn [0.0 … 1.0]**

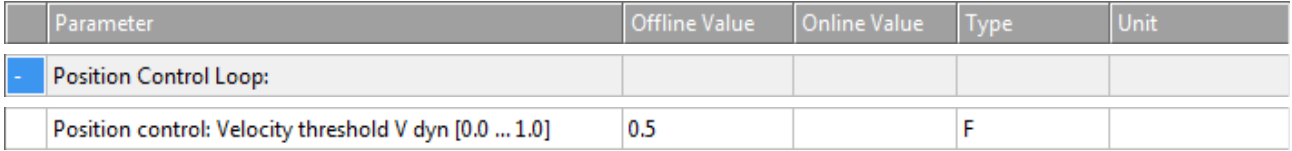

Bei einem PP-Regler definieren zwei P-Konstanten

- Kv (standstill) Kvs und
- Kv (moving) Kvf

und ein Geschwindigkeitsschwellwert v<sub>dyn</sub> eine Funktion für einen geschwindigkeitsabhängigen Regelfaktor kv. Wenn der Wert des Quotienten "Sollgeschwindigkeit/Referenzgeschwindigkeit" im Geschwindigkeitsschwellenintervall [-  $v_{dyn}$  ... +  $v_{dyn}$ ] liegt, wird der Verstärkungsfaktor des P-Reglers vom Proportionalfaktor Kv (moving) Kvf zum Verstärkungsfaktor Kv (standstill) Kvs mit Geschwindigkeit null linear interpoliert. Die Zusammenhänge sind im Bild unten dargestellt.

# **BECKHOFF**

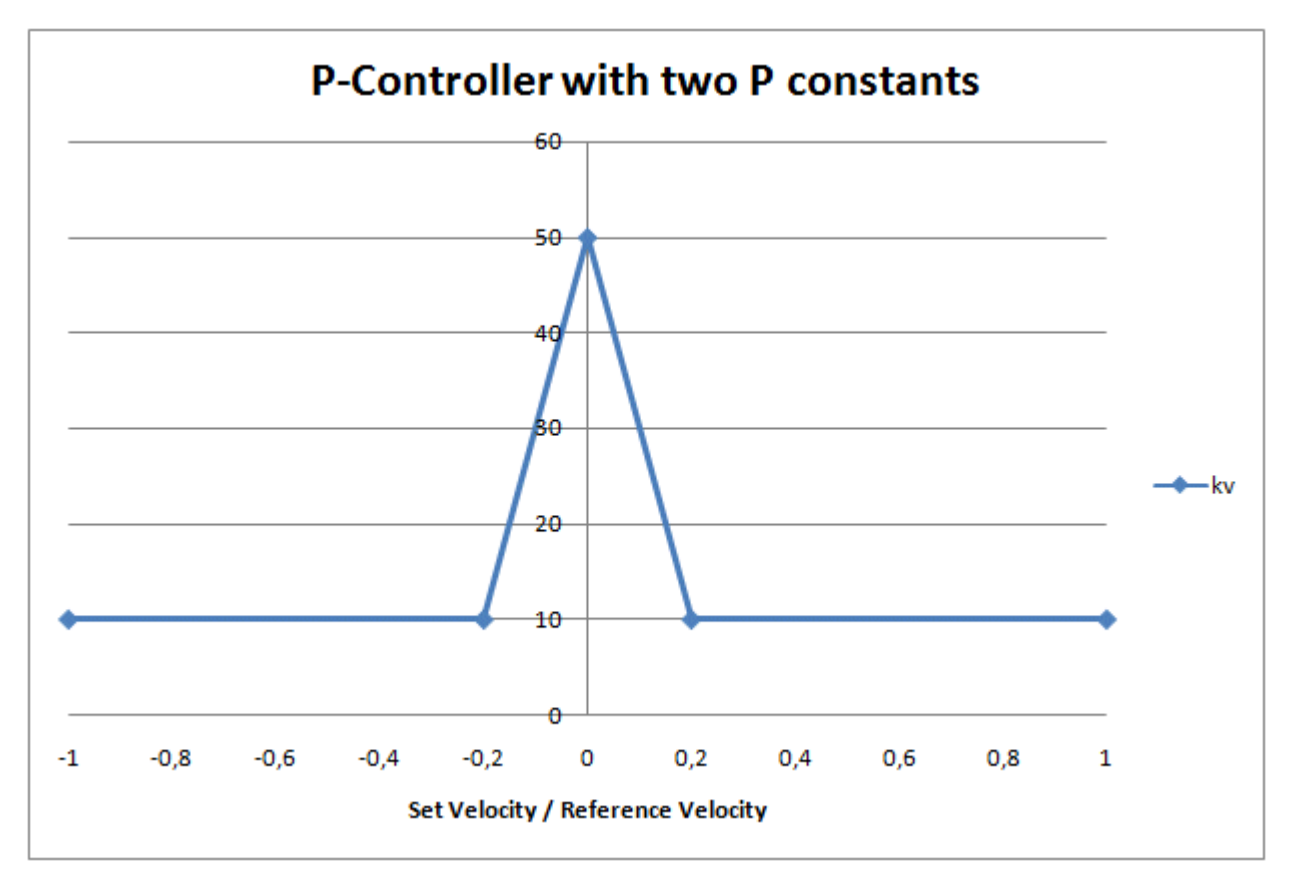

Das Beispiel wurde mit  $Kvs = 50$ ,  $Kvf = 10$  und  $v\_{dyn} = 0.2$  parametriert.

### **Position control: Integral Action Time Tn**

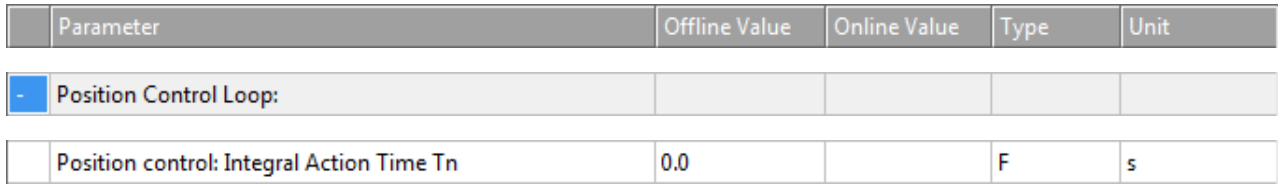

Nachstellzeit Tn des I-Anteils des PID-Reglers. Integrationszeit.

### **Position control: Derivative Action Time Tv**

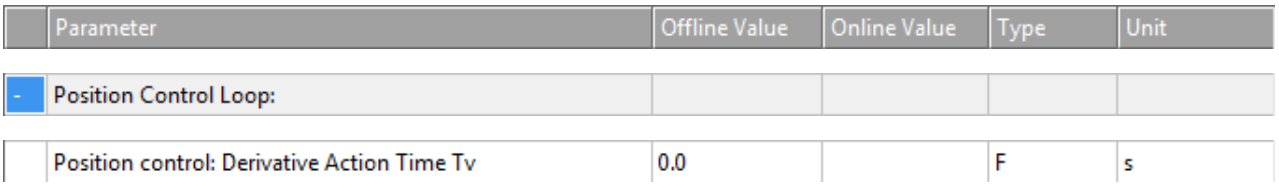

Vorhaltezeit Tv des realen D-Anteils (D-T1-Glied) des PID-Reglers.

### **Position control: Damping Time Td**

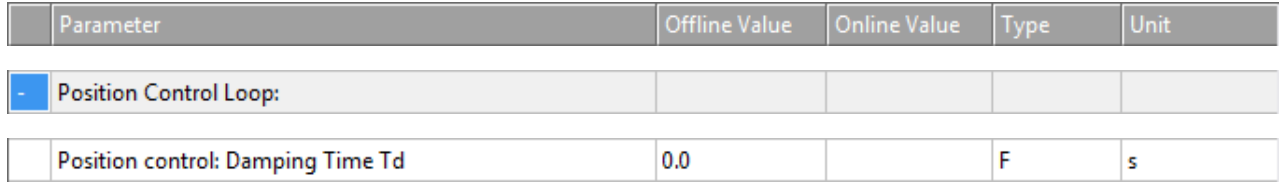

Dämpfungszeit Td des realen D-Anteils (D-T1-Glied) des PID-Reglers.

### **Position control: Min./max. limitation I-Part [0.0 … 1.0]**

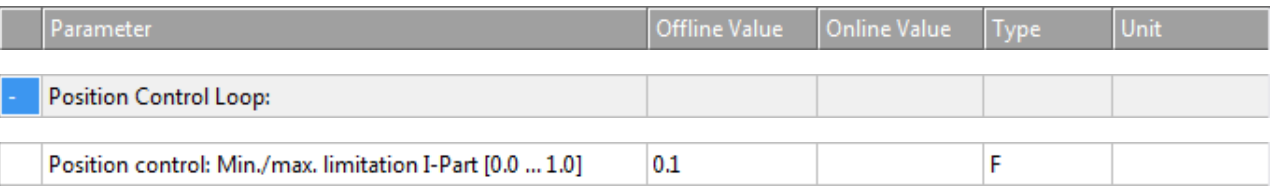

Begrenzung des I-Anteils des PID-Reglers.

### **Position control: Min./max. limitation D-Part [0.0 … 1.0]**

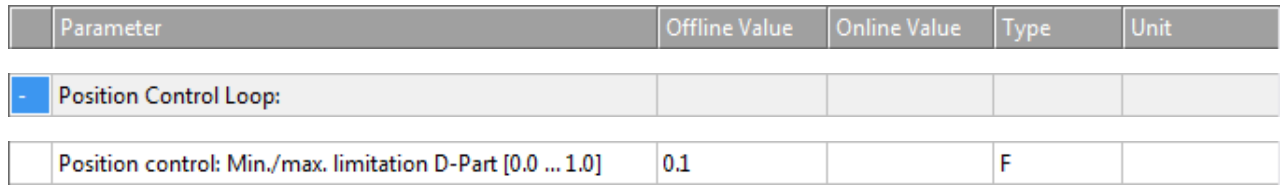

Begrenzung des D-Anteils des PID-Reglers.

### **Disable I-Part during active positioning**

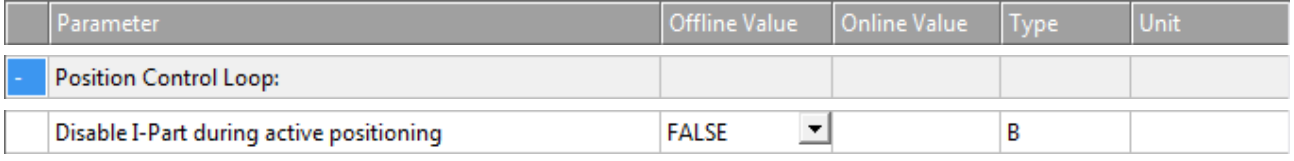

Der I-Anteil des PID-Reglers kann während der aktiven Positionierung deaktiviert werden.

### **Feedforward Acceleration: Proportional Factor Ka**

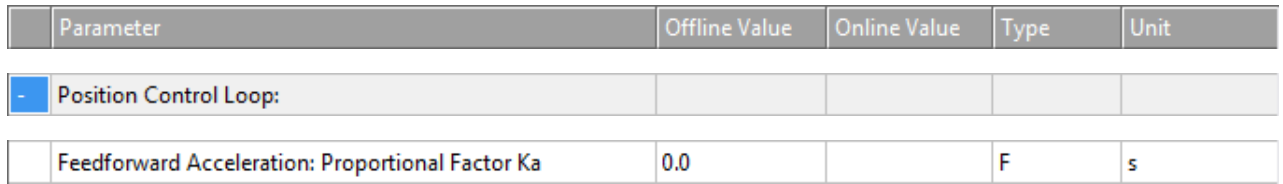

Der Proportionalfaktor Ka der Beschleunigungsvorsteuerung ist der Verstärkungsfaktor, wenn eine Regelung mit NC-Beschleunigungsvorsteuerung verwendet wird. Output velocity component = Ka  $*$ setpoint acceleration.

Weitere Informationen über die Beschleunigungsvorsteuerung finden Sie im Abschnitt [Acceleration](#page-115-0) [Feedforward \[](#page-115-0) $\blacktriangleright$  [116\]](#page-115-0).

### **Feedforward Velocity: Pre-Control Weighting [0.0 … 1.0]**

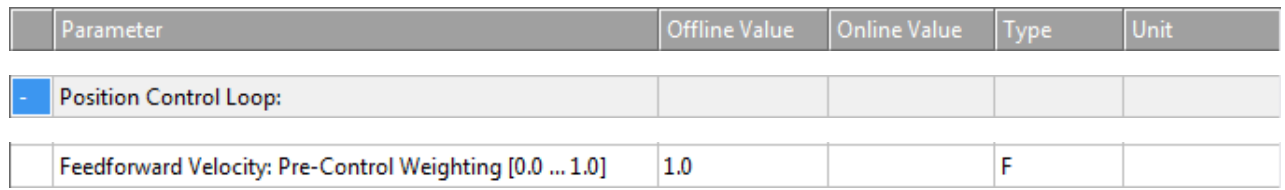

Dieser Parameter ist eine relative Gewichtung der Vorsteuerung. Dabei entspricht der Standardparameterwert 1.0 einer Gewichtung der Vorsteuerung von 100 %. Die Gewichtung der Geschwindigkeitsvorsteuerung kann reduziert werden, um ein Überschwingen in Position zu vermeiden.

# **7.4.3 Velocity Control Loop**

Gewöhnlich wird die Geschwindigkeitssteuerung im Antriebsregler vom Geschwindigkeitsregler ausgeführt. Dieser Geschwindigkeitsregler ist in der Reglerübersicht des Drive Managers abgebildet. Wenn die Geschwindigkeitssteuerung in die TwinCAT-Laufzeit eingebracht wird, muss dieser Software-Geschwindigkeitsregler konfiguriert werden. Die Velocity Control Loop-Parameter konfigurieren die Software-Geschwindigkeitssteuerung in der TwinCAT-Laufzeit.

### **Velocity control: Proportional Factor Kv**

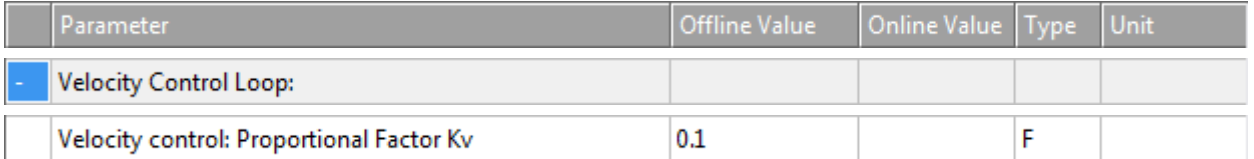

Der Proportional Factor Kv ist der Verstärkungsfaktor des P-Reglers.

### **Velocity control: Integral Action Time Tn**

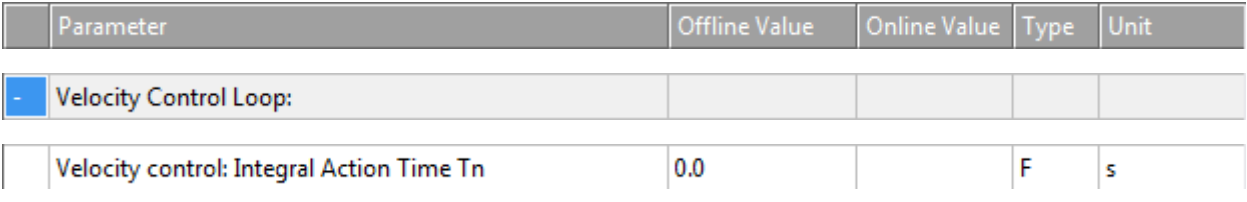

Nachstellzeit Tn des I-Anteils des PID-Reglers. Integrationszeit.

### **Velocity control: Derivative Action Time Tv**

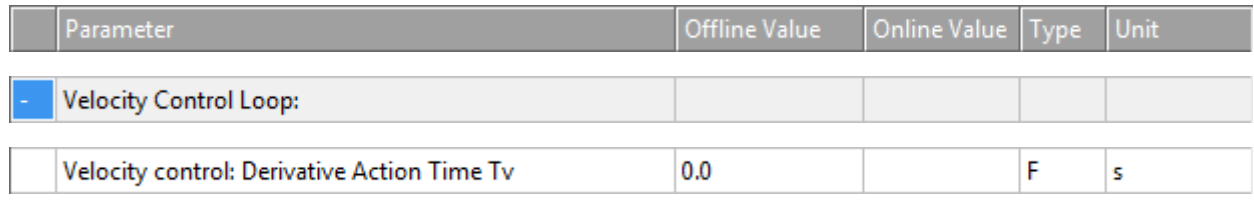

Vorhaltezeit Tv des realen D-Anteils (D-T1-Glied) des PID-Reglers.

### **Velocity control: Damping Time Td**

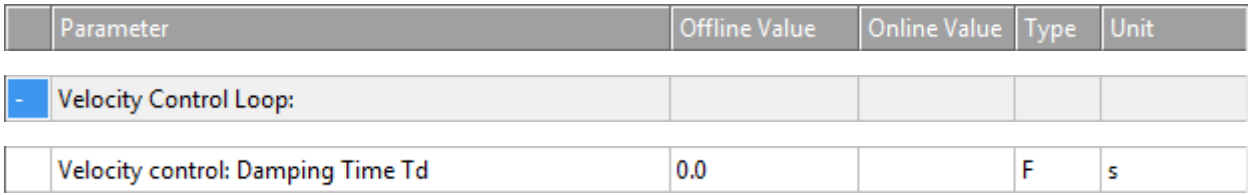

Dämpfungszeit Td des realen D-Anteils (D-T1-Glied) des PID-Reglers.

### **Velocity control: Min./max. limitation D-Part [0.0 … 1.0]**

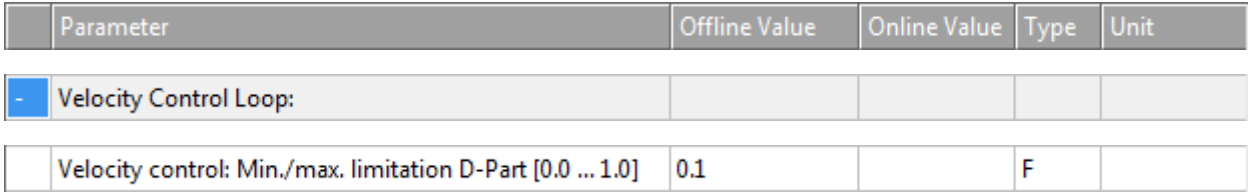

Begrenzung des D-Anteils des PID-Reglers.

### **Velocity control: Min./max. limitation I-Part [0.0 … 1.0]**

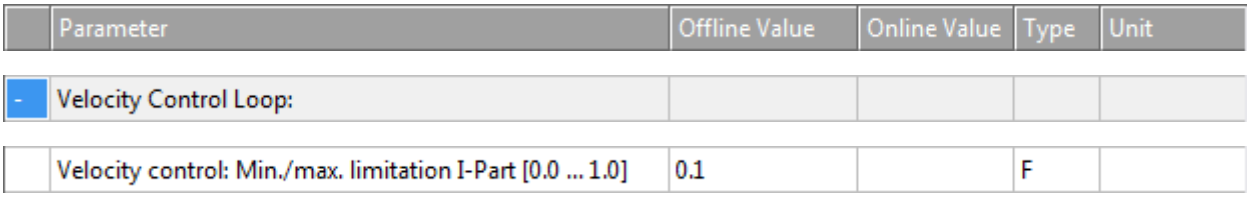

Begrenzung des I-Anteils des PID-Reglers.

### **7.4.4 Observer**

Ein Observer ist Bestandteil des im Torque-Mode verwendeten speziellen Reglertyps "Position P and velocity PI controller with Observer (Torque)". Der Observer ist ein mathematisches Modell zur alternativen Geschwindigkeitsberechnung ("Schätzung"). Diese Geschwindigkeit wird alternativ zur Ist-Geschwindigkeit (zeitliche Ableitung der Ist-Position) verwendet. Das Model bekommt als Eingangsgrößen Ist-Position und Ist-Strom und benötigt zusätzliche Parameter.

### **Velocity Filter: Time Constant T**

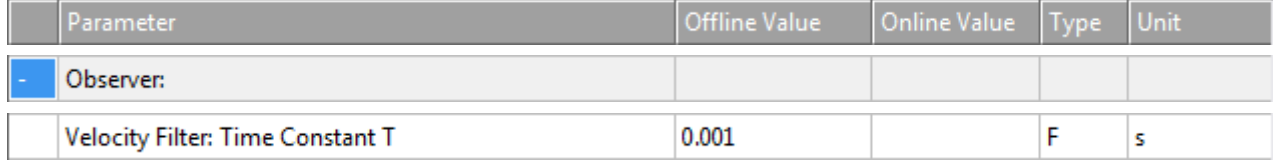

Teil des Observer-Modells für die Ermittlung der Geschwindigkeiten.

### **Observer Mode**

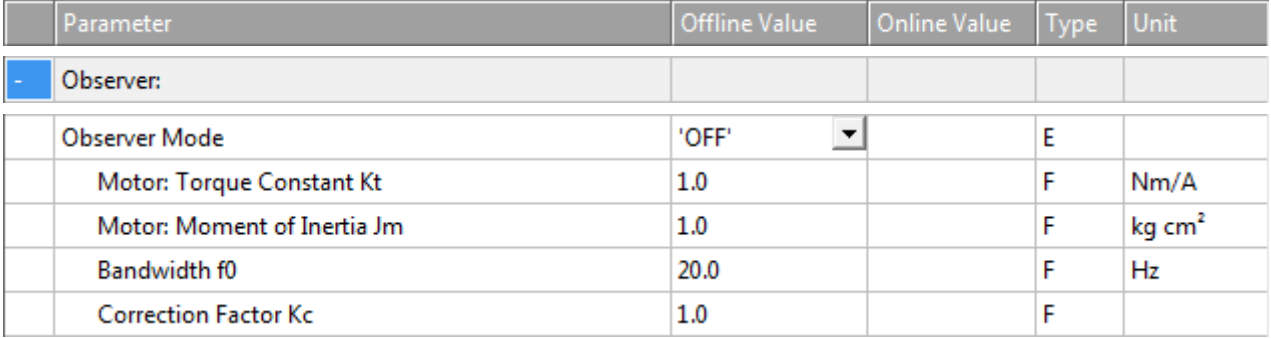

#### Als Observer Mode kann

- 'OFF' oder
- 'LUENBERGER'

ausgewählt werden.

### **Motor: Torque Constant Kt**

Teil des Observer-Modells.

### **Motor: Moment of Inertia Jm**

Teil des Observer-Modells.

### **Bandwidth f0**

Teil des Observer-Modells.

**Correction Factor Kc**

Teil des Observer-Modells.

### **7.4.5 Other Settings**

### **Controller Mode**

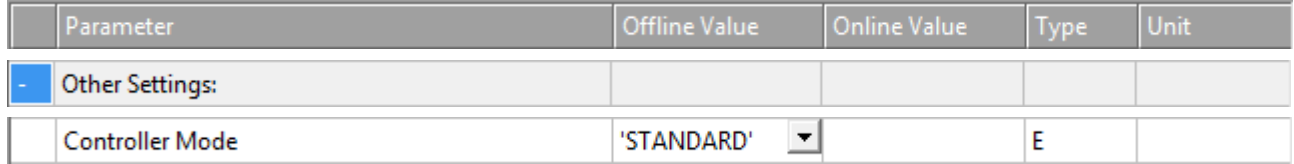

'STANDARD': Derzeit kann nur der Reglermodus 'STANDARD' ausgewählt werden.

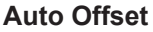

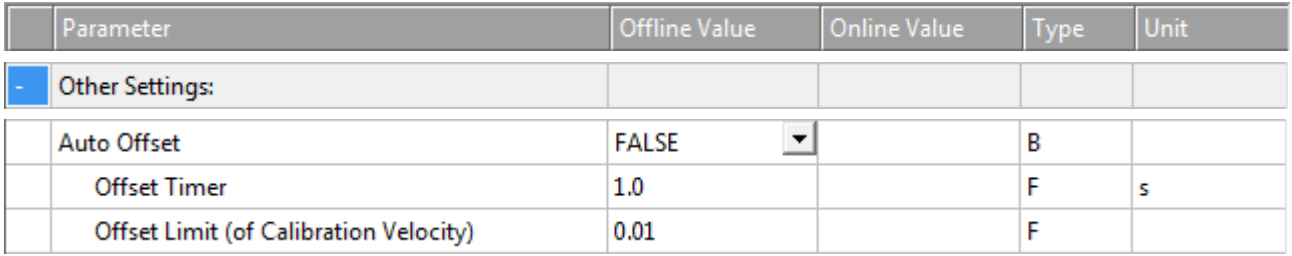

Die Auto-Offset-Parameter beeinflussen lediglich das Verhalten des P-Reglers und des PP-Reglers. Zur Aktivierung von

• Offset Timer

und

• Offset Limit (of Calibration Velocity)

muss der Parameter Auto Offset auf TRUE gesetzt sein.

Die Auto-Offset-Parameter sind für eine analoge Achsschnittstelle vorgesehen. Eine reale Achse wird möglicherweise mit Sollgeschwindigkeit null nicht vollständig gestoppt, sondern kann leicht driften. Dieses Driftverhalten kann auf Offsetprobleme, Temperaturprobleme oder andere Gründe zurückzuführen sein. Der Auto-Offset soll als adaptive und automatische Offsetkoordinierung fungieren, um leichte Drifts zu kompensieren und dadurch zu verhindern, dass die Achse weiter driftet. Bei digitalen Schnittstellen hat der Auto-Offset keine Wirkung.

Der automatische Offsetabgleich berechnet und aktiviert einen DAC-Offset, der den Schleppfehler in der Lageregelung minimiert.

Vgl. Abschnitt [Automatischer DAC-Offsetabgleich \[](#page-115-1)[}](#page-115-1) [116\]](#page-115-1).

#### **Offset Timer**

Für die Regelung hat der Offset-Timer eine ähnliche Wirkung wie ein I-Anteil.

#### **Offset Limit (of Calibration Velocity)**

Für einen P-Regler oder für einen PP-Regler im Intervall [- Offset limit … + Offset limit] wird der Offset automatisch abgeglichen. Eine relative Regelung. An einer Grenze bleibt der Offset konstant und geht nicht darüber hinaus.

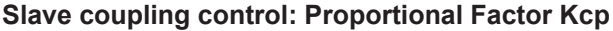

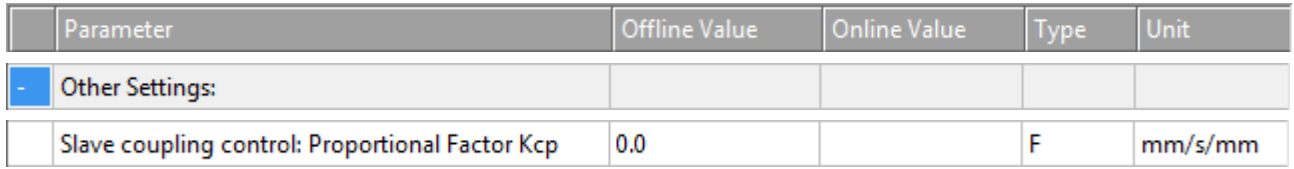

Dieser Parameter beeinflusst lediglich den Regelkreis in TwinCAT NC. Der Proportionalfaktor Kcp der Slave-Koppeldifferenzregelung ist der Verstärkungsfaktor für einen zusätzlichen P-Regler. Dieser P-Regler versucht, die Differenz des Master- und Slave-Schleppfehlers zu minimieren, um die Genauigkeit zu verbessern.

### **Controller Outputlimit [0.0 … 1.0]**

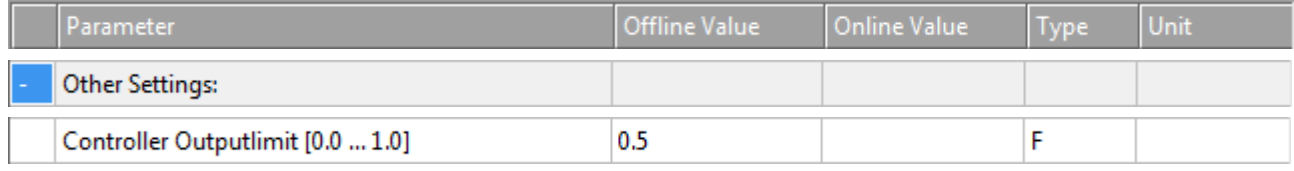

Die Ausgangsgrenze des Reglers kann im Intervall [0.0 … 1.0] festgelegt werden.

# <span id="page-115-0"></span>**7.5 Fachbegriffe**

### **7.5.1 Acceleration Feedforward**

Fast alle Lageregler enthalten neben der proportionalen Rückführung des Schleppabstandes eine proportionale Beschleunigungsvorsteuerung: den K\_a-Faktor. Diese Beschleunigungsvorsteuerung sollte in der Regel nur in Zusammenhang mit dem Proportionalanteil des Lagereglers verwendet werden: dem K\_v-Faktor. Voraussetzung für die Beschleunigungsvorsteuerung ist eine streng symmetrische Einstellung der Achse:

- Im Stillstand ist der Schleppabstand symmetrisch um 0 (DAC-Offset). Vgl. Abschnitt [Automatischer DAC-Offsetabgleich \[](#page-115-1)[}](#page-115-1) [116\]](#page-115-1).
- Bei konstanter Fahrt ist der Schleppabstand symmetrisch um 0 (Referenzgeschwindigkeit).
- $K$  v einstellen.
- In der Mitte der Beschleunigungsphase die extreme Beschleunigung  $a_{\text{max}}$  und den dazu gehörigen Schleppabstand  $d$  +max messen. In der Mitte der Bremsphase die extreme Verzögerung a -max und den dazu gehörigen Schleppabstand d -max messen.
- K  $a+ = K v * d + max / a + max$ , K a- = K v \* d -max / a -max, K a =  $(K a + + K a-)$  / 2.

### <span id="page-115-1"></span>**7.5.2 Automatischer DAC-Offsetabgleich**

Jeder Regler ohne I-Anteil hat als Option einen automatischen DAC-Offsetabgleich. Dieser Abgleich ist nur dann aktiv, wenn die Geschwindigkeitsvorsteuerung der Achse unter einem bestimmten Anteil liegt. Durch diese eingeschränkte Aktivität wird eine Beeinflussung des DAC-Offsetabgleichs durch das dynamische Verhalten der Achse verhindert. Ist die Achse in Lageregelung oder fährt mit entsprechend niedriger Geschwindigkeit, wird durch Integrieren der Regelgeschwindigkeit eine Offsetgeschwindigkeit gebildet. Diese Offsetgeschwindigkeit wird zum Ausgang addiert. Durch die negative Rückkopplung des Lageregelkreises kommt dabei ein PT1-Verhalten, d. h. eine Exponentialfunktion zustande.

### **Offsetabgleichparameter**

*Offsetfilterzeit*: Datentyp Double. Einheit sec. Zeitkonstante für den Offsetabgleich.

*Offsetlimit*: Datentyp Double. Eine relative Regelung. An einer Grenze bleibt der Offset konstant und geht nicht darüber hinaus.

Möglicherweise könnte das Verhalten des Offsetabgleichs während der Laufzeit beeinflusst werden. Entsprechend ist eine Reihe von "Schaltern" vorhanden: Beispielsweise können die Parameter Zeitkonstante oder Vorsteuergrenze während der Laufzeit von der SPS oder einem anderen ADS-Gerät verstellt werden.

Der Offsetabgleich könnte vollständig abgeschaltet werden. Dabei ist eine sprungartige Änderung der Ausgangsspannung nicht immer vermeidbar. Daher kann mit dem "FadeOut"-Modus eine sanfte Deaktivierung erreicht werden. Bei einem FadeOut wird der Abgleich mit dem ihm eigenen Zeitverhalten bis

auf null reduziert. Soll die Einstellung für einen bestimmten Zeitraum konstant gehalten werden, kann der "Hold"-Modus aktiviert werden. Der "Hold"-Modus ist z. B. geeignet, wenn das Leistungsteil eines Antriebs zeitweilig stillgesetzt wird. Bei einem solchen Stopp wäre es unmöglich, dass der Offset nicht außer Kontrolle gerät, falls der Offsetabgleich aktiv bleiben würde.

# **7.5.3 Achsfehler**

Die Variablen axis.Status.Error und axis.Status.ErrorID gehören zur Datenstruktur ST\_AxisStatus.

Die boolsche Variable axis.Status.Error zeigt das StateDWord Bit 31 an und weist auf den Fehlerzustand der Achse hin. Wenn die boolsche Variable axis.Status.Error TRUE ist, deutet dies darauf hin, dass ein Fehler für die Achse vorliegt.

Die Variable axis.Status.ErrorID vom Datentyp UDINT weist auf die Fehler-ID des gemeldeten Fehlers hin und zeigt den Fehlercode der Achse an.

## <span id="page-116-0"></span>**7.5.4 AXIS\_REF**

PROGRAM MAIN VAR axis: AXIS REF; END\_VAR

axis.ReadStatus();

### **MC-Achsvariable**

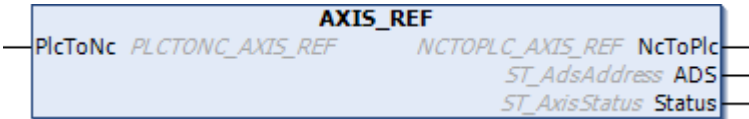

Die PLC-Achsvariable MAIN.axis hat den Datentyp AXIS\_REF.

Der Datentyp AXIS\_REF:

- enthält Information zu einer Achse,
- ist eine Schnittstelle zwischen der PLC und der NC und
- wird den MC-Funktionsbausteinen als Referenz auf eine Achse mitgegeben.

**Auffrischen der Status-Datenstruktur in AXIS\_REF**

Die Status-Datenstruktur Status vom Typ ST\_AxisStatus enthält zusätzliche oder aufbereitete Status- sowie Diagnoseinformation zu einer Achse. Die Struktur wird nicht zyklisch aufgefrischt, sondern muss durch das PLC-Programm aktualisiert werden

Der Aufruf der Aktion ReadStatus() von AXIS\_REF aktualisiert die Staus-Datenstruktur und sollte einmalig am Anfang jedes PLC-Zyklus getätigt werden.

Innerhalb eines PLC-Zyklus ändert sich die Statusinformation nicht. Es kann nach dem Aufruf von ReadStatus() innerhalb des gesamten PLC-Programms auf die aktuelle Statusinformation in AXIS REF zugegriffen werden.

Die Natur der Status-Datenstruktur ist rein informativ. Daher ist ihr Gebrauch nicht zwingend erforderlich.

## **7.5.5 NC**

TwinCAT NC ist eine Zusammenstellung von Funktionsgruppen, die für die Steuerung und Regelung von Achsen oder von synchronisierten Achsgruppen verwendet wird. Eine NC-Task besteht aus einem oder mehreren Kanälen vom Typ PTP-Kanal, FIFO-Kanal oder NCI-Kanal und deren Unterbestandteilen. Im Allgemeinen befinden sich die NC-Achsen nach dem Start in einem oder mehreren PTP-Kanälen. Insbesondere werden sie dann, wenn nötig, durch Umkonfiguration in einen anderen Kanal versetzt.

# **7.5.6 Bahnoverride (Interpreter-Overridetypen)**

Beim Bahnoverride handelt es sich um einen Geschwindigkeitsoverride. Das bedeutet, eine Overrideänderung bewirkt eine neue Geschwindigkeit, lässt aber dabei die Rampen (Beschleunigung oder Ruck) unangetastet. Die verwendeten Overridetypen unterscheiden sich lediglich in ihrer Referenzgeschwindigkeit.

Die Parametrierung erfolgt im Interpolationskanal unter den Gruppenparametern.

### **Option "Reduziert (iteriert)"**

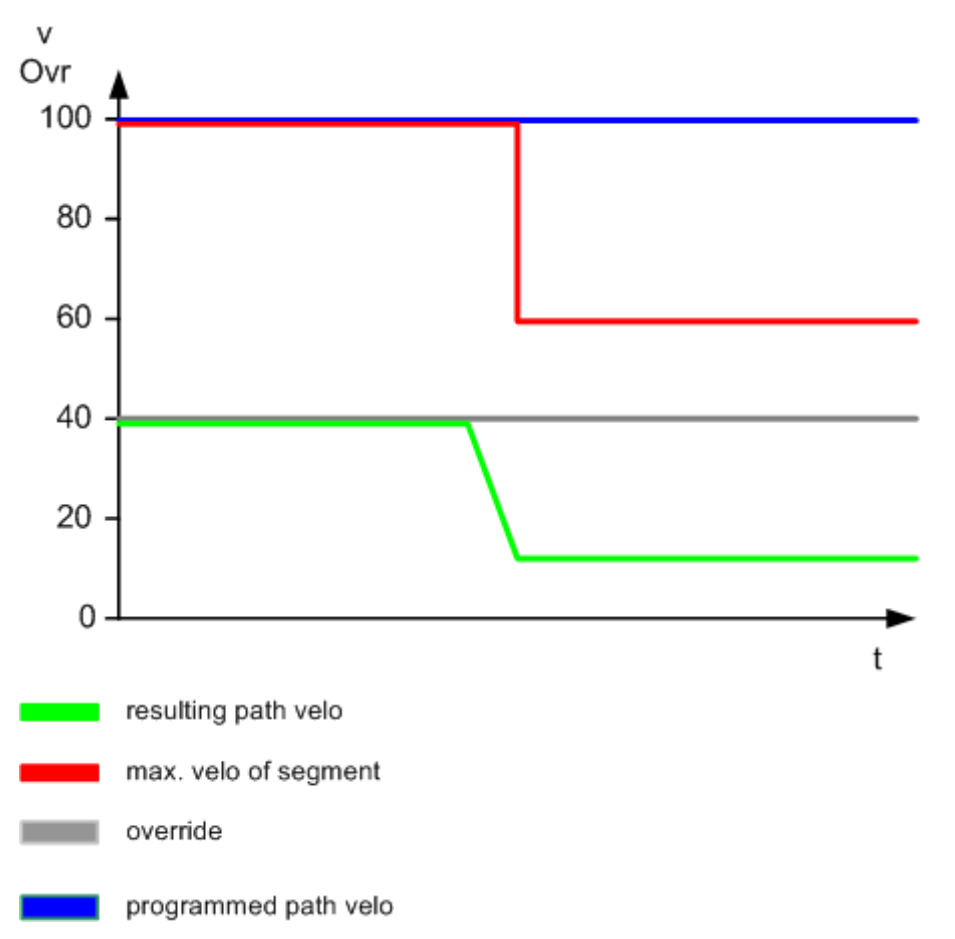

### *Bezogen auf die reduzierte Geschwindigkeit (Standard).*

Aufgrund der gegebenen Dynamikparameter (Bremsweg, Beschleunigung usw.) kann nicht in jedem Segment die programmierte Geschwindigkeit, dargestellt durch die blaue Linie, erreicht werden. Deshalb wird für jedes Geometriesegment eine Geschwindigkeit, dargestellt durch die rote Linie, errechnet, die verglichen mit der programmierten Geschwindigkeit eventuell reduziert werden kann. Im Standardfall bezieht sich der Override auf diese eventuell reduzierte Segmentgeschwindigkeit.

Dieser Overridetyp hat den Vorteil, dass die Maschine bei kleineren Overridewerten näherungsweise linear langsamer fährt. Daher ist "Reduziert (iteriert)" die richtige Einstellung für die meisten Anwendungen:

 $v_{res} = v_{max}$  \* Override.

### **Option "Original (iteriert)"**

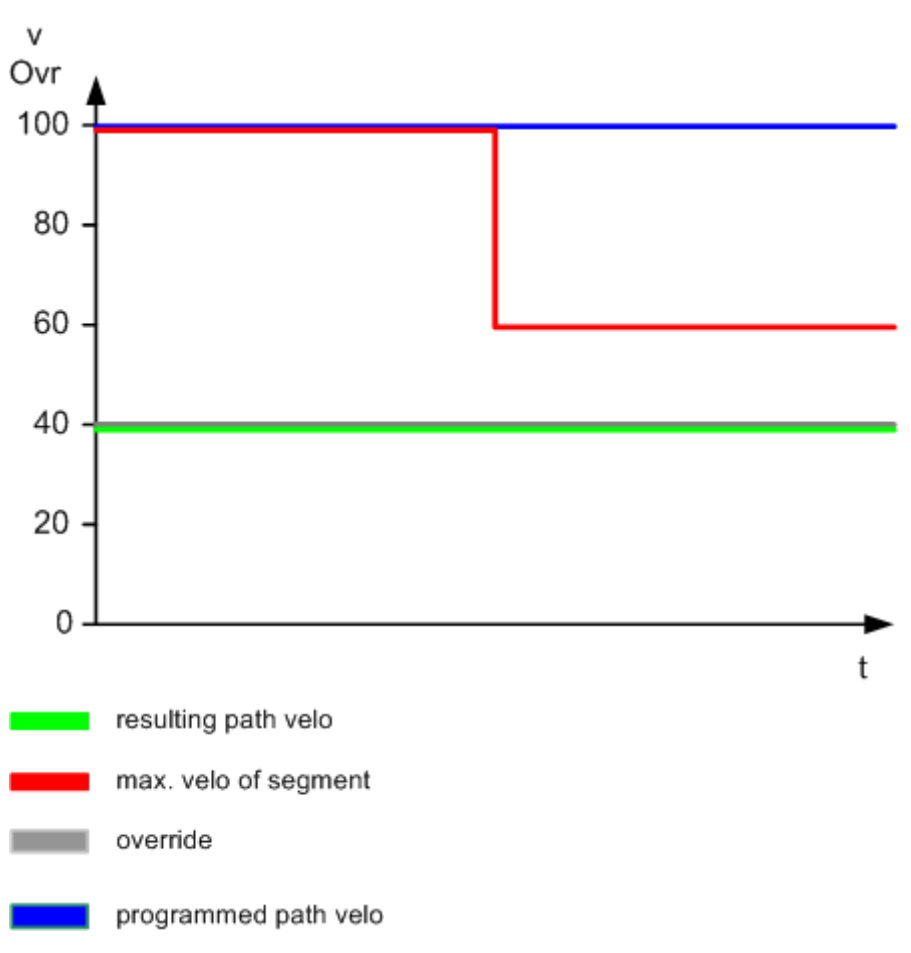

### *Bezogen auf die programmierte Bahngeschwindigkeit.*

Der Overridewert wird auf die vom Benutzer programmierte Geschwindigkeit bezogen. Die maximale Segmentgeschwindigkeit hat nur eine begrenzende Wirkung.

### **Option "Reduziert [0 … >100%]"**

*Bezogen auf die intern reduzierte Geschwindigkeit mit der Option, einen Wert größer als 100 % vorzugeben.*

Ab TwinCAT V2.10 Build 1329.

Allgemein verhält sich der Overridetyp wie "Reduziert (iteriert)". Konkret ist es mit diesem Overridetyp möglich, die Bahn schneller abzufahren, als im G-Code programmiert wurde. Es gibt hier keine Begrenzung auf z. B. 120 %. Die maximal mögliche Bahngeschwindigkeit wird durch die maximalen Geschwindigkeiten der Achskomponenten (G0-Geschwindigkeit) und deren Dynamik begrenzt.

Wenn eine Begrenzung auf einen bestimmten Wert, z. B. 120 %, erforderlich ist, kann dies im SPS-Projekt entsprechend eingestellt werden.

### **7.5.7 PTP**

PTP steht für Point-to-Point (Punkt zu Punkt). Die PTP-Achsfunktionalität ist eine Steuerung zur **eindimensionalen Positionierung** von Achsen, insbesondere Servoachsen, aber auch anderen Arten von Achsen. Eindimensional heißt nicht unbedingt linear. Es bedeutet lediglich, dass eine Komponente in einem vorgegebenen Koordinatensystem (kartesische Koordinaten, Kreiskoordinaten) interpoliert wird.

PTP ist eine Lizenzstufe für die grundlegende numerische Steuerung von Achsen. PTP ist die Grundlage der gesamten TwinCAT NC, da sich die Achsen beim **Systemstart** normalerweise im PTP-Modus befinden und somit lagegeregelt sind. Die erweiterten TwinCAT NC-Funktionalitäten werden von den PTP-Modi durch Umkonfiguration (FIFO, NCI) oder Kopplung (alle Slavetypen) erreicht.

# **7.5.8 PT1-Filter**

Ein PT1-Filter ist eine Übertragungsfunktion, die zwischen einem neuen Wert  $x$ n und einem alten Wert (aus dem vorangegangenen Zyklus)  $x_a$  konvex interpoliert. Der Parameter Filterzeit, ein nicht negativer Wert in der Einheit Sekunden, muss in die Berechnung einfließen. Wenn I = SAF cycle time / (SAF cycle time + filter time), dann  $x = I * x_n + (1-I) * x_a$ . Die Filterzeit sollte endlich sein. Für die Filterzeit als positiver Wert liegt I in dem offenen Intervall von 0 bis 1. Wenn die Filterzeit nahe bei 0.0 liegt, hat der neue Wert eine hohe Gewichtung. Wenn die Filterzeit lang ist, hat der ältere Wert eine relativ hohe Gewichtung.

## **7.5.9 Eilgang**

Befehl G0

Aufhebung G1, G2 oder G3

- Der Eilgang wird zum schnellen Positionieren des Werkzeugs eingesetzt und ist nicht für die Bearbeitung des Werkstücks vorgesehen. G0 verfährt die Achsen mit einer linearen Interpolation so schnell wie möglich. Dabei wird die Geschwindigkeit aus MIN (Rapid Traverse Velocity (G0), Reference Velocity, Maximum Velocity) berechnet.
- Wenn mehrere Achsen im Eilgang verfahren werden sollen, dann wird die Geschwindigkeit von der Achse bestimmt, die für ihre Bewegung die meiste Zeit benötigt.
- Mit G0 wird ein Genauhalt (G60) aufgehoben.
- Die Eilgang-Geschwindigkeit wird unter "MOTION | NC-Task 1 SAF | Axes | Axis 1 | NCI Parameter | Rapid Traverse Velocity (G0)" für jede Achse individuell festgelegt.

### **7.5.10 ReadStatus()**

Siehe Abschnitt [AXIS\\_REF \[](#page-116-0)[}](#page-116-0) [117\]](#page-116-0).

# **7.5.11 Toleranzkugel**

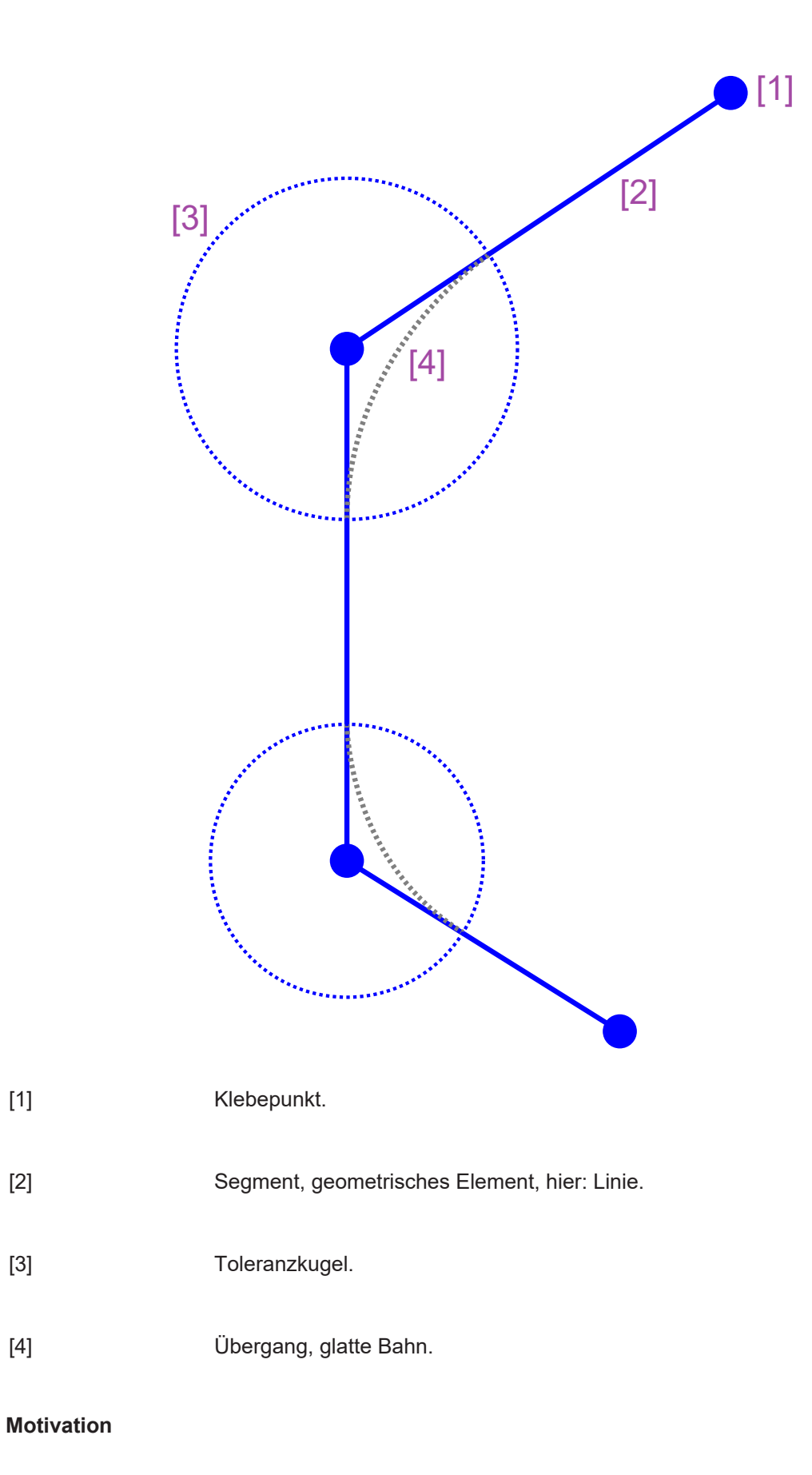

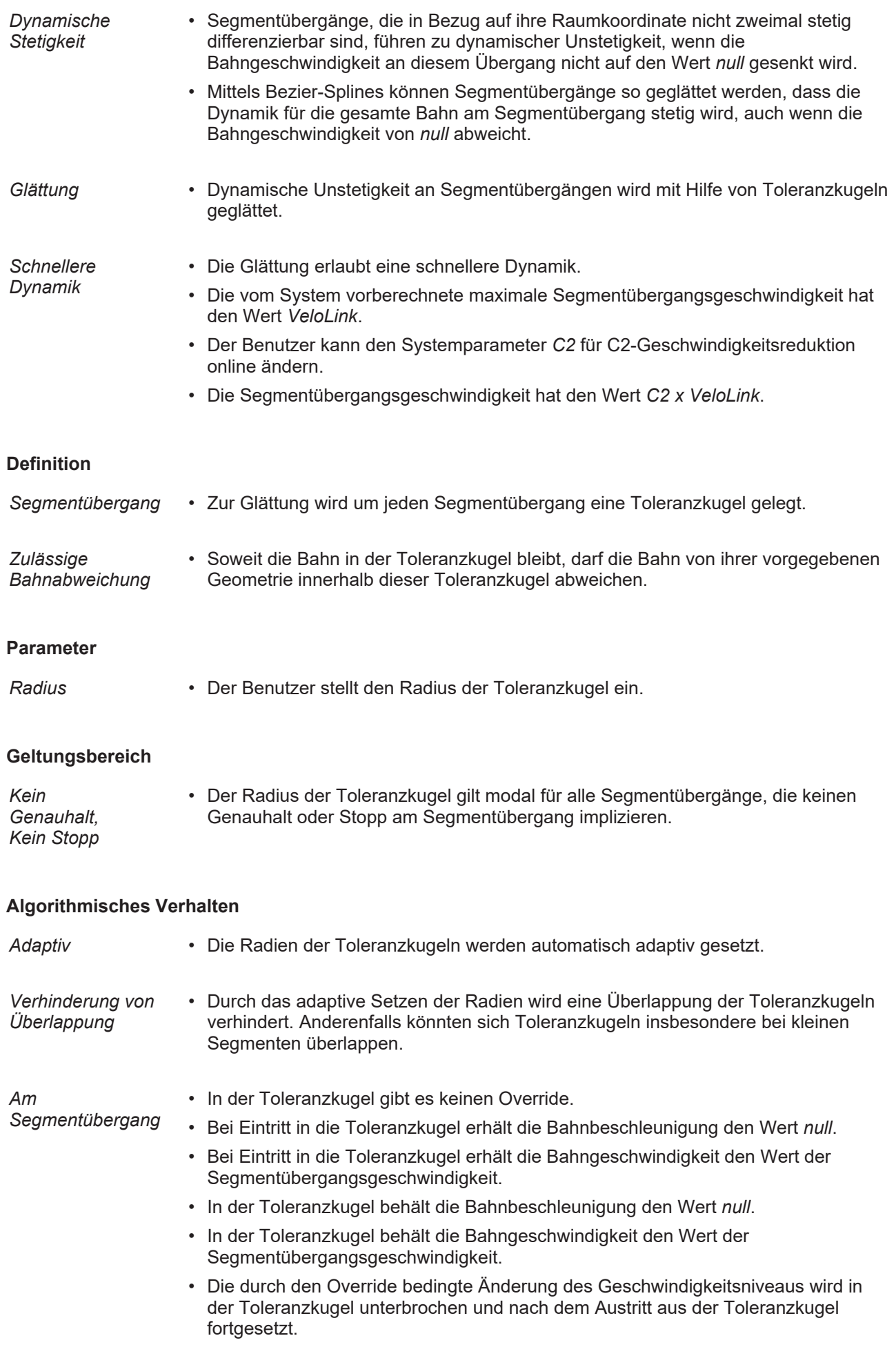

# **8 Erste Schritte**

Im Folgenden werden die notwendigen Schritte vom Projekterstellen und der Bewegung einer Achse bis zur Analyse dieser Bewegung erläutert.

### **GEFAHR**

### **Akute Verletzungsgefahr bei Verwendung realer Achsen**

- Die Montage und Inbetriebnahme darf nur durch gut ausgebildetes, qualifiziertes Fachpersonal mit Kenntnissen der Elektrotechnik und der Antriebstechnik durchgeführt werden.
- Prüfen Sie, ob alle spannungsführenden Anschlussteile gegen Berührung sicher geschützt sind.
- Lösen Sie die elektrischen Anschlüsse der Motoren nie unter Spannung.
- Die Oberflächentemperatur des Motors kann im Betrieb 100 °C überschreiten. Prüfen (messen) Sie die Temperatur des Motors. Warten Sie, bis der Motor auf 40 °C abgekühlt ist, bevor Sie ihn berühren.
- Stellen Sie sicher, dass auch bei ungewollter Bewegung des Antriebs keine maschinelle oder personelle Gefährdung eintreten kann.
	- 1. [Projekt erstellen \[](#page-123-0)> [124\]](#page-123-0)
	- 2. [Achse anlegen \[](#page-125-0) $\ge$  [126\]](#page-125-0)
		- [Simulationsachse anlegen \[](#page-125-1)[}](#page-125-1) [126\]](#page-125-1)
		- [AX5000 und NC Achse manuell anlegen \[](#page-132-0)[}](#page-132-0) [133\]](#page-132-0)
		- [AX5000 und NC Achse automatisch anlegen \[](#page-127-0)[}](#page-127-0) [128\]](#page-127-0)
	- 3. [Achse einrichten \[](#page-137-0)[}](#page-137-0) [138\]](#page-137-0)
		- Dynamiken einstellen
		- [Positionen begrenzen \[](#page-137-1)[}](#page-137-1) [138\]](#page-137-1)
	- 4. [Achse verfahren \[](#page-138-0) $\blacktriangleright$  [139\]](#page-138-0)
		- [Manuelles Verfahren über den Inbetriebnahme-Dialog \[](#page-139-0)[}](#page-139-0) [140\]](#page-139-0)
		- [Einfaches Verfahren über die PLC \[](#page-140-0)[}](#page-140-0) [141\]](#page-140-0)
	- 5. [Scope einbinden \[](#page-144-0)[}](#page-144-0) [145\]](#page-144-0)

## <span id="page-123-0"></span>**8.1 Projekt erstellen**

TwinCAT Motion ist vollständig ins TwinCAT-System integriert. Ein Standard TwinCAT-Projekt ist daher Ausgangspunkt für jede TwinCAT-Motion-Applikation:

1. Öffnen Sie die TwinCAT XAE Shell oder ein Visual Studio mit integriertem TwinCAT.

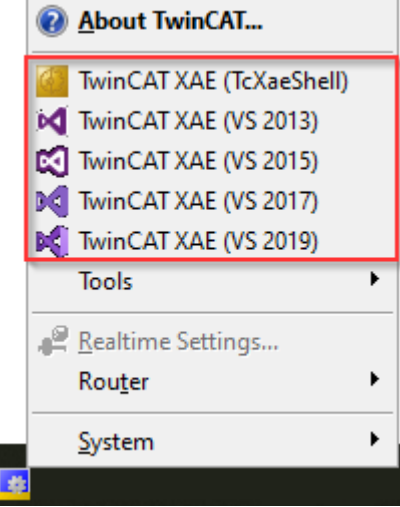

2. Öffnen Sie den Dialog **New > Project**.

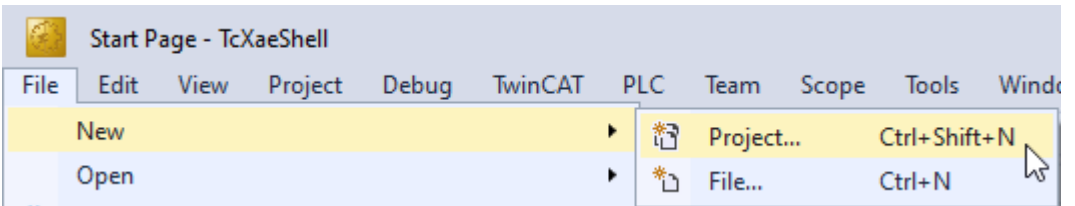

3. Wählen Sie TwinCAT XAE Project sowie Name und Speicherort aus.

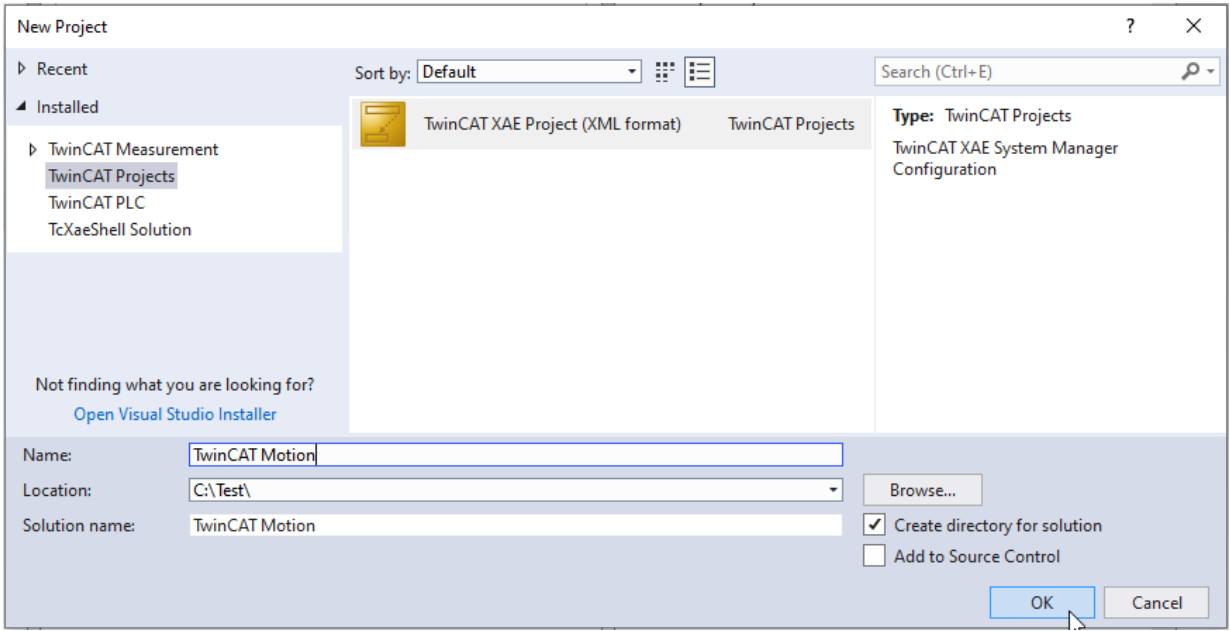

ð Ein TwinCAT-Projekt mit dem gewählten Namen wird angelegt.

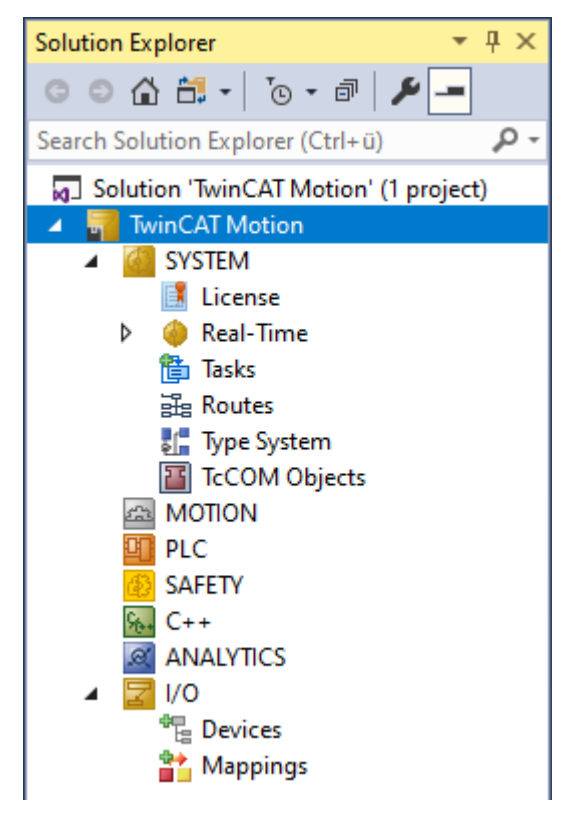

### **Nächster Schritt**

<span id="page-125-0"></span>[Achse anlegen \[](#page-125-0)[}](#page-125-0) [126\]](#page-125-0)

# **8.2 Achse anlegen**

Eine Achse kann sowohl mit als auch ohne Verknüpfung zur realer Antriebshardware angelegt werden. Für die ersten Schritte empfehlen wir, zunächst auf die reale Antriebshardware zu verzichten und die Achse als Simulationsachse anzulegen:

• [Simulationsachse anlegen \[](#page-125-1) $\blacktriangleright$  [126\]](#page-125-1)

Das Anlegen der Achse mit realer Antriebshardware kann manuell als auch automatisch erfolgen und wird nachfolgend am Beispiel eines AX5000 erläutert. Die Schritte lassen sich auch auf andere Antriebsverstärker übertragen:

- [AX5000 und NC Achse manuell anlegen \[](#page-132-0) $\blacktriangleright$  [133\]](#page-132-0)
- <span id="page-125-1"></span>• [AX5000 und NC Achse automatisch anlegen \[](#page-127-0) $\blacktriangleright$  [128\]](#page-127-0)

### **8.2.1 Simulationsachse anlegen**

Um sich mit TwinCAT Motion vertraut zu machen und um neue Programme sowie Funktionen zu testen, empfiehlt sich im ersten Schritt die Verwendung von Simulationsachsen. In diesem Abschnitt erfahren Sie, wie Sie eine solche Simulationsachse anlegen.

- 1. Standardmäßig ist der Motion-Knoten innerhalb eines TwinCAT-Projekts eingeblendet. Sollte das bei Ihnen nicht der Fall sein, können Sie ihn über einen Rechtsklick auf das TwinCAT-Projekt im **Solution Explorer > Show Hidden Configurations > Show MOTION Configuration** einblenden.
- 2. Unterhalb des Motion-Knotens können Sie verschiedene Motion-Konfigurationen einfügen. Dazu machen Sie einen Rechtsklick auf **Motion > Add New Item**.

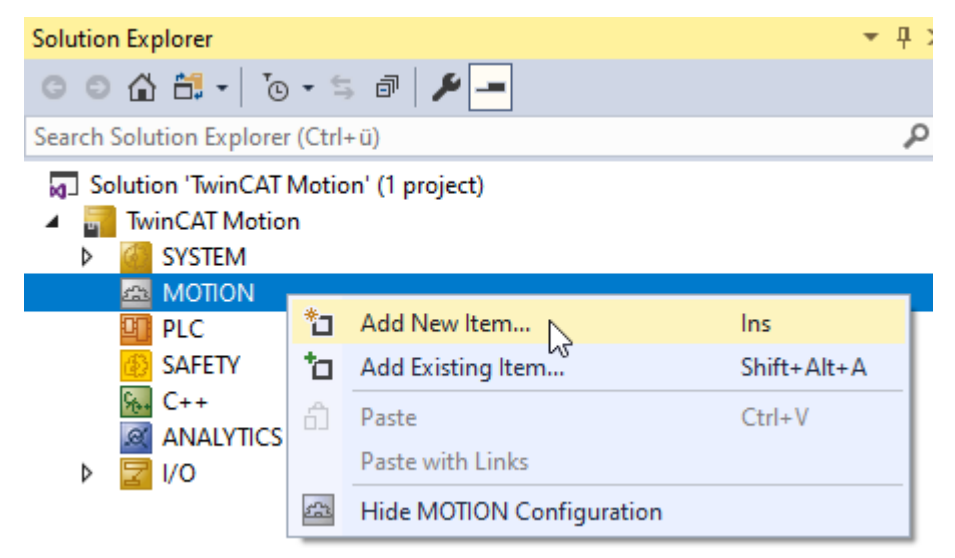

3. Wählen Sie **NC/PTP NCI Configuration** aus und bestätigen Sie mit **OK**.

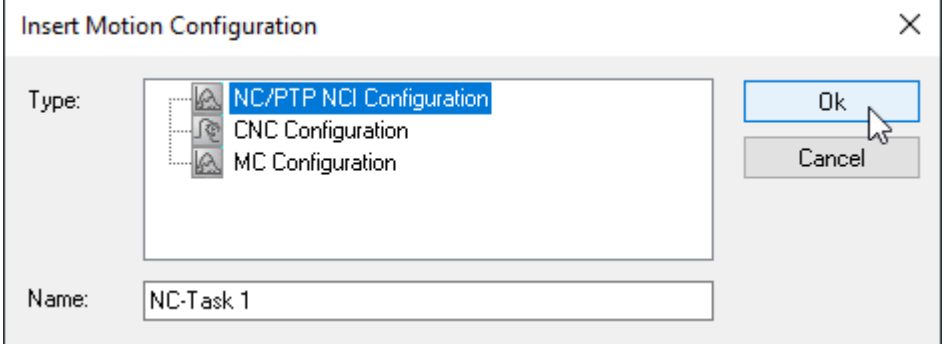

- $\Rightarrow$  Die [NC/PTP NCI Configuration \[](#page-14-0) $\blacktriangleright$  [15\]](#page-14-0) befindet sich nun unterhalb des Motion-Knotens.
- 4. Mit einem Rechtsklick auf **Axes > Add New** Item können Achsen zur Konfiguration hinzugefügt werden.

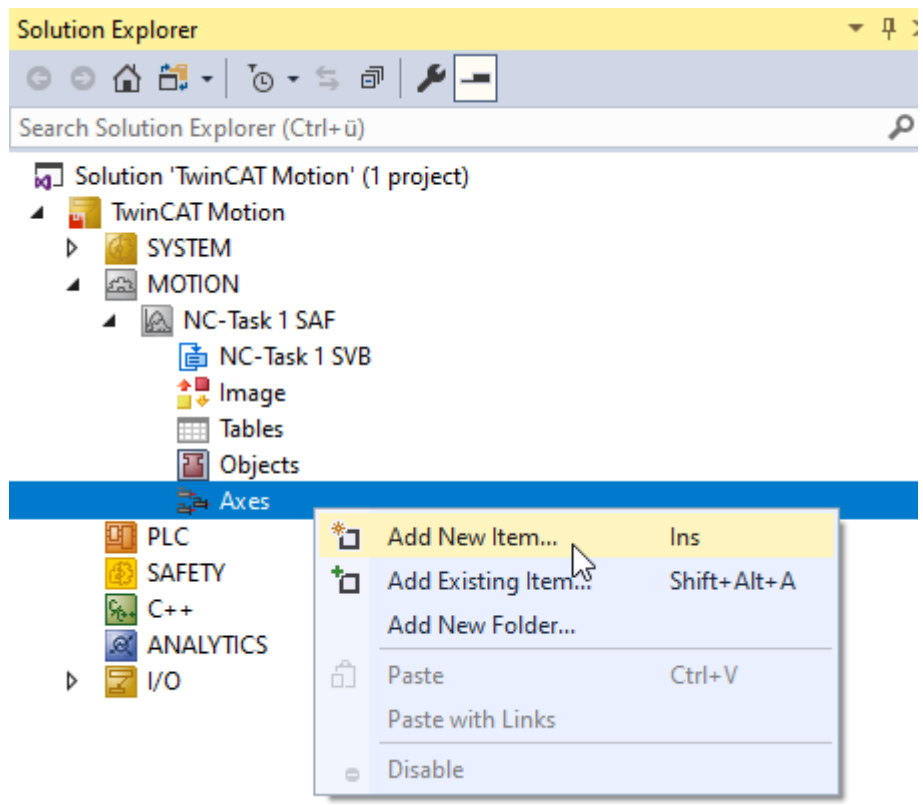

5. Für eine Simulationsachse wählen Sie den Typ **Continuous Axis** aus und bestätigen Ihre Auswahl mit **OK**.

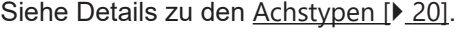

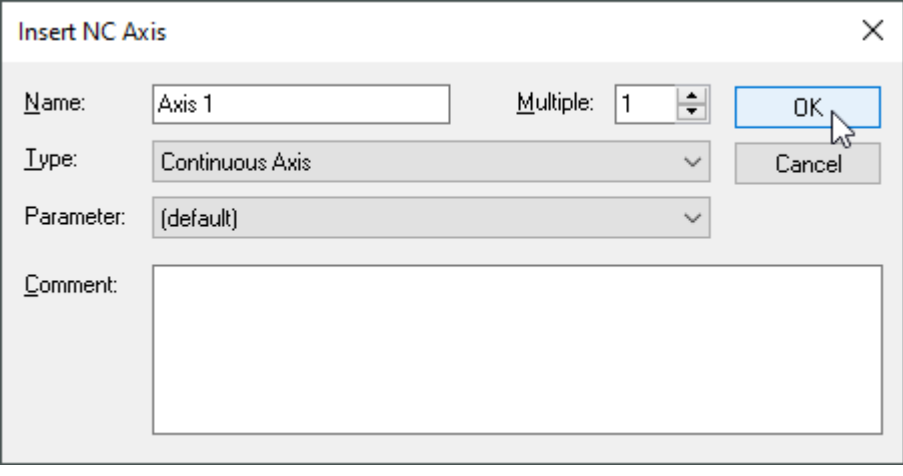

 $\Rightarrow$  Eine Simulationsachse ist erstellt. Sie können es daran erkennen, dass im Achsen-Dialog [Settings \[](#page-20-0) $\blacktriangleright$  [21\]](#page-20-0) keine Verknüpfung zur IO aufgeführt- und der Achsentyp **Standard (Mapping via Encoder and Drive)** ausgewählt ist.

Siehe Details zu den [Achsdialogen \[](#page-20-1)[}](#page-20-1) [21\]](#page-20-1).

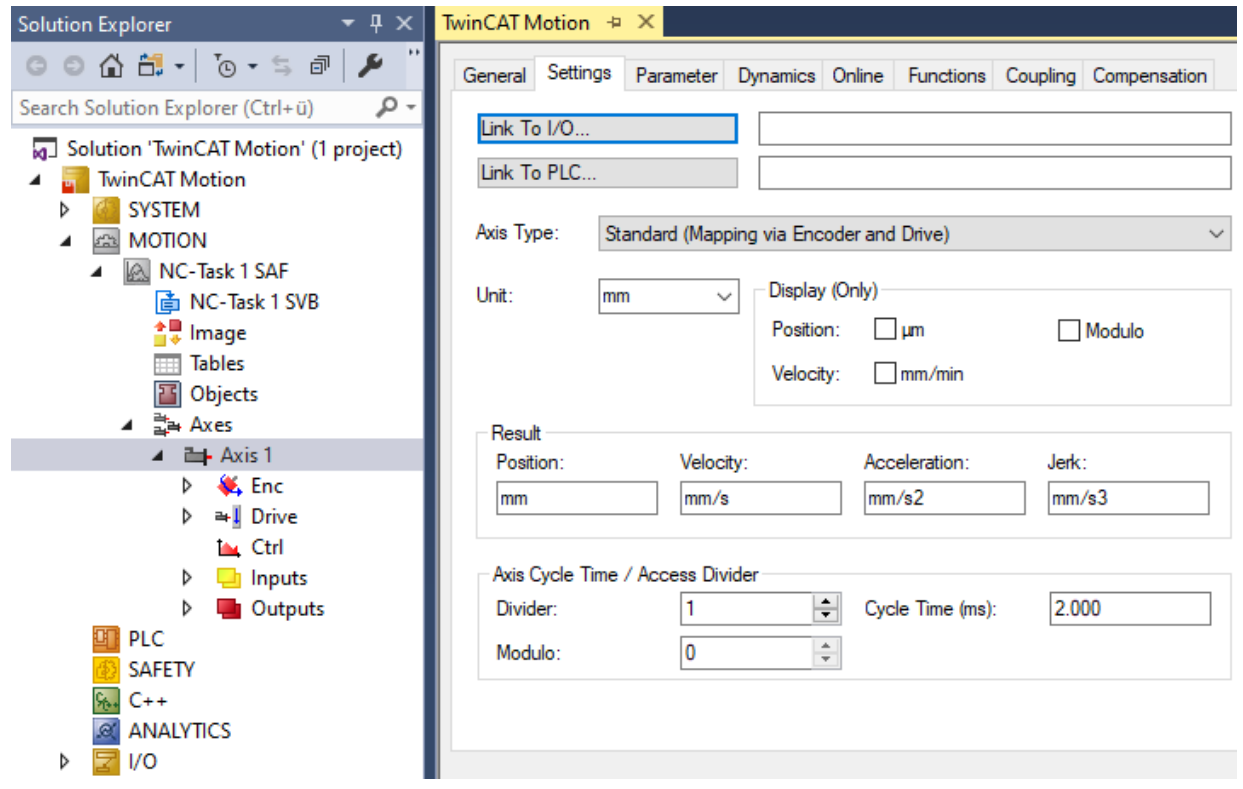

### **Alternative Schritte**

Anstelle einer Simulationsachse kann alternativ auch eine reale Achse angelegt werden:

- [AX5000 und NC Achse manuell anlegen \[](#page-132-0) $\blacktriangleright$  [133\]](#page-132-0)
- [AX5000 und NC Achse automatisch anlegen \[](#page-127-0) $\blacktriangleright$  [128\]](#page-127-0)

### **Nächste Schritte**

Vor dem [Verfahren der Achse \[](#page-138-0)[}](#page-138-0) [139\]](#page-138-0), sollte diese eingerichtet werden:

- Dynamiken einstellen
- <span id="page-127-0"></span>• [Positionen begrenzen \[](#page-137-1) $\blacktriangleright$  [138\]](#page-137-1)

### **8.2.2 AX5000 und NC Achse automatisch anlegen**

Nachdem Sie sich mit einer Simulationsachse vertraut gemacht haben ([Simulationsachse anlegen \[](#page-125-1)[}](#page-125-1) [126\]](#page-125-1)), können Sie sich mit einer Achse, die mit realer Antriebshardware verknüpft ist vertraut machen. Hier wird am Beispiel eines AX5000 erläutert, wie die Antriebshardware automatisch im TwinCAT Engineering angelegt und mit einer NC Achse verknüpft werden kann.

### **Voraussetzungen:**

- Steuerspannung: 24 VDC
- EtherCAT-Verbindung zur Masterkarte
- TwinCAT im Config Mode

# **BECKHOFF**

### **Scan Devices**

1. Zuerst wird der Bus nach angeschlossenen EtherCAT-Teilnehmern gescannt.

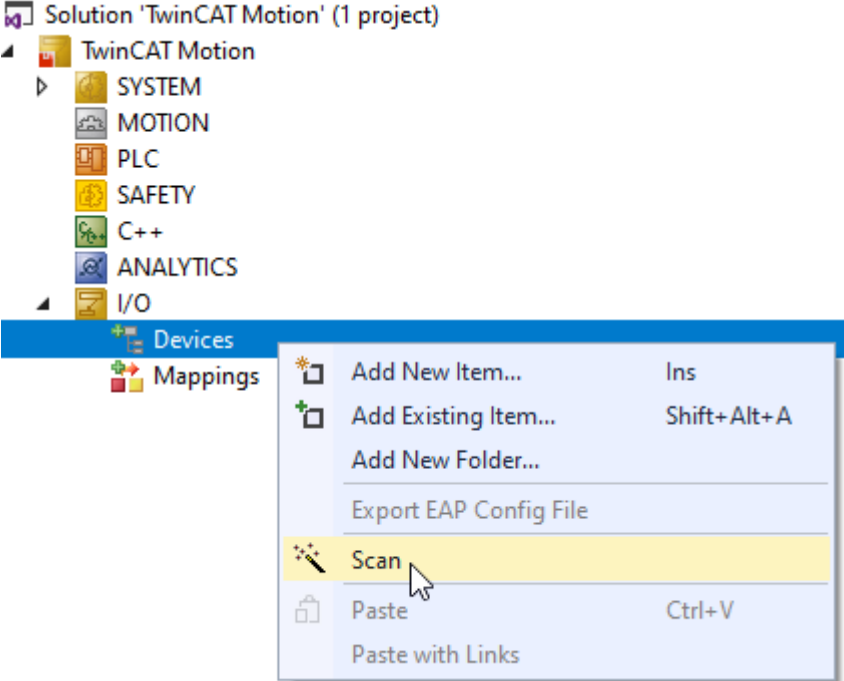

2. Bestätigen Sie den Hinweis, dass nicht alle Gerätetypen automatisch erkannt werden können.

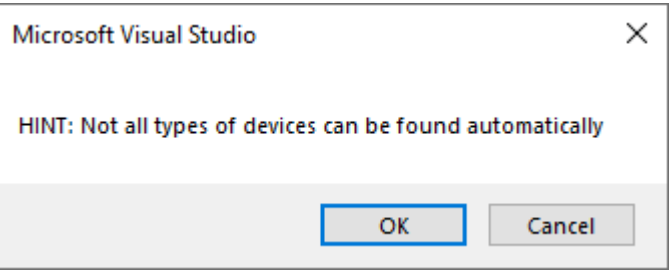

3. Wählen Sie die EtherCAT-Interface-Karte aus.

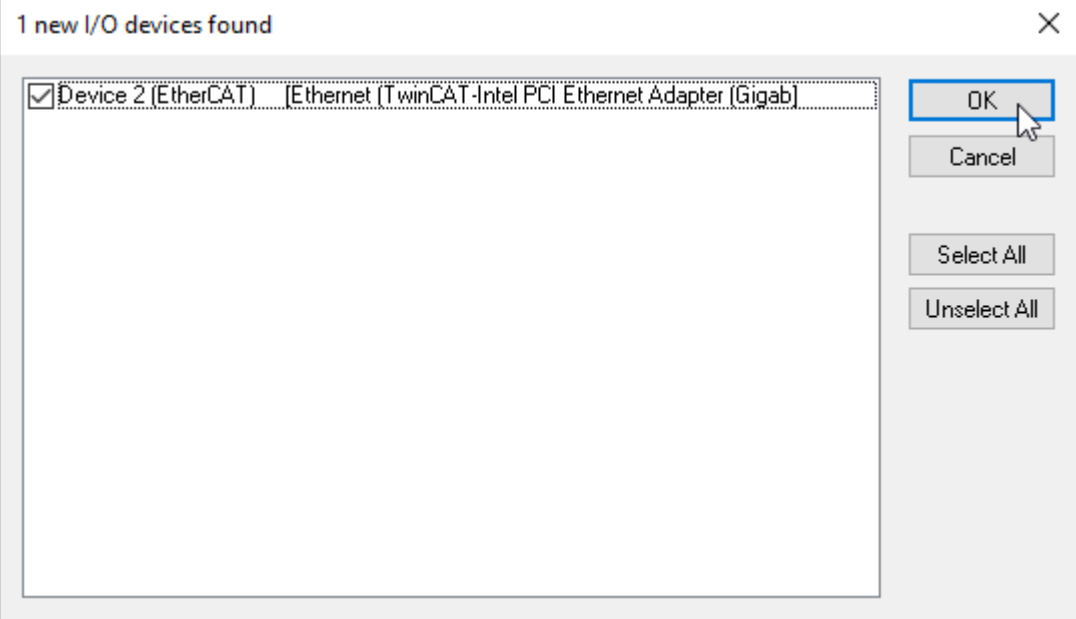

4. Suchen Sie nach angeschlossenen Teilnehmern (**Scan for boxes**).

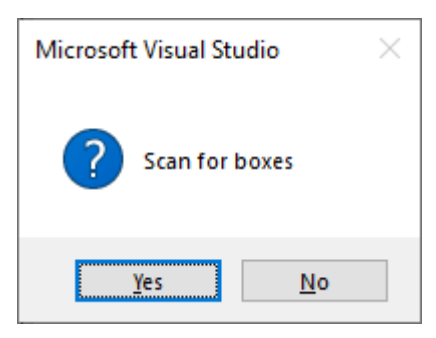

 $\Rightarrow$  Der AX5000 wurde gefunden und wird unterhalb des Device angezeigt.

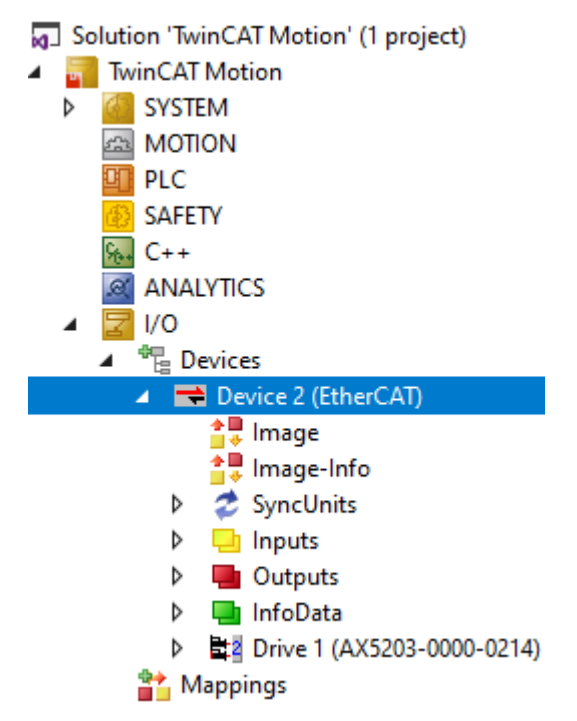

### **Scan Motors**

5. Beckhoff Motoren mit integriertem Typenschild können automatisch erkannt und zur Konfiguration hinzugefügt werden. Bestätigen Sie hierfür die "Scan Motors"-Meldung mit **Yes**. Wenn Sie keinen entsprechenden Motor verwenden, führen Sie diesen Schritt bitte anhand der Dokumentation zum manuellen Einrichten eines AX5000 durch.

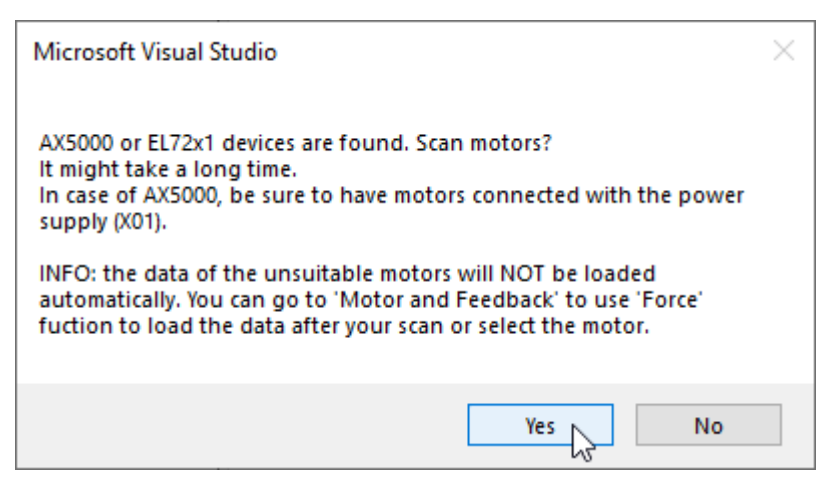

ð Das erkannte Feedbacksystem und der erkannte Motor werden an folgender Stelle angezeigt: **Drive > Drive Manager > Channel > Configuration > Motor and Feedback**

Über den Button **Scan feedback 1 / motor\*** kann der Scan-Schritt auch erneut gestartet werden. Mit dem [TwinCAT 3 Drive Manger 2 \(TE5950\)](https://infosys.beckhoff.com/content/1031/ax8000_fb/10035228811.html?id=6932470543222051511) steht zudem ein Inbetriebnahme-Tool für die Beckhoff

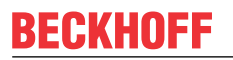

Antriebstechnik zur Verfügung. Mit diesem können Sie die angeschlossenen Motoren erneut einlesen. Außerdem unterstützt es Sie bei der Parametrierung und Konfiguration.

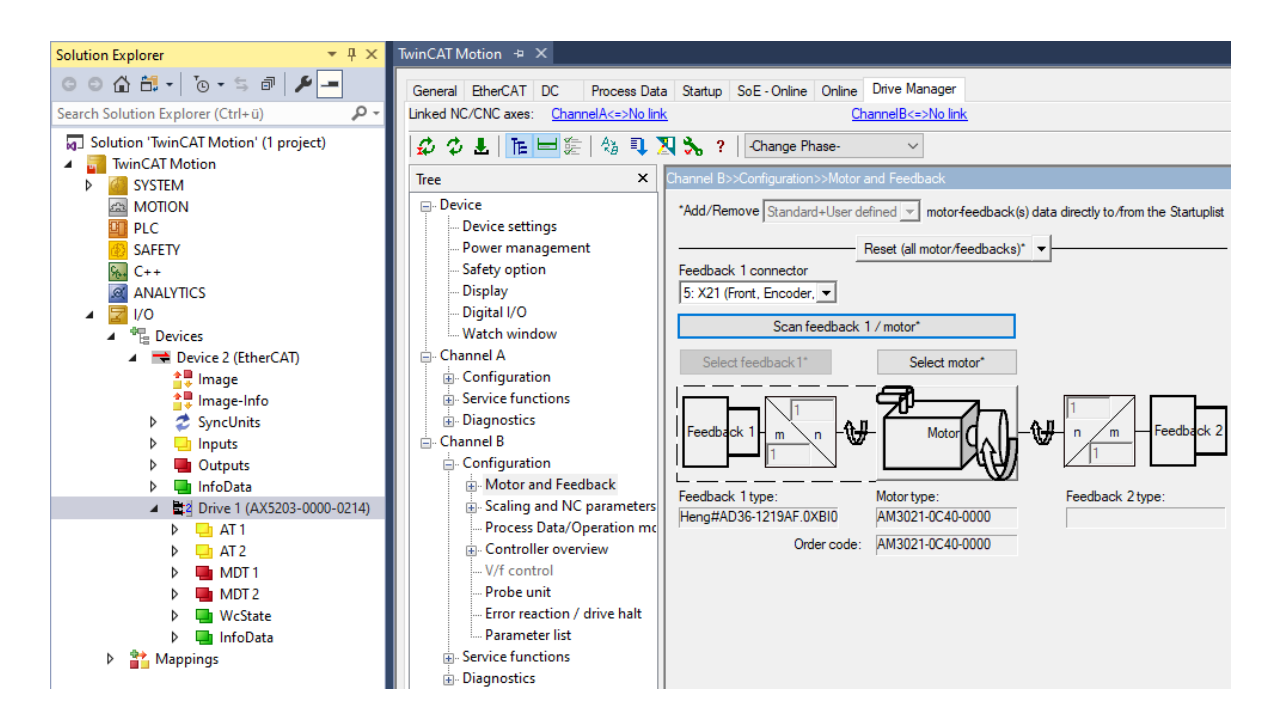

### **Append link axis to NC**

6. Append link axis to NC

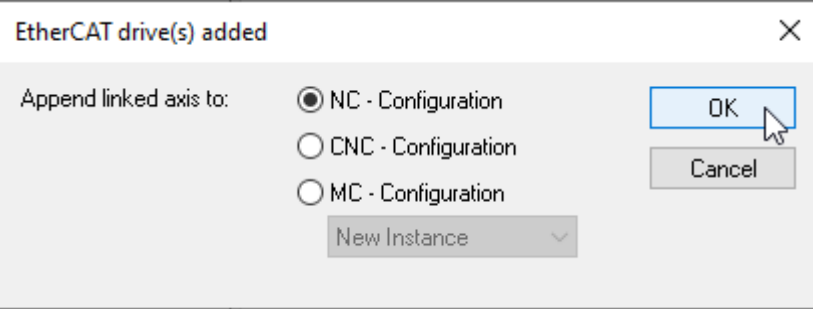

 $\Rightarrow$  War noch keine NC Konfiguration im Projekt vorhanden, so wurde diese nun angelegt.

ð In die NC Konfiguration wurden automatisch Achsobjekte entsprechend des Drives erstellt und

 $\Rightarrow$  die Achsobjekte automatisch mit dem unter I/O eingescannten Drive verknüpft.

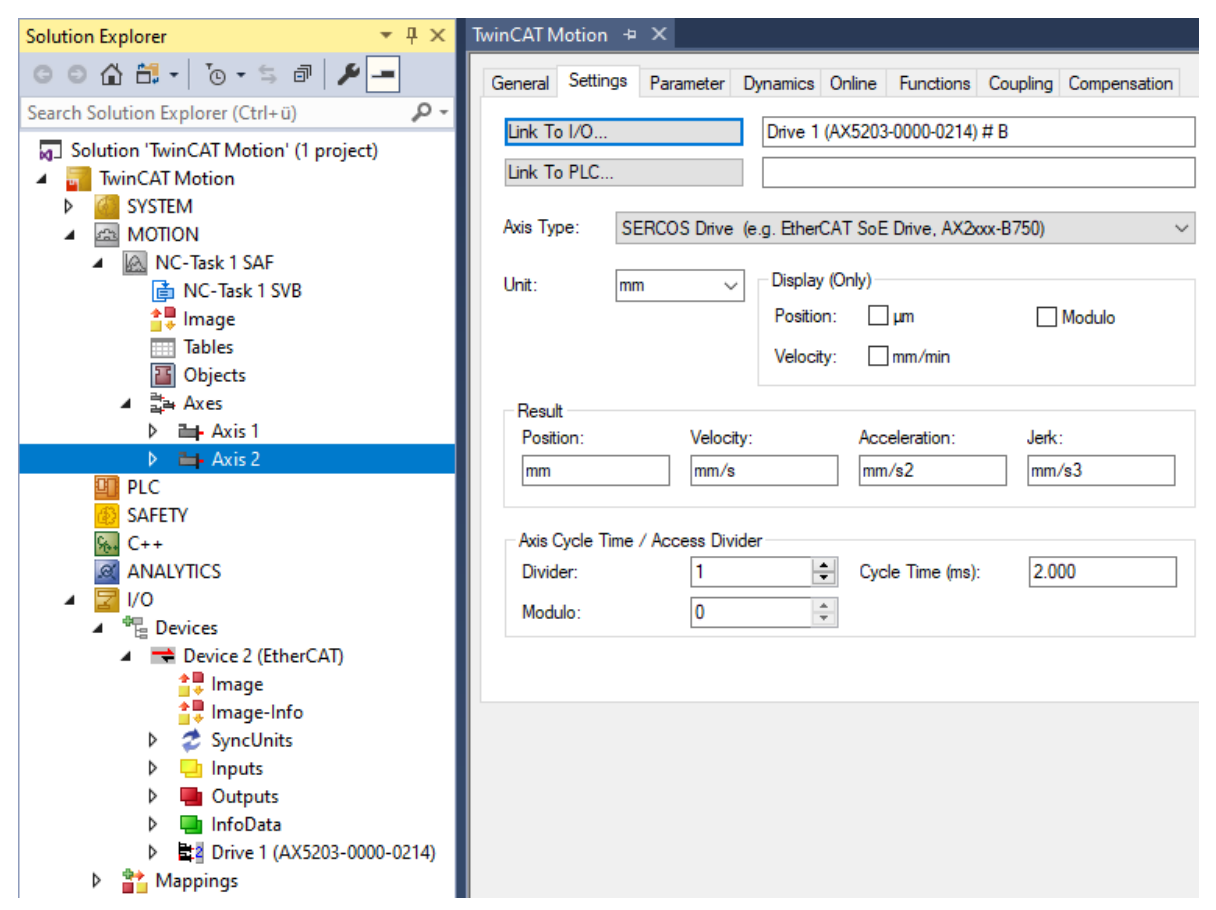

7. Anschließend erfolgt die Abfrage, ob Free Run aktiviert werden soll. Dieser ist für die nächsten Schritte nicht obligatorisch, sodass die Frage nach eigenem Belieben mit **Yes** oder **No** beantwortet werden darf.

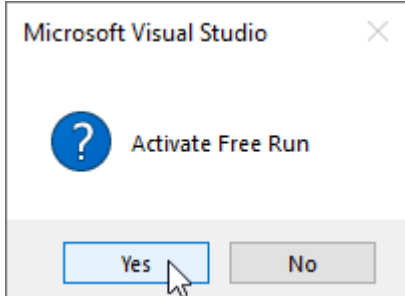

 $\Rightarrow$  Ein AX5000 mit der dazugehörigen Standard-NC-Konfiguration ist nun angelegt.

### **Alternative Schritte**

- [Simulationsachse anlegen \[](#page-125-1) $\blacktriangleright$  [126\]](#page-125-1)
- [AX5000 und NC Achse manuell anlegen \[](#page-132-0) $\blacktriangleright$  [133\]](#page-132-0)

### **Nächste Schritte**

Vor dem [Verfahren der Achse \[](#page-138-0)[}](#page-138-0) [139\]](#page-138-0), sollte diese eingerichtet werden:

- Dynamiken einstellen
- [Positionen begrenzen \[](#page-137-1) $\blacktriangleright$  [138\]](#page-137-1)

# <span id="page-132-0"></span>**8.2.3 AX5000 und NC Achse manuell anlegen**

Nachdem Sie sich mit einer Simulationsachse vertraut gemacht haben ([Simulationsachse anlegen \[](#page-125-1)▶ [126\]](#page-125-1)), können Sie sich jetzt mit einer Achse, die mit realer Antriebshardware verknüpft ist, beschäftigen. Hier wird am Beispiel eines AX5000 erläutert, wie die Antriebshardware manuell im TwinCAT Engineering angelegt und mit einer NC Achse verknüpft werden kann.

### **Voraussetzungen**

• TwinCAT befindet sich im Config Mode

### **Create Devices**

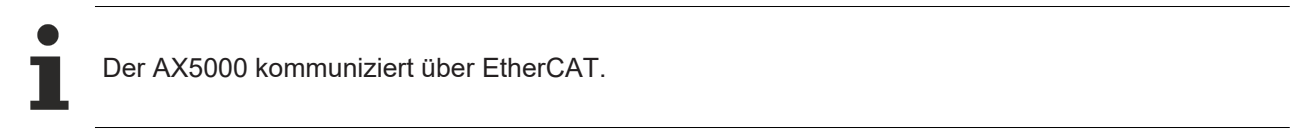

1. Klicken Sie den Pfad **I/O > Devices > Add New Item...**

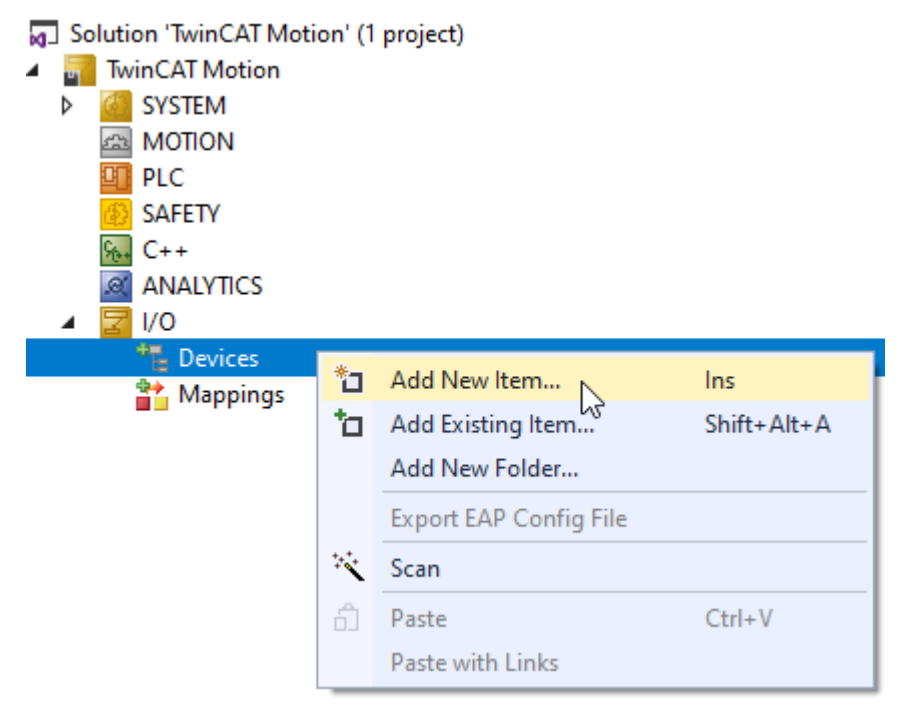

- 2. Öffnen Sie den Dialog **Insert Device**.
- 3. Wählen Sie einen **EtherCAT Master** aus.

4. Bestätigen Sie die Auswahl mit **OK**.

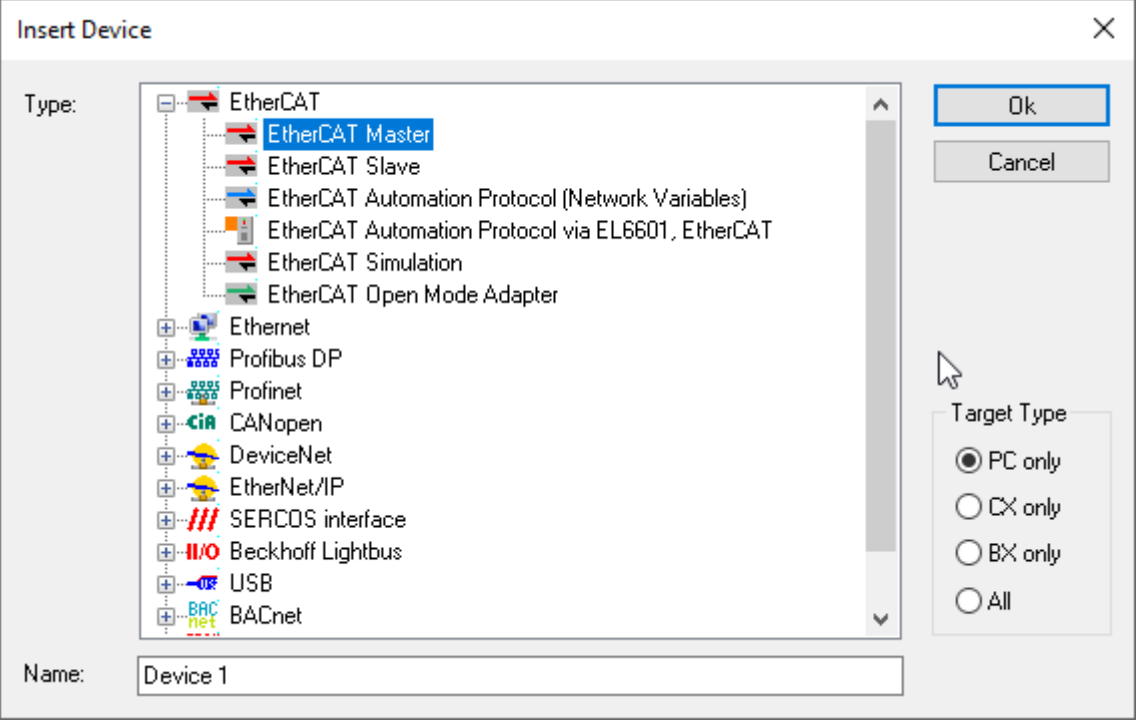

 $\Rightarrow$  Der EtherCAT Master ist hinzugefügt.

5. Klicken Sie den Pfad **Devices > Device 1 (EtherCAT) > Add New Item...**

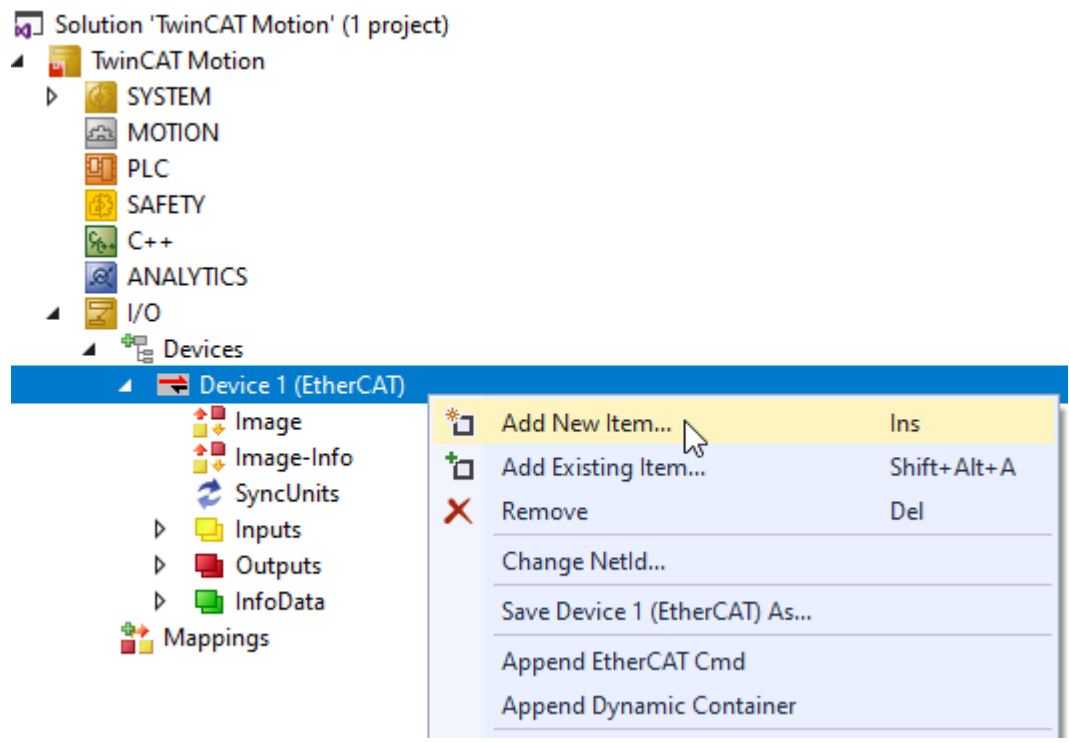

ð Der **Insert EtherCAT Device** Dialog wird geöffnet.

6. Wählen Sie im **Insert EtherCAT Device** Dialog den tatsächlich verwendeten AX5000 aus und bestätigen Sie mit **OK**.

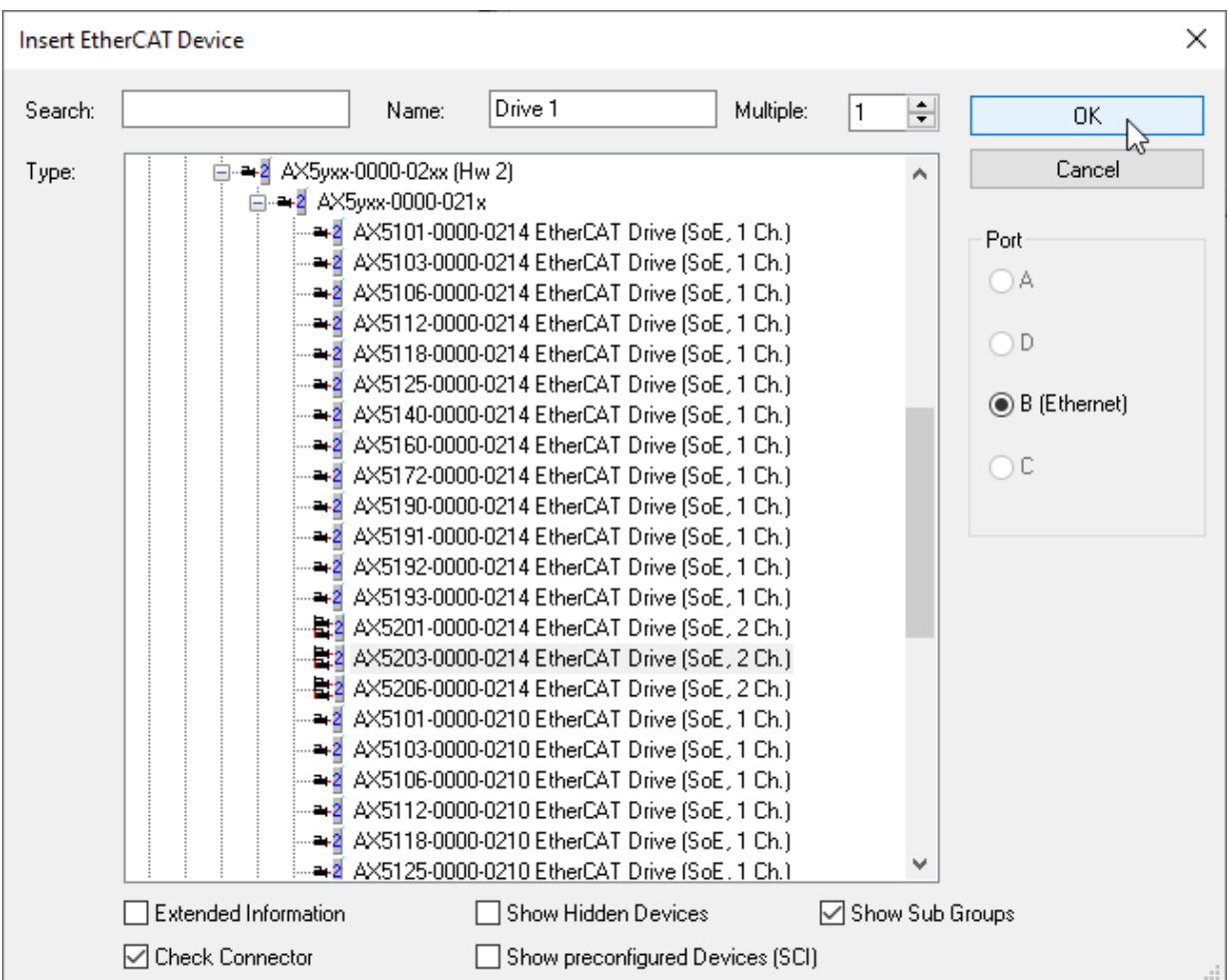

ð Ein EtherCAT Master mit dem verwendeten AX5000 ist unter **I/O** angelegt.

**Verbindungsachse automatisch an NC anhängen (Append link axis to NC automatically)**

### **Achse automatisch verknüpfen**

Mit dem Anlegen des AX5000 fragt TwinCAT, ob die Achse mit der NC Konfiguration verknüpft werden soll. Durch Bestätigen dieser Nachricht mit **OK** erfolgt dieser Schritt automatisch. Das hat den Vorteil, dass die Objekte richtig verknüpft werden und Einstellungen wie der Axis Type automatisch richtig eingestellt werden.

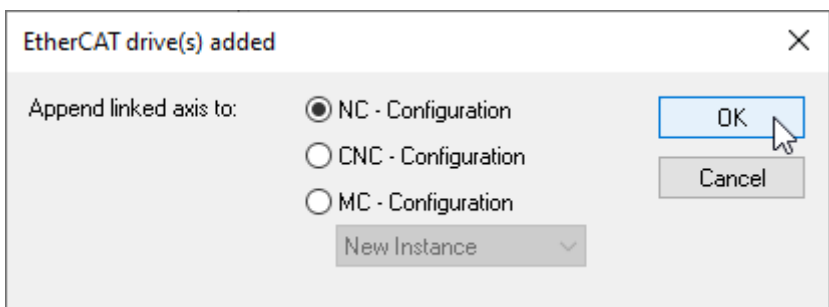

### **Was erfolgt nach der Bestätigung der NC-Configuration?**

- Wenn noch keine NC Konfiguration im Projekt war, wurde diese angelegt.
- In die NC Konfiguration wurden automatisch Achsobjekte entsprechend des Drives erstellt.
- Die Achsobjekte wurden automatisch mit dem unter **I/O** eingescannten Drive verknüpft.

### **Verbindungsachse manuell an NC anhängen (Append link axis to NC manually)**

Wenn Sie die Abfrage mit **Cancel** quittiert haben, können Sie die NC Konfiguration und Achsobjekte manuell anlegen und verknüpfen.

- 1. Führen Sie dazu zuerst die Schritte wie beim [Anlegen einer Simulationsachse \[](#page-125-1) $\blacktriangleright$  [126\]](#page-125-1) aus.
- 2. Stellen Sie unter **Axis > Settings > Axis Type** diesen auf **SERCOS Drive**.
- 3. Die NC Achse muss mit dem Kanal des AX5000 unter **I/O** verknüpft werden. Klicken Sie dazu auf **Axis > Settings > Link To I/O…**.

#### ð Es öffnet sich der **Select I/O Box/Terminal** Dialog.

- 4. Wählen Sie in diesem den Kanal Ihres AX5000 aus, mit dem Sie die NC Achse verknüpfen möchten.
- $\Rightarrow$  Die NC Achse ist mit dem Antriebskanal verknüpft.

#### **Feedback und Motor auswählen (Select feedback and motor)**

- $\checkmark$  Ein digitales Typenschild wird hierfür vorausgesetzt.
- 1. Gehen Sie zum Hinzufügen eines Feedbacksystems und eines Motors auf **I/O > Devices > Device > Drive Manager Channel > Configuration > Motor and Feedback**.
- 2. Über Scan **feedback 1 / motor\*** können Sie, wie bei [AX5000 und NC Achse automatisch anlegen \[](#page-127-0)[}](#page-127-0) [128\]](#page-127-0) beschrieben, das Feedbacksystem und den Motor scannen und so automatisch hinzufügen.
- 3. Alternativ können Sie über **Select feedback 1\*** das Feedbacksystem über folgenden Dialog auswählen und mit **OK** bestätigen.

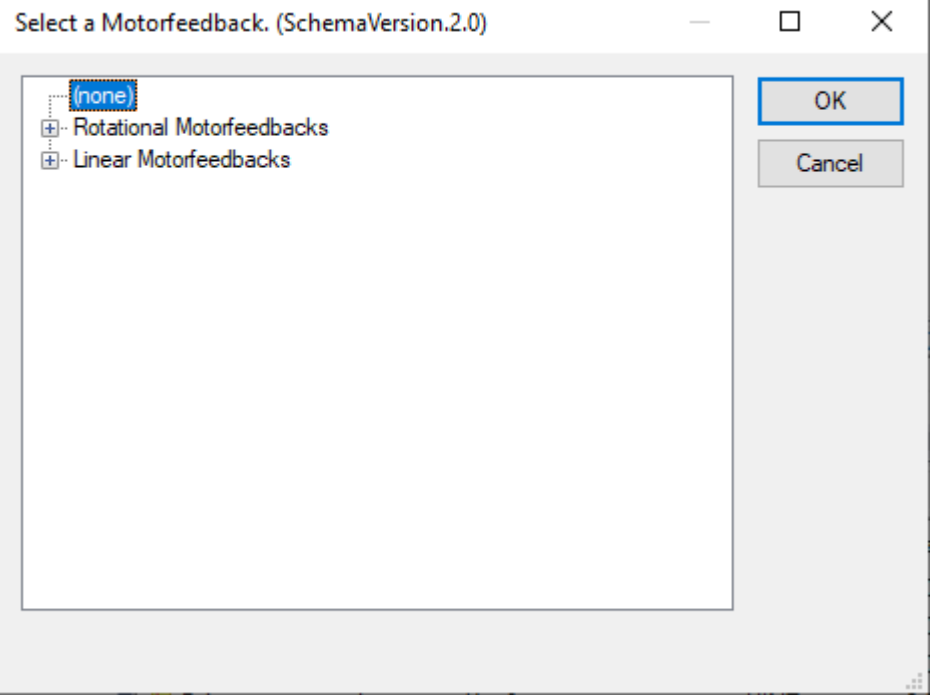

4. Bestätigen Sie den folgenden Hinweis.

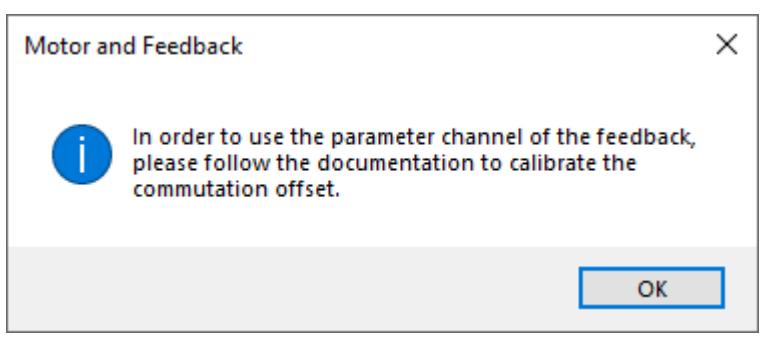

 $\Rightarrow$  Das Feedbacksystem wurde ausgewählt.

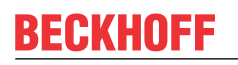

5. Via **Select motor\*** gelangen Sie zu dem folgenden Dialog. Wählen Sie den Motor aus und bestätigen Sie mit **OK**.

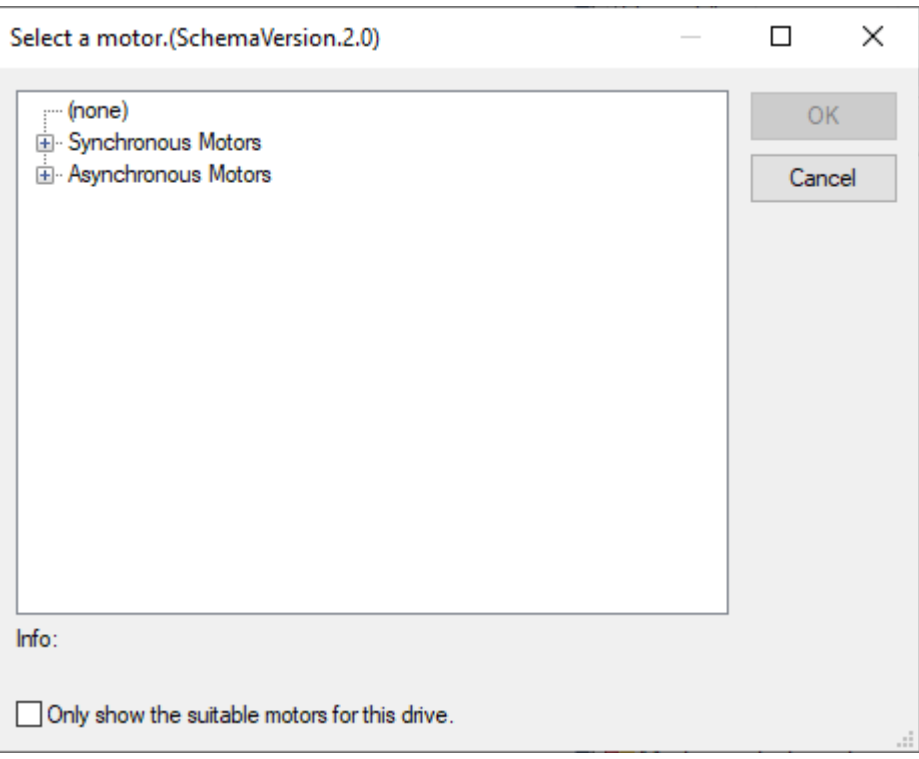

6. Wählen Sie die Spannungsversorgung des Motors aus und bestätigen Sie mit **OK**.

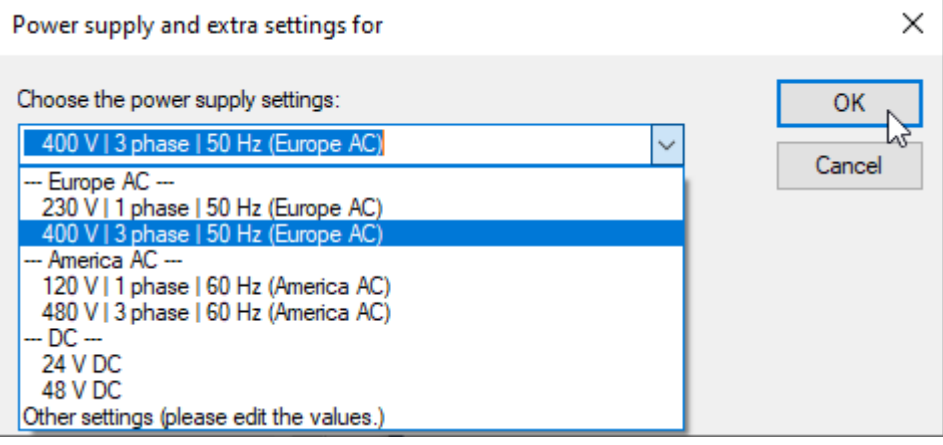

7. Bestätigen Sie die nachfolgende Abfrage mit **OK**.

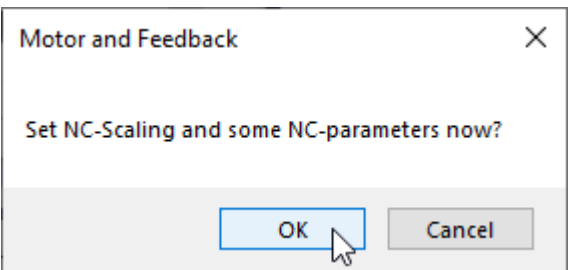

- ð Nun können automatisch Anpassungen an der NC-Achse erfolgen. Beachten Sie hierzu die unter [Achse einrichten \[](#page-137-0)[}](#page-137-0) [138\]](#page-137-0) genannten Punkte.
- $\Rightarrow$  Feedbacksystem und Motor sind eingerichtet.

### **Alternative Schritte**

• [Simulationsachse anlegen \[](#page-125-1) $\blacktriangleright$  [126\]](#page-125-1)

• [AX5000 und NC Achse automatisch anlegen \[](#page-127-0) $\blacktriangleright$  [128\]](#page-127-0)

### **Nächste Schritte**

Vor dem [Verfahren der Achse \[](#page-138-0)[}](#page-138-0) [139\]](#page-138-0), sollte diese eingerichtet werden:

- Dynamiken einstellen
- [Positionen begrenzen \[](#page-137-1) $\blacktriangleright$  [138\]](#page-137-1)

# <span id="page-137-1"></span><span id="page-137-0"></span>**8.3 Achse einrichten**

### **8.3.1 Positionen begrenzen**

Zur Verhinderung von Kollisionen können eine Überwachung und Begrenzung von Positionen in Form von Software-Endschalter und Schleppabstandsüberwachung aktiviert werden.

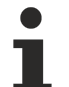

**Keine Sicherheitsfunktionen im Sinne der Sicherheitstechnik**

In diesem Abschnitt werden rein funktionale Einstellungen erläutert, bei denen es sich nicht um Sicherheitsfunktionen im Sinne der Sicherheitstechnik handelt.

### **Software-Endschalter aktivieren**

Wenn die Software-Endschalterüberwachung für die Achse aktiviert ist, wird die eingestellte Position von der Achse nicht überschritten (max. Endlage) bzw. unterschritten (min. Endlage).

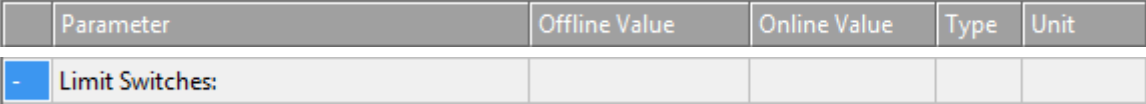

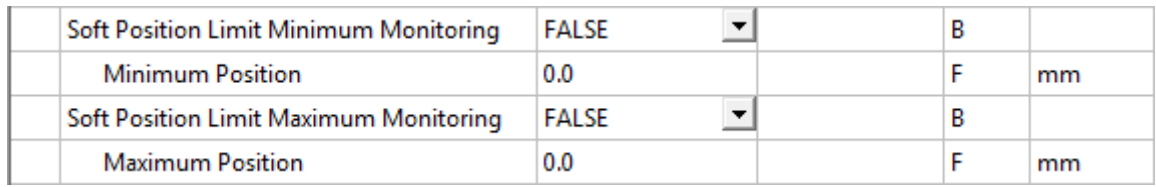

### **Schritte zur Aktivierung:**

- 1. Wählen Sie die NC-Achse aus, für die Sie Software-Endschalter aktivieren möchten.
- 2. Öffnen Sie für diese NC-Achse den Dialog **Parameter**.
- 3. Stellen Sie für den Parameter **Limit Switches: Soft Position Limit Minimum Monitoring** den Wert TRUE ein.

Benutzen Sie dazu die dazugehörige Drop-down-Box in der Tabellenspalte **Offline Value**.

4. Stellen Sie für den Parameter **Limit Switches: Soft Position Limit Maximum Monitoring** den Wert TRUE ein.

Benutzen Sie dazu die dazugehörige Drop-down-Box in der Tabellenspalte **Offline Value**.

- 5. Stellen Sie mit dem Parameter **Limit Switches: Minimum Position** für den kleinsten Positionswert, der angefahren werden kann, einen Wert ein, der eine ausreichende Bewegungsfreiheit gewährt und die Möglichkeit einer Kollision ausschließt.
- 6. Stellen Sie mit dem Parameter **Limit Switches: Maximum Position** für den größten Positionswert, der angefahren werden kann, einen Wert ein, der eine ausreichende Bewegungsfreiheit gewährt und die Möglichkeit einer Kollision ausschließt.
- ð Mit dem nächsten [Aktivieren der Konfiguration \[](#page-138-1)[}](#page-138-1) [139\]](#page-138-1) haben Sie für die ausgewählte NC-Achse die Software-Endschalter aktiviert.

### **Schleppabstandsüberwachung aktivieren**

Die Schleppabstandsüberwachung überwacht, ob der aktuelle Schleppabstand einer Achse einen Grenzwert überschreitet. Als Schleppabstand wird die Differenz zwischen ausgegebenem Sollwert (Stellgröße) und rückgemeldetem Istwert bezeichnet. Die Überwachung erfolgt hierbei sowohl im Stillstand als auch während der Bewegung einer Achse.

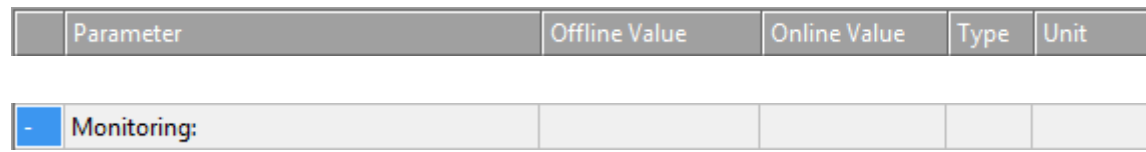

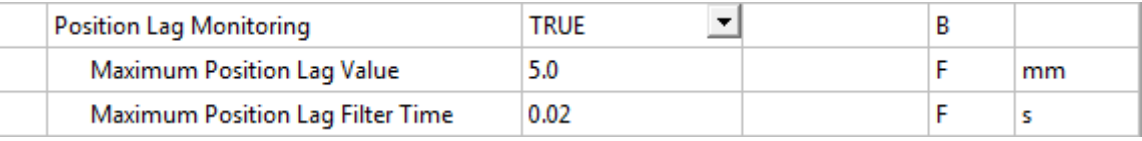

#### **Schritte zur Aktivierung:**

- 1. Wählen Sie die NC-Achse aus, für die Sie Schleppabstandsüberwachung aktivieren möchten.
- 2. Öffnen Sie für diese NC-Achse den Dialog **Parameter**.
- 3. Stellen Sie für den Parameter **Monitoring: Position Lag Monitoring** den Wert TRUE ein. Benutzen Sie dazu die dazugehörige Drop-down-Box in der Tabellenspalte Offline Value.
- 4. Stellen Sie mit dem Parameter **Monitoring: Maximum Position Lag Value** für den größten zulässigen Schleppabstand einen Wert ein, der eine ausreichende Regelungsfreiheit gewährt und die Möglichkeit einer Kollision ausschließt. In der Regel passt der Default-Wert.
- 5. Stellen Sie für den Parameter **Monitoring: Maximum Position Lag Filter Time** einen Wert ein, der eine ausreichende Regelungsfreiheit gewährt und die Möglichkeit einer Kollision ausschließt. In der Regel passt der Default-Wert.
- ð Mit dem nächsten [Aktivieren der Konfiguration \[](#page-138-1)[}](#page-138-1) [139\]](#page-138-1) haben Sie für die ausgewählte NC-Achse die Schleppabstandsüberwachung aktiviert.

# <span id="page-138-1"></span><span id="page-138-0"></span>**8.4 Achse verfahren**

### **8.4.1 TwinCAT-Projekt aktivieren**

- $\checkmark$  Führen Sie das TwinCAT-Projekt mit den folgenden Schritten aus.
- 1. Aktivieren Sie die Konfiguration über **Filiter** oder per Visual Studio **Menü > TwinCAT > Activate Configuration**.
- 2. Wenn noch keine Lizenzen auf dem Zielsystem aktiviert sind, werden Sie über den nachfolgenden Dialog darauf hingewiesen. Für einen ersten Test können Sie mit **Yes** und dem Eintragen eines Security Codes eine Test-Lizenz erzeugen.

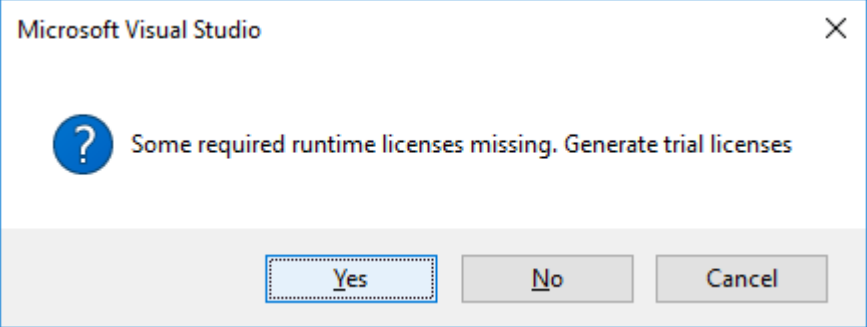

 $\Rightarrow$  Anschließend werden Sie gefragt, ob Sie TwinCAT neu starten wollen.

3. Bestätigen Sie den Neustart mit **Yes**.

Alternativ kann über oder per Visual Studio **Menü > TwinCAT > Restart TwinCAT System** der Neustart ausgelöst werden.

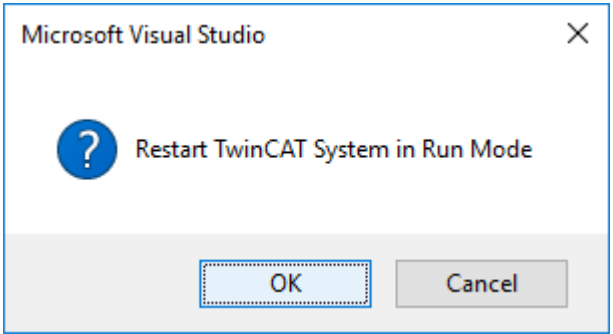

- ð Das TwinCAT-Projekt ist aktiviert und die Achsen können manuell über den [Inbetriebnahme-Dialog](#page-139-0) [\[](#page-139-0)[}](#page-139-0) [140\]](#page-139-0) bewegt werden.
- ð Möchten Sie hingegen eine Achse über die PLC verfahren, so erstellen Sie vorab ein PLC entsprechend [Einfaches Verfahren über die PLC \[](#page-140-0)[}](#page-140-0) [141\]](#page-140-0) und aktivieren das TwinCAT-Projekt erneut.
- 4. Loggen Sie die PLC über **algebie** ein oder per Visual Studio Menü > PLC > Login.
- <span id="page-139-0"></span>5. Starten Sie die PLC über ▶ oder per Visual Studio Menü > PLC > Start.

### **8.4.2 Manuelles Verfahren über den Inbetriebnahme-Dialog**

Nach dem Anlegen und Einrichten einer Achse, können Sie diese über den [Inbetriebnahme Dialog \[](#page-38-0)[}](#page-38-0) [39\]](#page-38-0) heraus verfahren. Vorrausetzung hierfür ist, dass das [TwinCAT-Projekt aktiviert \[](#page-138-1)[}](#page-138-1) [139\]](#page-138-1) wurde und keine Verknüpfung zur PLC existiert oder die PLC nicht gestartet ist. Andernfalls hat die PLC Vorrang.

### **GEFAHR**

### **Verletzungsgefahr durch Bewegung von Achsen!**

Durch die Inbetriebnahme kommt es zu einer Bewegung von Achsen.

- Achten Sie darauf, dass weder Sie noch andere durch die Bewegung geschädigt werden, z. B. durch die Einhaltung eines geeigneten Sicherheitsabstandes.
- Führen Sie keine Aktion aus, deren Folgen Sie nicht abschätzen können.

### **WARNUNG**

#### **Falsche Achsposition bei einer ersten Inbetriebnahme**

Ohne ein Referenzieren/Kalibrieren der Achsposition kann die angezeigte Achsposition von der tatsächlichen Achsposition abweichen.

• Führen Sie ein Homing durch, um die korrekte Istposition anhand eines Referenzsignals zu ermitteln.

# **BECKHOFF**

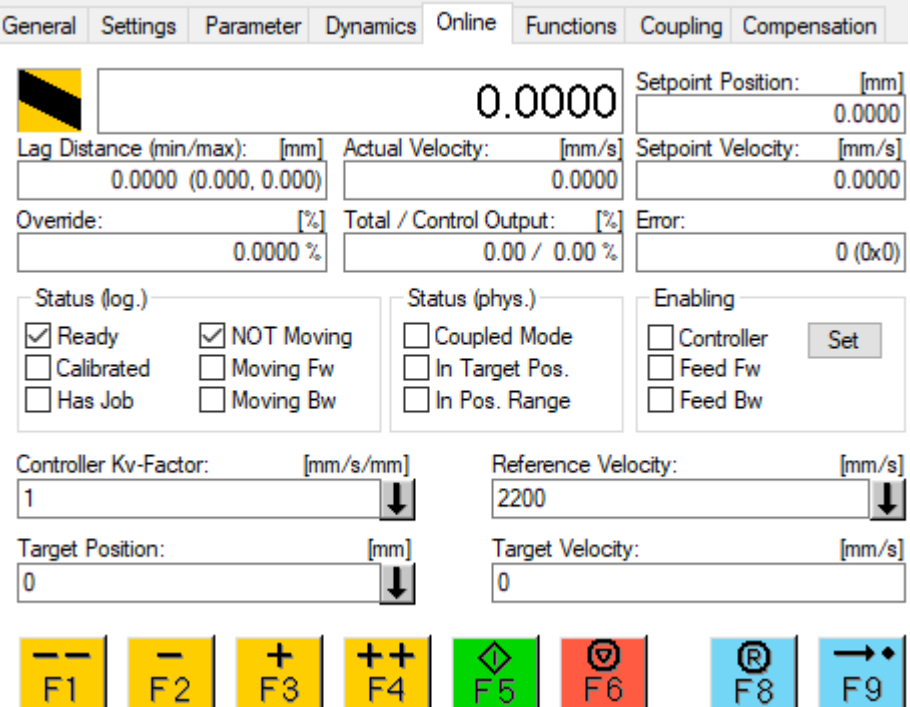

### **Freigabe der Achse**

Über **Enabling > Set** öffnet sich der entsprechende Dialog, mit dem die Achse und die Bewegungsrichtungen freigegeben werden können sowie der Override gesetzt werden kann. Nur bei Freigabe der Achse und der Bewegungsrichtung kann diese in die entsprechende Bewegungsrichtung bewegt werden.

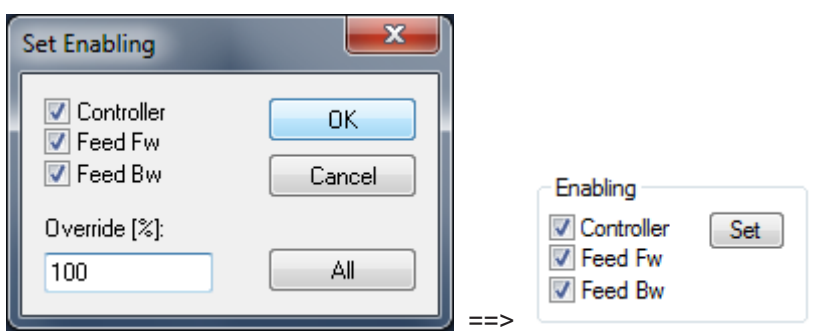

#### **Manuelles Verfahren der Achse**

Über die Buttons bzw. Funktionstasten F1-F4 kann die Achse manuell verfahren werden. Dabei wird die in den [Achsparametern \[](#page-25-0) $\blacktriangleright$  [26\]](#page-25-0) eingestellten Geschwindigkeit für "Manual Velocity (Fast)" bzw. "Manual Velocity (Slow)" verwendet.

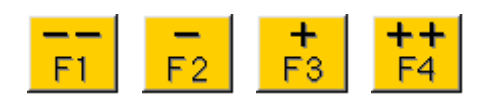

### <span id="page-140-0"></span>**8.4.3 Einfaches Verfahren über die PLC**

Nach dem Anlegen und Einrichten einer NC-Achse können Sie ein PLC-Projekt anlegen und die Achse über dieses verfahren.

# RECKHNEE

### **GEFAHR**

### **Verletzungsgefahr durch Bewegung von Achsen!**

Durch die Inbetriebnahme kommt es zu einer Bewegung von Achsen.

- Achten Sie darauf, dass weder Sie noch andere durch die Bewegung geschädigt werden, z. B. durch die Einhaltung eines geeigneten Sicherheitsabstandes.
- Führen Sie keine Aktion aus, deren Folgen Sie nicht abschätzen können.

### **WARNUNG**

### **Falsche Achsposition bei einer ersten Inbetriebnahme**

Ohne ein Referenzieren/Kalibrieren der Achsposition kann die angezeigte Achsposition von der tatsächlichen Achsposition abweichen.

• Führen Sie ein Homing durch, um die korrekte Istposition anhand eines Referenzsignals zu ermitteln.

### **PLC Projekt erstellen**

1. Machen Sie einen Rechtsklick im Solution Explorer auf **PLC > Add new Item…**

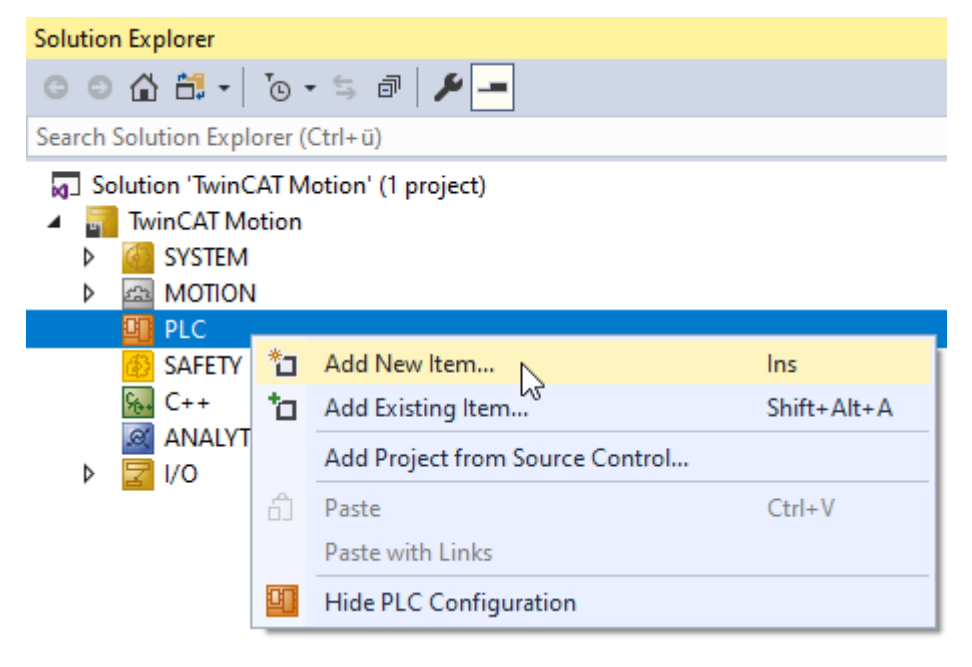

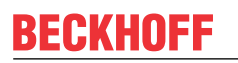

2. Wählen Sie den Namen und den Speicherort im Dialog **Add New Item**.

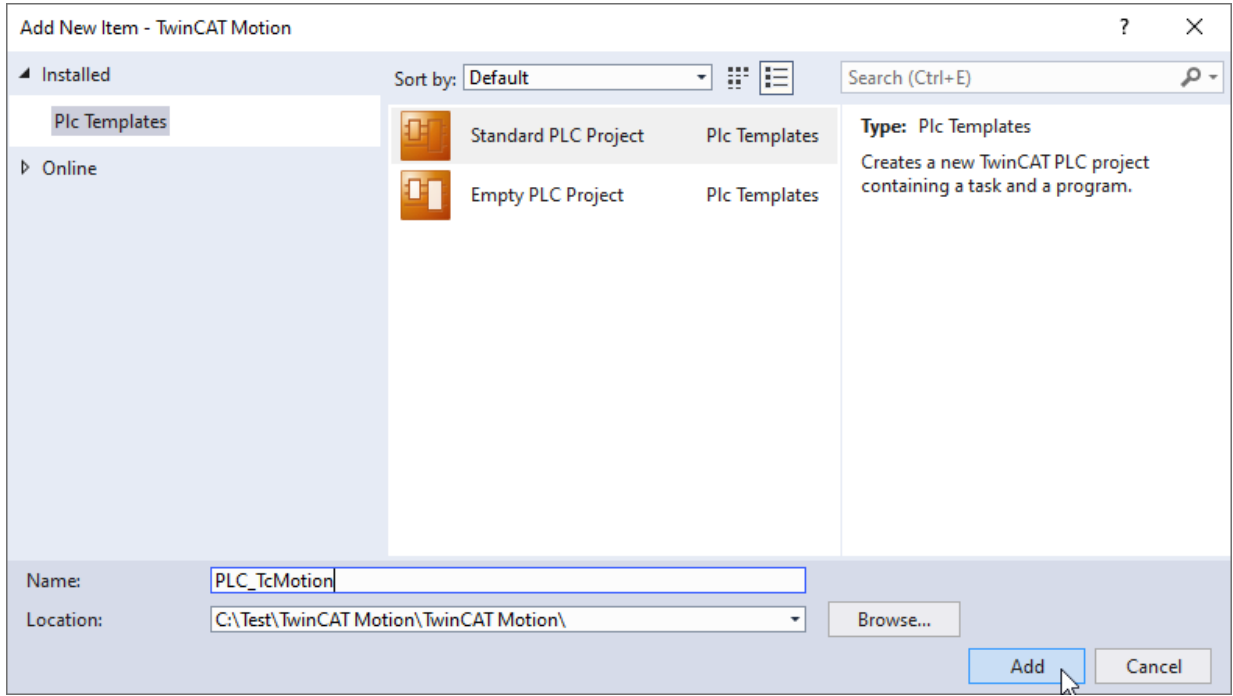

 $\Rightarrow$  Das PLC-Projekt wurde erstellt.

### **PLC-Bibliothek einbinden**

Die [Tc2\\_MC2-Bibliothek](https://infosys.beckhoff.com/content/1031/tcplclib_tc2_mc2/index.html?id=364378337479298718) enthält die PLCopen spezifizierten Motion-Control-Funktionsbausteine. Mit diesen können NC-Achsen administriert und Bewegungen programmiert werden.

1. Machen Sie einen Rechtsklick auf **References > Add library…**

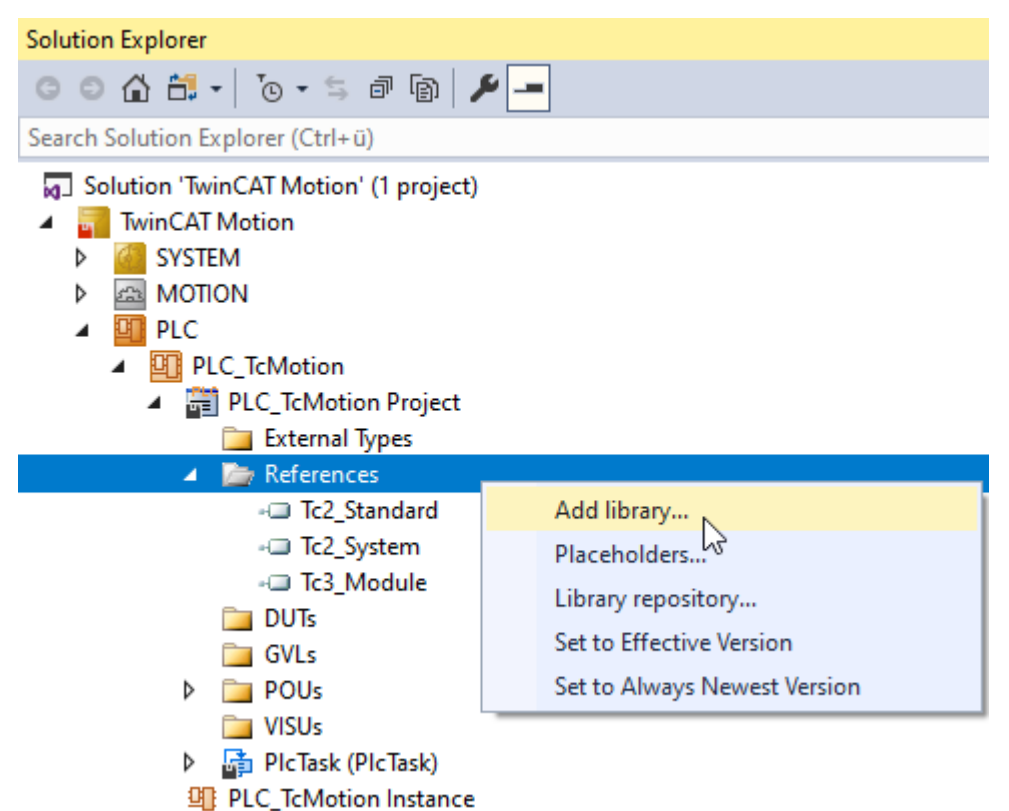

- 2. Wählen Sie die Bibliothek Tc2\_MC2 aus und bestätigen Sie mit **OK**.
- $\Rightarrow$  Die Bibliothek ist nun hinzugefügt und kann durch einen Doppelklick genauer betrachtet werden.

### **PLC-Programm schreiben**

Alle notwendigen Datentypen und Funktionsbausteine für ein einfaches PLC-Motion-Programm sind in der Bibliothek [Tc2\\_MC2](https://infosys.beckhoff.com/content/1031/tcplclib_tc2_mc2/index.html?id=364378337479298718) enthalten.

### **AXIS\_REF**

Je Achse wird eine Instanz vom Datentyp [AXIS\\_REF](https://infosys.beckhoff.com/content/1031/tcplclib_tc2_mc2/70132363.html?id=6192212004789603741) benötigt, welche die Schnittstelle zwischen PLC und NC ist. Sie enthält alle Informationen zur Achse, die den MC-Funktionsbausteinen als Referenz mitgegeben werden.

### **MC\_Power**

Mit dem Funktionsbaustein [MC\\_Power](https://infosys.beckhoff.com/content/1031/tcplclib_tc2_mc2/70049419.html?id=8280844021729004024) erfolgt die Freigabe einer Achse und dessen Bewegungsrichtungen.

#### **MC\_Reset**

Mit dem Funktionsbaustein [MC\\_Reset](https://infosys.beckhoff.com/content/1031/tcplclib_tc2_mc2/70050955.html?id=8691272905967323524) kann ein Fehler an einer Achse zurückgesetzt werden.

#### **MC\_MoveAbsolute**

[MC\\_MoveAbsolute](https://infosys.beckhoff.com/content/1031/tcplclib_tc2_mc2/70094731.html?id=7469931106806968032) ist ein einfacher Motion-Baustein, mit dem eine Achse auf eine absolute Zielposition positioniert werden kann.

#### **Einfache Programmierung**

- 1. Öffnen Sie im PLC-Projekt unter POUs das MAIN(PRG).
- 2. Fügen Sie folgende Deklarationen ins MAIN(PRG) ein.

```
PROGRAM MAIN
VAR
axis : AXIS REF;
fbPower : MC Power;
fbStop : MC Stop;
fbReset : MC Reset;
       fbMoveAbsolute : MC_MoveAbsolute;
  enableAxis : BOOL;
   executeStop : BOOL;
   executeReset : BOOL;
   executeMove : BOOL;
override : LREAL := 100;
    position       : LREAL := ???; // ToDo: set to a reachable position 
   velocity : LREAL := ???; // ToDo: set velocity for move absolute
END_VAR
```
3. Fügen Sie folgenden Programmcode ins MAIN(PRG) ein.

```
fbPower(
    Axis := axis,        Enable          := enableAxis,
              Enable Positive := enableAxis,
                      Enable_Negative := enableAxis,
              Override := override,<br>BufferMode := ,
              BufferMode := 0<br>BufferMode := ,<br>Options := ,
              Options := ,<br>Status := ,
              Status
              Busy \begin{array}{ccc} =&>;\\ \text{Active} & =&>;\\ \end{array}Active
              Error \Rightarrow,
              ErrorID \implies \RightarrowfbStop(
Axis := axis,        Execute         := executeStop, // The command is executed with a positive edge.
Deceleration \cdot := , // If the value is \leq 0, the deceleration
                                                                 // parameterized with the last Move command is used.
         Jerk := , // If the value is \leq 0, the jerk parameterized
                              // with the last Move command is used.<br>:= ,
                 Options         := ,
         \begin{array}{ccc} \text{Done} & & \Rightarrow , \\ \text{Busy} & & \Rightarrow , \end{array}\begin{array}{c} =& > & \rightarrow \\ =& > & \rightarrow \end{array}\text{Active} \implies ,
        CommandAborted  => ,
         Error =>
         ErrorID \implies );
```
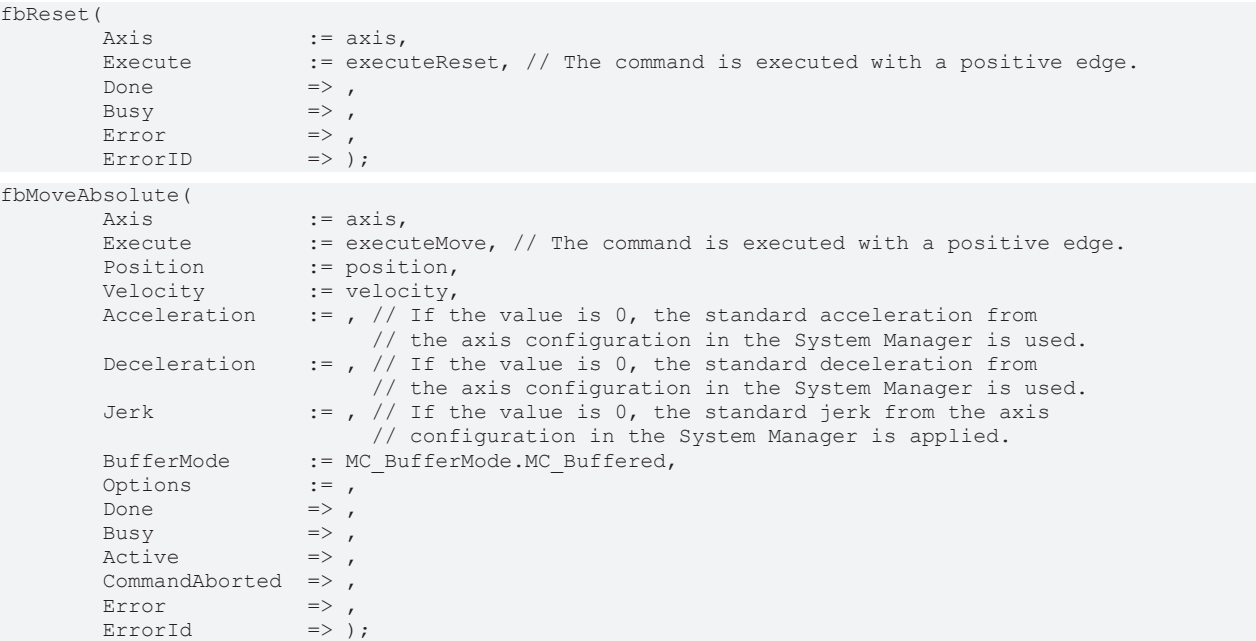

- 4. Passen Sie für den Aufruf vom fbMoveAbsolute die Zielposition und die Dynamiken entsprechend Ihrer realen Achse an.
- 5. Bauen Sie das PLC-Projekt.
	- $\Rightarrow$  Die Instanz axis des AXIS REF sollte nun unter den PLC-Instanzen im Solution Explorer angezeigt werden.
- 6. Verknüpfen Sie die PLC-Instanz des AXIS\_REF mit der Achsinstanz der NC.
- 7. Aktivieren Sie das TwinCAT-Proiekt
- 8. Loggen Sie die PLC ein **D**und starten Sie diese Dunse is eine [TwinCAT-Projekt aktivieren \[](#page-138-0)Detago].
- 9. Prüfen Sie, dass die beim fbMoveAbsolute vorgegebene Zielposition mit den vorgegebenen Dynamiken gefahrlos angefahren werden kann. Passen Sie diese bei Bedarf an.
- 10.Wenn Sie sicher sind, dass keine Gefahr durch die beim fbMoveAbsolute vorgegebene Bewegung ausgeht, können Sie der Achse die Reglerfreigabe erteilen in dem Sie die Variable enableAxis online auf TRUE schreiben.
- 11.Wenn die Reglerfreigabe erfolgreich (fbPower.Active = TRUE) war, kann anschließend mit executeMove das Bewegungskommando aktiviert werden.
	- $\Rightarrow$  Über fbStop.Execute = TRUE kann bei Bedarf das Bewegungskommando vorzeitig gestoppt werden.
	- $\Rightarrow$  Im Falle eines Achsfehlers kann dieser über fbReset. Execute := TRUE zurück gesetzt werden.

## **8.5 Scope einbinden**

Mit dem TwinCAT 3 Scope können Variablenwerte aufgezeichnet und in verschiedenen Diagrammen dargestellt werden. Bei einer PTP-Achse können zum Beispiel Position und Dynamiken in einem XT-Diagramm interessant sein. Hierfür gibt es einen vereinfachten Weg, welcher nachfolgend beschrieben ist. Weitere Details sind der [TE13xx | TwinCAT 3 Scope View Dokumentation](https://infosys.beckhoff.com/content/1031/te13xx_tc3_scopeview/182261131.html?id=7816210040926431401) zu entnehmen.

- $\checkmark$  Alle Variablen automatisch nach dem Schema Achsname.Parametername benennen (empfohlenes Vorgehen).
- 1. Unter **Menü > Scope > Options** die Scope-Einstellungen öffnen.
- 2. Unter **Scope > General** das **Channel Name Detail Level** auf "2" setzen.

#### $\overline{\mathcal{L}}$ Options  $\times$ ٩ Search Options (Ctrl+E)  $\times$  Behaviour Channel Highlighting **DoubleClick** ▲ Scope Ä Channel Name Detail Level  $\overline{2}$ General **Errorlist**  $\checkmark$ Acquisition Clear on Record **True** Axis  $\times$  Tracing Channel Off **Scope Project Level** Chart **Scope Charting Level** Off Image Stream Style Off Marker Measurement Level Scope **Trace Log** C:\TwinCAT\Functions\TE130x-Scope-View **Unit Dictionary Editor** PLC Environment ▷ TwinSAFE Environment ▷ XAE Environment  $\triangleright$  Web **Channel Name Detail Level** ▷ Web Forms Designer Channel Name Detail Level ▷ Web Performance Test Tools Mindows Forms Designer  $\checkmark$ **OK** Cancel

**BECKHOFF** 

3. Machen Sie einen Rechtsklick auf die **NC-Achse (Axis 1)** im **Solution Explorer** und wählen Sie **Add to Scope** aus.

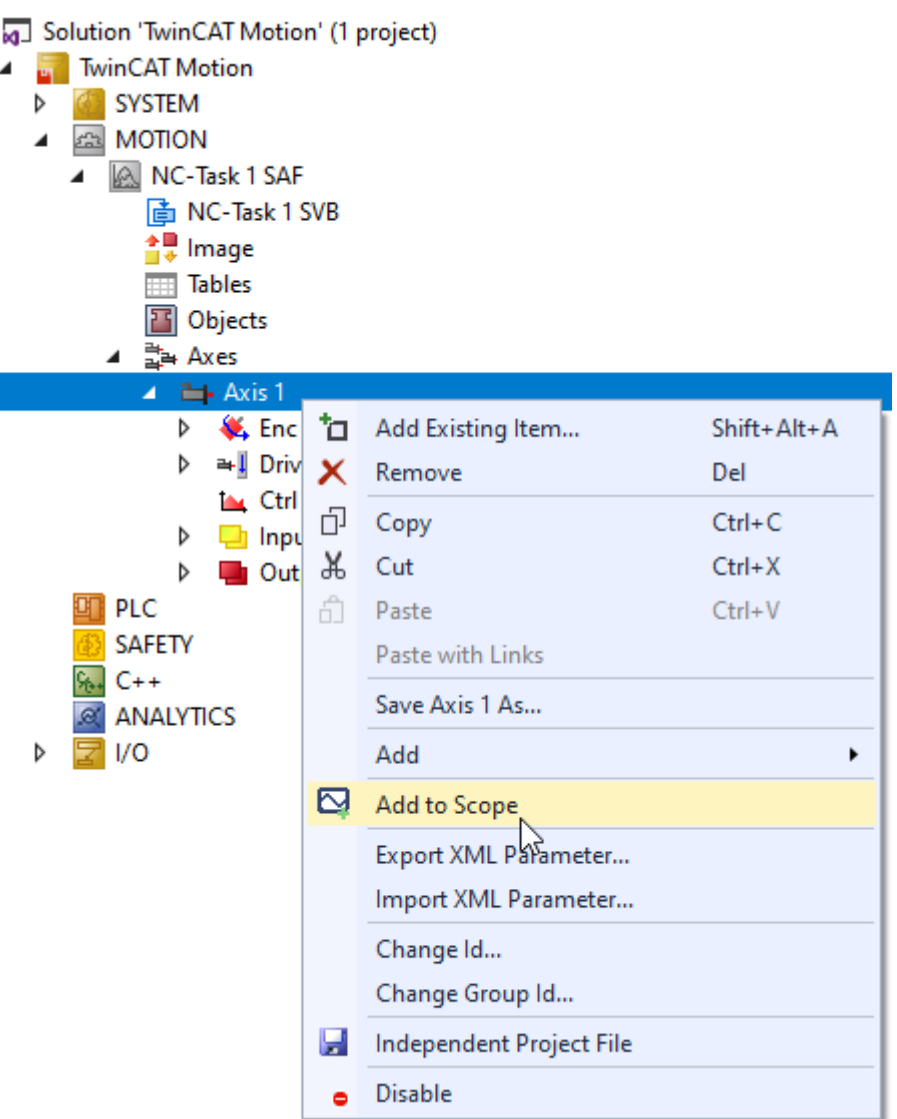

ð Befindet sich noch kein Measurement Project in der Solution, so öffnet sich der Dialog **Create new Project**.

4. Wählen Sie als Projekttyp **Empty Measurement Project** aus sowie einen Namen für Ihr Measurement Project und bestätigen Sie mit **OK**.

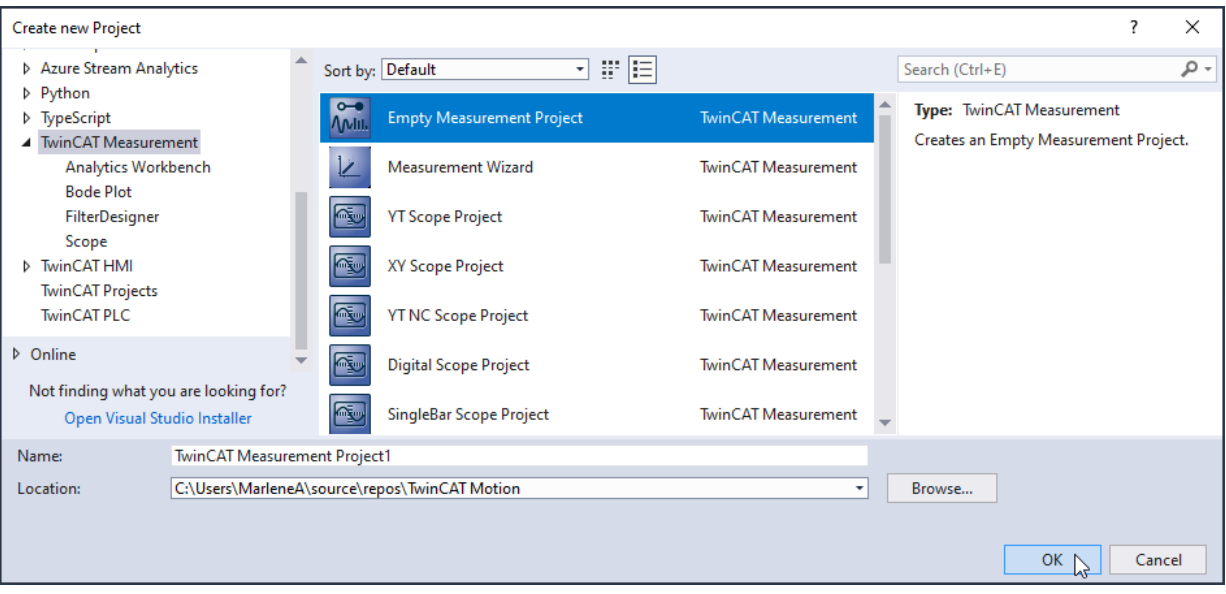

- $\Rightarrow$  Ein Measurement-Projekt ist angelegt.
- $\Rightarrow$  Im Measurement-Projekt ist ein Scope-Projekt angelegt.
- ð Variablen zur Position, Geschwindigkeit und Beschleunigung der ausgewählten Achse sind bereits dem Scope **Data Pool** und einem YT-Diagramm hinzugefügt.
	- [a] Solution 'TwinCAT Motion' (2 projects)

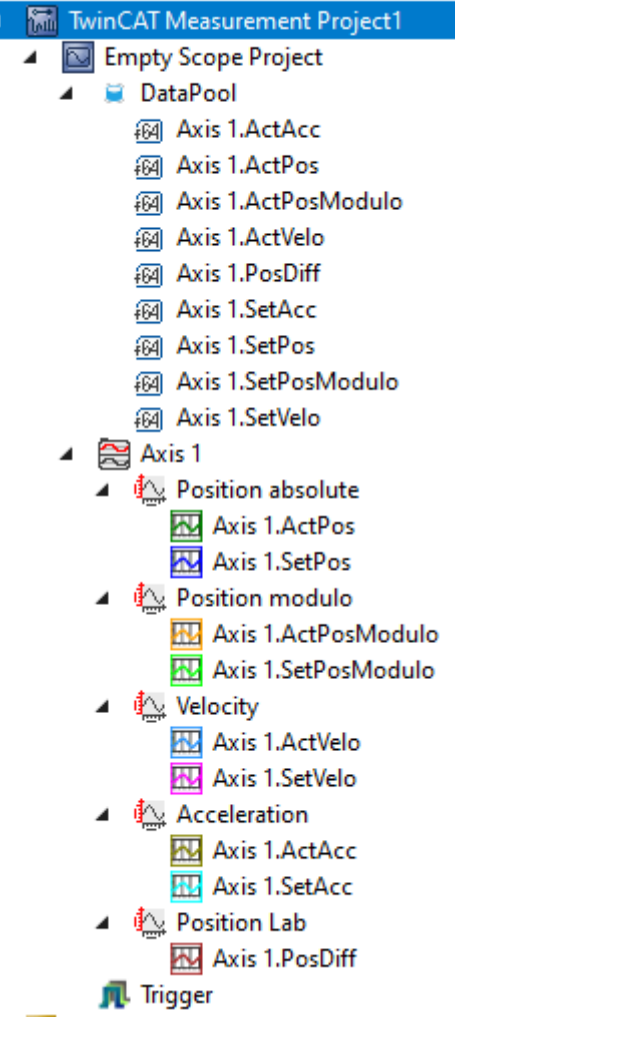

 $\Rightarrow$ 

- 5. Aktivieren Sie das TwinCAT-Projekt
- 6. Schalten Sie TwinCAT in den Run Modus
- 7. Starten Sie die Scope-Aufzeichnung
- 8. Verfahren Sie die Achse (über den [Inbetriebnahme Dialog \[](#page-139-0) $\blacktriangleright$  [140\]](#page-139-0) oder über die [PLC \[](#page-140-0) $\blacktriangleright$  [141\]](#page-140-0)). **GEFAHR Sicherheitshinweise beachten!**
- 9. Stoppen Sie die Scope-Aufzeichnung
- ð Positionen und Dynamiken der Achse wurden aufgezeichnet und können vom Scope View dargestellt werden.

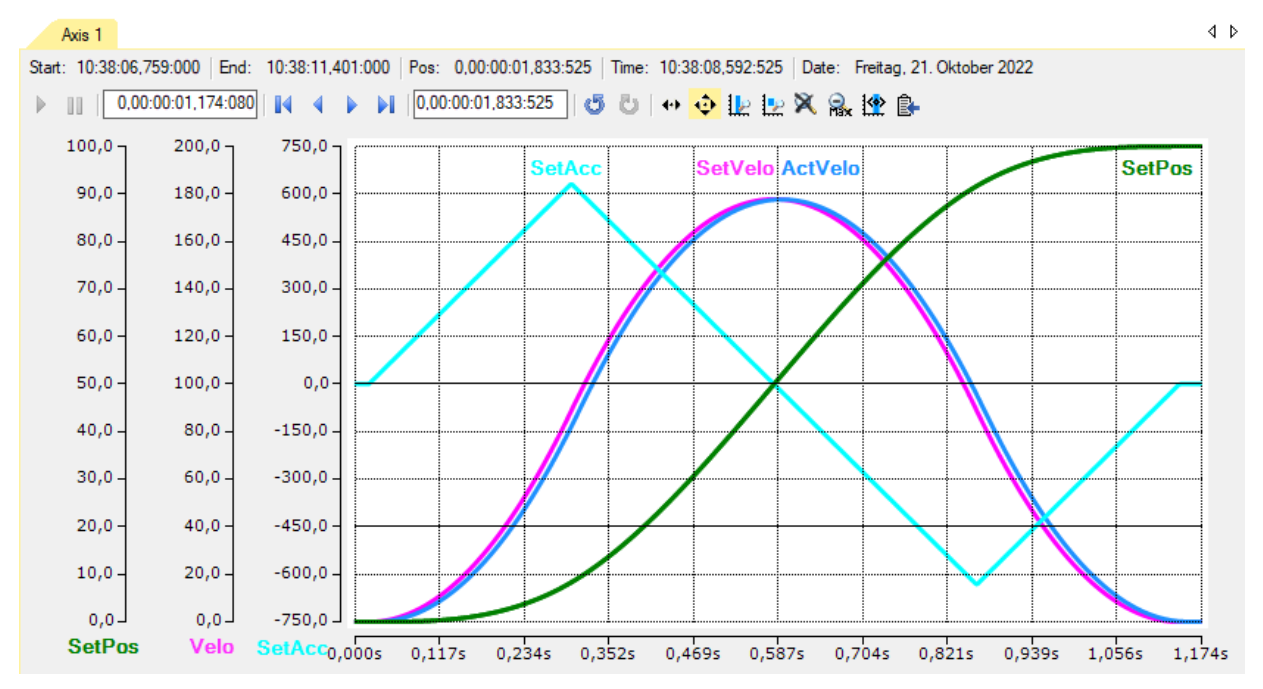

Weitere Details, wie das Hinzufügen weiterer Variablen in den **Data Pool**, sowie das Erstellen neuer/anderer Diagramme entnehmen Sie bitte der [TE13xx | TwinCAT 3 Scope View Dokumentation](https://infosys.beckhoff.com/content/1031/te13xx_tc3_scopeview/182261131.html?id=7816210040926431401).

# **9 Spezielle NC Funktionalitäten**

## **9.1 Modulo-Positionierung**

Die Modulo-Positionierung kann bei geschlossenen Linearachsen ebenso wie bei rotatorischen Achsen angewendet werden. TwinCAT unterscheidet nicht zwischen diesen Typen. Auch eine Modulo-Achse hat eine fortlaufende absolute Position im Bereich ±∞. Die Modulo-Position der Achse ist einfach eine zusätzliche Information zur absoluten Achsposition und die Modulo-Positionierung stellt die gewünschte Zielposition auf eine andere Art dar. Im Gegensatz zur absoluten Positionierung, bei der der Benutzer das Ziel eindeutig vorgibt, wird bei der Modulo Positionierung die absolute Zielposition aus folgenden Parametern gebildet:

- Modulo-Zielposition
- Modulo Factor
- Tolerance Window
- Direction, siehe MC\_Direction
- (Additional Turns, siehe Additional Turns in der CA)

### **Modulo Factor**

Die Modulo-Positionierung bezieht sich grundsätzlich auf eine einstellbaren Modulo Factor, welcher im TwinCAT Engineering eingestellt wird. Hierbei ist die Achse und ihre Verwendung zu beachten, zum Beispiel:

• Wird eine PTP-Achse verwendet, gilt der Modulo Factor des Achs-Encoders, Details in den Hinweisen der Modulo Positionierung einer PTP Achse.

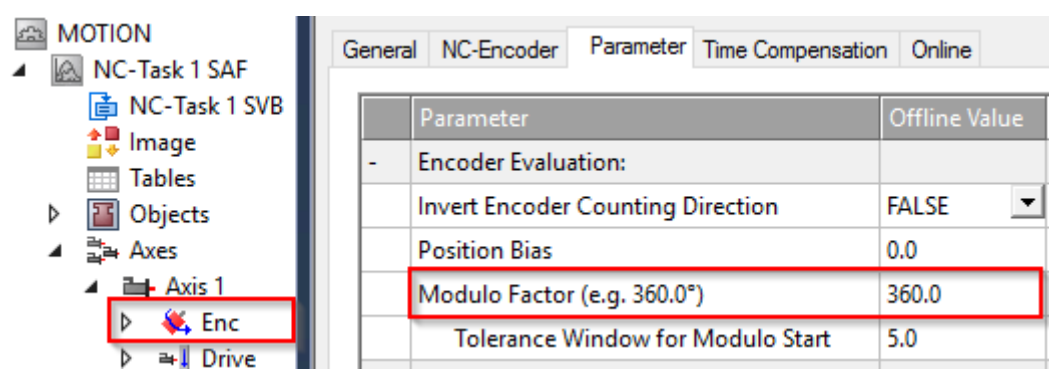

• Wird z.B. eine Mover auf einem XTS-System in einer CA-Gruppe verwendet, gilt die Rail Length, welche in der CA-Gruppe eingestellt ist.

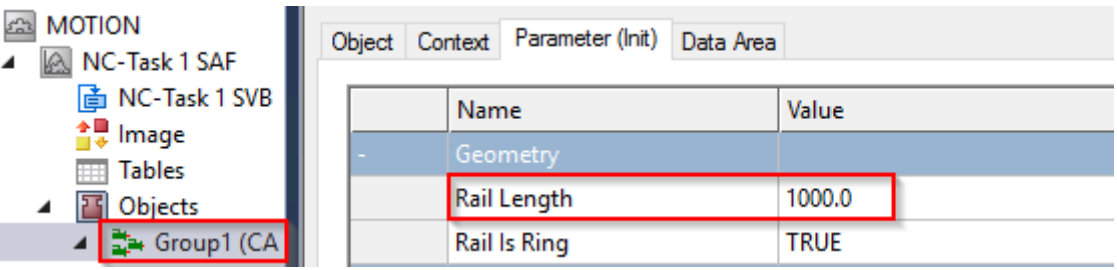

• Wird ein XPlanar Mover genutzt so kann dessen "C-Achse" Modulo positioniert werden. Hier wird der Modulo Factor als "C coordinated modulus" in den Init Parametern des XPlanar Mover eingestellt.

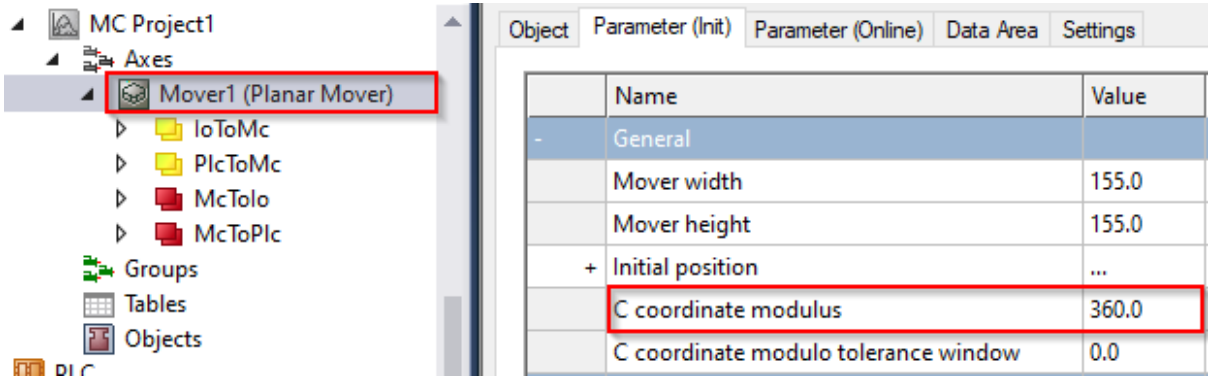

### **Modulo Tolerance Window**

Das Modulo Tolerance Window definiert ein Positionsfenster um die aktuelle Modulo-Sollposition der Achse herum. Die Fensterbreite entspricht dem doppelten angegebenen Wert (Sollposition ± Toleranzwert) und wird im TwinCAT Engineering vorgegeben:

• Bei einer PTP-Achse oder einer Achse in einer CA-Gruppe erfolgt die Definition des Tolerance Window im Achs-Encoder

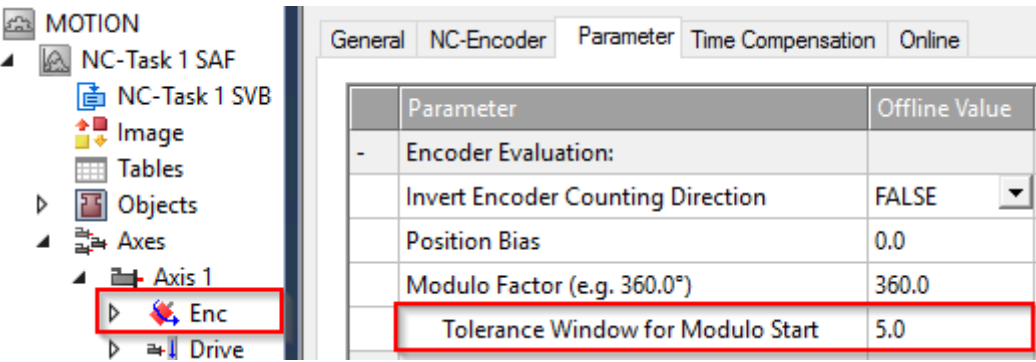

• Bei der C-Achse eines XPlanar Movers wird das Tolerance Window in den Init Parametern des XPlanar Mover definiert.

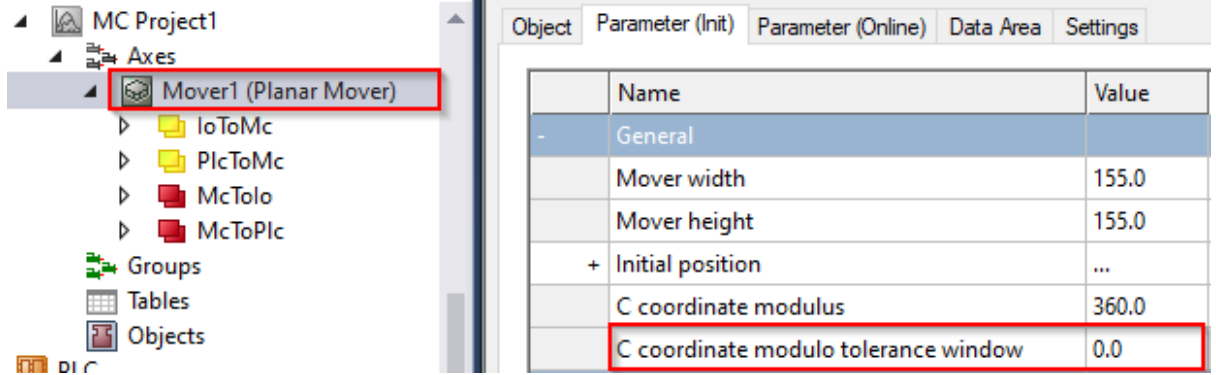

Die Positionierung einer Achse bezieht sich immer auf deren aktuelle Ist-Position. Liegen Ist-Position und Zielposition sehr nah beieinander, kann es passieren, dass unbeabsichtigte Umdrehungen gefahren werden. Z.B. wenn die Ist-Position minimal größer ist als die Zielposition und Direction =

mcDirectionPositive gewählt wurde. Dies kann insbesondere dann auftreten, wenn die Ist-Position ungenau bestimmt wird ( z.B. aufgrund einer fehlerhaften Positionierung durch einen Stall der Achse, oder durch die endliche Auflösung des Encoders). Um dies zu vermeiden, kann ein Toleranzfenster für die Modulo Positionierung festgelegt werden. Falls die Entfernung zwischen Start- und Zielposition kleiner oder gleich dem Toleranzfenster ist, so wird die Zielposition auf kürzestem Weg (wie bei Direction = mcDirectionShortestWay), also auch entgegen der angegebenen Direction, angefahren.

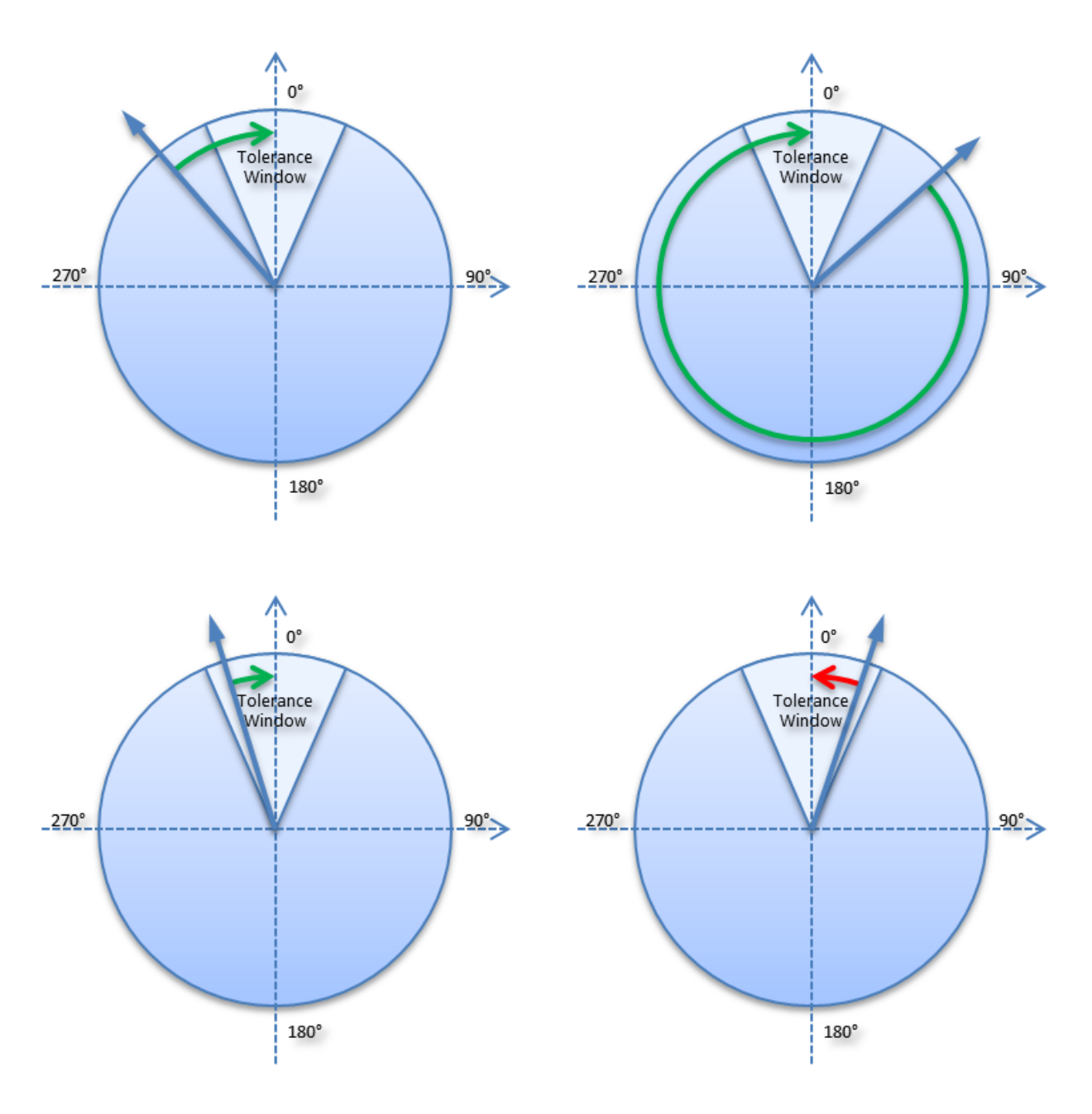

## **Beispiele**

- Modulo Factor = 100
- Tolerance Window = 1

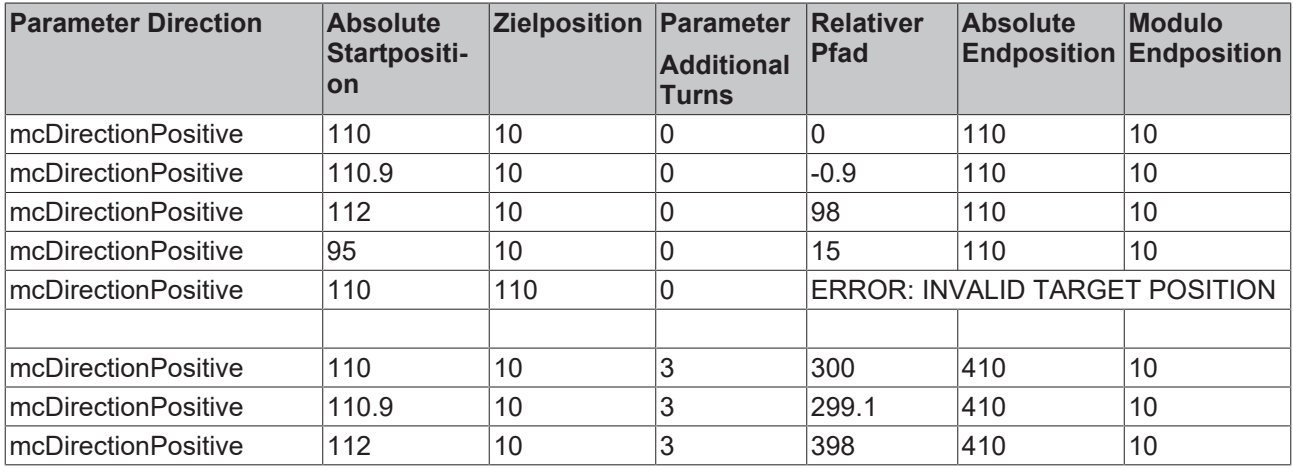

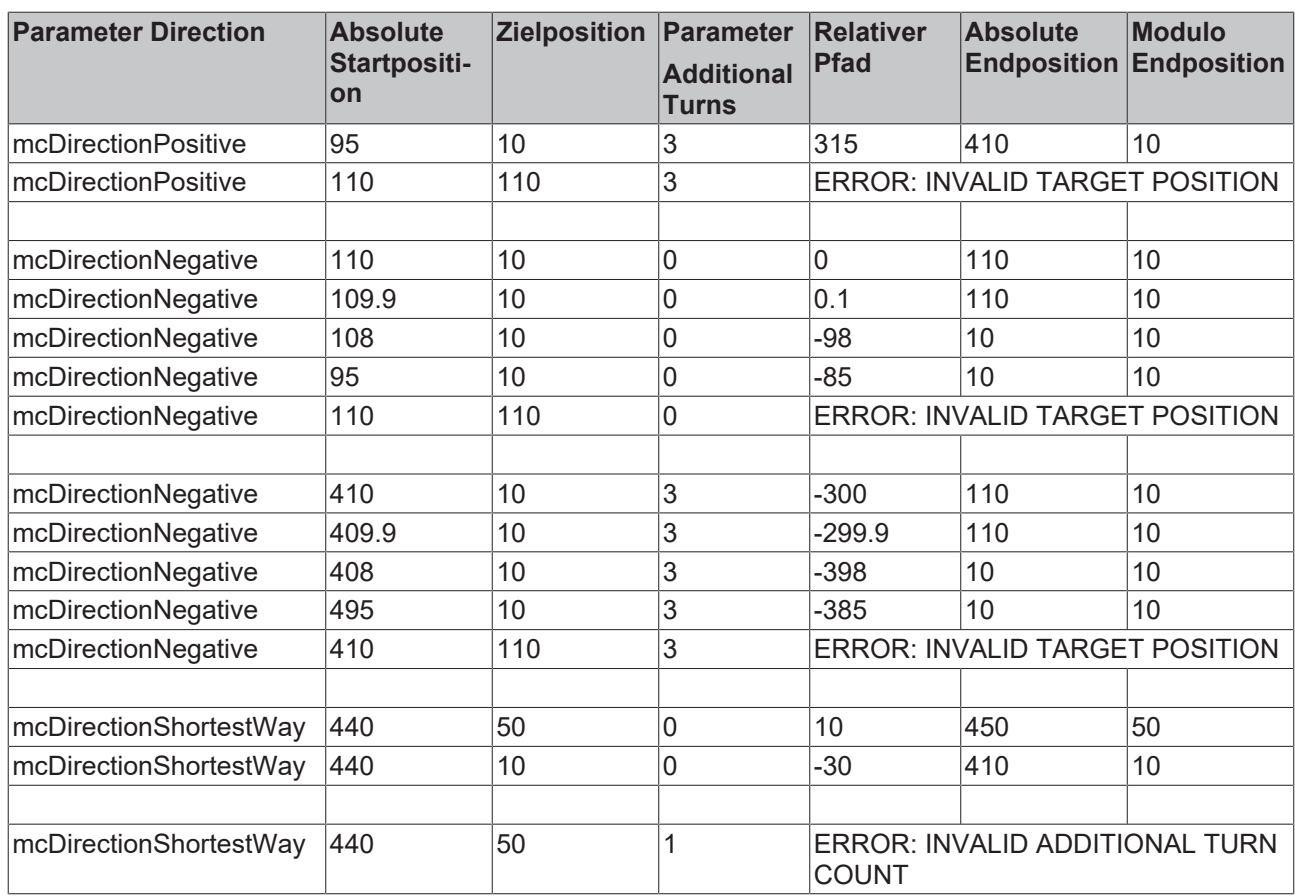

## **Weitere Beispiele**

Weitere Beispiele ohne den Parameter Additional Turns sind in den [Hinweisen zur Modulo Positionierung](https://infosys.beckhoff.com/content/1031/tcplclib_tc2_mc2/70100875.html?id=874376766128102655) einer PTP Achse zu finden.

## **9.2 Externe Sollwertgenerierung**

Die externe Sollwertgenerierung (externe Sollwertvorgabe) ermöglicht es, eigene Sollwertgeneratoren in der PLC zu implementieren oder schon vorhandene, interne und externe Generatoren, entsprechend zu verschalten, und diese einfach und transparent in das TwinCAT-System zu integrieren. Achsen können einerseits ausschließlich mit einem externen Sollwertgenerator positioniert werden, andererseits ist auch ein Überlagern (Mischen) von bereits vorhandenen internen Generatoren und externen Sollwertquellen möglich.

Durch diese Eigenschaften und die Tatsache, dass eine Achse zur Laufzeit ihre verschiedenen Betriebsarten wechseln kann (z. B. interpolierende Bahnachse (NCI), Master PTP-Achse, Slaveachse, externe Sollwertgenerierung), erhöht sich weiter die Flexibilität einer TwinCAT-Achse. Die Überlagerung von internen und externen Sollwertquellen ermöglicht generell eine Vielzahl von neuen Anwendungen und Lösungen.

## **Einsatzbeispiele:**

- Die externe Sollwertvorgabe kann genutzt werden, um ein *eigenes neues Sollwertprofil* zu implementieren, das in der TwinCAT NC nicht verfügbar ist. Dieses Profil kann mathematisch sehr einfach oder auch beliebig komplex sein. Da das extern generierte Sollwertprofil auch dem Standardprofil überlagert werden kann, lassen sich somit auch *korrigierende Funktionen* ergänzen. So kann ein positionsbasiertes Sollwertprofil für schwer regelbare oder nichtlineare Systeme realisiert werden, beispielsweise eine positionsbasierte Bremsrampe bei Hydraulikachsen.
- Eine Anwendung für das *Überlagern (Mischen) zweier interner Sollwertquellen* ist die Kombination aus interpolierender Bahnbearbeitung (NCI) und der Funktion 'Fliegende Säge' (PTP Slave). Somit wird eine mehrdimensionale *Bearbeitung*, z. B. ein Kreis, *auf einem bewegtem Werkstück* möglich, was zuvor nur mit einem ruhenden Werkstück möglich gewesen ist. Diese Maßnahme erhöht die Effizienz einer Maschine.
- Die externe Sollwertgenerierung wird auch genutzt, um eine bestimmte *Vorlaufzeit* (im mehrstelligen Sekundenbereich) zwischen der sollwertgenerierenden Einheit (z. B. die Abarbeitung eines DIN-NC-Programme, das virtuelle Achsen speist) und den realen Achsen zu ermöglichen. Hier können dann *Kollisionsüberwachungen und Strategien zur Kollisionsvermeidung* realisiert werden.
- Ein weiterer wichtiger Anwendungsfall sind *Koordinatentransformationen* (beschränkt auf reguläre und eindeutige Transformationen ohne Singularitäten), z. B. Geometrien, wie ein 'Zweischlag' oder Umrechnung zwischen rotatorischen und translatorischen Koordinaten.

Diese Funktion steht mit den SPS-Funktionsbausteinen [MC\\_ExtSetPointGenEnable](https://infosys.beckhoff.com/content/1031/tcplclib_tc2_mc2/70076683.html?id=3391489739077356708) und [MC\\_ExtSetPointGenDisable](https://infosys.beckhoff.com/content/1031/tcplclib_tc2_mc2/70078219.html?id=2265148330153115135) in der Bibliothek *Tc2\_MC2* zur Verfügung. Ferner gibt es ein Beispiel für einen externen Sollwertgenerator (3-Phasen-Profil mit Beschleunigungsrechteck), siehe Abschnitt TwinCAT NC-PTP Beispiele.

### **Aktivierung der externen Sollwertgenerierung:**

Die Übernahme der externen Sollwertvorgaben wird durch eine ADS-Achsfunktion aus der PLC mit dem Funktionsbaustein *MC\_ExtSetPointGenEnable* veranlasst. Als Parameter werden der Achs-Starttyp *Absolut (1)* oder *Relativ (2)* vorgegeben und, sofern sinnvoll und benötigt, die Zielposition der Achse. Diese Zielposition wirkt entsprechend dem Startmode absolut oder relativ und ermöglicht die Positions- und Zielpositionsfenstersüberwachung (PEH). Somit ist das Aktivieren der externen Sollwertvorgabe einem herkömmlichen Achsstart ähnlich.

Über den Zustand, nämlich ob die externen Sollwertgenerierung, aktiv oder inaktiv, informiert ein Statusbit der Achsreferenz *Axis.Status.ExtSetPointGenEnabled*.

Damit die Aktivierung fehlerfrei angenommen wird:

- darf kein Achsfehler vorliegen
- die Regler- und Vorschubfreigaben müssen erteilt sein
- die Antriebshardware muss betriebsbereit sein
- die Achse darf nicht gekoppelt sein (kein Slave)

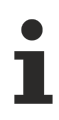

Zu beachten:

- Bei einem Achsfehler (Laufzeitfehler der Achse) oder bei einen Achs-Reset (auch ein Flankenwechsel der Software-Reglerfreigabe) wird automatisch die externe Sollwertvorgabe deaktiviert (ähnlich dem Abbruch einer PTP-Achspositionierung bei einen Laufzeitfehler oder Achs-Reset).
- Wird ausschließlich eine externe Sollwertgenerierung vorgenommen, dann sind sowohl die Starttypen *Absolut* als auch *Relativ* erlaubt.

Wird die externe Sollwertgenerierung parallel bzw. additiv zur internen Sollwertgenerierung (PTP) gestartet, dann ist nur der Startmode *Relativ* möglich, da die interne Positionierung letztlich immer auf einen Absolut-Start umgerechnet wird und zwei Absolutpositionen zeitgleich nicht möglich sind.

- Man kann zwar während einer aktiven internen PTP-Positionierung die externe Positionierung mit dem Starttyp *Relativ* aktivieren, jedoch ist der umgekehrte Fall nicht erlaubt.
- Wenn bereits die externe Sollwertgenerierung aktiv ist und diese zum wiederholten Mal aktiviert wird, dann müssen die Starttypen übereinstimmen, andernfalls wird dies mit einem Fehler beantwortet.

Das wiederholte Aktivieren der externen Sollwertgenerierung kann insofern sinnvoll sein, dass hier jedes Mal die Zielposition übernommen wird und damit die Zielpositionsfenstersüberwachung (PEH) aktualisiert wird.

#### **Deaktivierung der externen Sollwertgenerierung:**

Das Abschalten der externen Sollwertvorgabe wird aus der PLC mit dem Funktionsbaustein *MC\_ExtSetPointGenDisable* veranlasst. Eine Rückmeldung gibt das bereits erwähnte Statusbit der Achsreferenz *Axis.Status.ExtSetPointGenEnabled.*

Nach dem Deaktivieren der externen Sollwertgenerierung wird noch genau für einen weiteren Zyklus die externe Sollposition übernommen.

## **Vorgabe der Sollwerte mittels des zyklischen Achsinterfaces:**

Nach fehlerfreier Aktivierung der externen Sollwertgenerierung kann nun in jedem PLC-Zyklus ein Paket aus Sollwerten am Achsinterface angelegt werden. Ein Sollwertpaket besteht aus der externen Sollposition, Sollgeschwindigkeit, Sollbeschleunigung und Sollrichtung (-1, 0, +1).

Der Sollrichtung kommt hierbei eine besondere Bedeutung zu, nämlich nur wenn diese ungleich Null ist (0: keine Bewegung) werden intern Sollwerte übernommen und zur Wirkung gebracht. Somit muss für den gesamten Bereich der externen Sollwertgenerierung das Richtungsflag am Anfang und Ende überlappend gesetzt sein.

Zu beachten:

- Nach dem Zurücksetzen der Sollrichtung auf den Wert Null wird noch genau für einen weiteren SAF-Zyklus die externe Sollposition übernommen.
- Die Sollrichtung sollte schon einen Zyklus vor und noch einen Zyklus nach der Bewegung mit einem Wert ungleich Null (also *-1* oder *+1*) gesetzt sein. Hierdurch wird ein sicherer Zeitrahmen gesetzt, der garantiert verhindert, dass weder ein Wert am Anfang noch ein Wert am Ende unberücksichtigt bleibt.

#### **Einstellungen der PLC-Task:**

Die PLC-Task, die die Sollwerte generiert und vorgibt, muss synchron, d. h. mit derselben Zykluszeit wie die NC-SAF-Task (Port 501), arbeiten. Auch muss diese PLC-Task entsprechend hochprior sein, eventuell sogar höher priorisiert als die NC-SVB-Task (Port 511).

### **Optimierungsmöglichkeiten:**

Totzeit, die durch den Transport über das zyklische Achsinterface entsteht, kann für eine Achse kompensiert werden. Diese Totzeitkompensation kann mittels der Dialoge auf dem Encoder und Drive der NC-Achse eingestellt werden (ON (with velocity)).

## **9.3 NC Backlash Compensation**

## **9.3.1 Mechanische Lose**

Als mechanische Lose wird das Spiel zwischen Antrieb und einem bewegten Maschinenteil oder zwischen einem Geber und einem bewegten Maschinenteil bezeichnet. Durch die mechanische Lose ergibt sich für ein bewegtes Maschinenteil eine Abweichung zwischen kommandierter Position und der tatsächlichen Istposition. Dies wirkt sich insbesondere bei der Bewegungsrichtungsumkehr aus.

Es wird bei der mechanischen Lose zwischen den nachfolgend erläuterten Arten unterschieden:

### **Positive Lose**

Die positive Lose tritt bei Systemen auf, bei denen das Messsystem direkt mit dem Antrieb verbunden ist und die Lose zwischen Antrieb und bewegtem Maschinenteil auftritt. Bei einer Bewegungsrichtungsumkehr wird das Messsystem eine Positionsänderung detektieren, obwohl sich das Maschinenteil bedingt durch die Lose noch nicht bewegt. Dies führt dazu, dass das Maschinenteil nicht die kommandierte Position erreicht, sondern um den Betrag der Lose zu kurz verfährt, da der Geber, der indirekt die Position des Maschinenteils misst, der tatsächlichen Istposition des Maschinenteils vorauseilt.

In den folgenden Abbildungen wird eine Bewegung von links nach rechts als positive Fahrtrichtung (Normalfall) festgelegt.

## **RECKHOFF**

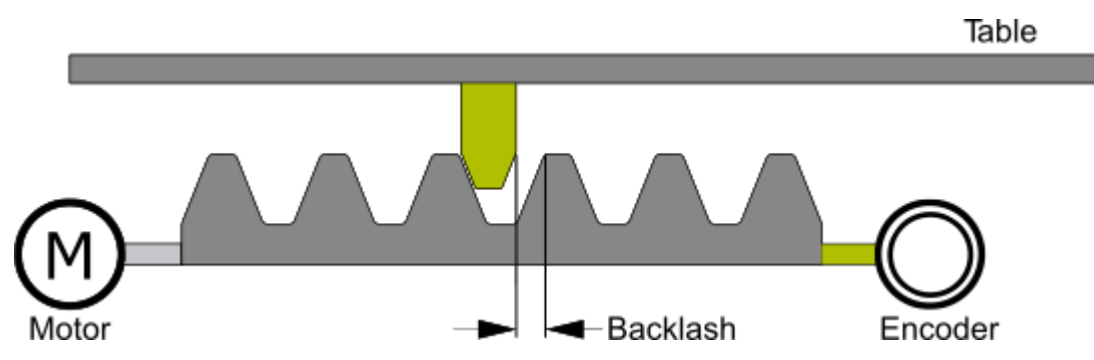

Der Geber eilt dem Maschinenteil (z. B. Tisch) voraus. Da damit auch die vom Geber erfasste Istposition der tatsächlichen Istposition des Tisches vorauseilt, fährt der Tisch zu kurz. Der Lose-Korrekturwert ist hier positiv einzugeben (= Normalfall).

## **Negative Lose**

Die negative Lose tritt bei Systemen auf, bei denen die Lose zwischen dem bewegten Maschinenteil und dem Messsystem auftritt. Bei einer Bewegungsumkehr verfährt das Maschinenteil unmittelbar in die neue Richtung, ohne dass das Messsystem eine Positionsänderung detektiert. In diesem Fall verfährt das Maschinenteil um die Lose weiter als durch die Kommandierung erforderlich ist, da der Geber, der die Position des Maschinenteils direkt misst, der tatsächlichen Position des Maschinenteils nacheilt.

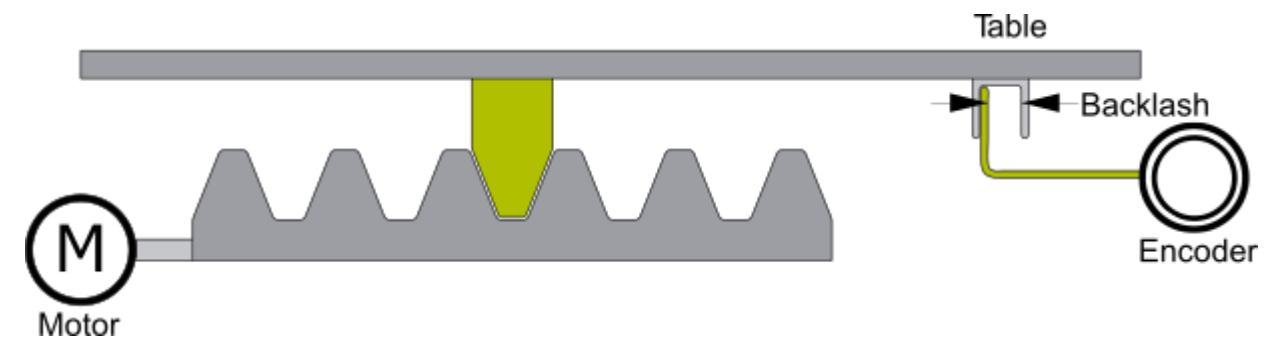

Der Geber hinkt dem Maschinenteil (z. B. Tisch) nach; der Tisch fährt zu weit. Der Korrekturwert ist **negativ** einzugeben.

### **Neutrale Lose**

Die "neutrale Lose" tritt als Sonderfall bei Systemen auf, bei denen das Messsystem am Werkstücktisch befestigt und direkt mit dem Antrieb verbunden ist. Die Lose tritt nun zwischen Antrieb und bewegtem Maschinenteil auf. Bei einer Bewegungsrichtungsumkehr wird diese Lose nun automatisch ausgefahren, da der Positionsregelkreis über das direkte Messsystem am Werkstücktisch geschlossen wird und die kommandierte Position erreicht wird, ohne besondere Maßnahmen der Losekompensation vorzunehmen.

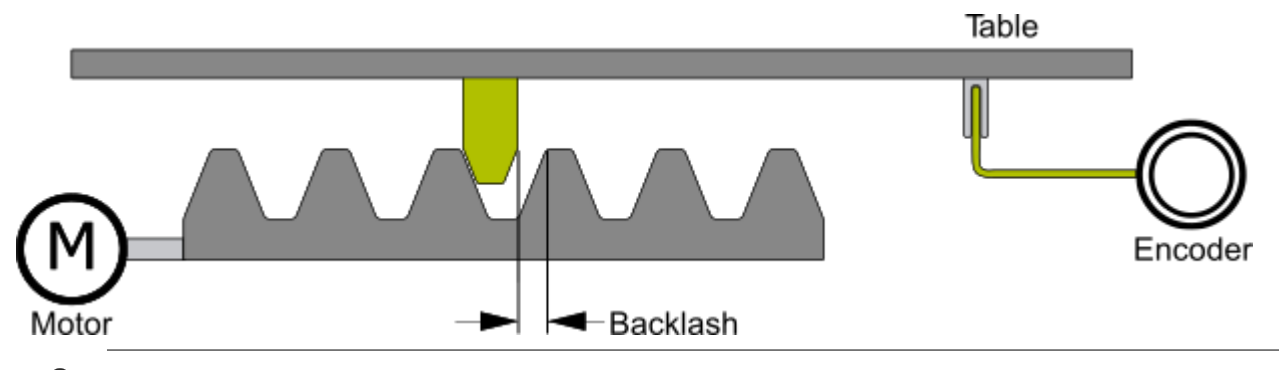

Für die Steuerung sind keinerlei besondere Einstellungen bezüglich Lose nötig, da der Lageregler, bezogen auf das am Werkstück montierte Gebersystem, eine stationäre Genauigkeit erzwingt.

## **Allgemeine Hinweise und Anmerkungen:**

- Bezüglich der Implementierung in TwinCAT existiert keine Unterscheidung zwischen **positiver Lose** und **negativer Lose** (außer dass sich für diese beiden Fälle das Vorzeichen der parametrierten Lose unterscheidet). Eine positive Lose wird als positiver Wert und eine negative Lose als negativer Wert parametriert.
- Der Fall der **negativen Lose** ist aus regelungstechnischer Sicht sehr ungünstig, da eine Achse mit einer Lose im Gebersystem nur sehr schwer regelbar ist ("stationäre zyklische Schwingung"). Typischerweise sind zur Lösung dieses Problems weitere Maßnahmen nötig.
- Für all die verschiedenen Varianten der Lose gilt, dass nicht weiter zwischen Positionsinterface (Lageregung im Abtrieb) und Geschwindigkeitsinterface (Lageregelung in TwinCAT) unterschieden werden muss, da sich letztlich die gleiche Wirkung einstellt.
- Im Fall der "neutralen Lose" sind, obwohl eine mechanische Lose vorliegt, keine weiteren Maßnahmen der Losekompensation nötig, da sich das Gebersystem am Werkstücktisch (Werkstück) befindet und somit eine stationäre Genauigkeit durch die Lageregelung auf diesen ergibt.
- Falls eine Referenzierung (Homing) einer Achse benötigt wird, dann sollte diese bei deaktivierter Losekompensation bzw. deaktivierter Positionskorrektur durchgeführt werden. Die letzte Fahrtrichtung beim Referenzierablauf legt durch das Setzen einer Referenzposition fest, ob als Bezugspunkt die linke oder die rechte Flanke verwendet wird (siehe [NC-Implementierung der TwinCAT-](#page-157-0)[Losekompensation \(Backlash Compensation\) \[](#page-157-0)[}](#page-157-0) [158\]](#page-157-0)).

## **9.3.2 NC Implementierung der TwinCAT-Positionskorrektur**

Die Realisierung der **Losekompensation** basiert auf der TwinCAT-Funktion **Positionskorrektur**.

Die nachfolgende Tabelle liefert eine Beschreibung der **TwinCAT-Positionskorrektur** unterschieden nach Antrieben im zyklischen Positions- und Geschwindigkeitsinterface.

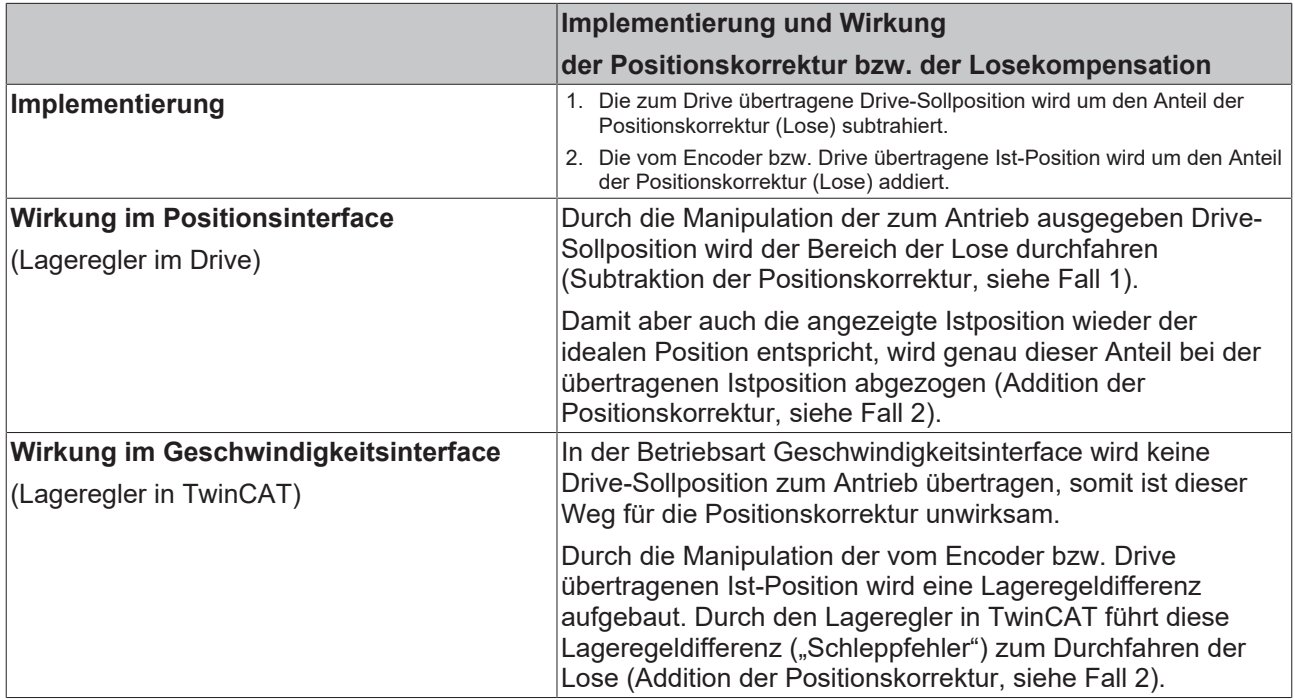

## <span id="page-157-0"></span>**9.3.3 NC-Implementierung der TwinCAT-Losekompensation (Backlash Compensation)**

Tabellarische Übersicht der **Wirkung der Losekompensation** unterschieden nach Art der Lose und Wahl der Referenzposition (linke oder rechte Flanke):

- **Positive Lose**: Motorgeber bzw. externer Geber sind OHNE Lose. Losewert wird positiv vorgegeben.
- **Negative Lose:** Zusätzlicher externer Geber MIT Lose. Losewert wird negativ vorgegeben.

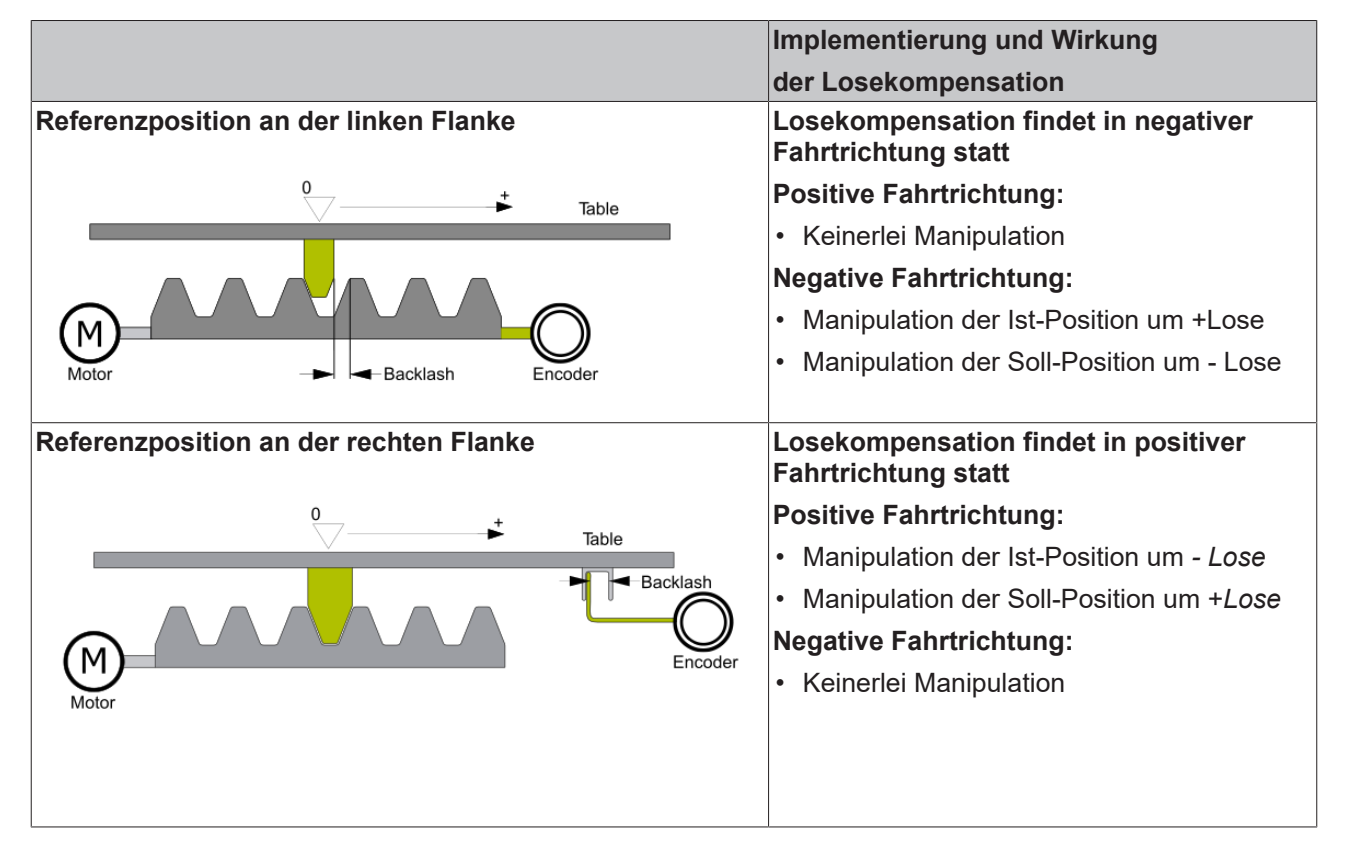

## **9.4 Eil-/Schleich-Achse (Two-Speed)**

Dieser TwinCAT-Achstyp (Two-Speed) ermöglicht die Positionierung einer sogenannten Eil‑/Schleich-Achse. Eine solche Achse kann physikalisch aus einem Motor mit zwei Geschwindigkeiten (Umschaltung der Polpaarzahl) bestehen, oder alternativ aus einem Motor, der mithilfe eines Frequenzumrichters in zwei Geschwindigkeitsstufen betrieben werden kann.

Die typische Positionierung einer solchen Achse erfolgt zunächst im Eilgang bis auf einen parametrierbaren Abstand von der Zielposition entfernt (Schleichweg in positive oder negative Richtung). Ab dieser Position wird in den Schleichgang geschaltet, damit die physikalische Geschwindigkeit (Istgeschwindigkeit) auf eine langsamere konstante Geschwindigkeit abklingt. In noch kürzerer Entfernung zum Ziel (Bremsweg) wird dann auch der Schleichgang abgeschaltet und nach einer parametrierbaren Zeit (Verzögerungszeit für Bremseinfall) schließlich die Haltebremse aktiviert.

Dieser besondere Ablauf der Positionierung dient ausschließlich dem Zweck, dass die Achse möglichst exakt und reproduzierbar die Zielposition erreicht.

Wenn sich in Abhängigkeit von der zuletzt gefahrenen physikalischen Fahrtrichtung eine Positionierungenauigkeit ergibt (typischer Effekt einer Lose), kann ein Schleifenweg aktiviert werden. Dieser Schleifenweg bewirkt, dass die Zielposition immer aus der gleichen Richtung angefahren wird und somit der Einfluss der Lose reduziert wird. Bei einem Achsstopp wird prinzipiell der gleiche Ablauf wie bei einer Positionierung ohne Schleifenweg durchlaufen. Allerdings liegt die Priorität bei einem Achsstopp auf einem

kurzen Anhalteweg bzw. auf einer kurzen Anhaltezeit und nicht auf der Positioniergenauigkeit. Um bei einem Stopp einen möglichst kurzen Anhalteweg zu erreichen, gibt es einen separaten Parameter (Schleifenweg für Stopp).

## **Allgemein**

Für die physikalische Ansteuerung der Achse stehen zwei gleichwertige Möglichkeiten zur Verfügung, die in Form von diskreten Fahrsignalen vorliegen.

### **Nutzung der 6 Bits im ControlByte**

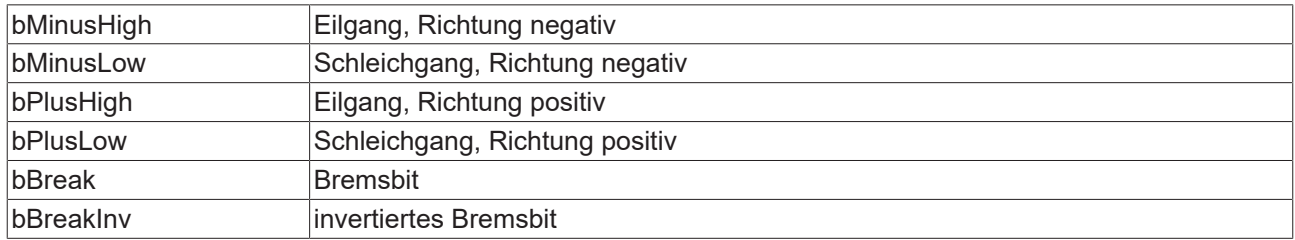

### **Nutzung der 6 Bits im ExtControlByte**

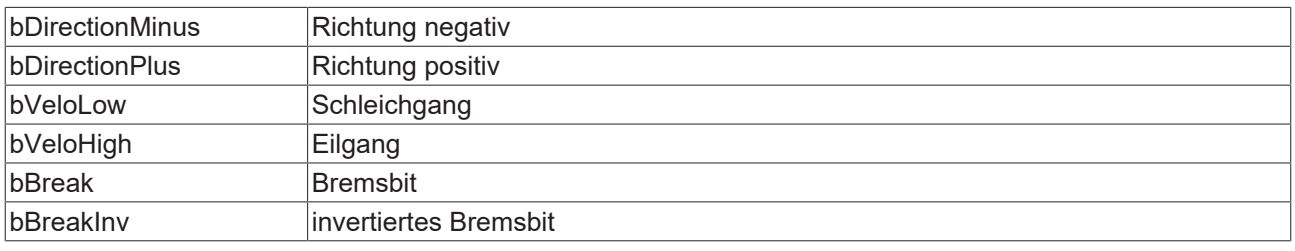

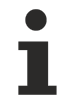

Eine Master-Slave-Kopplung ist mit Eil-/Schleich-Achsen nicht möglich.

Ein Achsstart wird nur innerhalb einer Entfernung zum Zielpunkt ausgeführt, die echt größer ist als der parametrierte Bremsweg.

#### **Geschwindigkeit und Override**

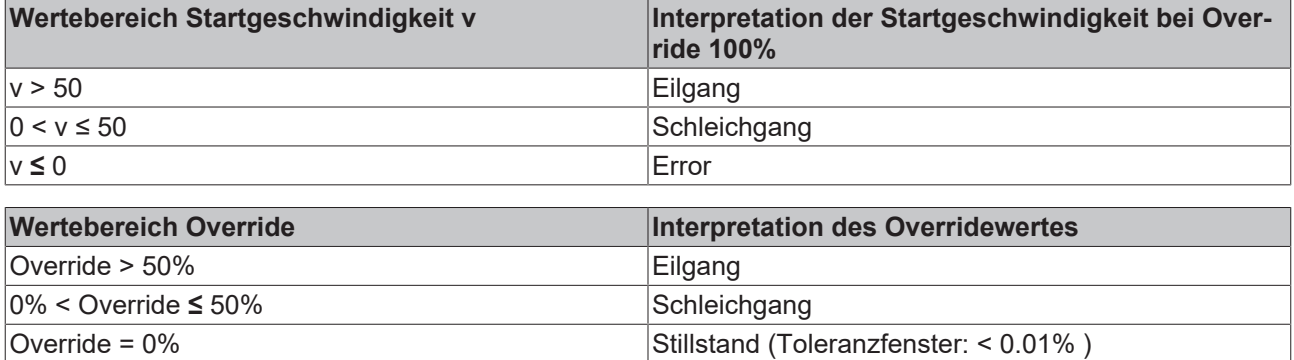

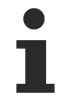

Eine Override-Änderung (auch Override = 0) wird nur innerhalb der Hauptfahrphase wirksam. Wenn der Override innerhalb einer der Bremsphasen auf 0 gesetzt wird, wird die eingeleitete Bremsphase unbeeinflusst beendet.

### **IO-Konfiguration: Drive-Interface für Eil-/Schleich-Achsen NC → IO (12 Byte)**

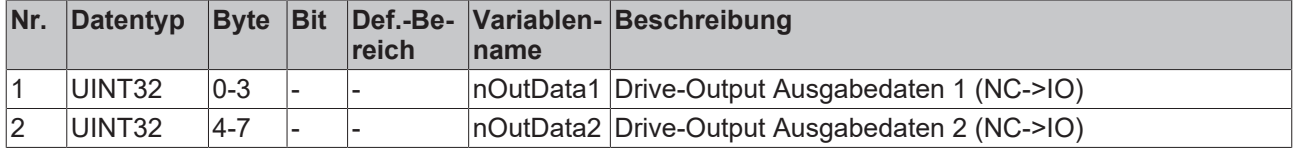

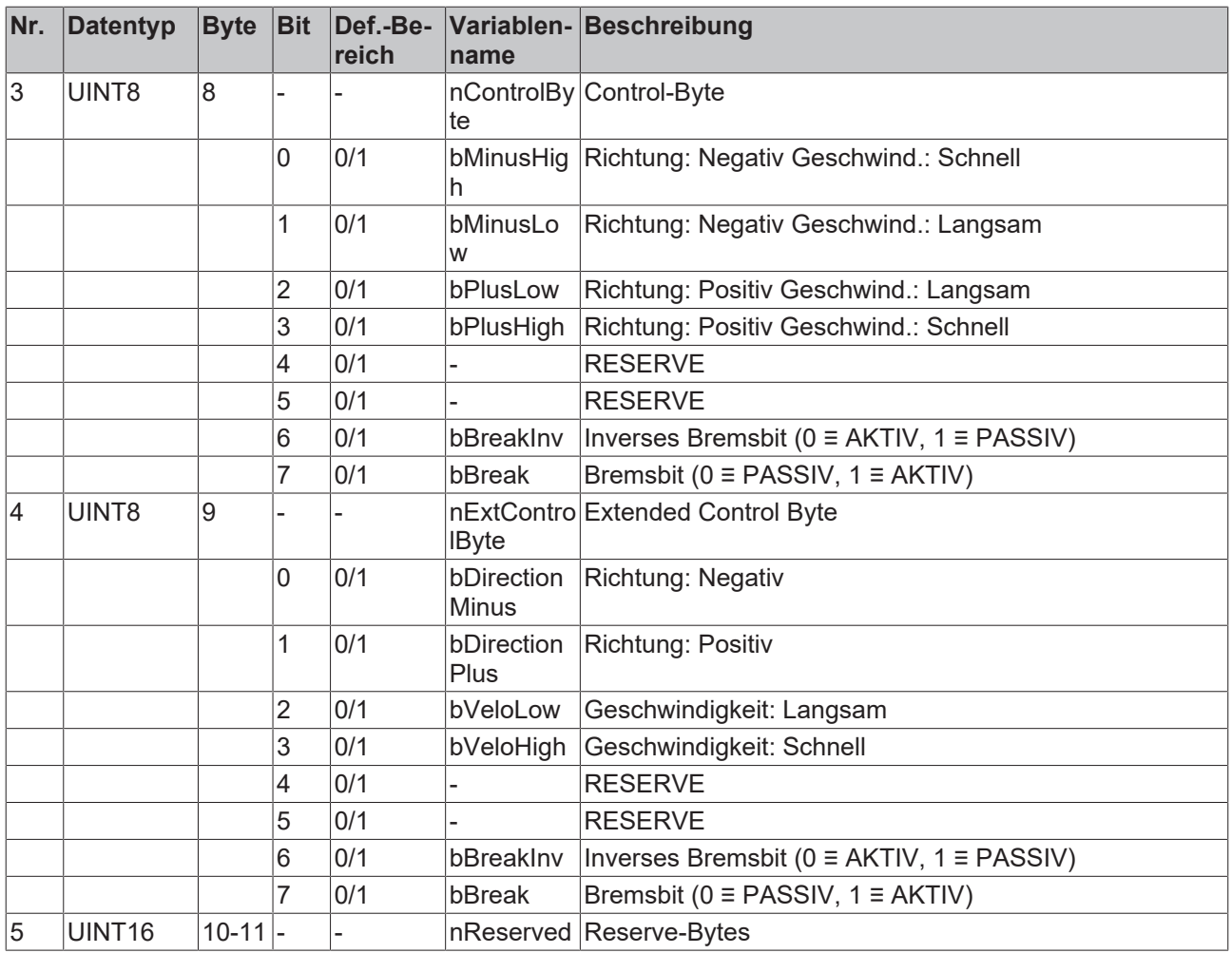

## **Parameter der Eil-/Schleich-Achsen**

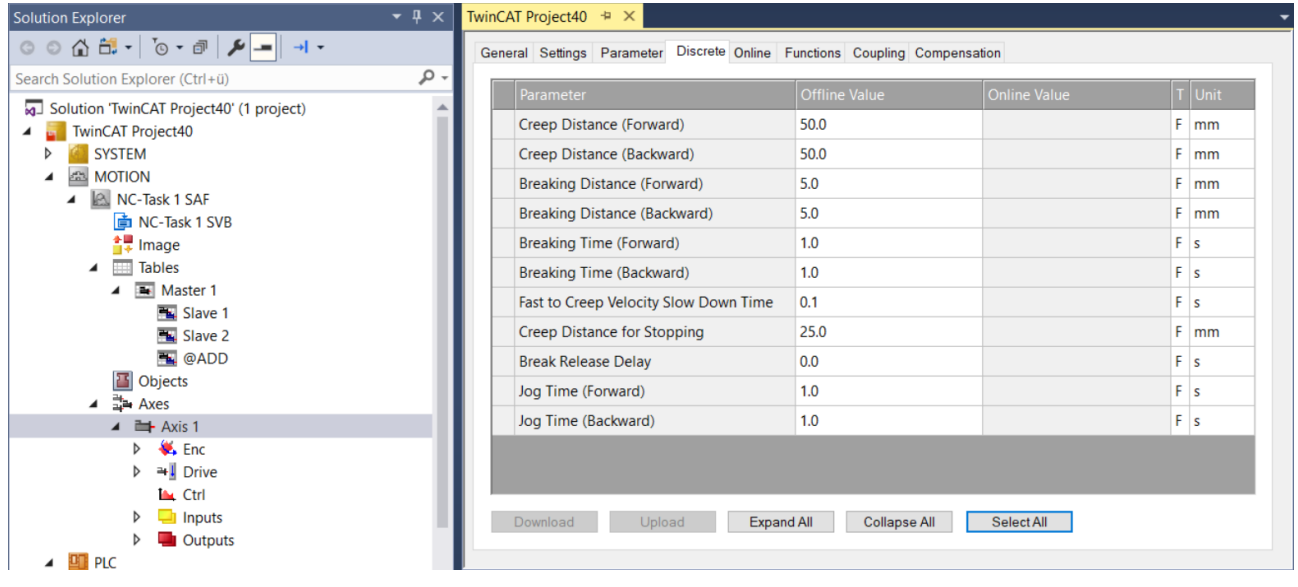

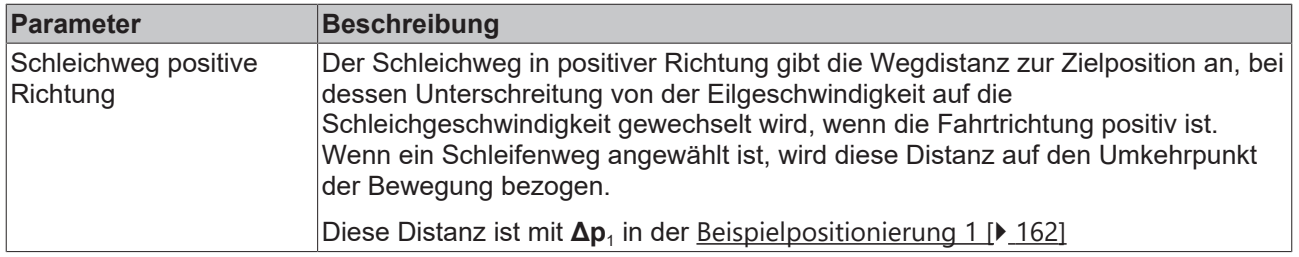

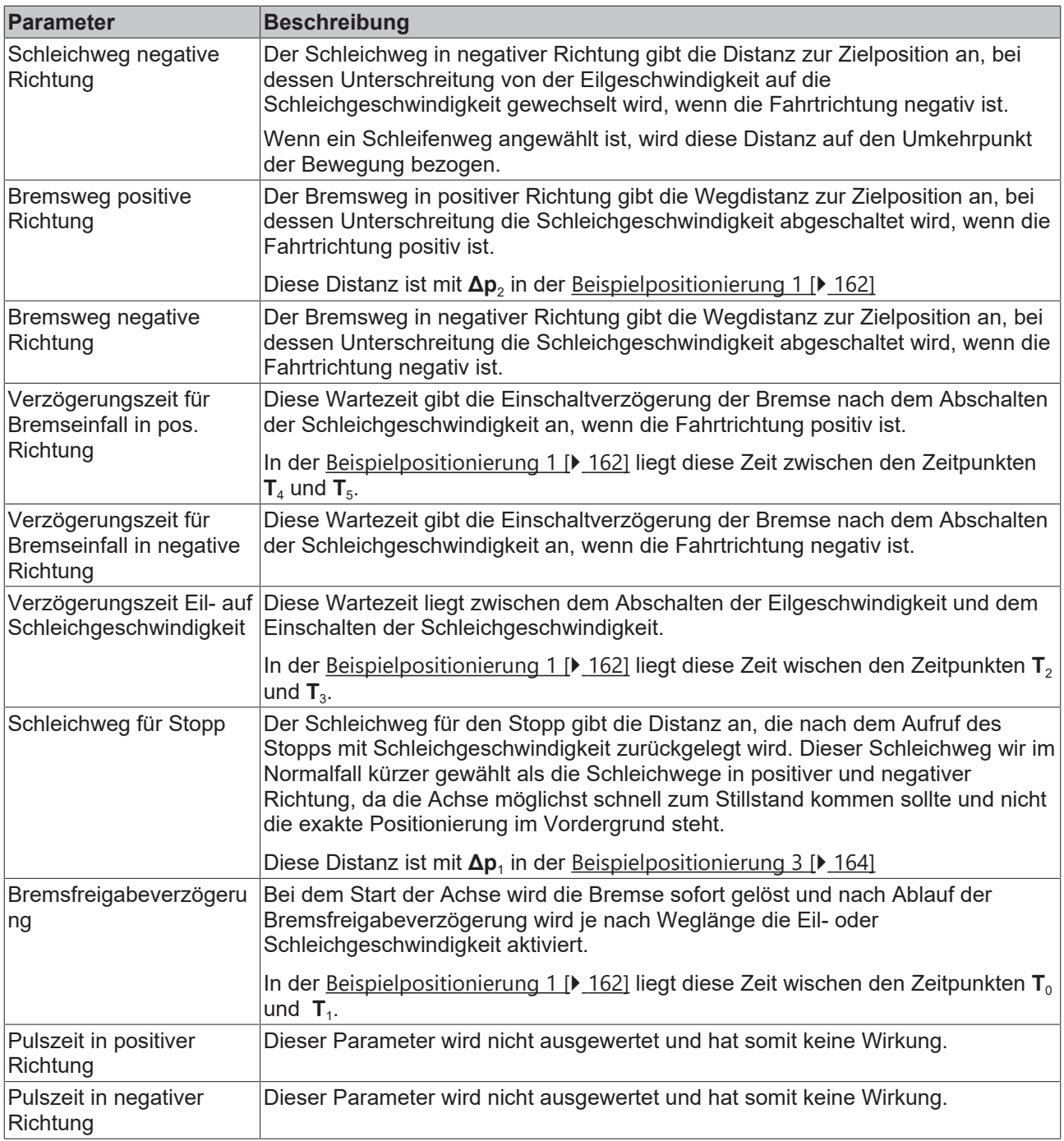

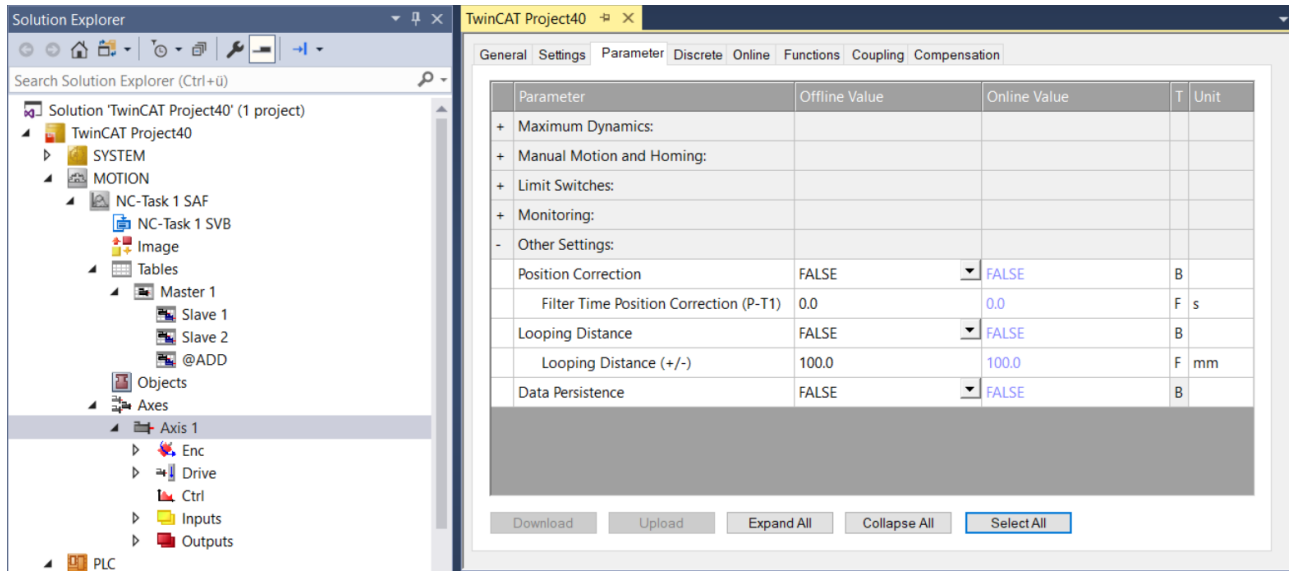

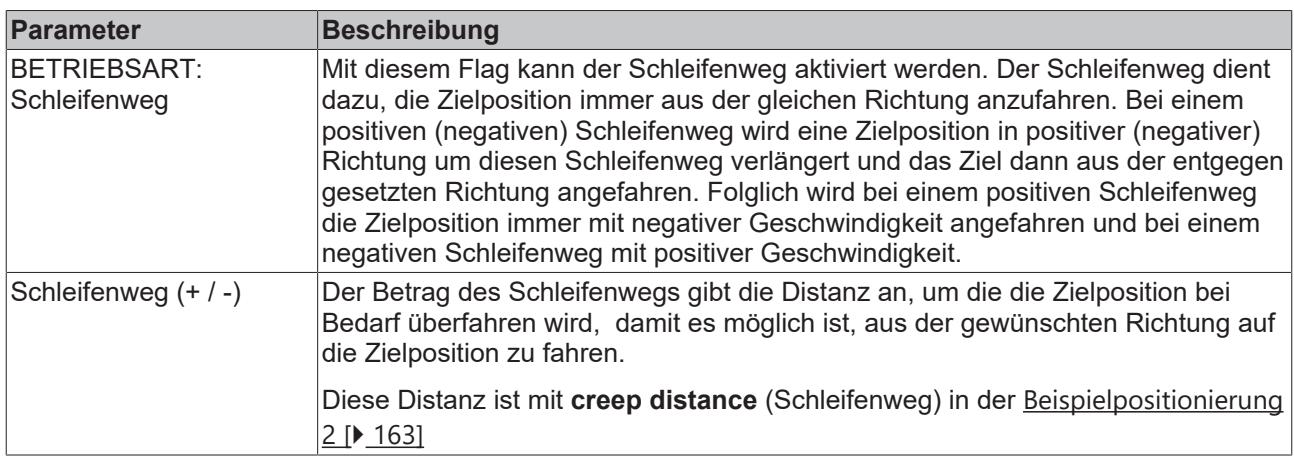

## **Bewegungszustand der Achse (nAxisState im zyklischen Interface):**

Bewegungszustand der Achse (nAxisState im zyklischen Interface):

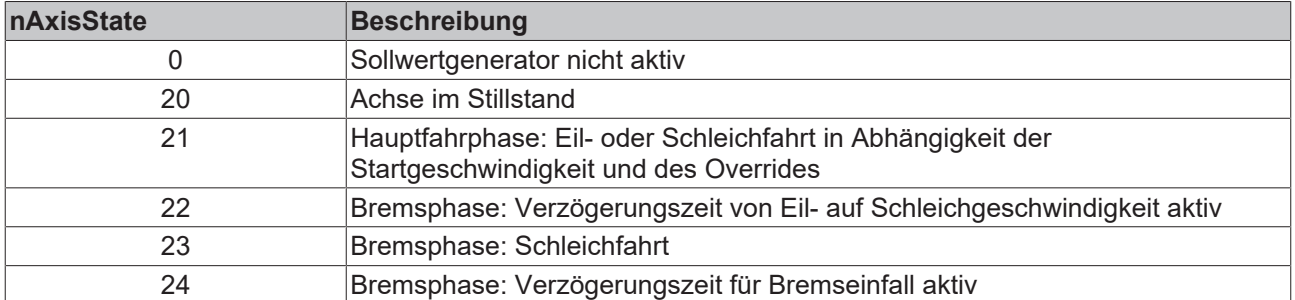

## **Beispielpositionierungen**

## <span id="page-161-0"></span>**1) Positionierung A → B, ohne Schleifenweg**

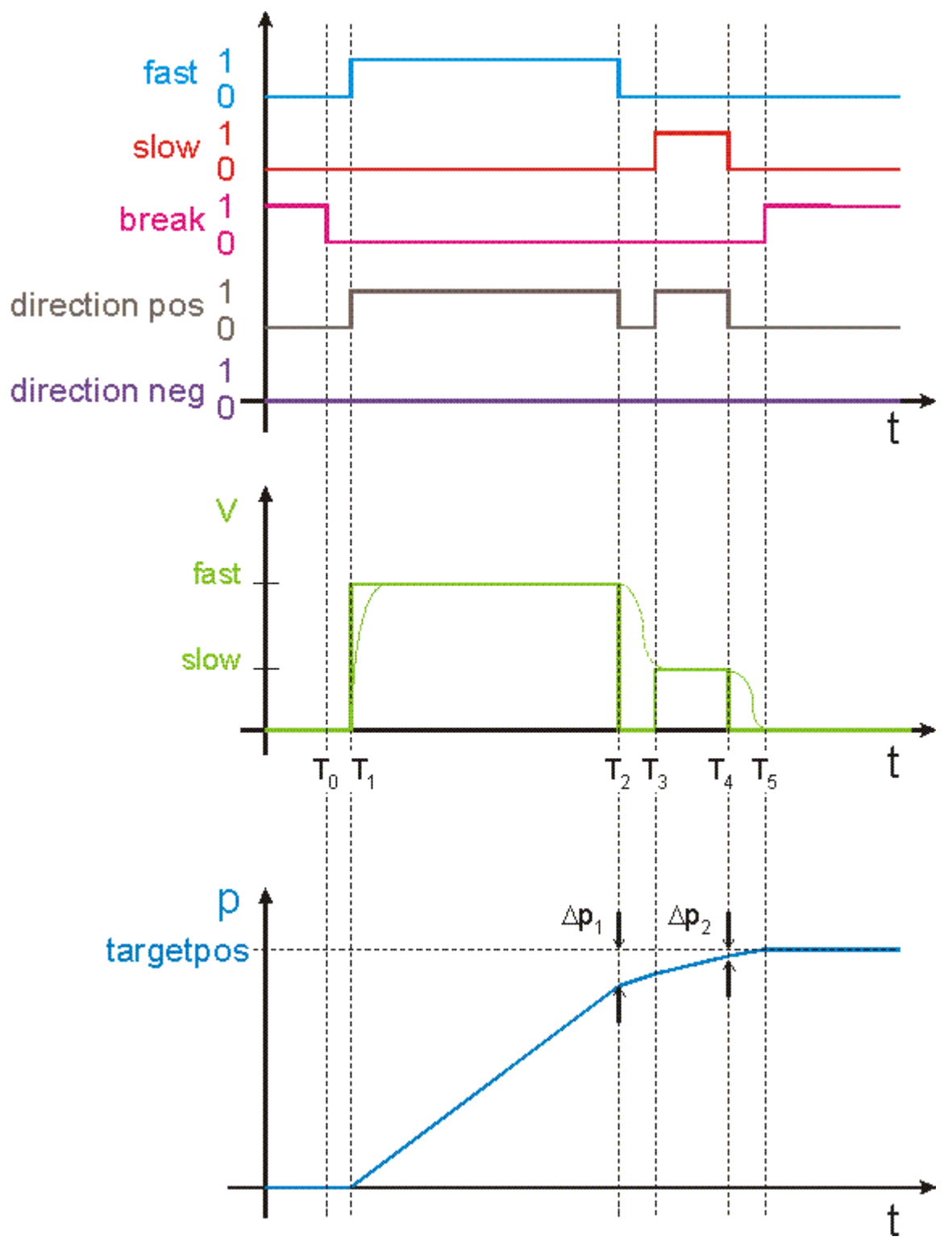

<span id="page-162-0"></span>**2) Positionierung A → B, mit einem Schleifenweg > 0.0**

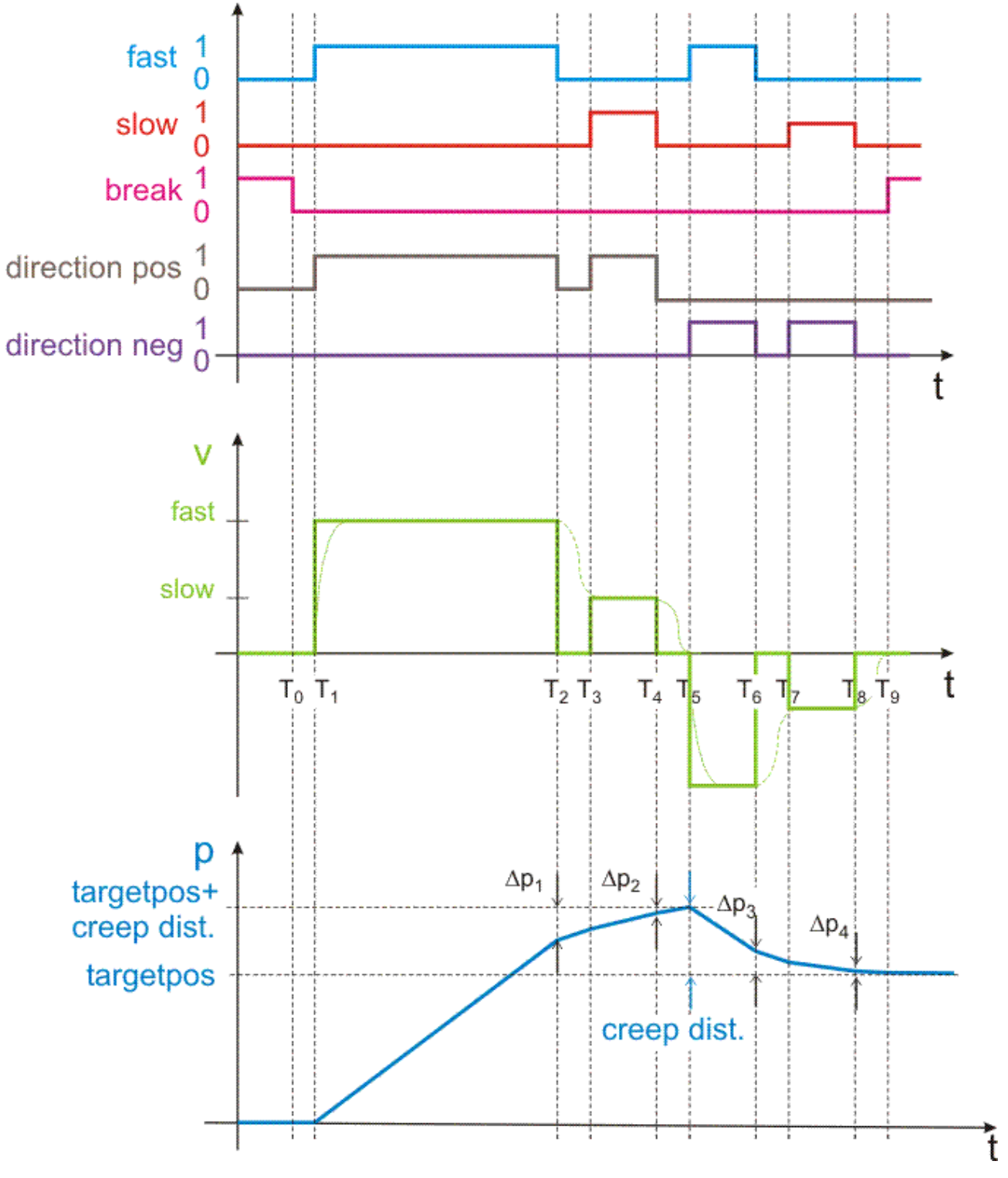

<span id="page-163-0"></span>**3) Stopp-Aufruf bei aktiver Positionierung**

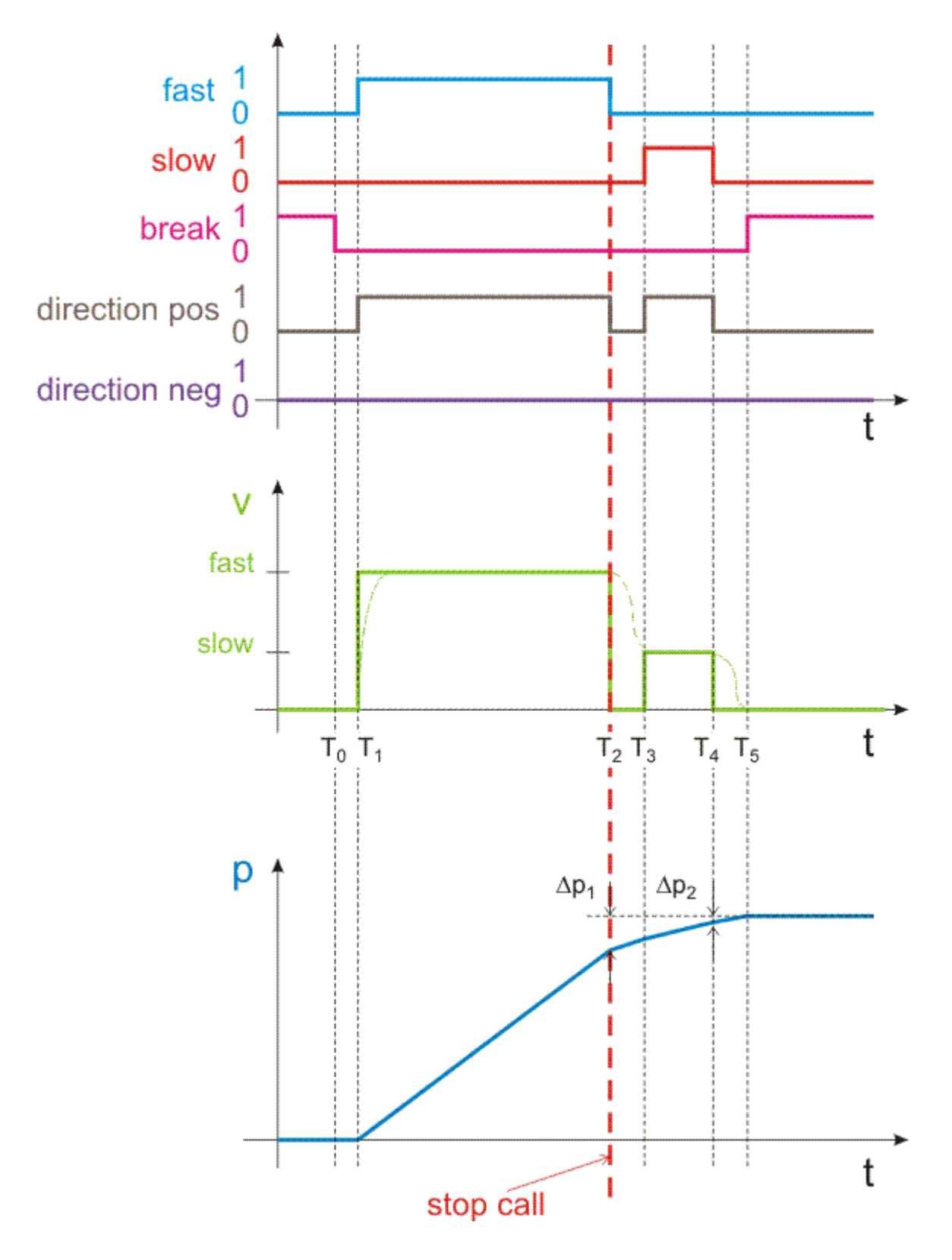

# **10 Support und Service**

Beckhoff und seine weltweiten Partnerfirmen bieten einen umfassenden Support und Service, der eine schnelle und kompetente Unterstützung bei allen Fragen zu Beckhoff Produkten und Systemlösungen zur Verfügung stellt.

## **Downloadfinder**

Unser [Downloadfinder](https://www.beckhoff.com/de-de/support/downloadfinder/index-2.html) beinhaltet alle Dateien, die wir Ihnen zum Herunterladen anbieten. Sie finden dort Applikationsberichte, technische Dokumentationen, technische Zeichnungen, Konfigurationsdateien und vieles mehr.

Die Downloads sind in verschiedenen Formaten erhältlich.

### **Beckhoff Niederlassungen und Vertretungen**

Wenden Sie sich bitte an Ihre Beckhoff Niederlassung oder Ihre Vertretung für den [lokalen Support und](https://www.beckhoff.com/support) [Service](https://www.beckhoff.com/support) zu Beckhoff Produkten!

Die Adressen der weltweiten Beckhoff Niederlassungen und Vertretungen entnehmen Sie bitte unserer Internetseite: [www.beckhoff.com](https://www.beckhoff.com/)

Dort finden Sie auch weitere Dokumentationen zu Beckhoff Komponenten.

### **Beckhoff Support**

Der Support bietet Ihnen einen umfangreichen technischen Support, der Sie nicht nur bei dem Einsatz einzelner Beckhoff Produkte, sondern auch bei weiteren umfassenden Dienstleistungen unterstützt:

- Support
- Planung, Programmierung und Inbetriebnahme komplexer Automatisierungssysteme
- umfangreiches Schulungsprogramm für Beckhoff Systemkomponenten

Hotline: +49 5246 963-157 E-Mail: support@beckhoff.com

### **Beckhoff Service**

Das Beckhoff Service-Center unterstützt Sie rund um den After-Sales-Service:

- Vor-Ort-Service
- Reparaturservice
- Ersatzteilservice
- Hotline-Service

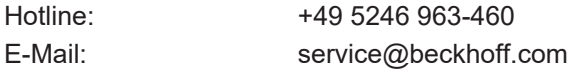

### **Beckhoff Unternehmenszentrale**

Beckhoff Automation GmbH & Co. KG

Hülshorstweg 20 33415 Verl **Deutschland** 

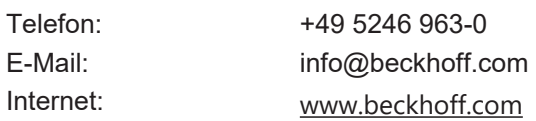

Mehr Informationen: **[www.beckhoff.com/tf5000](https://www.beckhoff.com/tf5000)**

Beckhoff Automation GmbH & Co. KG Hülshorstweg 20 33415 Verl **Deutschland** Telefon: +49 5246 9630 [info@beckhoff.com](mailto:info@beckhoff.de?subject=TF50x0) [www.beckhoff.com](https://www.beckhoff.com)

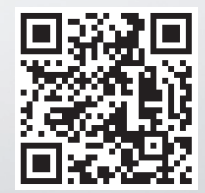